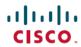

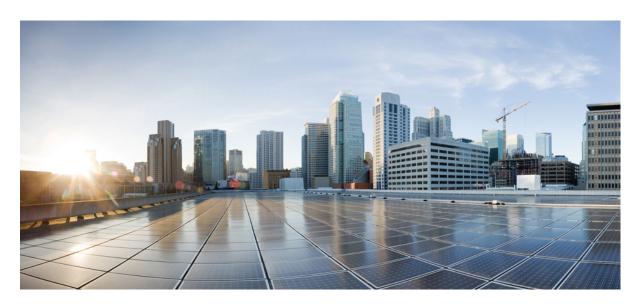

## **System Monitoring Command Reference for Cisco 8000 Series Routers**

**First Published:** 2020-03-01 **Last Modified:** 2024-03-31

#### **Americas Headquarters**

Cisco Systems, Inc. 170 West Tasman Drive San Jose, CA 95134-1706 USA http://www.cisco.com Tel: 408 526-4000

800 553-NETS (6387) Fax: 408 527-0883  $^{\circ}$  2024 Cisco Systems, Inc. All rights reserved.

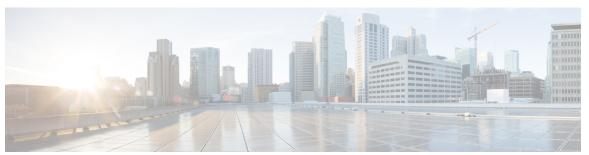

#### CONTENTS

#### PREFACE

#### Preface xi

Changes to This Document xi

Obtaining Documentation and Submitting a Service Request xi

#### CHAPTER 1

#### **Alarm Management and Logging Correlation Commands** 1

alarm 2

all-alarms 3

all-of-router 3

clear logging correlator delete 4

clear logging events delete 5

clear logging events reset 8

context-correlation 9

logging correlator apply rule 10

logging correlator apply ruleset 11

logging correlator buffer-size 13

logging correlator rule 14

logging correlator ruleset 16

logging events buffer-size 16

logging events display-location 17

logging events level 19

logging events threshold 20

logging suppress apply rule 21

logging suppress rule 22

nonrootcause 23

reissue-nonbistate 24

reparent 25

show alarms 27
show alarms brief 31
show alarms detail 32
show logging correlator buffer 35
show logging correlator info 36
show logging correlator rule 37
show logging correlator ruleset 38
show logging events buffer 40
show logging events info 43
show logging suppress rule 44

#### CHAPTER 2 Embedded Event Manager Commands 47

event manager directory user 47
event manager environment 49
event manager policy 50
event manager refresh-time 52
event manager run 53
event manager scheduler suspend 54
show event manager directory user 55
show event manager environment 56
show event manager policy available 57
show event manager policy registered 58
show event manager refresh-time 61
show event manager statistics-table 61

#### CHAPTER 3 Logging Services Commands 65

logging 66
logging archive 68
logging buffered 69
logging console 70
logging console disable 72
logging container all 73
logging events link-status 74

| logging events link-status (interface) 75 |
|-------------------------------------------|
| logging facility 77                       |
| logging file 79                           |
| logging format bsd 80                     |
| logging format rfc5424 81                 |
| logging history 82                        |
| logging history size 83                   |
| logging hostnameprefix 84                 |
| logging ipv4/ipv6 <b>85</b>               |
| logging localfilesize 87                  |
| logging monitor 88                        |
| logging source-interface 89               |
| logging suppress deprecated 90            |
| logging suppress duplicates 91            |
| logging trap 91                           |
| login-history 92                          |
| service timestamps 93                     |
| severity (logging) 94                     |
| show logging 95                           |
| show logging history 99                   |
| terminal monitor 100                      |
| enable-pam process-monitoring <b>101</b>  |
| disable-pam process-monitoring 102        |
| show pam process-monitoring-status 102    |
|                                           |
| Onboard Failure Logging Commands 105      |
| clear logging onboard 105                 |
| show logging onboard 106                  |
| Performance Management Commands 109       |
| monitor 109                               |
| monitor interface 112                     |
| performance-mgmt apply monitor 118        |
| performance-mgmt apply statistics 120     |

CHAPTER 4

CHAPTER 5

CHAPTER 6

CHAPTER 7

CHAPTER 8

```
performance-mgmt apply thresholds 123
     performance-mgmt regular-expression 124
     performance-mgmt resources dump local 125
     performance-mgmt resources memory 126
     performance-mgmt resources tftp-server 127
     performance-mgmt statistics 128
     performance-mgmt thresholds
     show performance-mgmt bgp
     show performance-mgmt interface
                                       141
     show performance-mgmt mpls 143
     show performance-mgmt node
     show performance-mgmt ospf 146
     show running performance-mgmt 148
Diagnostic Commands
     show diag
                 151
     diagnostic monitor interval 155
     diagnostic monitor location disable
     diagnostic monitor syslog 157
     diagnostic monitor threshold 158
     show diagnostic trace location 158
     show diagnostic result 159
Graceful Handling of Out of Resource Situations Commands 163
     oor hw 163
     show of a transport async stats client fib 164
     show cef object-queue 165
     show controllers npu resources 166
IP Service Level Agreements Commands
     access-list 171
     action (IP SLA) 172
     ageout 173
     buckets (history) 174
```

```
buckets (statistics hourly) 175
buckets (statistics interval) 176
control disable 177
datasize request 178
destination address (IP SLA) 179
destination port 180
distribution count 181
distribution interval 182
exp 183
filter 184
force explicit-null 185
frequency (IP SLA) 186
history 187
hw-timestamp disable 188
interval 189
ipsla 190
key-chain 191
life 191
lives 192
local-ip 193
low-memory 194
lsp selector ipv4 195
lsr-path 196
maximum hops 197
maximum paths (IP SLA) 197
monitor (IP SLA) 198
mpls discovery vpn 199
mpls lsp-monitor 200
operation 201
output interface 201
               202
output nexthop
packet count 203
packet interval 204
path discover 205
```

```
path discover echo
                   206
path discover path
                   207
path discover scan 208
path discover session 209
react 210
react lpd 213
reaction monitor 214
reaction operation 215
reaction trigger 216
reply dscp 217
reply mode 218
responder 219
responder twamp light 220
samples 222
scan delete-factor 222
scan interval 223
schedule monitor 224
schedule operation
schedule period 226
show ipsla application 227
show ipsla history 228
show ipsla mpls discovery vpn
show ipsla mpls lsp-monitor lpd 231
show ipsla mpls lsp-monitor scan-queue
                                        233
show ipsla mpls lsp-monitor summary
show ipsla responder statistics 236
show ipsla statistics 237
show ipsla statistics aggregated 240
show ipsla statistics enhanced aggregated
show ipsla twamp connection 250
source address
                250
             251
source port
start-time
           252
statistics 254
```

```
target pseudowire
                        258
      target traffic-eng
                       259
     threshold 260
     threshold type average 261
      threshold type consecutive
      threshold type immediate
      threshold type xofy 264
      timeout (IP SLA) 265
      tos 267
         268
      ttl
      type icmp echo
      type icmp path-echo
      type icmp path-jitter 270
     type mpls lsp ping 271
     type mpls lsp trace 272
     type udp echo 274
     type udp jitter 274
     type udp ipv4 address 275
      verify-data 276
      vrf (IP SLA) 277
      vrf (IP SLA MPLS LSP monitor) 278
Traffic Monitoring Commands 281
     hw-module profile packet-loss-alert 281
      show drops all 282
Tech-Support Commands 285
      show tech-support custom 285
     show tech support mgbl 286
      show tech support mgbl grpc 288
      show tech-support mgbl netconf 290
      show tech-support mgbl telemetry
```

CHAPTER 9

CHAPTER 10

tag (IP SLA) **255** target ipv4 **256** 

#### CHAPTER 11 System Health Check Commands 295

healthcheck 295

healthcheck metric 296

show healthcheck metric 297

show healthcheck report 299

show healthcheck status 300

use-case 301

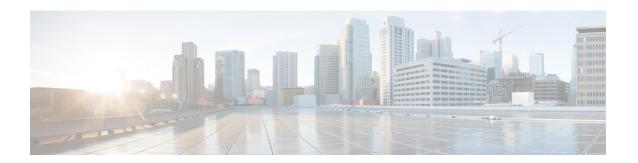

## **Preface**

This preface contains these sections:

- Changes to This Document, on page xi
- Obtaining Documentation and Submitting a Service Request, on page xi

## **Changes to This Document**

This table lists the technical changes made to this document since it was first released.

Table 1: Changes to This Document

| Date          | Summary                           |
|---------------|-----------------------------------|
| May 2021      | Republished for Release 7.3.15.   |
| February 2021 | Republished for Release 7.3.1.    |
| August 2020   | Republished for Release 7.0.14.   |
| March 2020    | Initial release of this document. |

## **Obtaining Documentation and Submitting a Service Request**

**Obtaining Documentation and Submitting a Service Request** 

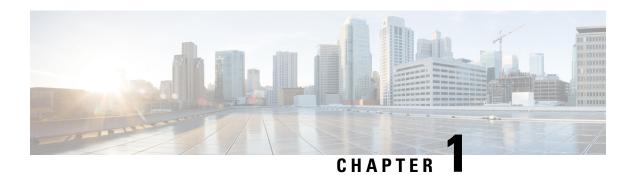

## Alarm Management and Logging Correlation Commands

This module describes the commands used to manage alarms and configure logging correlation rules for system monitoring on the router.

For detailed information about alarm management and logging correlation concepts, configuration tasks, and examples, see the *Implementing and Monitoring Alarms and Logging Correlation* module in the *System Monitoring Configuration Guide for Cisco 8000 Series Routers*.

For system logging commands, see the Logging Services Commands module.

For system logging concepts, see the *Implementing Logging Services* module in the *System Monitoring Configuration Guide for Cisco 8000 Series Routers*.

- alarm, on page 2
- all-alarms, on page 3
- all-of-router, on page 3
- clear logging correlator delete, on page 4
- clear logging events delete, on page 5
- clear logging events reset, on page 8
- context-correlation, on page 9
- logging correlator apply rule, on page 10
- logging correlator apply ruleset, on page 11
- logging correlator buffer-size, on page 13
- logging correlator rule, on page 14
- logging correlator ruleset, on page 16
- logging events buffer-size, on page 16
- logging events display-location, on page 17
- logging events level, on page 19
- logging events threshold, on page 20
- logging suppress apply rule, on page 21
- logging suppress rule, on page 22
- nonrootcause, on page 23
- reissue-nonbistate, on page 24
- reparent, on page 25
- rootcause, on page 26

- show alarms, on page 27
- show alarms brief, on page 31
- show alarms detail, on page 32
- show logging correlator buffer, on page 35
- show logging correlator info, on page 36
- show logging correlator rule, on page 37
- show logging correlator ruleset, on page 38
- show logging events buffer, on page 40
- show logging events info, on page 43
- show logging suppress rule, on page 44

### alarm

To specify a type of alarm to be suppressed by a logging suppression rule, use the **alarm** command in logging suppression rule configuration mode.

alarm msg-category group-name msg-code

#### **Syntax Description**

| msg-category | Message category of the root message. |
|--------------|---------------------------------------|
| group-name   | Group name of the root message.       |
| msg-code     | Message code of the root message.     |

#### **Command Default**

No alarm types are configured by default.

#### **Command Modes**

Logging suppression rule configuration

#### **Command History**

| Release        | Modification                 |
|----------------|------------------------------|
| Release 7.0.12 | This command was introduced. |

#### **Usage Guidelines**

No specific guidelines impact the use of this command.

#### Task ID

| Task<br>ID | Operations     |
|------------|----------------|
| logging    | read,<br>write |

#### **Examples**

This example shows how to configure the logging suppression rule "commit" to suppress alarms whose root message are "MBGL", with group name "commit" and message code "succeeded":

RP/0/RP0/CPU0:router(config) # logging suppress rule commit
RP/0/RP0/CPU0:router(config-suppr-rule) # alarm MBGL COMMIT SUCCEEDED

## all-alarms

To configure a logging suppression rule to suppress all types of alarms, use the **all-alarms** command in logging suppression rule configuration mode.

#### all-alarms

#### **Syntax Description**

This command has no keywords or arguments.

#### **Command Default**

No alarm types are configured by default.

#### **Command Modes**

Logging suppression rule configuration

#### **Command History**

| Release        | Modification                 |
|----------------|------------------------------|
| Release 7.0.12 | This command was introduced. |

#### **Usage Guidelines**

No specific guidelines impact the use of this command.

#### Task ID

| Task<br>ID | Operations     |
|------------|----------------|
| logging    | read,<br>write |

#### **Examples**

This example shows how to configure the logging suppression rule commit to suppress all alarms:

RP/0/RP0/CPU0:router(config) # logging suppress rule commit
RP/0/RP0/CPU0:router(config-suppr-rule) # all-alarms

## all-of-router

To apply a logging suppression rule to alarms originating from all locations on the router, use the **all-of-router** command in logging suppression apply rule configuration mode.

#### all-of-router

#### **Syntax Description**

This command has no keywords or arguments.

#### **Command Default**

No scope is configured by default.

#### **Command Modes**

Logging suppression apply rule configuration

#### **Command History**

| Release        | Modification                 |
|----------------|------------------------------|
| Release 7.0.12 | This command was introduced. |

#### **Usage Guidelines**

No specific guidelines impact the use of this command.

Task ID

Task Operations ID Operations execute

#### **Examples**

This example shows how to apply the logging suppression rule "commit" to all locations on the router

RP/0/RP0/CPU0:router(config) # logging suppress apply rule commit
RP/0/RP0/CPU0:router(config-suppr-apply-rule) # all-of-router

## clear logging correlator delete

To delete all messages or messages specified by a correlation ID from the logging correlator buffer, use the **clear logging correlator delete** command in XR EXEC mode.

clear logging correlator delete {all-in-buffercorrelation-id}

#### **Syntax Description**

**all-in-buffer** Clears all messages in the logging correlator buffer.

correlation-id Correlation event record ID. Up to 14 correlation IDs can be specified, separated by a space. Range is 0 to 4294967294.

#### **Command Default**

No messages are automatically deleted unless buffer capacity is reached.

#### **Command Modes**

XR EXEC mode

#### **Command History**

| Release        | Modification                 |
|----------------|------------------------------|
| Release 7.0.12 | This command was introduced. |

#### **Usage Guidelines**

Use the show logging correlator buffer, on page 35 command to confirm that records have been cleared.

Use the logging correlator buffer-size, on page 13 command to configure the capacity of the logging correlator buffer.

#### Task ID

| Task<br>ID | Operations |
|------------|------------|
| logging    | execute    |

#### **Examples**

This example shows how to clear all records from the logging correlator buffer:

RP/0/RP0/CPU0:router# clear logging correlator delete all-in-buffer

## clear logging events delete

To delete messages from the logging events buffer, use the **clear logging events delete** command in XR EXEC mode.

#### clear logging events delete

#### **Syntax Description**

| admin-level-only        | Deletes only events at the administrative level.                                                                                                    |  |
|-------------------------|----------------------------------------------------------------------------------------------------|--|
| all-in-buffer           | Deletes all event IDs from the logging events buffer.                                                                                                    |  |
| bistate-alarms-set      | Deletes bi-state alarms in the SET state.                                                                                                    |  |
| category name           | Deletes events from a specified category.                                                                                                    |  |
| context name            | Deletes events from a specified context.                                                                                                    |  |
| event-hi-limit event-id | Deletes events with an event ID equal to or lower than the event ID specified with the <i>event-id</i> argument. Range is 0 to 4294967294.                  |  |
| event-lo-limit event-id | Deletes events with an event ID equal to or higher than the event ID specified with the <i>event-id</i> argument. Range is 0 to 4294967294.                 |  |
| first event-count       | Deletes events, beginning with the first event in the logging events buffer. For the <i>event-count</i> argument, enter the number of events to be deleted. |  |
| group message-group     | Deletes events from a specified message group.                                                                                                    |  |
| last event-count        | Deletes events, beginning with the last event in the logging events buffer. For the <i>event-count</i> argument, enter the number of events to be deleted.  |  |
| location node-id        | Deletes messages from the logging events buffer for the specified location. The <i>node-id</i> argument is entered in the <i>rack/slot/module</i> notation. |  |
| message message-code    | Deletes events with the specified message code.                                                                                                    |  |
| severity-hi-limit       | Deletes events with a severity level equal to or lower than the severity level specified with the <i>severity</i> argument.                                 |  |
|                         |                                                                                                    |  |

| severity           | Severity                                                                                                    | level. Valid values are:                                                                                                    |
|--------------------|----------------------------------------------------------------------------------------------------|----------------------------------------------------------------------------------------------------|
|                    | • erre<br>• info<br>• not                                                                                                    | cical<br>ergencies                                                                                                    |
|                    | Note                                                                                                    | Settings for the severity levels and their respective system conditions are listed under the "Usage Guidelines" section for the <b>logging events level</b> command. Events of lower severity level represent events of higher importance. |
| severity-lo-limit  | Deletes events with a severity level equal to or higher than the severity level specified with the <i>severity</i> argument. |                                                                                                    |
| timestamp-hi-limit | Deletes events with a time stamp equal to or lower than the specified time stamp.                                            |                                                                                                    |

hh: mm: ss [month] [day]
[year]

Time stamp for the **timestamp-hi-limit** or **timestamp-lo-limit** keyword. The *month*, *day*, and *year* arguments default to the current month, day, and year, if not specified.

Ranges for the *hh*: *mm*: *ss month day year* arguments are as follows:

- *hh*:—Hours. Range is 00 to 23. You must insert a colon after the *hh* argument.
- *mm*:—Minutes. Range is 00 to 59. You must insert a colon after the *mm* argument.
- ss—Seconds. Range is 00 to 59.
- *month*—(Optional) The month of the year. The values for the *month* argument are:
  - january
  - · february
  - · march
  - april
  - may
  - june
  - july
  - · august
  - september
  - october
  - november
  - december
- day—(Optional) Day of the month. Range is 01 to 31.
  - *year*—(Optional) Year. Enter the last two digits of the year (for example, **04** for 2004). Range is 01 to 37.

#### timestamp-lo-limit

Deletes events with a time stamp equal to or higher than the specified time stamp.

#### **Command Default**

No messages are automatically deleted unless buffer capacity is reached.

#### **Command Modes**

XR EXEC mode

#### **Command History**

| Release        | Modification                 |
|----------------|------------------------------|
| Release 7.0.12 | This command was introduced. |

#### **Usage Guidelines**

This command is used to delete messages from the logging events buffer that match the keywords and arguments that you specify. The description is matched if all of the conditions are met.

Use the show logging events buffer, on page 40 command to verify that events have been cleared from the logging events buffer.

Use the logging events buffer-size, on page 16 command to configure the capacity of the logging events buffer

#### Task ID

| Task<br>ID | Operations |
|------------|------------|
| logging    | execute    |

#### **Examples**

This example shows how to delete all messages from the logging events buffer:

RP/0/RP0/CPU0:router# clear logging events delete all-in-buffer

separated by a space. Range is 0 to 4294967294.

## clear logging events reset

To reset bi-state alarms, use the **clear logging events reset** command in XR EXEC mode.

clear logging events reset {all-in-buffer event-id}

#### **Syntax Description**

| all-in-buffer | Resets all bi-state alarm messages in the event logging buffer.                                  |
|---------------|--------------------------------------------------------------------------------------------------|
| event-id      | Event ID. Resets the bi-state alarm for an event or events. Up to 32 event IDs can be specified, |

#### **Command Default**

None

#### **Command Modes**

XR EXEC mode

#### **Command History**

| Release        | Modification                 |
|----------------|------------------------------|
| Release 7.0.12 | This command was introduced. |

#### **Usage Guidelines**

This command clears bi-state alarms messages from the logging events buffer. Bi-state alarms are generated by state changes associated with system hardware, such as a change of interface state from active to inactive, or a change in component temperature.

Use the show logging events buffer, on page 40 command to display messages in the logging events buffer.

#### Task ID

| Task<br>ID | Operations |
|------------|------------|
| logging    | execute    |

#### **Examples**

This example shows how to reset all bi-alarms in the logging events buffer:

RP/0/RP0/CPU0:router# clear logging events reset all-in-buffer

## context-correlation

To enable context-specific correlation, use the **context-correlation** command in either stateful or nonstateful correlation rule configuration mode. To disable correlation on context, use the **no** form of this command.

## context-correlation no context-correlation

#### **Syntax Description**

This command has no keywords or arguments.

#### **Command Default**

Correlation on context is not enabled.

#### **Command Modes**

Stateful correlation rule configuration

Nonstateful correlation rule configuration

#### **Command History**

| Release        | Modification                 |
|----------------|------------------------------|
| Release 7.0.12 | This command was introduced. |

#### **Usage Guidelines**

This command enables context-specific correlation for each of the contexts in which a given rule is applied. For example, if the rule is applied to two contexts (context1 and context2), messages that have context "context1" are correlated separately from those messages with context "context2".

Use the show logging correlator rule, on page 37 command to show the current setting for the context-correlation flag.

#### Task ID

| Task<br>ID | Operations     |
|------------|----------------|
| logging    | read,<br>write |

#### **Examples**

This example shows how to enable correlation on context for a stateful correlation rule:

RP/0/RP0/CPU0:router(config) # logging correlator rule stateful\_rule type stateful
RP/0/RP0/CPU0:router(config-corr-rule-st) # context-correlation

## logging correlator apply rule

To apply and activate a correlation rule and enter correlation apply rule configuration mode, use the **logging correlator apply rule** command in XR Config mode. To deactivate a correlation rule, use the **no** form of this command.

logging correlator apply rule correlation-rule [{all-of-router | context | name | location | node-id}}] no logging correlator apply rule | correlation-rule | [{all-of-router | context | name | location | node-id}}]

#### **Syntax Description**

| correlation-rule | Name of the correlation rule to be applied.                                                                                                    |  |  |
|------------------|----------------------------------------------------------------------------------------------------|--|--|
| all-of-router    | (Optional) Applies the correlation rule to the entire router.                                                                                                    |  |  |
| context name     | (Optional) Applies the correlation rule to the specified context. Unlimited number of contexts. The <i>name</i> string is limited to 32 characters.                           |  |  |
| location node-id | (Optional) Applies the correlation rule to the specified node. The <i>node-id</i> argument is entered in the <i>rack/slot/module</i> notation. Unlimited number of locations. |  |  |

#### **Command Default**

No correlation rules are applied.

#### **Command Modes**

XR Config mode

#### **Command History**

| Release        | Modification                 |
|----------------|------------------------------|
| Release 7.0.12 | This command was introduced. |

#### **Usage Guidelines**

The **logging correlator apply rule** command is used to either add or remove apply settings for a given rule. These settings then determine which messages are correlated for the affected rules.

If the rule is applied to **all-of-router**, then correlation occurs for only those messages that match the configured cause values for the rule to be correlated, regardless of the context or location setting of that message.

If a rule is applied to a specific set of contexts or locations, then correlation occurs for only those messages that match both the configured cause values for the rule and at least one of those contexts or locations.

Use the show logging correlator rule, on page 37 command to show the current apply settings for a given rule.

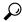

Tip

When a rule is applied (or if a rule set that contains this rule is applied), then the rule definition cannot be modified through the configuration until the rule or rule set is once again unapplied.

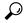

Tip

It is possible to configure apply settings at the same time for both a rule and zero or more rule sets that contain the rule. In this case, the apply settings for the rule are the union of all the apply configurations.

The **logging correlator apply rule** command allows you to enter submode (config-corr-apply-rule) to apply and activate rules:

```
RP/0/RP0/CPU0:router(config) # logging correlator apply rule stateful1
RP/0/RP0/CPU0:router(config-corr-apply-rule) #?
```

```
all-of-router Apply the rule to all of the router
                Clear the uncommitted configuration
 clear
 clear
                Clear the configuration
  commit
                Commit the configuration changes to running
 context
                Apply rule to specified context
  describe
                Describe a command without taking real actions
 do
                Run an exec command
 exit.
                Exit from this submode
 location
                Apply rule to specified location
 no
                Negate a command or set its defaults
 pwd
                Commands used to reach current submode
                Exit to the XR Config mode
  show
                Show contents of configuration
RP/0/RP0/CPU0:router(config-corr-apply-rule)#
```

While in the submode, you can negate keyword options:

```
RP/0/RP0/CPU0:router(config-corr-apply-rule)# no all-of-router
RP/0/RP0/CPU0:router(config-corr-apply-rule)# no context
RP/0/RP0/CPU0:router(config-corr-apply-rule)# no location
```

#### Task ID

## Task Operations ID

logging read, write

#### **Examples**

This example shows how to apply a predefined correlator rule to a location:

```
RP/0/RP0/CPU0:router(config) # logging correlator apply rule rule1
RP/0/RP0/CPU0:router(config-corr-apply-rule) #
```

## logging correlator apply ruleset

To apply and activate a correlation rule set and enter correlation apply rule set configuration mode, use the **logging correlator apply ruleset** command in XR Config mode. To deactivate a correlation rule set, use the **no** form of this command.

logging correlator apply ruleset correlation-ruleset [{all-of-router|context name|location node-id}] no logging correlator apply ruleset correlation-ruleset [{all-of-router|context name|location node-id}]

#### **Syntax Description**

correlation-ruleset Name of the correlation rule set to be applied.

| all-of-router | (Optional) | Applies the | correlation | rule set to | the entire router. |
|---------------|------------|-------------|-------------|-------------|--------------------|
|---------------|------------|-------------|-------------|-------------|--------------------|

|                 | context name                          | (Optional) Applies the correlation rule set to the specified context. Unlimited number of contexts. The <i>name</i> string is limited to 32 characters.  (Optional) Applies the correlation rule to the specified node. The <i>node-id</i> argument is entered in the <i>rack/slot/module</i> notation. Unlimited number of locations. |  |  |
|-----------------|---------------------------------------|----------------------------------------------------------------------------------------------------|--|--|
|                 | location node-id                      |                                                                                                    |  |  |
| Command Default | No correlation rule sets are applied. |                                                                                                    |  |  |
| Command Modes   | XR Config mode                        |                                                                                                    |  |  |
| Command History | location node-id                      | (Optional) Displays location information for the specified node ID.                                                                                                    |  |  |

#### **Usage Guidelines**

The **logging correlator apply ruleset** command is used to either add or remove apply settings for a given rule set. These settings then determine which messages are correlated for the affected rules.

If the rule set is applied to **all-of-router**, then correlation occurs for only those messages that match the configured cause values for the rule to be correlated, regardless of the context or location setting of that message.

If a rule set is applied to a specific set of contexts or locations, then correlation occurs for only those messages that match both the configured cause values for the rule and at least one of those contexts or locations.

Use the show logging correlator ruleset, on page 38 command to show the current apply settings for a given rule set.

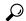

Tip

When a rule is applied (or if a rule set that contains this rule is applied), then the rule definition cannot be modified through the configuration until the rule or rule set is once again unapplied.

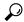

Tip

It is possible to configure apply settings at the same time for both a rule and zero or more rule sets that contain the rule. In this case, the apply settings for the rule are the union of all the apply configurations.

The **logging correlator apply ruleset** command allows you to enter the submode (config-corr-apply-ruleset) to apply and activate rule sets:

RP/0/RP0/CPU0:router(config) # logging correlator apply ruleset ruleset1 RP/0/RP0/CPU0:router(config-corr-apply-ruleset)#? all-of-router Apply the rule to all of the router Clear the uncommitted configuration clear clear Clear the configuration commit. Commit the configuration changes to running

Apply rule to specified context context describe Describe a command without taking real actions

do Run an exec command exit Exit from this submode

location Apply rule to specified location no Negate a command or set its defaults Commands used to reach current submode bwd

root Exit to the XR Config mode

While in the submode, you can negate keyword options:

```
RP/0/RP0/CPU0:router(config-corr-apply-ruleset)# no all-of-router
RP/0/RP0/CPU0:router(config-corr-apply-ruleset)# no context
RP/0/RP0/CPU0:router(config-corr-apply-ruleset)# no location
```

#### Task ID

#### Task Operations ID

logging read, write

#### **Examples**

This example shows how to apply a predefined correlator rule set to the entire router:

```
RP/0/RP0/CPU0:router(config)# logging correlator apply ruleset ruleset1
RP/0/RP0/CPU0:router(config-corr-apply-rule)# all-of-router
```

## logging correlator buffer-size

To configure the logging correlator buffer size, use the **logging correlator buffer-size** command in XR Config mode. To return the buffer size to its default setting, use the **no** form of this command.

logging correlator buffer-size bytes no logging correlator buffer-size bytes

#### **Syntax Description**

bytes The size, in bytes, of the logging correlator buffer. Range is 1024 to 52428800 bytes.

#### **Command Default**

bytes: 81920 bytes

#### **Command Modes**

XR Config mode

#### **Command History**

|   | Release        | Modification                 |
|---|----------------|------------------------------|
| • | Release 7.0.12 | This command was introduced. |

#### **Usage Guidelines**

The **logging correlator buffer-size** command configures the size of the correlation buffer. This buffer holds all the correlation records as well as the associated correlated messages. When the size of this buffer is exceeded, older correlations in the buffer are replaced with the newer incoming correlations. The criteria that are used to recycle these buffers are:

- First, remove the oldest nonstateful correlation records from the buffer.
- Then, if there are no more nonstateful correlations present; remove the oldest stateful correlation records.

Use the show logging correlator info, on page 36 command to confirm the size of the buffer and the percentage of buffer space that is currently used. The show logging events buffer, on page 40 **all-in-buffer** command can be used to show the details of the buffer contents.

| Task ID | Task<br>ID | Operations |
|---------|------------|------------|
|         | loggir     | o read     |

logging read, write

#### **Examples**

This example shows how to set the logging correlator buffer size to 90000 bytes:

RP/0/RP0/CPU0:router(config) # logging correlator buffer-size 90000

## logging correlator rule

To define the rules for correlating messages, use the **logging correlator rule** command in XR Config mode. To delete the correlation rule, use the **no** form of this command.

logging correlator rule correlation-rule type {stateful | nonstateful} no logging correlator rule correlation-rule

#### **Syntax Description**

| correlation-rule | Name of the correlation rule to be applied.             |
|------------------|---------------------------------------------------------|
| type             | Specifies the type of rule.                             |
| stateful         | Enters stateful correlation rule configuration mode.    |
| nonstateful      | Enters nonstateful correlation rule configuration mode. |

#### **Command Default**

No rules are defined.

#### **Command Modes**

XR Config mode

#### **Syntax Description**

| location node-id | (Optional) Displays location       |
|------------------|------------------------------------|
|                  | information for the specified node |
|                  | ID.                                |

#### **Usage Guidelines**

The **logging correlator rule** command defines the correlation rules used by the correlator to store messages in the logging correlator buffer. A rule must, at a minimum, consist of three elements: a root-cause message, one or more non-root-cause messages, and a timeout.

When the root-cause message, or a non-root-cause message is received, the timer is started. Any non-root-cause messages are temporarily held, while the root-cause is sent to syslog. If, after the timer has expired, the root-cause and at least one non-root-cause message was received, a correlation is created and stored in the correlation buffer.

A rule can be of type stateful or nonstateful. Stateful rules allow non-root-cause messages to be sent from the correlation buffer if the bi-state root-cause alarm clears at a later time. Nonstateful rules result in correlations that are fixed and immutable after the correlation occurs.

Below are the rule parameters that are available while in stateful correlation rule configuration mode:

```
RP/0/RP0/CPU0:router(config-corr-rule-st)# ?

context-correlation Specify enable correlation on context nonrootcause nonrootcause alarm reissue-nonbistate Specify reissue of non-bistate alarms on parent clear reparent Specify reparent of alarm on parent clear rootcause Specify root cause alarm: Category/Group/Code combos timeout Specify timeout timeout-rootcause Specify timeout for root-cause
```

RP/0/RP0/CPU0:router(config-corr-rule-st)#

Below are the rule parameters that are available while in nonstateful correlation rule configuration mode:

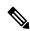

#### Note

A rule cannot be deleted or modified while it is applied, so the **no logging correlator apply** command must be used to unapply the rule before it can be changed.

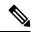

Note

The name of the correlation rule must be unique across all rule types and is limited to a maximum length of 32 characters.

Use the show logging correlator buffer, on page 35 to display messages stored in the logging correlator buffer.

Use the logging correlator buffer-size, on page 13 command to verify correlation rule settings.

#### Task ID

# Task Operations ID logging read, write

#### **Examples**

This example shows how to enter stateful correlation rule configuration mode to specify a collection duration period time for correlator messages sent to the logging events buffer:

```
RP/0/RP0/CPU0:router(config) # logging correlator rule state_rule type stateful
RP/0/RP0/CPU0:router(config-corr-rule-st) # timeout 50000
```

## logging correlator ruleset

To enter correlation rule set configuration mode and define a correlation rule set, use the **logging correlator ruleset** command in XR Config mode. To delete the correlation rule set, use the **no** form of this command.

logging correlator ruleset correlation-ruleset rulename correlation-rulename no logging correlator ruleset correlation-ruleset

#### **Syntax Description**

| correlation-ruleset  | Name of the correlation rule set to be applied.  |
|----------------------|--------------------------------------------------|
| rulename             | Specifies the correlation rule name.             |
| correlation-rulename | Name of the correlation rule name to be applied. |

#### **Command Default**

No rule sets are defined.

#### **Command Modes**

XR Config mode

#### **Command History**

| Release        | Modification                 |
|----------------|------------------------------|
| Release 7.0.12 | This command was introduced. |

#### **Usage Guidelines**

The **logging correlator ruleset** command defines a specific correlation rule set. A rule set name must be unique and is limited to a maximum length of 32 characters.

To apply a logging correlator rule set, use the logging correlator apply ruleset, on page 11 command.

#### **Examples**

This example shows how to specify a logging correlator rule set:

```
RP/0/RP0/CPU0:router(config) # logging correlator ruleset ruleset_1
RP/0/RP0/CPU0:router(config-corr-ruleset) # rulename state_rule
RP/0/RP0/CPU0:router(config-corr-ruleset) # rulename state rule2
```

## logging events buffer-size

To configure the size of the logging events buffer, use the **logging events buffer-size** command in XR Config mode. To restore the buffer size to the default value, use the **no** form of this command.

logging events buffer-size bytes no logging events buffer-size bytes

#### **Syntax Description**

bytes The size, in bytes, of the logging events buffer. Range is 1024 to 1024000 bytes. The default is 43200 bytes.

#### **Command Default**

bytes: 43200

#### **Command Modes**

XR Config mode

#### **Command History**

| Release        | Modification                 |
|----------------|------------------------------|
| Release 7.0.12 | This command was introduced. |

#### **Usage Guidelines**

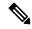

Note

The logging events buffer automatically adjusts to a multiple of the record size that is lower than or equal to the value configured for the *bytes* argument.

Use the show logging events info, on page 43 command to confirm the size of the logging events buffer.

#### Task ID

| Task<br>ID | Operations     |
|------------|----------------|
| logging    | read,<br>write |

#### **Examples**

This example shows how to increase the logging events buffer size to 50000 bytes:

RP/0/RP0/CPU0:router(config)# logging events buffer-size 50000

## logging events display-location

To enable the alarm source location display field for bistate alarms in the output of the **show logging** and **show logging events buffer** command, use the **logging events display-location** command in XR Config mode.

logging events display-location no logging events display-location

#### **Syntax Description**

This command has no keywords or arguments.

#### **Command Default**

The alarm source location display field in **show logging** output is not enabled.

#### **Command Modes**

XR Config mode

#### **Command History**

| Kelease        | Modification                 |
|----------------|------------------------------|
| Release 7.0.12 | This command was introduced. |

#### **Usage Guidelines**

The output of the **show logging** command for bistate alarms has been enhanced. Previously, the alarm source field in the output displayed the location of the process that logged the alarm. Use the **logging events display-location** command to configure the output of the **show logging** command to include an additional

source field that displays the actual source of the alarm. The alarm source is displayed in a format that is consistent with alarm source identification in other platforms and equipment. The new alarm source display field aids accurate identification and isolation of the source of a fault.

By default, the output of the **show logging** command does not include the new alarm source identification field. If you enable the alarm source location display field in the **show logging** output, the same naming conventions are also used to display hardware locations in the **show diag** and **show inventory** command output.

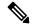

Note

Customer OSS tools may rely on the default output to parse and interpret the alarm output.

#### Task ID

## Task Operations ID read, write

#### **Examples**

This example shows the **show logging** command output for bistate alarms before and after enabling the alarm source location display field:

```
RP/0/RP0/CPU0:router# show logging | inc Interface
Wed Aug 13 01:30:58.461 UTC
LC/0/2/CPU0:Aug 12 01:20:54.073 : ifmgr[159]: %PKT INFRA-LINK-5-CHANGED : Interface
HundredGigE0/2/0/0, changed state to Administratively Down
LC/0/2/CPU0:Aug 12 01:20:59.450 : ifmgr[159]: %PKT INFRA-LINK-3-UPDOWN : Interface
HundredGigE0/2/0/0, changed state to Down
LC/0/2/CPU0:Aug 12 01:20:59.451 : ifmgr[159]: %PKT_INFRA-LINEPROTO-5-UPDOWN : Line protocol
on Interface HundredGigE0/2/0/0, changed state to Down
RP/0/RP0/CPU0:Aug 12 01:22:11.496 : ifmgr[202]: %PKT INFRA-LINK-5-CHANGED : Interface
MgmtEth0/RP0/CPU0/0, changed state to Administratively Down
RP/0/RP0/CPU0:Aug 12 01:23:23.842 : ifmgr[202]: %PKT INFRA-LINK-3-UPDOWN : Interface
MgmtEth0/RP0/CPU0/0, changed state to Down
RP/0/RP0/CPU0:Aug 12 01:23:23.843 : ifmgr[202]: %PKT INFRA-LINEPROTO-5-UPDOWN : Line protocol
on Interface MgmtEth0/RP0/CPU0/0, changed state to Down
RP/0/RP0/CPU0:Aug 12 01:23:23.850 : ifmgr[202]: %PKT INFRA-LINK-3-UPDOWN : Interface
MgmtEth0/RP0/CPU0/0, changed state to Up
RP/0/RP0/CPU0:Aug 12 01:23:23.856: ifmgr[202]: %PKT INFRA-LINEPROTO-5-UPDOWN: Line protocol
on Interface MgmtEth0/RP0/CPU0/0, changed state to Up
RP/0/RP0/CPU0:router# config
Wed Aug 13 01:31:32.517 UTC
RP/0/RP0/CPU0:router(config)# logging events display-location
RP/0/RP0/CPU0:router(config)# commit
RP/0/RP0/CPU0:router(config)# exit
RP/0/RP0/CPU0:router# show logging | inc Interface
Wed Aug 13 01:31:48.141 UTC
LC/0/2/CPU0:Aug 12 01:20:54.073 : ifmgr[159]: %PKT INFRA-LINK-5-CHANGED : Interface
HundredGigE0/2/0/0, changed state to Administratively Down
```

LC/0/2/CPU0:Aug 12 01:20:59.450 : ifmgr[159]: %PKT INFRA-LINK-3-UPDOWN : interface

```
HundredGigEO/2/0/0: Interface HundredGigEO/2/0/0, changed state to Down LC/0/2/CPU0:Aug 12 01:20:59.451: ifmgr[159]: %PKT_INFRA-LINEPROTO-5-UPDOWN: interface HundredGigEO/2/0/0: Line protocol on Interface HundredGigEO/2/0/0, changed state to Down RP/0/RP0/CPU0:Aug 12 01:22:11.496: ifmgr[202]: %PKT_INFRA-LINK-5-CHANGED: Interface MgmtEth0/RP0/CPU0/0, changed state to Administratively Down RP/0/RP0/CPU0:Aug 12 01:23:23.842: ifmgr[202]: %PKT_INFRA-LINK-3-UPDOWN: interface MgmtEth0/RP0/CPU0/0: Interface MgmtEth0/RP0/CPU0/0, changed state to Down RP/0/RP0/CPU0:Aug 12 01:23:23.843: ifmgr[202]: %PKT_INFRA-LINEPROTO-5-UPDOWN: interface MgmtEth0/RP0/CPU0/0: Line protocol on Interface MgmtEth0/RP0/CPU0/0, changed state to Down RP/0/RP0/CPU0:Aug 12 01:23:23.850: ifmgr[202]: %PKT_INFRA-LINK-3-UPDOWN: interface MgmtEth0/RP0/CPU0/0: Interface MgmtEth0/RP0/CPU0/0, changed state to Up RP/0/RP0/CPU0:Aug 12 01:23:23.856: ifmgr[202]: %PKT_INFRA-LINEPROTO-5-UPDOWN: interface MgmtEth0/RP0/CPU0/0: Line protocol on Interface MgmtEth0/RP0/CPU0/0, changed state to Up
```

## logging events level

To specify a severity level for logging alarm messages, use the **logging events level** command in XR Config mode. To return to the default value, use the **no** form of this command.

logging events level severity no logging events level

#### **Syntax Description**

severity Severity level of events to be logged in the logging events buffer, including events of a higher severity level (numerically lower). See the "Usage Guidelines" for severity levels and their respective system conditions.

#### **Command Default**

All severity levels (from 0 to 6) are logged.

#### **Command Modes**

XR Config mode

#### **Command History**

| Release        | Modification                 |
|----------------|------------------------------|
| Release 7.0.12 | This command was introduced. |

#### **Usage Guidelines**

This command specifies the event severity necessary for alarm messages to be logged. Severity levels can be specified by the severity level description (for example, **warnings**). When a severity level is specified, events of equal or lower severity level are also written to the logging events buffer.

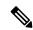

Note

Events of lower severity level represent events of higher importance.

This table lists the system severity levels and their corresponding numeric values, and describes the corresponding system condition.

Table 2: Alarm Severity Levels for Event Logging

| Severity Level Keyword | Numeric<br>Value | Logged System Messages                                       |
|------------------------|------------------|--------------------------------------------------------------|
| emergencies            | 0                | System is unusable.                                          |
| alerts                 | 1                | Critical system condition exists requiring immediate action. |
| critical               | 2                | Critical system condition exists.                            |
| errors                 | 3                | Noncritical errors.                                          |
| warnings               | 4                | Warning conditions.                                          |
| notifications          | 5                | Notifications of changes to system configuration.            |
| informational          | 6                | Information about changes to system state.                   |

#### Task ID

| Task<br>ID | Operations |
|------------|------------|
| logging    | read,      |
|            | write      |

#### **Examples**

This example shows how to set the severity level for notification to warnings (level 4):

RP/0/RP0/CPU0:router(config) # logging events level warnings

## logging events threshold

To specify the logging events buffer threshold that, when surpassed, generates an alarm, use the **logging** events threshold command in XR Config mode. To return to the default value, use the **no** form of this command.

logging events threshold percent no logging events threshold

#### **Syntax Description**

percent Minimum percentage of buffer capacity that must be allocated to messages before an alarm is generated. Range is 10 to 100. The default is 80 percent.

**Command Default** 

percent: 80 percent

**Command Modes** 

XR Config mode

| Command History  | Release                                                                                                    | Modification                                                            |  |
|------------------|----------------------------------------------------------------------------------------------------|-------------------------------------------------------------------------|--|
|                  | Release 7.0.12                                                                                                    | This command was introduced.                                            |  |
| Usage Guidelines | This command can be configured to generate an alarm when 10 percent or more of the event buffer capacity is available.                                                                                                    |                                                                         |  |
|                  | The logging events buffer is circular; that is, when full it overwrites the oldest messages in the buffer. Once the logging events buffer reaches full capacity, the next threshold alarm is generated when the number of overwritten events surpasses the percentage of buffer capacity allocated to messages. |                                                                         |  |
|                  | Use the show logging events info, on page 43 command to display the current threshold setting.                                                                                                    |                                                                         |  |
| Task ID          | Task Operations                                                                                                    |                                                                         |  |
|                  | logging read,<br>write                                                                                                    |                                                                         |  |
| Examples         | This example shows h                                                                                                    | ow to configure the threshold setting to 95 percent of buffer capacity: |  |

RP/0/RP0/CPU0:router(config) # logging events threshold 95

## logging suppress apply rule

To apply and activate a logging suppression rule, use the **logging suppress apply rule** command in XR Config mode. To deactivate a logging suppression rule, use the **no** form of this command.

logging suppress apply rule rule-name [{all-of-router | source location node-id}]
no logging suppress apply rule rule-name [{all-of-router | source location node-id}]

|                    | no logging suppress a     | pply rule rule-name [{all-of-router source location node-id}]                                                                                                    |  |
|--------------------|---------------------------|----------------------------------------------------------------------------------------------------|--|
| Syntax Description | rule-name                 | Name of the logging suppression rule to activate.                                                                                                    |  |
|                    | all-of-router             | (Optional) Applies the specified logging suppression rule to alarms originating from all locations on the router.                                                                        |  |
|                    | source location node-id   | (Optional) Applies the specified logging suppression rule to alarms originating from the specified node. The <i>node-id</i> argument is entered in the <i>rack/slot/module</i> notation. |  |
| Command Default    | No logging suppression re | ules are applied.                                                                                                    |  |
| Command Modes      | XR Config mode            |                                                                                                    |  |
| Command History    | Release                   | Modification                                                                                                    |  |
|                    | Release 7.0.12            | This command was introduced.                                                                                                    |  |

#### **Usage Guidelines**

No specific guidelines impact the use of this command.

#### Task ID

| Task<br>ID | Operations     |
|------------|----------------|
| logging    | read,<br>write |

#### **Examples**

This example shows how to apply a predefined logging suppression rule to the entire router:

RP/0/RP0/CPU0:router(config) #logging suppress apply rule infobistate
RP/0/RP0/CPU0:router(config-suppr-apply-rule) # all-of-router

## logging suppress rule

To create a logging suppression rule and enter the configuration mode for the rule, use the **logging suppress rule** command in the XR Config mode. To remove a logging suppression rule, use the **no** form of this command.

**logging suppress rule** rule-name [{alarm msg-category group-name msg-code | all-alarms}] **no logging suppress rule** rule-name

#### **Syntax Description**

| rule-name    | Name of the rule.                                                                      |
|--------------|----------------------------------------------------------------------------------------|
| alarm        | (Optional) Specifies a type of alarm to be suppressed by the logging suppression rule. |
| msg-category | Message category of the root message.                                                  |
| group-name   | Group name of the root message.                                                        |
| msg-code     | Message code of the root message.                                                      |
| all-alarms   | (Optional) Specifies that the logging suppression rule suppresses all types of alarms. |

#### **Command Default**

No logging suppression rules exist by default.

#### **Command Modes**

XR Config mode

#### **Command History**

| Release        | Modification                 |
|----------------|------------------------------|
| Release 7.0.12 | This command was introduced. |

#### **Usage Guidelines**

If you use the **logging suppress rule** command without specifying a non-root-cause alarm, you can do so afterwards, by entering the **alarm** keyword at the prompt.

| Task ID | Task<br>ID | Operations     |
|---------|------------|----------------|
|         | logging    | read,<br>write |

#### **Examples**

This example shows how to create a logging suppression rule called infobistate:

RP/0/RP0/CPU0:router(config) # logging suppress rule infobistate
RP/0/RP0/CPU0:router(config-suppr-rule) #

#### nonrootcause

To enter the non-root-cause configuration mode and specify a non-root-cause alarm, use the **nonrootcause** command in stateful or nonstateful correlation rule configuration modes.

**nonrootcause alarm** *msg-category group-name msg-code* **no nonrootcause** 

#### **Syntax Description**

| alarm        | Non-root-cause alarm.                                                                                                    |
|--------------|----------------------------------------------------------------------------------------------------|
| msg-category | (Optional) Message category assigned to the message. Unlimited messages (identified by message category, group, and code) can be specified, separated by a space. |
| group-name   | (Optional) Message group assigned to the message. Unlimited messages (identified by message category, group, and code) can be specified, separated by a space.    |
| msg-code     | (Optional) Message code assigned to the message. Unlimited messages (identified by message category, group, and code) can be specified, separated by a space.     |

#### **Command Default**

Non-root-cause configuration mode and alarm are not specified.

#### **Command Modes**

Stateful correlation rule configuration

Nonstateful correlation rule configuration

#### **Command History**

| Release        | Modification                 |
|----------------|------------------------------|
| Release 7.0.12 | This command was introduced. |

#### **Usage Guidelines**

This command is used to enter the non-root-cause configuration mode to configure one or more non-root-cause alarms associated with a particular correlation rule.

Use the show logging events info, on page 43 command to display the current threshold setting.

If you use the **nonrootcause** command without specifying a non-root-cause alarm, you can do so afterwards, by entering the **alarm** keyword at the prompt.

#### Task ID

| Task<br>ID | Operations |
|------------|------------|
| logging    | read,      |
|            | write      |

#### **Examples**

This example shows how to enter non-root-cause configuration mode and display the commands that are available under this mode:

RP/0/RP0/CPU0:router(config)# logging correlator rule state\_rule type stateful RP/0/RP0/CPU0:router(config-corr-rule-st) # nonrootcause (config-corr-rule-st-nonrc)# ? Specify non-root cause alarm: Category/Group/Code combos alarm clear Clear the uncommitted configuration clear Clear the configuration commit Commit the configuration changes to running describe Describe a command without taking real actions do Run an exec command Exit from this submode exit. Negate a command or set its defaults no pwd Commands used to reach current submode Exit to the XR Config mode root show Show contents of configuration

## reissue-nonbistate

To reissue non-bistate alarm messages (events) from the correlator log after the root-cause alarm of a stateful rule clears, use the **reissue-nonbistate** command in stateful or nonstateful correlation rule configuration modes. To disable the reissue-nonbistate flag, use the **no** form of this command.

#### reissue-nonbistate no reissue-nonbistate

#### **Syntax Description**

This command has no keywords or arguments.

#### **Command Default**

Non-bistate alarm messages are not reissued after their root-cause alarm clears.

#### **Command Modes**

Stateful correlation rule configuration

Nonstateful correlation rule configuration

#### **Command History**

| Release        | Modification                 |
|----------------|------------------------------|
| Release 7.0.12 | This command was introduced. |

#### **Usage Guidelines**

By default, when the root-cause alarm of a stateful correlation is cleared, any non-root-cause, bistate messages being held for that correlation are silently deleted and are not sent to syslog. If the non-bistate messages should be sent, use the **reissue-nonbistate** command for the rules where this behavior is required.

# Task ID Task Operations ID

logging read, write

#### **Examples**

This example shows how to reissue nonbistate alarm messages:

RP/0/RP0/CPU0:router(config) # logging correlator rule state\_rule type stateful
RP/0/RP0/CPU0:router(config-corr-rule-st) # reissue-nonbistate

### reparent

To reparent non-root-cause messages to the next highest active rootcause in a hierarchical correlation when their immediate parent clears, use the **reparent** command in stateful correlation rule configuration mode. To disable the reparent flag, use the **no** form of this command.

# reparent no reparent

#### **Syntax Description**

This command has no keywords or arguments.

#### **Command Default**

A non-root-cause alarm is sent to syslog after a root-cause parent clears.

#### **Command Modes**

Stateful correlation rule configuration

#### **Command History**

| Release        | Modification                 |
|----------------|------------------------------|
| Release 7.0.12 | This command was introduced. |

#### **Usage Guidelines**

Use the **reparent** command to specify what happens to non-root-cause alarms in a hierarchical correlation after their root-cause alarm clears. The following scenario illustrates why you may want to set the reparent flag.

Rule 1 with rootcause A and non-rootcause B

Rule 2 with rootcause B and non-rootcause C

(Alarm B is a non-rootcause for Rule 1 and a rootcause for Rule 2. For the purpose of this example, all the messages are bistate alarms.)

If both Rule 1 and Rule 2 each trigger a successful correlation, then a hierarchy is constructed that links these two correlations. When alarm B clears, alarm C would normally be sent to syslog, but the operator may choose to continue suppression of alarm C (hold it in the correlation buffer); because the rootcause that is higher in the hierarchy (alarm A) is still active.

The reparent flag allows you to specify non-root-cause behavior—if the flag is set, then alarm C becomes a child of rootcause alarm A; otherwise, alarm C is sent to syslog.

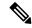

Note

Stateful behavior, such as reparenting, is supported only for bistate alarms. Bistate alarms are associated with system hardware, such as a change of interface state from active to inactive.

#### Task ID

| Task<br>ID | Operations     |
|------------|----------------|
| logging    | read,<br>write |

#### **Examples**

This example shows how to set the reparent flag for a stateful rule:

RP/0/RP0/CPU0:router(config) # logging correlator rule state\_rule type stateful
RP/0/RP0/CPU0:router(config-corr-rule-st) # reparent

### rootcause

To specify the root-cause alarm message, use the **rootcause** command in stateful or nonstateful correlation rule configuration modes.

rootcause msg-category group-name msg-code no rootcause

#### **Syntax Description**

| msg-category | Message category of the root message. |
|--------------|---------------------------------------|
| group-name   | Group name of the root message.       |
| msg-code     | Message code of the root message.     |

#### **Command Default**

Root-cause alarm is not specified.

#### **Command Modes**

Stateful correlation rule configuration

Nonstateful correlation rule configuration

#### **Command History**

| Release        | Modification                 |
|----------------|------------------------------|
| Release 7.0.12 | This command was introduced. |

#### **Usage Guidelines**

This command is used to configure the root-cause message for a particular correlation rule. Messages are identified by their message category, group, and code. The category, group, and code each can contain up to 32 characters. The root-cause message for a stateful correlation rule should be a bi-state alarm.

Use the show logging events info, on page 43 command to display the root-cause and non-root-cause alarms for a correlation rule.

| Task ID | Task<br>ID | Operations     |
|---------|------------|----------------|
|         | logging    | read,<br>write |

### show alarms

To display alarms related to System Monitoring, use the **show alarms** command in the System Monitoring mode.

#### show alarms

#### **Syntax Description**

This command has no keywords or arguments.

#### **Command Default**

None

#### **Command Modes**

System Monitoring EXEC

#### **Command History**

| Release       | Modification                 |
|---------------|------------------------------|
| Release 3.9.0 | This command was introduced. |

#### **Usage Guidelines**

Use the show alarms brief, on page 31 to view the router alarms in brief.

Use the show alarms detail, on page 32 to view the router alarms in detail.

#### Task ID

| Task<br>ID | Operations |
|------------|------------|
| logging    | read       |

This example displays the output of the **show alarms** command:

#### RP/0/RSP0/CPU0:router#show alarms

Active Alarms (Brief) for 1/0 \_\_\_\_\_\_ Location Severity Group Set time Description 0/1/CPU0 Critical Fabric 11/11/2022 10:34:22 IST LC Bandwidth Insufficient To Support Line Rate Traffic 1/0/CPU0 Major Software 11/11/2022 10:43:36 IST Optics1/0/0/20 - hw optics: RX LOS LANE-0 ALARM 1/0/CPU0 Software 11/11/2022 10:43:36 IST Optics1/0/0/20 - hw optics: RX Major LOS LANE-1 ALARM History Alarms (Brief) for 1/0

| No entries                        |                        |              |                                                                                |
|-----------------------------------|------------------------|--------------|--------------------------------------------------------------------------------|
| Suppressed Alarms (Brief) for 1/0 |                        |              |                                                                                |
| No entries                        |                        |              |                                                                                |
| Conditions                        | (Brief) for            | 1/0          |                                                                                |
| No entries                        |                        |              |                                                                                |
| System Sco                        | ped Active A           | Alarms (Brie | f)                                                                             |
| Location                          | Severity               | Group        | Set Time Description                                                           |
|                                   |                        |              | 11/16/2022 11:37:41 IST Power Group redundancy lost.                           |
| (PM_OUTPUI                        | EN_PIN_HI).            |              | 11/16/2022 11:37:41 IST Power Module Output Disabled                           |
| System Sco                        | ped History            | Alarms (Bri  | ef)                                                                            |
|                                   |                        |              | Set Time Description                                                           |
|                                   |                        |              | Clear Time                                                                     |
|                                   | Major                  |              | 07/14/2022 11:51:38 IST 7/0/1/6 - hw_optics: RX LOS                            |
|                                   | Major                  | Fabric       | 07/18/2022 12:29:02 IST<br>07/14/2022 11:51:38 IST 7/0/1/6 - hw optics: RX LOS |
| LANE-1 ALA<br>7/0/CPU0            |                        | Fabric       | 09/13/2022 11:40:53 IST                                                        |
| Support Li                        | ne Rate Trai           |              | 09/09/2022 21:50:13 IST LC Bandwidth Insufficient To                           |
| Active Ala                        | rms (Brief)            | for EDT      |                                                                                |
| Location                          | Severity               | Group        | Set Time Description                                                           |
|                                   | Major                  |              | 11/16/2022 11:37:41 IST Power Group redundancy lost.                           |
|                                   | Major<br>T EN PIN HI)  |              | 11/16/2022 11:37:41 IST Power Module Output Disabled                           |
| E0                                | Major                  | Environ      | 11/16/2022 11:37:42 IST Power Group redundancy lost.                           |
|                                   | rms (Brief)            | for EDT      |                                                                                |
| Location                          | Severity               |              | Set Time Description                                                           |
|                                   |                        |              | 11/16/2022 11:37:41 IST Power Group redundancy                                 |
|                                   | Major<br>IT EN PIN HI) |              | 11/16/2022 11:37:41 IST Power Module Output Disabled                           |
| E0<br>lost.                       | Major                  | Environ      | 11/16/2022 11:37:42 IST Power Group redundancy                                 |
|                                   | arms (Detail           |              |                                                                                |

```
No entries.
______
Suppressed Alarms (Detail) for 1/0
No entries.
Conditions (Detail) for 1/0
No entries.
Clients for 1/0
                    optics_fm.xml
Agent Name:
                    196678
Agent ID:
                   1/0/CPU0
Agent Location:
                   93827323237168
Agent Handle:
Agent State:
                   Registered
                   Producer
Agent Type:
Agent Filter Display: false Agent Subscriber ID: 0
Agent Filter State: Unknown
Tilter Group: Unknown
Agent Connect Count:
Agent Connect Timestamp: 11/16/2022 20:40:18 IST
                    Ω
Agent Get Count:
Agent Subscribe Count: 0
Agent Report Count:
                   8
______
Statistics for 1/0
______
Alarms Reported:
Alarms Dropped:
                          0
Active (bi-state set):
                         9
History (bi-state cleared):
                          0
Suppressed:
                          0
Dropped Invalid AID:
                          0
Dropped No Memory:
Dropped DB Error:
                          0
                          0
Dropped Clear Without Set:
                          0
Dropped Duplicate:
Cache Hit:
                          0
Cache Miss:
                          0
Active Alarms (Detail) for 7/0
                    LC Bandwidth Insufficient To Support Line Rate Traffic
Description:
Location:
                    7/0/CPU0
AID:
                    XR FABRIC/SW MISC ERR/18
Tag String:
                    FAM_FAULT_TAG_HW_FIA_LC_BANDWIDTH
Module Name:
                    MODULE/MSC/1:MODULE/SLICE/1:MODULE/PSE/1
EID:
Reporting Agent ID:
                   524365
Pending Sync:
                    false
Severity:
                    Critical
Status:
                    Set
Group:
                    Fabric
Set Time:
                    11/16/2022 20:42:41 IST
Clear Time:
```

```
Service Affecting: NotServiceAffecting Transport Direction: NotSpecified
Transport Source:
                   NotSpecified
Interface:
                   N/A
                   LC-BW-DEG
Alarm Name:
History Alarms (Detail) for 7/0
______
No entries.
______
Suppressed Alarms (Detail) for 7/0
Conditions (Detail) for 7/0
No entries.
Clients for 7/0
Agent Name:
                   optics fm.xml
                   196678
Agent ID:
Agent Location:
                    7/0/CPU0
                   94180835316528
Agent Handle:
Agent State:
                   Registered
Agent Type:
                   Unknown
Agent Filter Display: false
Agent Subscriber ID:
                    0
Agent Filter Severity: Unknown
Agent Filter State:
                    Unknown
Agent Filter Group:
                   Unknown
Agent Connect Count: 1
Agent Connect Timestamp: 11/16/2022 20:40:11 IST
                    0
Agent Get Count:
                   0
Agent Subscribe Count:
                   0
Agent Report Count:
Agent Name:
                   fia_fm.xml
Agent ID:
                    524365
Agent Location:
                    7/0/CPU0
                   94180835313792
Agent Handle:
Agent State:
                   Registered
Agent Type:
                   Producer
Agent Filter Display: false
                    0
Agent Subscriber ID:
Agent Filter Severity: Unknown
Agent Filter State:
                    Unknown
                   Unknown
Agent Filter Group:
Agent Connect Count:
                   1
Agent Connect Timestamp: 11/16/2022 20:39:59 IST
Agent Get Count:
                    0
Agent Subscribe Count:
                   0
Agent Report Count:
                   1
Statistics for 7/0
-----
                              _____
Alarms Reported:
Alarms Dropped:
                         0
Active (bi-state set):
                         1
History (bi-state cleared): 0
Suppressed:
                         0
Dropped Invalid AID:
                          0
Dropped No Memory:
                         0
Dropped DB Error:
                          0
Dropped Clear Without Set:
```

| Droppe | ed | Duplicate: | 0 |
|--------|----|------------|---|
| Cache  | Ηi | .t:        | 0 |
| Cache  | Μi | .ss:       | 0 |

#### **Related Commands**

| Command                        | Description                       |
|--------------------------------|-----------------------------------|
| show alarms brief, on page 31  | Displays router alarms in brief.  |
| show alarms detail, on page 32 | Displays router alarms in detail. |

### show alarms brief

To display alarms related to System Monitoring, use the **show alarms brief** command in the System Monitoring mode.

show alarms brief [ aid [ active { \* } ] | card [ location location-ID [ active | conditions | history | suppressed ] ] | system [ active | conditions | history | suppressed ] ]

#### **Syntax Description**

| brief      | Displays alarms in brief.                      |
|------------|------------------------------------------------|
| aid        | Displays system scope alarms related data.     |
| card       | Displays card scope alarms related data.       |
| system     | Displays brief system scope related data.      |
| active     | Displays the active alarms at this scope.      |
| conditions | Displays the conditions present at this scope. |
| history    | Displays the history alarms at this scope.     |
| suppressed | Displays the suppressed alarms at this scope.  |

#### **Command Default**

None

#### **Command Modes**

System Monitoring EXEC

#### **Command History**

| Release       | Modification                 |
|---------------|------------------------------|
| Release 3.9.0 | This command was introduced. |

#### **Usage Guidelines**

No specific guidelines impact the use of this command.

#### Task ID

| Task<br>ID | Operations |
|------------|------------|
| logging    | read       |

This example displays the output of the **show alarms brief** command:

#### RP/0/RSP0/CPU0:router#show alarms brief

```
Active Alarms for 1/0
         Severity Group
                            Set time
                                                    Description
Location
0/1/CPU0 Critical Fabric 11/11/2022 10:34:22 IST LC Bandwidth Insufficient To Support
Line Rate Traffic
1/0/CPU0 Major Software 11/11/2022 10:43:36 IST Optics1/0/0/20 - hw_optics: RX
LOS LANE-0 ALARM
1/0/CPU0 Major Software 11/11/2022 10:43:36 IST Optics1/0/0/20 - hw optics: RX
LOS LANE-1 ALARM
History Alarms for 1/0
Suppressed Alarms for 1/0
No entries.
Conditions for 1/0
No entries.
```

#### Related Commands

| Command                        | Description                                 |
|--------------------------------|---------------------------------------------|
| show alarms, on page 27        | Displays router alarms in brief and detail. |
| show alarms detail, on page 32 | Displays router alarms in detail.           |

### show alarms detail

To display alarms related to System Monitoring, use the **show alarms detail** command in the System Monitoring mode.

show alarms detail [ aid [ active  $\{ * \} ]$  | card [ location location-ID [ active | conditions | history | suppressed ] ] | system [ active | clients | conditions | history | stats | suppressed ] ]

#### **Syntax Description**

| detail | Displays alarms in detail.                 |  |
|--------|--------------------------------------------|--|
| aid    | Displays system scope alarms related data. |  |
| card   | Displays card scope alarms related data.   |  |
| system | Displays system scope alarms related data. |  |

| active     | Displays the active alarms at this scope.          |
|------------|----------------------------------------------------|
| clients    | Displays the clients associated with this service. |
| conditions | Displays the conditions present at this scope.     |
| history    | Displays the history alarms at this scope.         |
| stats      | Displays the service statistics.                   |
| suppressed | Displays the suppressed alarms at this scope.      |

#### **Command Default**

None

#### **Command Modes**

System Monitoring EXEC

#### **Command History**

| Release       | Modification                 |
|---------------|------------------------------|
| Release 3.9.0 | This command was introduced. |

#### **Usage Guidelines**

No specific guidelines impact the use of this command.

#### Task ID

| Task<br>ID | Operations |
|------------|------------|
| logging    | read       |

This example displays the output of the **show alarms detail** command:

#### RP/0/RSP0/CPU0:router#show alarms detail

Active Alarms for 1/0

Description: LC Bandwidth Insufficient To Support Line Rate Traffic

Location: 1/0/CPU0

AID: XR\_FABRIC/SW\_MISC\_ERR/18

Tag String: FAM\_FAULT\_TAG\_HW\_FIA\_LC\_BANDWIDTH

Module Name: N/

EID: MODULE/MSC/1:MODULE/SLICE/1:MODULE/PSE/1

Reporting Agent ID: 524365
Pending Sync: false
Severity: Critical
Status: Set
Group: Fabric

Set Time: 11/11/2022 10:34:22 IST

Clear Time: -

Service Affecting: NotServiceAffecting

Transport Direction: NotSpecified
Transport Source: NotSpecified

Interface: N/A
Alarm Name: LC-BW-DEG

History Alarms for 1/0 Suppressed Alarms for 1/0 \_\_\_\_\_\_ No entries. Conditions for 1/0 No entries. Clients for 1/0 Agent Name: optics fm.xml 196678 Agent ID: 1/0/CPU0 Agent Location: Agent Handle: 94374612126576 Agent State: Registered Agent Type: Producer Agent Filter Display: false 0 Agent Subscriber ID: Agent Filter Severity: Unknown Agent Filter State: Unknown Unknown Agent Filter Group: Agent Connect Count: Agent Connect Timestamp: 11/11/2022 10:30:04 IST Agent Get Count: Agent Subscribe Count: 0 8 Agent Report Count: \_\_\_\_\_ Statistics for 1/0 Alarms Reported: 9 Alarms Dropped: 0 Active (bi-state set): 9 History (bi-state cleared): 0 Suppressed: Dropped Invalid AID: Dropped No Memory: 0 Dropped DB Error: 0 Dropped Clear Without Set: 0 Dropped Duplicate: 0 Cache Hit: 0 Cache Miss: 0

#### **Related Commands**

| Command                       | Description                                 |
|-------------------------------|---------------------------------------------|
| show alarms, on page 27       | Displays router alarms in brief and detail. |
| show alarms brief, on page 31 | Displays router alarms in brief.            |

### show logging correlator buffer

To display messages in the logging correlator buffer, use the **show logging correlator buffer** command in XR EXEC mode.

show logging correlator buffer {all-in-buffer [ruletype [{nonstateful|stateful}]]|[rulesource [{internal|user}]]|rule-name correlation-rule1 . . . correlation-rule14|correlationID correlation-id1 . . correlation-id14}

#### **Syntax Description**

| all-in-buffer                                 | Displays all messages in the correlation buffer.                                                                                            |
|-----------------------------------------------|----------------------------------------------------------------------------------------------------|
| ruletype                                      | (Optional) Displays the ruletype filter.                                                                                                    |
| nonstateful                                   | (Optional) Displays the nonstateful rules.                                                                                                  |
| stateful                                      | (Optional) Displays the stateful rules.                                                                                                    |
| rulesource                                    | (Optional) Displays the rulesource filter.                                                                                                  |
| internal                                      | (Optional) Displays the internally defined rules from the rulesource filter.                                                                |
| user                                          | (Optional) Displays the user-defined rules from the rulesource filter.                                                                      |
| rule-name correlation-rule1correlation-rule14 | Displays a messages associated with a correlation rule name. Up to 14 correlation rules can be specified, separated by a space.             |
| correlationID correlation-id1correlation-id14 | Displays a message identified by correlation ID. Up to 14 correlation IDs can be specified, separated by a space. Range is 0 to 4294967294. |

#### **Command Default**

None

#### **Command Modes**

XR EXEC mode

#### **Command History**

| Release        | Modification                 |
|----------------|------------------------------|
| Release 7.0.12 | This command was introduced. |

#### **Usage Guidelines**

This command displays messages from the logging correlator buffer that match the correlation ID or correlation rule name specified. When the **all-in-buffer** keyword is entered, all messages in the logging correlator buffer are displayed.

If the ruletype is not specified, then both stateful and nonstateful rules are displayed.

if the rulesource is not specified, then both user and internal rules are displayed.

#### Task ID

| Task<br>ID | Operations |
|------------|------------|
| logging    | read       |

#### **Examples**

This is the sample output from the **show logging correlator buffer** command:

RP/0/RP0/CPU0:router# show logging correlator buffer all-in-buffer

```
#C_id.id:Rule Name:Source :Context: Time : Text
#14.1 :Rule1:RP/0/RP0/CPU0: :Aug 22 13:39:13.693 2007:ifmgr[196]: %PKT_INFRA-LINK-3-UPDOWN
: Interface MgmtEth0/RP0/CPU0/0, changed state to Down
#14.2 :Rule1:RP/0/RP0/CPU0: :Aug 22 13:39:13.693 2007:ifmgr[196]:
%PKT_INFRA-LINEPROTO-3-UPDOWN : Line protocol on Interface MgmtEth0/RP0/CPU0/0, changed
state to Down
```

This table describes the significant fields shown in the display.

#### Table 3: show logging correlator buffer Field Descriptions

| Field        | Description                                                                                                    |
|--------------|----------------------------------------------------------------------------------------------------|
| C_id.        | Correlation ID assigned to a event that matches a logging correlation rule.                                                                                                    |
| id           | An ID number assigned to each event matching a particular correlation rule. This event number serves as index to identify each individual event that has been matched for a logging correlation rule. |
| Rule<br>Name | Name of the logging correlation rule that filters messages defined in a logging correlation rule to the logging correlator buffer.                                                                    |
| Source       | Node from which the event is generated.                                                                                                    |
| Time         | Date and time at which the event occurred.                                                                                                    |
| Text         | Message string that delineates the event.                                                                                                    |

### show logging correlator info

To display the logging correlator buffer size and the percentage of the buffer occupied by correlated messages, use the **show correlator info** command in XR EXEC mode.

#### show logging correlator info

**Syntax Description** 

This command has no keywords or arguments.

**Command Default** 

None

**Command Modes** 

XR EXEC mode

#### **Command History**

| Release        | Modification                 |
|----------------|------------------------------|
| Release 7.0.12 | This command was introduced. |

#### **Usage Guidelines**

This command displays the size of the logging correlator buffer and the percentage of the buffer allocated to correlated messages.

Use the logging correlator buffer-size, on page 13 command to set the size of the buffer.

#### Task ID

| Task<br>ID | Operations |
|------------|------------|
| logging    | read       |

#### **Examples**

In this example, the **show logging correlator info** command is used to display remaining buffer size and percentage allocated to correlated messages:

RP/0/RP0/CPU0:router# show logging correlator info

Buffer-Size Percentage-Occupied
81920 0.00

# show logging correlator rule

To display defined correlation rules, use the **show logging correlator rule** command in XR EXEC mode.

show logging correlator rule  $\{all \mid correlation-rule1...correlation-rule14\}$  [context context1...context 6] [location node-id1...node-id6] [rulesource  $\{internal \mid user\}$ ] [ruletype  $\{nonstateful \mid stateful\}$ ] [ $\{summary \mid detail\}$ ]

#### **Syntax Description**

| all                                 | Displays all rule sets.                                                                                                    |
|-------------------------------------|----------------------------------------------------------------------------------------------------|
| correlation-rule1correlation-rule14 | Rule set name to be displayed. Up to 14 predefined correlation rules can be specified, separated by a space.                                                           |
| context context1context 6           | (Optional) Displays a list of context rules.                                                                                                    |
| location node-id1node-id6           | (Optional) Displays the location of the list of rules filter from the designated node. The <i>node-id</i> argument is entered in the <i>rack/slot/module</i> notation. |
| rulesource                          | (Optional) Displays the rulesource filter.                                                                                                    |
| internal                            | (Optional) Displays the internally defined rules from the rulesource filter.                                                                                           |
| user                                | (Optional) Displays the user defined rules from the rulesource filter.                                                                                                 |
| ruletype                            | (Optional) Displays the ruletype filter.                                                                                                    |
| nonstateful                         | (Optional) Displays the nonstateful rules.                                                                                                    |
| stateful                            | (Optional) Displays the stateful rules.                                                                                                    |
| summary                             | (Optional) Displays the summary information.                                                                                                    |
| detail                              | (Optional) Displays detailed information.                                                                                                    |

| _    |     |      |      |     |
|------|-----|------|------|-----|
| (:กเ | mma | nd [ | 1eta | ult |

None

#### **Command Modes**

XR EXEC mode

| ^  | mm |    |    | ш | -    |    |
|----|----|----|----|---|------|----|
| υu |    | aп | ıu | п | เรเน | ΙV |

| Release        | Modification                 |
|----------------|------------------------------|
| Release 7.0.12 | This command was introduced. |

#### **Usage Guidelines**

If the ruletype is not specified, then both stateful and nonstateful rules are displayed as the default. If the rulesource is not specified, then both user and internally defined rules are displayed as the default. If the summary or detail keywords are not specified, then detailed information is displayed as the default.

#### Task ID

| Task<br>ID | Operations |
|------------|------------|
| logging    | read       |

### show logging correlator ruleset

To display defined correlation rule set names, use the **show logging correlator ruleset** command in XR EXEC mode.

show logging correlator ruleset  $\{all \mid correlation-ruleset1 \dots correlation-ruleset14\}$  [ $\{detail \mid summary\}$ ]

#### **Syntax Description**

| all                                 | Displays all rule set names.                                                                              |
|-------------------------------------|----------------------------------------------------------------------------------------------------|
| correlation-rule1correlation-rule14 | Rule set name to be displayed. Up to 14 predefined rule set names can be specified, separated by a space. |
| detail                              | (Optional) Displays detailed information.                                                                 |
| summary                             | (Optional) Displays the summary information.                                                              |

#### **Command Default**

Detail is the default, if nothing is specified.

#### **Command Modes**

XR EXEC mode

#### **Command History**

| Release        | Modification                 |
|----------------|------------------------------|
| Release 7.0.12 | This command was introduced. |

#### **Usage Guidelines**

If the ruletype is not specified, then both stateful and nonstateful rules are displayed as the default.

If the rulesource is not specified, then both user and internally defined rules are displayed as the default.

If the summary or detail options are not specified, then detailed information is displayed as the default.

#### Task ID

Task Operations ID

logging read

#### **Examples**

This is the sample output from the **show logging correlator ruleset** command:

RP/0/RP0/CPU0:router# show logging correlator RuleSetOne RuleSetTwo

```
Rule Set Name : RuleSetOne
Rules: Rule1 : Applied
Rule2 : Applied
Rule3 : Applied
Rule Set Name : RuleSetTwo
Rules: Rule1 : Applied
Rule5 : Not Applied
```

This is the sample output from the **show logging correlator ruleset** command when the **all** option is specified:

RP/0/RP0/CPU0:router# show logging correlator ruleset all

```
Rule Set Name: RuleSetOne
Rules: Rule1: Applied
Rule2: Applied
Rule3: Applied
Rule Set Name: RuleSetTwo
Rules: Rule1: Applied
Rule5: Not Applied
Rule Set Name: RuleSetThree
Rules: Rule2: Applied
Rule3: Applied
```

This is sample output from the **show logging correlator ruleset** command when the **all** and **summary** options are specified:

```
RP/0/RP0/CPU0:router# show logging correlator ruleset all summary
RuleSetOne
RuleSetTwo
RuleSetThree
```

This table describes the significant fields shown in the display.

Table 4: show logging correlator ruleset Field Descriptions

| Field            | Description                                    |
|------------------|------------------------------------------------|
| Rule Set<br>Name | Name of the ruleset.                           |
| Rules            | All rules contained in the ruleset are listed. |
| Applied          | The rule is applied.                           |
| Not Applied      | The rule is not applied.                       |

# show logging events buffer

To display messages in the logging events buffer, use the **show logging events buffer** command in XR EXEC mode.

show logging events buffer [admin-level-only] [all-in-buffer] [bistate-alarms-set] [category name] [context name] [event-hi-limit event-id] [event-lo-limit event-id] [first event-count] [group message-group] [last event-count] [location node-id] [message message-code] [severity-hi-limit severity] [severity-lo-limit severity] [timestamp-hi-limit hh:mm:ss [month] [day] [year] timestamp-lo-limit hh:mm:ss [month] [day] [year]]

#### **Syntax Description**

| admin-level-only        | Displays only the events that are at the adminstrative level.                                                                                                  |  |  |
|-------------------------|----------------------------------------------------------------------------------------------------|--|--|
| all-in-buffer           | Displays all event IDs in the events buffer.                                                                                                    |  |  |
| bistate-alarms-set      | Displays bi-state alarms in the SET state.                                                                                                    |  |  |
| category name           | Displays events from a specified category.                                                                                                    |  |  |
| context name            | Displays events from a specified context.                                                                                                    |  |  |
| event-hi-limit event-id | Displays events with an event ID equal to or lower than the event ID specified with the <i>event-id</i> argument. Range is 0 to 4294967294.                    |  |  |
| event-lo-limit event-id | Displays events with an event ID equal to or higher than the event ID specified with <i>event-id</i> argument. Range is 0 to 4294967294.                       |  |  |
| first event-count       | Displays events in the logging events buffer, beginning with the first event. For the <i>event-count</i> argument, enter the number of events to be displayed. |  |  |
| group message-group     | Displays events from a specified message group.                                                                                                    |  |  |
| last event-count        | Displays events, beginning with the last event in the logging events buffer. For the <i>event-count</i> argument, enter the number of events to be displayed.  |  |  |
| location node-id        | Displays events for the specified location. The <i>node-id</i> argument is entered in the <i>rack/slot/module</i> notation.                                    |  |  |
| message message-code    | Displays events with the specified message code.                                                                                                    |  |  |
| severity-hi-limit       | Displays events with a severity level equal to or lower than the specified severity level.                                                                     |  |  |

| severity           | Severity level. Valid values are:                                                                                           |                                                                                                    |  |  |
|--------------------|----------------------------------------------------------------------------------------------------|----------------------------------------------------------------------------------------------------|--|--|
|                    | <ul> <li>emerg</li> <li>alerts</li> <li>critica</li> <li>errors</li> <li>warni</li> <li>notifica</li> <li>inforn</li> </ul> | al<br>s<br>ngs                                                                                                    |  |  |
|                    | Note                                                                                                    | Settings for the severity levels and their respective system conditions are listed under the "Usage Guidelines" section for the <b>logging events level</b> command. Events of lower severity level represent events of higher importance. |  |  |
| severity-lo-limit  | 1 2                                                                                                    | Displays events with a severity level equal to or higher than the specified severity level.                                                                                                    |  |  |
| timestamp-hi-limit |                                                                                                    | Displays events with a time stamp equal to or lower than the specified time stamp.                                                                                                    |  |  |

hh: mm: ss [month] [day]
[year]

Time stamp for the **timestamp-hi-limit** or **timestamp-lo-limit** keyword. The *month*, *day*, and *year* arguments default to the current month, day, and year if not specified.

Ranges for the *hh*: *mm*: *ss month day year* arguments are as follows:

- *hh*:—Hours. Range is 00 to 23. You must insert a colon after the *hh* argument.
- *mm*:—Minutes. Range is 00 to 59. You must insert a colon after the *mm* argument.
- ss—Seconds. Range is 00 to 59.
- *month*—(Optional) The month of the year. The values for the *month* argument are:
  - january
  - february
  - march
  - april
  - may
  - june
  - july
  - · august
  - september
  - october
  - november
  - december
- day—(Optional) Day of the month. Range is 01 to 31.
- *year*—(Optional) Year. Enter the last two digits of the year (for example, **04** for 2004). Range is 01 to 37.

#### timestamp-lo-limit

Displays events with a time stamp equal to or higher than the specified time stamp.

#### **Command Default**

None

#### **Command Modes**

XR EXEC mode

#### **Command History**

| Release        | Modification                 |
|----------------|------------------------------|
| Release 7.0.12 | This command was introduced. |

#### **Usage Guidelines**

This command displays messages from the logging events buffer matching the description. The description is matched when all of the conditions are met.

#### Task ID

Task Operations ID

logging read

#### **Examples**

This is the sample output from the show logging events buffer all-in-buffer command:

```
RP/0/RP0/CPU0:router# show logging events buffer all-in-buffer
#ID
       :C id:Source :Time
                                          :%CATEGORY-GROUP-SEVERITY-MESSAGECODE: Text
           :RP/0/RP0/CPU0:Jan 9 08:57:54 2004:nvram[66]: %MEDIA-NVRAM PLATFORM-3-BAD N
VRAM_VAR : ROMMON variable-value pair: '^['[19~CONFIG_FILE = disk0:config/startup, contains
illegal (non-printable) characters
           :RP/0/RP0/CPU0:Jan 9 08:58:21 2004:psarb[238]: %PLATFORM-PSARB-5-GO BID : Card
 is going to bid state.
           :RP/0/RP0/CPU0:Jan 9 08:58:22 2004:psarb[238]: %PLATFORM-PSARB-5-GO ACTIVE :
Card is becoming active.
           :RP/0/RP0/CPU0:Jan 9 08:58:22 2004:psarb[238]: %PLATFORM-PSARB-6-RESET ALL LC
CARDS: RP going active; resetting all linecards in chassis
           :RP/0/RP0/CPU0:Jan 9 08:58:22 2004:redcon[245]: %HA-REDCON-6-GO ACTIVE : this
card going active
           :RP/0/RP0/CPU0:Jan 9 08:58:22 2004:redcon[245]: %HA-REDCON-6-FAILOVER ENABLED
 : Failover has been enabled by config
```

This table describes the significant fields shown in the display.

#### Table 5: show logging correlator buffer Field Descriptions

| Field                                | Description                                                                           |
|--------------------------------------|---------------------------------------------------------------------------------------|
| #ID                                  | Integer assigned to each event in the logging events buffer.                          |
| C_id.                                | Correlation ID assigned to a event that has matched a logging correlation rule.       |
| Source                               | Node from which the event is generated.                                               |
| Time                                 | Date and time at which the event occurred.                                            |
| %CATEGORY-GROUP-SEVERITY-MESSAGECODE | The category, group name, severity level, and message code associated with the event. |
| Text                                 | Message string that delineates the event.                                             |

### show logging events info

To display configuration and operational information about the logging events buffer, use the **show logging events info** command in XR EXEC mode.

show logging events info

#### **Syntax Description**

This command has no keywords or arguments.

#### **Command Default**

None

#### **Command Modes**

XR EXEC mode

#### **Command History**

| Release        | Modification                 |
|----------------|------------------------------|
| Release 7.0.12 | This command was introduced. |

#### **Usage Guidelines**

This command displays information about the size of the logging events buffer, the maximum size of the buffer, the number of records being stored, the maximum allowable number of records threshold for circular filing, and message filtering.

#### Task ID

| Task<br>ID | Operations |
|------------|------------|
| logging    | read       |

#### **Examples**

This is the sample output from the **show logging events info** command:

RP/0/RP0/CPU0:router# show logging events info

This table describes the significant fields shown in the display.

#### Table 6: show logging events info Field Descriptions

| Field              | Description                                                                                                    |
|--------------------|----------------------------------------------------------------------------------------------------|
| Size (Current/Max) | The current and maximum size of the logging events buffer. The maximum size of the buffer is controlled by the logging events buffer-size, on page 16 command. |
| #Records           | The number of event records stored in the logging events buffer.                                                                                               |
| Thresh             | The configured logging events threshold value. This field is controlled by the logging events threshold, on page 20 command.                                   |
| Filter             | The lowest severity level for events that will be displayed. This field is controlled by the logging events level, on page 19 command.                         |

### show logging suppress rule

To display defined logging suppression rules, use the **show logging suppression rule** command in XR EXEC mode.

show logging suppress rule  $[\{rule-name1 \ [... \ [rule-name14]] \ | \ all \ [detail] \ [summary] \ [source location \ node-id]\}]$ 

#### **Syntax Description**

| rule-name1 [[rule-name14]] | Specifies up to 14 logging suppression rules to display.                                                                                                    |  |
|----------------------------|----------------------------------------------------------------------------------------------------|--|
| all                        | Displays all logging suppression rules.                                                                                                    |  |
| source location node-id    | (Optional) Displays the location of the list of rules filter from the designated node. The <i>node-id</i> argument is entered in the <i>rack/slot/module</i> notation. |  |
| detail                     | (Optional) Displays detailed information.                                                                                                    |  |
| summary                    | (Optional) Displays the summary information.                                                                                                    |  |

#### **Command Default**

None

#### **Command Modes**

XR EXEC mode

#### **Command History**

| Release        | Modification                 |
|----------------|------------------------------|
| Release 7.0.12 | This command was introduced. |

#### **Usage Guidelines**

No specific guidelines impact the use of this command.

#### Task ID

# Task Operations ID Operations read

#### **Examples**

This example displays information about a logging suppression rule that has been configured but has not been activated:

RP/0/RP0/CPU0:router# show logging suppression rule test\_suppression

```
Rule Name : test suppression
Rule State: RULE_UNAPPLIED
Severities : informational, critical
Alarms :
     Category
                     Group
                                     Message
                    GROUP C
     CAT C
                                     CODE C
     CAT D
                     GROUP D
                                     CODE D
Apply Alarm-Locations: PowerSupply-0/A/A0
Apply Sources:
                         0/RP0/CPU0, 1/6/SP
```

Number of suppressed alarms : 0

This example displays information about all logging suppression rules applied to a specific source location on the router:

RP/0/RP0/CPU0:router# show logging suppress rule all source location 0/RP0/CPU0
Rule Name : test\_suppression

This example shows summary information about all logging suppression rules:

```
RP/0/RP0/CPU0:router# show logging suppression rule all summmary
Rule Name :Number of Suppressed Alarms
Mike1 0
Mike2 0
Mike3 0
Real1 4
```

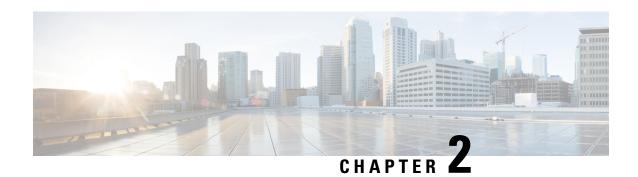

# **Embedded Event Manager Commands**

This module describes the commands that are used to set the Embedded Event Manager (EEM) operational attributes and monitor EEM operations.

The Cisco IOS XR software EEM functions as the central clearing house for the events detected by any portion of Cisco IOS XR software High Availability Services. The EEM is responsible for fault detection, fault recovery, and process the reliability statistics in a system. The EEM is policy driven and enables you to configure the high-availability monitoring features of the system to fit your needs.

The EEM monitors the reliability rates achieved by each process in the system. You can use these metrics during testing to identify the components that do not meet their reliability or availability goals, which in turn enables you to take corrective action.

For detailed information about the EEM concepts, configuration tasks, and examples, see the *Configuring* and Managing Embedded Event Manager Policies module in System Monitoring Configuration Guide for Cisco 8000 Series Routers.

- event manager directory user, on page 47
- event manager environment, on page 49
- event manager policy, on page 50
- event manager refresh-time, on page 52
- event manager run, on page 53
- event manager scheduler suspend, on page 54
- show event manager directory user, on page 55
- show event manager environment, on page 56
- show event manager policy available, on page 57
- show event manager policy registered, on page 58
- show event manager refresh-time, on page 61
- show event manager statistics-table, on page 61

### event manager directory user

To specify a directory name for storing user library files or user-defined Embedded Event Manager (EEM) policies, use the **event manager directory user** command in XR Config mode. To disable the use of a directory for storing user library files or user-defined EEM policies, use the **no** form of this command.

event manager directory user {library path | policy path} no event manager directory user {library path | policy path}

#### **Syntax Description**

| library | Specifies a directory name for storing user library files.        |
|---------|-------------------------------------------------------------------|
| path    | Absolute pathname to the user directory on the flash device.      |
| policy  | Specifies a directory name for storing user-defined EEM policies. |

#### **Command Default**

No directory name is specified for storing user library files or user-defined EEM policies.

#### **Command Modes**

XR Config mode

#### **Command History**

| Release        | Modification                 |
|----------------|------------------------------|
| Release 7.0.12 | This command was introduced. |

#### **Usage Guidelines**

Cisco IOS XR software supports only the policy files that are created by using the Tool Command Language (TCL) scripting language. The TCL software is provided in the Cisco IOS XR software image when the EEM is installed on the network device. Files with the .tcl extension can be EEM policies, TCL library files, or a special TCL library index file named tclindex. The tclindex file contains a list of user function names and library files that contain the user functions (procedures). The EEM searches the user library directory when the TCL starts to process the tclindex file.

#### **User Library**

A user library directory is needed to store user library files associated with authoring EEM policies. If you do not plan to write EEM policies, you do not have to create a user library directory.

To create user library directory before identifying it to the EEM, use the **mkdir** command in XR EXEC mode. After creating the user library directory, use the **copy** command to copy the .tcl library files into the user library directory.

#### **User Policy**

A user policy directory is essential to store the user-defined policy files. If you do not plan to write EEM policies, you do not have to create a user policy directory. The EEM searches the user policy directory when you enter the **event manager policy** *policy-name* **user** command.

To create a user policy directory before identifying it to the EEM, use the **mkdir** command in XR EXEC mode. After creating the user policy directory, use the **copy** command to copy the policy files into the user policy directory.

#### Task ID

| Task<br>ID | Operations     |
|------------|----------------|
| eem        | read,<br>write |

#### **Examples**

This example shows how to set the pathname for a user library directory to /usr/lib/tcl on disk0:

RP/0/RP0/CPU0:router(config) # event manager directory user library disk0:/usr/lib/tcl

This example shows how to set the location of the EEM user policy directory to /usr/fm\_policies on disk0:

RP/0/RP0/CPU0:router(config)# event manager directory user policy disk0:/usr/fm\_policies

### event manager environment

To set an Embedded Event Manager (EEM) environment variable, use the **event manager environment** command in XR Config mode. To remove the configuration, use the **no** form of this command.

event manager environment var-name [var-value] no event manager environment var-name

#### **Syntax Description**

var-name Name assigned to the EEM environment configuration variable.

*var-value* (Optional) Series of characters, including embedded spaces, to be placed in the environment variable *var-name*.

#### **Command Default**

None

#### **Command Modes**

XR Config mode

#### **Command History**

| Release        | Modification                 |
|----------------|------------------------------|
| Release 7.0.12 | This command was introduced. |

#### **Usage Guidelines**

Environment variables are available to EEM policies when you set the variables using the **event manager environment** command. They become unavailable when you remove them with the **no** form of this command.

By convention, the names of all the environment variables defined by Cisco begin with an underscore character ( ) to set them apart, for example, show cmd.

Spaces can be used in the *var-value* argument. This command interprets everything after the *var-name* argument uptil the end of the line in order to be a part of the *var-value* argument.

Use the event manager environment, on page 49 command to display the name and value of all EEM environment variables before and after they have been set using the **event manager environment** command.

#### Task ID

| Task<br>ID | Operations     |
|------------|----------------|
| eem        | read,<br>write |

#### Examples

This example shows how to define a set of EEM environment variables:

```
RP/0/RP0/CPU0:router(config) # event manager environment _cron_entry 0-59/2 0-23/1 * * 0-7
RP/0/RP0/CPU0:router(config) # event manager environment _show_cmd show eem manager policy
registered
RP/0/RP0/CPU0:router(config) # event manager environment _email_server alpha@cisco.com
RP/0/RP0/CPU0:router(config) # event manager environment _email_from beta@cisco.com
```

```
RP/0/RP0/CPU0:router(config) # event manager environment _email_to beta@cisco.com
RP/0/RP0/CPU0:router(config) # event manager environment _email_cc
```

### event manager policy

To register an Embedded Event Manager (EEM) policy with the EEM, use the **event manager policy** command in XR Config mode. To unregister an EEM policy from the EEM, use the **no** form of this command.

**event manager policy** *policy-name* **username** *username* [{**persist-time** [{*seconds* | **infinite**}] | **type** [{*system* | **user**}]}]

no event manager policy policy-name [username username]

#### **Syntax Description**

| policy-name                       | Name of the policy file.                                                                                                    |
|-----------------------------------|----------------------------------------------------------------------------------------------------|
| username username                 | Specifies the username used to run the script. This name can be different from that of the user who is currently logged in, but the registering user must have permissions that are a superset of the username that runs the script. Otherwise, the script is not registered, and the command is rejected.             |
|                                   | In addition, the username that runs the script must have access privileges to the commands issued by the EEM policy being registered.                                                                                                    |
| persist-time [seconds   infinite] | (Optional) The length of the username authentication validity, in seconds. The default time is 3600 seconds (1 hour). The <i>seconds</i> range is 0 to 4294967294. Enter 0 to stop the username authentication from being cached. Enter the <b>infinite</b> keyword to stop the username from being marked as invalid. |
| type [system   user]              | (Optional) Specifies the type of policy to register. Use the <i>system</i> keyword to register a system policy defined by Cisco and the <i>user</i> keyword to register a user-defined policy.                                                                                                    |

#### **Command Default**

The default persist time is 3600 seconds (1 hour).

#### **Command Modes**

XR Config mode

#### **Command History**

| Release        | Modification                 |
|----------------|------------------------------|
| Release 7.0.12 | This command was introduced. |

#### **Usage Guidelines**

The EEM schedules and runs policies on the basis of an event specification that is contained within the policy itself. When the **event manager policy** command is invoked, the EEM examines the policy and registers it to be run when the specified event occurs. An EEM script is available to be scheduled by the EEM until the **no** form of this command is entered.

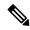

Note

AAA authorization (such as the **aaa authorization** command with the **eventmanager** and **default** keywords) must be configured before the EEM policies can be registered. The **eventmanager** and **default** keywords must be configured for policy registration. See the *Configuring AAA Services* module of *System Security Configuration Guide for Cisco 8000 Series Routers* for more information on AAA authorization configuration.

#### Username

Enter the username that should execute the script with the **username** *username* keyword and argument. This name can be different from the user who is currently logged in, but the registering user must have permissions that are a superset of the username that runs the script. Otherwise, the script will not be registered, and the command will be rejected. In addition, the username that runs the script must have access privileges to the commands issued by the EEM policy being registered.

#### Persist-time

When a script is first registered, the configured **username** for the script is authenticated. If authentication fails, or if the AAA server is down, the script registration fails.

After the script is registered, the username is authenticated each time a script is run.

If the AAA server is down, the username authentication can be read from memory. The **persist-time** determines the number of seconds this username authentication is held in memory.

- If the AAA server is down and the **persist-time** has not expired, the username is authenticated from memory, and the script runs.
- If the AAA server is down, and the **persist-time** has expired, user authentication fails, and the script does not run.

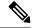

Note

EEM attempts to contact the AAA server and refresh the username reauthenticate whenever the configured **refresh-time** expires. See the event manager refresh-time, on page 52 command for more information.

These values can be used for the **persist-time**:

- The default **persist-time** is 3600 seconds (1 hour). Enter the **event manager policy** command without the **persist-time** keyword to set the **persist-time** to 1 hour.
- Enter zero to stop the username authentication from being cached. If the AAA server is down, the username is not authenticated and the script does not run.
- Enter **infinite** to stop the username from being marked as invalid. The username authentication held in the cache will not expire. If the AAA server is down, the username is authenticated from the cache.

#### Type

If you enter the **event manager policy** command without specifying the **type** keyword, the EEM first tries to locate the specified policy file in the system policy directory. If the EEM finds the file in the system policy directory, it registers the policy as a system policy. If the EEM does not find the specified policy file in the system policy directory, it looks in the user policy directory. If the EEM locates the specified file in the user policy directory, it registers the policy file as a user policy. If the EEM finds policy files with the same name in both the system policy directory and the user policy directory, the policy file in the system policy directory takes precedence, and the policy file is registered as a system policy.

| Task ID | Task<br>ID | Operations     |
|---------|------------|----------------|
|         | eem        | read,<br>write |

#### **Examples**

This example shows how to register a user-defined policy named cron.tcl located in the user policy directory:

RP/0/RP0/CPU0:router(config)# event manager policy cron.tcl username joe

# event manager refresh-time

To define the time between user authentication refreshes in Embedded Event Manager (EEM), use the **event manager refresh-time** command in XR Config mode. To restore the system to its default condition, use the **no** form of this command.

event manager refresh-time seconds no event manager refresh-time seconds

#### **Syntax Description**

seconds Number of seconds between user authentication refreshes, in seconds. Range is 10 to 4294967295.

#### **Command Default**

The default refresh time is 1800 seconds (30 minutes).

#### **Command Modes**

XR Config mode

#### **Command History**

| Release        | Modification                 |
|----------------|------------------------------|
| Release 7.0.12 | This command was introduced. |

#### **Usage Guidelines**

EEM attempts to contact the AAA server and refresh the username reauthentication whenever the configured **refresh-time** expires.

#### Task ID

| Task<br>ID | Operations     |
|------------|----------------|
| eem        | read,<br>write |

#### **Examples**

This example shows how to set the refresh time:

RP/0/RP0/CPU0:router(config)# event manager refresh-time 1900

### event manager run

To manually run an Embedded Event Manager (EEM) policy, use the **event manager run** command in XR EXEC mode.

**event manager run** policy [argument [... [argument15]]]

#### **Syntax Description**

| policy                   | Name of the policy file.                                            |
|--------------------------|---------------------------------------------------------------------|
| [argument[[argument15]]] | Argument that you want to pass to the policy. The maximum number of |
|                          | arguments is 15.                                                    |

#### **Command Default**

No registered EEM policies are run.

#### **Command Modes**

XR EXEC mode

#### **Command History**

| Release        | Modification                 |
|----------------|------------------------------|
| Release 7.0.12 | This command was introduced. |

#### **Usage Guidelines**

EEM usually schedules and runs policies on the basis of an event specification that is contained within the policy itself. The **event manager run** command allows policies to be run manually.

EEM usually schedules and runs policies on the basis of an event specification that is contained within the policy itself. However the policies of **none** type have to be run manually using **event manager run** command. A **none** type event is a dummy event. An EEM script can register for **none** type event using **event\_register\_none** tcl command in the script.

You can query the arguments in the policy file by using the **TCL** command *event\_reqinfo*, as shown in this example:

Use the event manager run, on page 53 command to register the policy before using the **event manager run** command to run the policy. The policy can be registered with none as the event type.

#### Task ID

| Task<br>ID | Operations |
|------------|------------|
| eem        | read       |

#### **Examples**

This example of the **event manager run** command shows how to manually run an EEM policy named policy-manual.tcl:

RP/0/RP0/CPU0:router# event manager run policy-manual.tcl parameter1 parameter2 parameter3

RP/0/RP0/CPU0:Sep 20 10:26:31.169 : user-plocy.tcl[65724]: The reqinfo of arg2 is parameter2.

```
RP/0/RP0/CPU0:Sep 20 10:26:31.170 : user-plocy.tcl[65724]: The reqinfo of argc is 3.
RP/0/RP0/CPU0:Sep 20 10:26:31.171 : user-plocy.tcl[65724]: The reqinfo of arg3 is parameter3.
RP/0/RP0/CPU0:Sep 20 10:26:31.172 : user-plocy.tcl[65724]: The reqinfo of event_type_string is none.
RP/0/RP0/CPU0:Sep 20 10:26:31.172 : user-plocy.tcl[65724]: The reqinfo of event_pub_sec is 1190283990.
RP/0/RP0/CPU0:Sep 20 10:26:31.173 : user-plocy.tcl[65724]: The reqinfo of event_pub_time is 1190283990.
RP/0/RP0/CPU0:Sep 20 10:26:31.173 : user-plocy.tcl[65724]: The reqinfo of event_id is 3.
RP/0/RP0/CPU0:Sep 20 10:26:31.174 : user-plocy.tcl[65724]: The reqinfo of arg1 is parameter1.
RP/0/RP0/CPU0:Sep 20 10:26:31.175 : user-plocy.tcl[65724]: The reqinfo of event_type is 16.
RP/0/RP0/CPU0:Sep 20 10:26:31.175 : user-plocy.tcl[65724]: The reqinfo of event_pub_msec is 830
```

### event manager scheduler suspend

To suspend the Embedded Event Manager (EEM) policy scheduling execution immediately, use the **event manager scheduler suspend** command in XR Config mode. To restore a system to its default condition, use the **no** form of this command.

event manager scheduler suspend no event manager scheduler suspend

#### **Syntax Description**

This command has no keywords or arguments.

#### **Command Default**

Policy scheduling is active by default.

#### **Command Modes**

XR Config mode

#### **Command History**

| Release        | Modification                 |
|----------------|------------------------------|
| Release 7.0.12 | This command was introduced. |

#### **Usage Guidelines**

Use the **event manager scheduler suspend** command to suspend all the policy scheduling requests, and do not perform scheduling until you enter the **no** form of this command. The **no** form of this command resumes policy scheduling and runs pending policies, if any.

It is recommended that you suspend policy execution immediately instead of unregistering policies one by one, for the following reasons:

- Security—If you suspect that the security of your system has been compromised.
- Performance—If you want to suspend policy execution temporarily to make more CPU cycles available for other functions.

#### Task ID

| Task<br>ID | Operations     |
|------------|----------------|
| eem        | read,<br>write |

#### **Examples**

This example shows how to disable policy scheduling:

RP/0/RP0/CPU0:router(config)# event manager scheduler suspend

This example shows how to enable policy scheduling:

RP/0/RP0/CPU0:router(config) # no event manager scheduler suspend

### show event manager directory user

To display the current value of the EEM user library files or user-defined Embedded Event Manager (EEM) policies, use the **show event manager directory user** command in XR EXEC mode.

show event manager directory user {library | policy}

#### **Syntax Description**

**library** Specifies the user library files.

**policy** Specifies the user-defined EEM policies.

#### **Command Default**

None

#### **Command Modes**

XR EXEC mode

#### **Command History**

| Kelease        | Modification                 |
|----------------|------------------------------|
| Release 7.0.12 | This command was introduced. |

#### **Usage Guidelines**

Use the **show event manager directory user** command to display the current value of the EEM user library or policy directory.

#### Task ID

| Task<br>ID | Operations |
|------------|------------|
| eem        | read       |

#### **Examples**

This is a sample output of the **show event manager directory user** command:

 $\label{eq:rpolicy} \mbox{RPO/CPU0:router\# show event manager directory user library } \\ \mbox{disk0:/fm\_user\_lib\_dir}$ 

 $\label{eq:rpolicy} \mbox{RPO/CPU0:router$\#$ show event manager directory user policy } \\ \mbox{disk0:/fm user pol dir}$ 

# show event manager environment

To display the names and values of the Embedded Event Manager (EEM) environment variables, use the **show event manager environment** command in XR EXEC mode.

**show event manager environment** [{allenvironment-name}]

#### **Syntax Description**

 all
 (Optional) Specifies all the environment variables.

 environment-name
 (Optional) Environment variable for which data is displayed.

#### **Command Default**

All environment variables are displayed.

#### **Command Modes**

XR EXEC mode

#### **Command History**

| Release        | Modification                 |
|----------------|------------------------------|
| Release 7.0.12 | This command was introduced. |

#### **Usage Guidelines**

Use the **show event manager environment** command to display the names and values of the EEM environment variables.

#### Task ID

| Task<br>ID | Operations |
|------------|------------|
| eem        | read       |

#### **Examples**

This is a sample output of the **show event manager environment** command:

RP/0/RP0/CPU0:router# show event manager environment

```
No. Name
                                   Value
1
     _email_cc
     _email to
                                   mosnerd@cisco.com
3
    _show_cmd
                                    show event manager policy registered
    _cron_entry
4
                                    0-59/2 0-23/1 * * 0-7
5
      email from
                                    mosnerd@cisco.com
     email server
                                    zeta@cisco.com
```

This table describes the significant fields in the display.

#### Table 7: show event manager environment Field Descriptions

| Field | Description                             |  |
|-------|-----------------------------------------|--|
| No.   | Number of the EEM environment variable. |  |
| Name  | Name of the EEM environment variable.   |  |

| Field | Description                            |
|-------|----------------------------------------|
| Value | Value of the EEM environment variable. |

# show event manager policy available

To display Embedded Event Manager (EEM) policies that are available to be registered, use the **show event manager policy available** command in XR EXEC mode.

show event manager policy available [{system | user}]

#### **Syntax Description**

| system | (Optional) Displays all the available system policies. |
|--------|--------------------------------------------------------|
| user   | (Optional) Displays all the available user policies.   |

#### **Command Default**

If this command is invoked with no optional keywords, it displays information for all available system and user policies.

#### **Command Modes**

XR EXEC mode

#### **Command History**

| Release        | Modification                 |
|----------------|------------------------------|
| Release 7.0.12 | This command was introduced. |

#### **Usage Guidelines**

Use the **show event manager policy available** command to find out what policies are available to be registered just prior to using the **event manager policy** command to register policies.

This command is also useful if you forget the exact name of a policy that is required for the **event manager policy** command.

#### Task ID

| Task<br>ID | Operations |
|------------|------------|
| eem        | read       |

#### **Examples**

This is a sample output of the **show event manager policy available** command:

RP/0/RP0/CPU0:router# show event manager policy available

| No. | Type   | Time Created            | Name                          |
|-----|--------|-------------------------|-------------------------------|
| 1   | system | Tue Jan 12 09:41:32 200 | 4 pr_sample_cdp_abort.tcl     |
| 2   | system | Tue Jan 12 09:41:32 200 | 4 pr sample cdp revert.tcl    |
| 3   | system | Tue Jan 12 09:41:32 200 | 4 sl sample intf down.tcl     |
| 4   | system | Tue Jan 12 09:41:32 200 | 4 tm_sample_cli_cmd.tcl       |
| 5   | system | Tue Jan 12 09:41:32 200 | 4 tm sample crash hist.tcl    |
| 6   | system | Tue Jan 12 09:41:32 200 | 4 wd_sample_proc_mem_used.tcl |
| 7   | system | Tue Jan 12 09:41:32 200 | 4 wd sample sys mem used.tcl  |

This table describes the significant fields shown in the display.

Table 8: show event manager policy available Field Descriptions

| Field           | Description                  |
|-----------------|------------------------------|
| No.             | Number of the policy.        |
| Туре            | Type of policy.              |
| Time<br>Created | Time the policy was created. |
| Name            | Name of the policy.          |

# show event manager policy registered

To display the Embedded Event Manager (EEM) policies that are already registered, use the **show event manager policy registered** command in XR EXEC mode.

show event manager policy registered[event-type type] [{system | user}] [{time-ordered | name-ordered}]

#### **Syntax Description**

**event-type** *type* (Optional) Displays the registered policies for a specific event type, where the valid *type* options are as follows:

- application—Application event type
- cli—CLI event type
- config—Conf event type
- counter—Counter event type
- hardware—Hardware event type
- **none**—None event type
- oir—Online insertion and removal (OIR) event type
- process-abort—Event type for abnormal termination of process
- process-start—Process start event type
- process-term—Process termination event type
- process-user-restart—Process user restart event type
- process-user-shutdown—Process user shutdown event type
- snmp—SNMP event type
- snmp-proxy—SNMP PROXY event type
- statistics—Statistics event type
- syslog—Syslog event type
- timer-absolute—Absolute timer event type
- timer-countdown—Countdown timer event type
- timer-cron—Clock daemon (cron) timer event type
- timer-watchdog—Watchdog timer event type
- track—Track event type
- wdsysmon—Watchdog system monitor event type

| system                                                                                        | (Optional) Displays the registered system policies. |
|-----------------------------------------------------------------------------------------------|-----------------------------------------------------|
| user                                                                                          | (Optional) Displays the registered user policies.   |
| <b>time-ordered</b> (Optional) Displays the policies according to registration time.          |                                                     |
| name-ordered (Optional) Displays the policies in alphabetical order according to policy name. |                                                     |

#### **Command Default**

If this command is invoked with no optional keywords or arguments, it displays the registered EEM policies for all the event types. The policies are displayed according to the registration time.

#### **Command Modes**

XR EXEC mode

#### **Command History**

| Release        | Modification                 |
|----------------|------------------------------|
| Release 7.0.12 | This command was introduced. |

#### **Usage Guidelines**

The output of the **show event manager policy registered** command is most beneficial if you are writing and monitoring the EEM policies. The output displays registered policy information in two parts. The first line in each policy description lists the index number assigned to the policy, policy type (system or user), type of event registered, time at which the policy was registered, and name of the policy file. The remaining lines of each policy description display information about the registered event and how the event is to be handled,

and come directly from the Tool Command Language (TCL) command arguments that make up the policy file.

Registered policy information is documented in the Cisco publication *Writing Embedded Event Manager Policies Using Tcl.* 

#### Task ID

| Task<br>ID | Operations |
|------------|------------|
| eem        | read       |

#### **Examples**

This is a sample output of the **show event manager policy registered** command:

#### RP/0/RP0/CPU0:router# show event manager policy registered

```
No.
       Type
              Event Type
                                  Time Registered
                                                             Name
        system proc abort
                                 Wed Jan 16 23:44:56 2004
1
                                                             test1.tcl
version 00.00.0000 instance 1 path {cdp}
priority normal maxrun sec 20 maxrun nsec 0
       system timer cron Wed Jan 16 23:44:58 2004
                                                             test2.tcl
name {crontimer1}
priority normal maxrun_sec 20 maxrun_nsec 0
        system proc abort Wed Jan 16 23:45:02 2004 test3.tcl
path {cdp}
priority normal maxrun_sec 20 maxrun_nsec 0
       system syslog
                                  Wed Jan 16 23:45:41 2004 test4.tcl
occurs 1 pattern {test pattern}
priority normal maxrun_sec 90 maxrun_nsec 0
        system timer cron Wed Jan 16 23:45:12 2004
                                                             test5.tcl
name {crontimer2}
priority normal maxrun sec 30 maxrun nsec 0
       system wdsysmon Wed Jan 16 23:45:15 2004 test6.tcl
timewin_sec 120 timewin_nsec 0 sub1 mem_tot_used {node {localhost}} op gt
val 23000}
priority normal maxrun sec 40 maxrun nsec 0
7 system wdsysmon Wed Jan 16 23:45:19 2004 test7.tcl
timewin sec 120 timewin nsec 0 sub1 mem proc {node {localhost}} procname
 {wdsysmon} op gt val 80 is percent FALSE}
priority normal maxrun sec 40 maxrun nsec 0
```

This table describes the significant fields displayed in the example.

#### Table 9: show event manager policy registered Field Descriptions

| Field              | Description                                               |
|--------------------|-----------------------------------------------------------|
| No.                | Number of the policy.                                     |
| Туре               | Type of policy.                                           |
| Event Type         | Type of the EEM event for which the policy is registered. |
| Time<br>Registered | Time at which the policy was registered.                  |
| Name               | Name of the policy.                                       |

# show event manager refresh-time

To display the time between the user authentication refreshes in the Embedded Event Manager (EEM), use the **show event manager refresh-time** command in XR EXEC mode.

show event manager refresh-time

**Syntax Description** 

This command has no keywords or arguments.

**Command Default** 

None

**Command Modes** 

XR EXEC mode

| Co | mm | and | Histo | ٥rv |
|----|----|-----|-------|-----|
| vu |    | anu | าทอแ  | JΙV |

| Kelease        | Modification                 |
|----------------|------------------------------|
| Release 7.0.12 | This command was introduced. |

### **Usage Guidelines**

The output of the **show event manager refresh-time** command is the refresh time, in seconds.

### Task ID

| Task<br>ID | Operations |
|------------|------------|
| eem        | read       |

# **Examples**

This is a sample output of the **show event manager refresh-time** command:

RP/0/RP0/CPU0:router# show event manager refresh-time
Output:
1800 seconds

# show event manager statistics-table

To display the currently supported statistic counters maintained by the Statistic Event Detector, use the **show event manager statistics-table** command in XR EXEC mode.

show event manager statistics-table {stats-name | all}

# **Syntax Description**

stats-name Specific statistics type to be displayed. There are three statistics types:

- generic (ifstats-generic)
- interface table (ifstats-iftable)
- data rate (ifstats-datarate)

all

Displays the possible values for the stats-name argument.

Displays the output for all the statistics types.

# **Command Default**

None

# **Command Modes**

XR EXEC mode

# **Usage Guidelines**

Use the **show event manager statistics-table all** command to display the output for all the statistics types.

# Task ID

| Task<br>ID | Operations |  |
|------------|------------|--|
| eem        | read       |  |

# **Examples**

This is a sample output of the **show event manager statistics-table all** command:

### RP/0/RP0/CPU0:router# show event manager statistics-table all

| Name             | Type | Description              |
|------------------|------|--------------------------|
| ifstats-generic  | bag  | Interface generic stats  |
| ifstats-iftable  | bag  | Interface iftable stats  |
| ifstats-datarate | bag  | Interface datarate stats |

This is a sample output providing more detailed information on the ifstats-iftable interface statistics table:

### RP/0/RP0/CPU0:router# show event manager statistics-table ifstats-iftable

| Name                             | Type        | Description                                            |
|----------------------------------|-------------|--------------------------------------------------------|
| PacketsReceived                  | uint64      | Packets rcvd                                           |
| BytesReceived                    | uint64      | Bytes rcvd                                             |
| PacketsSent                      | uint64      | Packets sent                                           |
| BytesSent                        | uint64      | Bytes sent                                             |
| ${\tt MulticastPacketsReceived}$ | uint64      | Multicast pkts rcvd                                    |
| BroadcastPacketsReceived         | uint64      | Broadcast pkts rcvd                                    |
| MulticastPacketsSent             | uint64      | Multicast pkts sent                                    |
| BroadcastPacketsSent             | uint64      | Broadcast pkts sent                                    |
| OutputDropsCount                 | uint32      | Total output drops                                     |
| InputDropsCount                  | uint32      | Total input drops                                      |
| InputQueueDrops                  | uint32      | Input queue drops                                      |
| RuntPacketsReceived              | uint32      | Received runt packets                                  |
| GiantPacketsReceived             | uint32      | Received giant packets                                 |
| ${\tt ThrottledPacketsReceived}$ | uint32      | Received throttled packets                             |
| ParityPacketsReceived            | uint32      | Received parity packets                                |
| UnknownProtocolPacketsRed        | ceiveduint: | 32 Unknown protocol pkts rcvd                          |
| InputErrorsCount                 | uint32      | Total input errors                                     |
| CRCErrorCount                    | uint32      | Input crc errors                                       |
| InputOverruns                    | uint32      | Input overruns                                         |
| FramingErrorsReceived            | uint32      | Framing-errors rcvd                                    |
| InputIgnoredPackets              | uint32      | Input ignored packets                                  |
| InputAborts                      | uint32      | Input aborts                                           |
| OutputErrorsCount                | uint32      | Total output errors                                    |
| OutputUnderruns                  | uint32      | Output underruns                                       |
| OutputBufferFailures             | uint32      | Output buffer failures                                 |
| OutputBuffersSwappedOut          | uint32      | Output buffers swapped out                             |
| Applique                         | uint32      | Applique                                               |
| ResetCount                       | uint32      | Number of board resets                                 |
| CarrierTransitions               | uint32      | Carrier transitions                                    |
| AvailabilityFlag                 | uint32      | Availability bit mask                                  |
| NumberOfSecondsSinceLastO        | ClearCount  | ersuint32 Seconds since last clear counters            |
| LastClearTime                    | uint32      | SysUpTime when counters were last cleared (in seconds) |
|                                  |             |                                                        |

This table describes the significant fields displayed in the example.

Table 10: show event manager statistics-table Field Descriptions

| Field       | Description                                                                               |
|-------------|-------------------------------------------------------------------------------------------|
| Name        | Name of the statistic.                                                                    |
|             | When the <b>all</b> keyword is specified, there are three types of statistics displayed:  |
|             | <ul><li> ifstats-generic</li><li> ifstats-iftable</li><li> ifstats-datarate</li></ul>     |
|             | When a statistics type is specified, the statistics for the statistic type are displayed. |
| Туре        | Type of statistic.                                                                        |
| Description | Description of the statistic.                                                             |

show event manager statistics-table

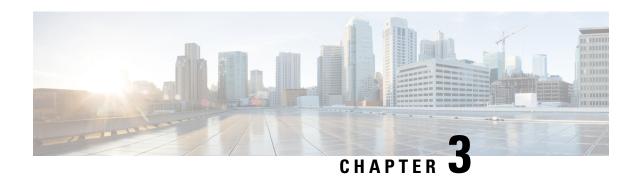

# **Logging Services Commands**

This module describes the Cisco IOS XR7 Software commands to configure system logging (syslog) for system monitoring on the router.

For detailed information about logging concepts, configuration tasks, and examples, see the *Implementing Logging Services* chapter in the *System Monitoring Configuration Guide for Cisco 8000 Series Routers*.

- logging, on page 66
- logging archive, on page 68
- logging buffered, on page 69
- logging console, on page 70
- logging console disable, on page 72
- logging container all, on page 73
- logging events link-status, on page 74
- logging events link-status (interface), on page 75
- logging facility, on page 77
- logging file, on page 79
- logging format bsd, on page 80
- logging format rfc5424, on page 81
- logging history, on page 82
- logging history size, on page 83
- logging hostnameprefix, on page 84
- logging ipv4/ipv6, on page 85
- logging localfilesize, on page 87
- logging monitor, on page 88
- logging source-interface, on page 89
- logging suppress deprecated, on page 90
- logging suppress duplicates, on page 91
- logging trap, on page 91
- login-history, on page 92
- service timestamps, on page 93
- severity (logging), on page 94
- show logging, on page 95
- show logging history, on page 99
- terminal monitor, on page 100
- enable-pam process-monitoring, on page 101

- disable-pam process-monitoring, on page 102
- show pam process-monitoring-status, on page 102

# logging

To specify a system logging (syslog) server host as the recipient of syslog messages, use the **logging** command in XR Config mode. To remove the **logging** command from the configuration file and delete a syslog server from the list of syslog server hosts, use the **no** form of this command.

| logging | { ip-address hostname | { vrf vrf\_name } } } { archive | buffered | console | correlator | disable | events | facility type | format | rfc5424 | history | hostnameprefix | localfilesize | monitor | operator | port | severity | source-address | source-interface ipv4 address | suppress | trap }

# **Syntax Description**

| ip-address   hostname | IP address or hostname of the host to be used as a syslog server.    |
|-----------------------|----------------------------------------------------------------------|
| vrf vrf-name          | Name of the VRF. Maximum length is 32 alphanumeric characters.       |
| archive               | Specifies logging to a persistent device(disk/harddisk).             |
| buffered              | Sets buffered logging parameters.                                    |
| console               | Sets console logging.                                                |
| correlator            | Configures properties of the event correlator                        |
| disable               | Disables console logging.                                            |
| events                | Configures event monitoring parameters.                              |
| facility type         | Modifies message logging facilities.                                 |
| format                | Configures the syslog message format to send to the server.          |
| rfc5424               | Sets the syslog message format according to RFC 5424.                |
| history               | Sets history logging.                                                |
| hostnameprefix        | Adds the hostname prefix to messages on servers.                     |
| localfilesize         | Sets size of the local log file.                                     |
| monitor               | Sets monitor logging                                                 |
| operator              | Sets severity operator of messages for anparticular remote host/vrf. |
| port                  | Sets UDP port for this remote host/vrf.                              |
| severity              | Sets severity of messages for particular remote host/vrf             |
|                       |                                                                      |

| source-address ipv4 address | Specifies source address of the logging host.                   |
|-----------------------------|-----------------------------------------------------------------|
| source-interface            | Specifies interface for source address in logging transactions. |
| suppress                    | Configures properties for the event suppression.                |
| trap                        | Sets trap logging.                                              |

### **Command Default**

No syslog server hosts are configured as recipients of syslog messages.

#### **Command Modes**

XR Config mode

### **Command History**

| Release        | Modification                                                                                    |
|----------------|-------------------------------------------------------------------------------------------------|
| Release 7.10.1 | The <b>facility</b> and <b>source-address</b> options per remote syslog server were introduced. |
| Release 7.0.12 | This command was introduced.                                                                    |

# **Usage Guidelines**

Use the **logging** command to identify a syslog server host to receive messages. By issuing this command more than once, you build a list of syslog servers that receive messages.

When syslog messages are sent to a syslog server, the Cisco IOS XR software includes a numerical message identifier in syslog messages. The message identifier is cumulative and sequential. The numerical identifier included in syslog messages sent to syslog servers provides a means to determine if any messages have been lost.

Use the logging trap, on page 91 command to limit the messages sent to snmp server.

The configurations for **facility** and **source-address** per remote syslog server takes priority over global configuration.

# Task ID

# Task Operations ID read, write

This example shows how to log messages to a host named host1:

```
Router(config) #logging host1
```

```
Router(config)#logging A.B.C.D

facility Modify message logging facilities
operator Set severity operator of messages for particular remote host/vrf
port Set UDP port for this remote host/vrf
severity Set severity of messages for particular remote host/vrf
source-address Specify source address of the logging host
vrf Set VRF option

Router(config)#logging A.B.C.D
Router(config)#commit
Wed Nov 14 03:47:58.976 PST
```

Router(config) #do show run logging Wed Nov 14 03:48:10.816 PST logging A.B.C.D vrf default severity info

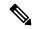

Note

Default level is severity info.

# Configuration Example for Facility and Source-address Per Remote Syslog Server

This example shows how to configure **facility** and **source-address** per remote syslog server:

Router#configure
Router(config)#
Router(config)#logging 209.165.201.1 source-address 209.165.201.2
Router(config)#logging 209.165.201.1 facility local2
Router(config)#commit

# logging archive

To configure attributes for archiving syslogs, use the **logging archive** command in XR Config mode. To exit the **logging archive** submode, use the **no** form of this command.

logging archive no logging archive

**Syntax Description** 

This command has no keywords or arguments.

**Command Default** 

None

**Command Modes** 

XR Config mode

### **Command History**

| Release        | Modification                 |
|----------------|------------------------------|
| Release 7.0.12 | This command was introduced. |

# **Usage Guidelines**

Use the **logging archive** command to configure attributes for archiving syslogs. This command enters logging archive configuration mode and allows you to configure the commands in the table:

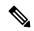

Note

The configuration attributes must be explicitly configured in order to use the logging archive feature.

#### **Table 11: Configuring Command Attributes For Archiving Syslogs**

| Command        | Range          | Description     | Recommended Setting |
|----------------|----------------|-----------------|---------------------|
| archive-length | <0-4294967295> | Number of weeks | 4 weeks             |
| archive-size   | <1-2047>       | Size in MB      | 20 MB               |

| Command   | Range                                                                                                    | Description                                   | Recommended Setting |
|-----------|----------------------------------------------------------------------------------------------------|-----------------------------------------------|---------------------|
| device    | <disk0 disk1="" harddisk=""  =""></disk0>                                                                                      | Use configured devices as the archive device. | harddisk            |
| file-size | <1-2047>                                                                                                    | Size in MB                                    | 1 MB                |
| frequency | <daily weekly=""  =""></daily>                                                                                                 |                                               | daily               |
| severity  | <alerts critical="" debugging=""  =""  <br="">emergencies   errors   informational  <br/>notifications   warnings&gt;</alerts> |                                               | informational       |

# Task ID

| Task<br>ID | Operations |
|------------|------------|
| logging    |            |
|            | write      |

# **Examples**

This example shows how to enter logging archive configuration mode and change the device to be used for logging syslogs to disk1:

```
RP/0/RP0/CPU0:router(config) # logging archive
RP/0/RP0/CPU0:router(config-logging-arch) # device disk1
```

# logging buffered

To send system logging (syslog) messages to logging buffer, use the **logging buffered** command in XR Config mode. To return to the default, use the **no** form of the **logging buffered** command.

# **Syntax Description**

| buffer-size         | Size of the buffer, in bytes. Range is 2097152-125000000 bytes. The default is 2097152 bytes.                               |
|---------------------|----------------------------------------------------------------------------------------------------|
| entries-count count | Specifies the buffer entries-count of syslog messages you want to see. The default value is 2545. The range is 2545-151699. |
| alerts              | Specifies if any immediate action is needed                                                                                 |
| critical            | Specifies critical conditions                                                                                               |
| debugging           | Specifies debugging messages                                                                                                |
| discriminator       | Sets logging buffer discriminator                                                                                           |
| emergencies         | Specifies system is unusable                                                                                                |

| informational | Specifies informational messages            |
|---------------|---------------------------------------------|
| notifications | Specifies normal but significant conditions |
| warnings      | Specifies warning conditions                |

#### **Command Default**

None

#### **Command Modes**

XR Config mode

XR Config Mode

# **Command History**

| Release        | Modification                                                      |
|----------------|-------------------------------------------------------------------|
| Release 7.11.1 | This command was modified to include <b>entries-count</b> option. |
| Release 6.0    | This command was introduced.                                      |

### **Usage Guidelines**

Use the **logging buffered** command to copy messages to the logging buffer. The logging buffer is circular, so newer messages overwrite older messages after the buffer is filled. This command is related to the **show logging buffer** command, which means that when you execute a **logging buffered warnings** command, it enables the logging for all the levels below the configured level, including log for LOG\_ERR, LOG\_CRIT, LOG\_ALERT, LOG\_EMERG, and LOG\_WARNING messages. Use the **logging buffers** to specify the size of the buffer. Use the **logging buffer entries-count** command to specify the count of syslog entries.

If both the **logging buffered** *bytes* and **logging buffered entries-count** commands are present, then the maximum configured value is taken to display the number of system log messages.

### Task ID

| Task<br>ID | Operations     |
|------------|----------------|
| logging    | read,<br>write |

### **Examples**

This example shows the configuration for sending syslog messages to the logging buffer:

RP/0/RP0/CPU0:router(config)# logging buffered 3000000

This example shows how to specify the count of syslog entries.

Router# configure
Router(config)# logging buffered entries-count 3000
Router(config)# commit

# logging console

To enable logging of system logging (syslog) messages logged to the console by severity level, use the **logging console** command in XR Config mode. To return console logging to the default setting, use the **no** form of this command.

logging console {severity | disable}
no logging console

### **Syntax Description**

severity Severity level of messages logged to the console, including events of a higher severity level (numerically lower). The default is **informational**. Settings for the severity levels and their respective system conditions are listed in the table under the "Usage Guidelines" section.

**disable** Removes the **logging console** command from the configuration file and disables logging to the console terminal.

### **Command Default**

By default, logging to the console is enabled.

severity: informational

#### **Command Modes**

XR Config mode

### **Command History**

| Release        | Modification                 |
|----------------|------------------------------|
| Release 7.0.12 | This command was introduced. |

### **Usage Guidelines**

Use the **logging console** command to prevent debugging messages from flooding your screen.

The **logging console** is for the console terminal. The value specified for the *severity* argument causes messages at that level and at numerically lower levels (higher severity levels) to be displayed on the console.

Use the **logging console disable** command to disable console logging completely.

Use the **no logging console** command to return the configuration to the default setting.

Use the **show logging** command to display syslog messages stored in the logging buffer.

The value specified for the *severity* argument causes messages at that level and at numerically lower levels to be displayed on the console terminal. See the table for a list of the possible severity level keywords for the *severity* argument.

This table describes the acceptable severity levels for the *severity* argument.

### Table 12: Severity Levels for Messages

| Level<br>Keywords | Level | Description                      | Syslog Definition |
|-------------------|-------|----------------------------------|-------------------|
| emergencies       | 0     | Unusable system                  | LOG_EMERG         |
| alerts            | 1     | Need for immediate action        | LOG_ALERT         |
| critical          | 2     | Critical condition               | LOG_CRIT          |
| errors            | 3     | Error condition                  | LOG_ERR           |
| warnings          | 4     | Warning condition                | LOG_WARNING       |
| notifications     | 5     | Normal but significant condition | LOG_NOTICE        |
| informational     | 6     | Informational message only       | LOG_INFO          |

| Level<br>Keywords | Level | Description       | Syslog Definition |
|-------------------|-------|-------------------|-------------------|
| debugging         | 7     | Debugging message | LOG_DEBUG         |

# Task ID

Task Operations ID

write

# **Examples**

This example shows how to change the level of messages displayed on the console terminal to **alerts** (1), which means that **alerts** (1) and **emergencies** (0) are displayed:

RP/0/RP0/CPU0:router(config) # logging console alerts

This example shows how to disable console logging:

RP/0/RP0/CPU0:router(config)# logging console disable

This example shows how to return console logging to the default setting (the console is enabled, *severity*: **informational**):

RP/0/RP0/CPU0:router# no logging console

# logging console disable

To disable logging of system logging (syslog) messages logged to the console, use the **logging console disable** command in XR Config mode. To return logging to the default setting, use the **no** form of this command.

logging console disable no logging consoledisable

# **Syntax Description**

This command has no keywords or arguments.

### **Command Default**

By default, logging is enabled.

### **Command Modes**

XR Config mode

# **Command History**

| Release        | Modification                 |
|----------------|------------------------------|
| Release 7.0.12 | This command was introduced. |

#### **Usage Guidelines**

Use the **logging console disable** command to disable console logging completely.

Use the **no logging console disable** command to return the configuration to the default setting.

| Task ID  | Task<br>ID | Operations     | •                                 |
|----------|------------|----------------|-----------------------------------|
|          | logging    | read,<br>write |                                   |
| Examples | This exa   | ample show     | s how to disable syslog messages: |

RP/0/RP0/CPU0:router(config)# logging console disable

# logging container all

To enable logging of messages from third-party software containers, use the **logging container all** command in XR Config mode. To disable logging messages from third-party containers, use the **no** form of this command.

|  | logging | container | all |
|--|---------|-----------|-----|
|--|---------|-----------|-----|

| Syntax Description | containe  | r Enables the logging of messages from third-party so | ftware containers.           |
|--------------------|-----------|-------------------------------------------------------|------------------------------|
|                    | all       | Specifies all running containers in the device.       |                              |
| Command Default    | By defaul | t, logging is disabled.                               |                              |
| Command Modes      | XR Confi  | g mode                                                |                              |
| Command History    | Release   |                                                       | Modification                 |
|                    | Release   | 7.3.15                                                | This command was introduced. |
| Usage Guidelines   | None.     |                                                       |                              |
| Task ID            | Task (    | Operations                                            |                              |
|                    | logging r | read,<br>write                                        |                              |

# **Examples**

This example shows how to enable third-party software container logging and how to view the logs for the third-party software container named DOCKER:

```
Router# configure
Router(config)# logging container all
Router(config)# commit
Router# show logging | inc DOCKER
```

```
Syslog logging: enabled (0 messages dropped, 0 flushes, 0 overruns)
    Console logging: level warnings, 5 messages logged
   Monitor logging: level debugging, 0 messages logged
    Trap logging: level informational, 0 messages logged
   Buffer logging: level debugging, 148 messages logged
Log Buffer (2097152 bytes):
RP/0/RP0/CPU0:Mar 5 06:56:11.913 UTC: exec[66927]: %SECURITY-LOGIN-6-AUTHEN SUCCESS:
Successfully authenticated user 'lab' from 'console' on 'con0 RPO CPUO'
RP/0/RP0/CPU0:Mar 5 06:58:13.053 UTC: config[66985]: %MGBL-SYS-5-CONFIG I : Configured
from console by lab
RP/0/RP0/CPU0:Mar 5 06:59:04.775 UTC: ubuntu-1[67232]: %OS-SYSLOG-6-DOCKER APP:
^[]0;root@c382b2e7bed6: /^Groot@c382b2e7bed6:/# testlog
RP/0/RP0/CPU0:Mar 5 06:59:04.830 UTC: config[67139]: %MGBL-CONFIG-6-DB COMMIT : Configuration
committed by user 'lab'. Use 'show configuration commit changes 1000000012' to view the
changes.
RP/0/RP0/CPU0:Mar 5 06:59:45.028 UTC: config[67139]: %MGBL-SYS-5-CONFIG I : Configured
from console by lab
RP/0/RP0/CPU0:Mar 5 06:59:48.552 UTC: run cmd[67780]: %INFRA-INFRA MSG-5-RUN LOGIN: User
lab logged into shell from con0/RP0/CPU0
RP/0/RP0/CPU0:Mar 5 06:59:56.073 UTC: ubuntu-1[67976]: %OS-SYSLOG-6-DOCKER APP : testlog-123
RP/0/RP0/CPU0:Mar 5 07:00:12.471 UTC: ubuntu-1[68099]: %OS-SYSLOG-6-DOCKER APP : testlog-new1
RP/0/RP0/CPU0:Mar 5 07:01:55.747 UTC: ubuntu-1[68245]: %OS-SYSLOG-6-DOCKER APP : testlog-new1
RP/0/RP0/CPU0:Mar 5 07:02:02.869 UTC: run cmd[67780]: %INFRA-INFRA MSG-5-RUN LOGOUT : User
 lab logged out of shell from con0/RP0/CPU0
```

# logging events link-status

To enable the logging of link-status system logging (syslog) messages for logical and physical links, use the **logging events link-status** command in XR Config mode. To disable the logging of link status messages, use the **no** form of this command.

logging events link-status {disable | software-interfaces}
no logging events link-status [{disable | software-interfaces}]

| Syntax |  |
|--------|--|
|        |  |
|        |  |

disable

Disables the logging of link-status messages for all interfaces, including physical links.

software-interfaces Enables the logging of link-status messages for logical links as well as physical links.

### **Command Default**

The logging of link-status messages is enabled for physical links.

### **Command Modes**

XR Config mode

### **Command History**

| Release        | Modification                 |
|----------------|------------------------------|
| Release 7.0.12 | This command was introduced. |

#### **Usage Guidelines**

When the logging of link-status messages is enabled, the router can generate a high volume of link-status up and down system logging messages.

Use the **no logging events link-status** command to enable the logging of link-status messages for physical links only, which is the default behavior.

| Task ID | Task<br>ID | Operations     |
|---------|------------|----------------|
|         | logging    | read,<br>write |

#### **Examples**

This example shows how to disable the logging of physical and logical link-status messages:

RP/0/RP0/CPU0:router(config)# logging events link-status disable

# logging events link-status (interface)

To enable the logging of link-status system logging (syslog) messages on a specific interface for virtual interfaces and subinterfaces, use the **logging events link-status** command in the appropriate interface or subinterface mode. To disable the logging of link status messages, use the **no** form of this command.

logging events link-status no logging events link-status

### **Syntax Description**

This command has no keywords or arguments.

### **Command Default**

The logging of link-status messages is disabled for virtual interfaces and subinterfaces.

#### **Command Modes**

Interface configuration

# **Command History**

| Release        | Modification                 |
|----------------|------------------------------|
| Release 7.0.12 | This command was introduced. |

# **Usage Guidelines**

When the logging of link-status messages is enabled, the router can generate a high volume of link-status up and down system logging messages. The **logging events link-status** command enables messages for virtual interfaces and subinterfaces only.

The **logging events link-status** command allows you to enable and disable logging on a specific interface for bundles, tunnels, and VLANs.

Use the **no logging events link-status** command to disable the logging of link-status messages.

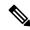

Note

Enabling the **logging events link-status** command on a specific interface overrides the global configuration set using the **logging events link-status** command described in this section.

#### Task ID

# Task Operations ID

logging read, write

#### **Examples**

This example shows the results of turning on logging for a bundle interface:

```
RP/0/RP0/CPU0:router(config)# int bundle-ether1
RP/0/RP0/CPU0:router(config-if)# logging events link-status
RP/0/RP0/CPU0:router(config-if)# no shutdown
RP/0/RP0/CPU0:router(config-if)# commit
LC/0/4/CPU0:Jun 29 12:51:26.887 : ifmgr[142]:
%PKT INFRA-LINK-3-UPDOWN : Interface HundredGigE0/0/0/0, changed state to Up
LC/0/4/CPU0:Jun 29 12:51:26.897 : ifmgr[142]:
%PKT INFRA-LINEPROTO-6-UPDOWN : Line protocol on Interface HundredGigE0/0/0/0, changed state
to Up
RP/0/RP0/CPU0:router(config-if)# shutdown
RP/0/RP0/CPU0:router(config-if)# commit
LC/0/4/CPU0:Jun 29 12:51:32.375 : ifmqr[142]:
%PKT_INFRA-LINK-3-UPDOWN : Interface HundredGigE0/0/0/0, changed state to Down
LC/0/4/CPU0:Jun 29 12:51:32.376 : ifmgr[142]:
%PKT INFRA-LINEPROTO-6-UPDOWN : Line protocol on Interface HundredGigE0/0/0/0, changed state
to Down
```

This example shows a sequence of commands for a tunnel interface with and without logging turned on:

```
RP/0/RP0/CPU0:router(config)# int tunnel-te 1
RP/0/RP0/CPU0:router(config-if) # commit
RP/0/RP0/CPU0:router(config-if)# shutdown
RP/0/RP0/CPU0:router(config-if)# commit
RP/0/RP0/CPU0:router(config-if)# no shutdown
RP/0/RP0/CPU0:router(config-if)# commit
RP/0/RP0/CPU0:router(config-if)# logging events link-status
RP/0/RP0/CPU0:router(config-if) # commit
RP/0/RP0/CPU0:router(config-if)# shutdown
RP/0/RP0/CPU0:router(config-if) # commit
RP/0/RP0/CPU0:Jun 29 14:05:57.732 : ifmgr[176]:
%PKT INFRA-LINK-3-UPDOWN : Interface tunnel-tel, changed state to Administratively Down
RP/0/RP0/CPU0:Jun 29 14:05:57.733 : ifmgr[176]:
%PKT INFRA-LINEPROTO-6-UPDOWN : Line protocol on Interface tunnel-tel, changed state to
Administratively Down
RP/0/RP0/CPU0:router(config-if)# no shutdown
RP/0/RP0/CPU0:router(config-if)# commit
RP/0/RP0/CPU0:Jun 29 14:06:02.104 : ifmgr[176]:
%PKT_INFRA-LINK-3-UPDOWN : Interface tunnel-tel, changed state to Down
RP/0/RP0/CPU0:Jun 29 14:06:02.109 : ifmgr[176]:
```

```
%PKT_INFRA-LINEPROTO-6-UPDOWN : Line protocol on Interface tunnel-tel, changed state to Down
```

This example shows the same process for a subinterface:

```
RP/0/RP0/CPU0:router(config) # int HundredGigE 0/0/0/0.1
RP/0/RP0/CPU0:router(config-subif)# commit
RP/0/RP0/CPU0:router(config-subif) # shutdown
RP/0/RP0/CPU0:router(config-subif)# commit
RP/0/RP0/CPU0:router(config-subif) # no shutdown
RP/0/RP0/CPU0:router(config-subif)# commit
RP/0/RP0/CPU0:router(config-subif)# logging events link-status
RP/0/RP0/CPU0:router(config-subif)# commit
RP/0/RP0/CPU0:router(config-subif)# shutdown
RP/0/RP0/CPU0:router(config-subif)# commit
LC/0/5/CPU0:Jun 29 14:06:46.710 : ifmgr[142]:
%PKT INFRA-LINEPROTO-6-UPDOWN: Line protocol on Interface HundredGigE0/0/0/0.1, changed
state to Administratively Down
LC/0/5/CPU0:Jun 29 14:06:46.726 : ifmgr[142]:
%PKT INFRA-LINK-3-UPDOWN : Interface HundredGigEO/0/0/0.1, changed state to Administratively
Down
RP/0/RP0/CPU0:router(config-subif) # no shutdown
RP/0/RP0/CPU0:router(config-subif)# commit
LC/0/5/CPU0:Jun 29 14:06:52.229 : ifmgr[142]:
%PKT INFRA-LINK-3-UPDOWN : Interface HundredGigE0/0/0/0.1, changed state to Up
LC/0/5/CPU0:Jun 29 14:06:52.244 : ifmgr[142]:
%PKT INFRA-LINEPROTO-6-UPDOWN : Line protocol on Interface HundredGigE0/0/0/0.1, changed
state to Down
```

# logging facility

To configure the type of syslog facility in which system logging (syslog) messages are sent to syslog servers, use the **logging facility** command in XR Config mode. To remove the **logging facility** command from the configuration file and disable the logging of messages to any facility type, use the **no** form of this command.

```
logging facility [type] no logging facility
```

### **Syntax Description**

*type* (Optional) Syslog facility type. The default is **local7**. Possible values are listed under Table 1 in the "Usage Guidelines" section.

**Command Default** 

type: local7

**Command Modes** 

XR Config mode

# **Command History**

| Release        | Modification                 |
|----------------|------------------------------|
| Release 7.0.12 | This command was introduced. |

# Usage Guidelines

This table describes the acceptable options for the *type* argument.

**Table 13: Facility Type Descriptions** 

| Facility<br>Type | Description                           |
|------------------|---------------------------------------|
| auth             | Authorization system                  |
| cron             | Cron/at facility                      |
| daemon           | System daemon                         |
| kern             | Kernel                                |
| local0           | Reserved for locally defined messages |
| local1           | Reserved for locally defined messages |
| local2           | Reserved for locally defined messages |
| local3           | Reserved for locally defined messages |
| local4           | Reserved for locally defined messages |
| local5           | Reserved for locally defined messages |
| local6           | Reserved for locally defined messages |
| local7           | Reserved for locally defined messages |
| lpr              | Line printer system                   |
| mail             | Mail system                           |
| news             | USENET news                           |
| sys9             | System use                            |
| sys10            | System use                            |
| sys11            | System use                            |
| sys12            | System use                            |
| sys13            | System use                            |
| sys14            | System use                            |
| syslog           | System log                            |
| user             | User process                          |

| Facility<br>Type | Description              |
|------------------|--------------------------|
| uucp             | UNIX-to-UNIX copy system |

Use the logging, on page 66command to specify a syslog server host as a destination for syslog messages.

### Task ID

| Task<br>ID | Operations     |
|------------|----------------|
| logging    | read,<br>write |

# **Examples**

This example shows how to configure the syslog facility to the **kern** facility type:

RP/0/RP0/CPU0:router(config)# logging facility kern

# logging file

To specify the file logging destination, use the **logging file** command in XR Config mode. To remove the file logging destination, use the **no** form of this command.

 $\begin{tabular}{ll} \textbf{logging file} & \textbf{filename} & \textbf{[discriminator } \{\textbf{match} \mid \textbf{nomatch}\}\ ] & \textbf{[path} & \textbf{pathname} & \textbf{\{maxfilesize} \mid \textbf{severity}\}\ ] \\ \textbf{no} & \textbf{logging file} & \textbf{(path)} & \textbf{(path)}$ 

# **Syntax Description**

| filename      | Specifies the filename of the file to display.                                                                                |
|---------------|----------------------------------------------------------------------------------------------------|
| discriminator | Specifies the match or nomatch syslog discriminator.                                                                          |
| path pathname | Specifies the location to save the logging file.                                                                              |
| maxfilesize   | (optional) Specifies the maximum file size of the logging file in bytes. Range is from 1 to 2097152 (in KB). Default is 2 GB. |
| severity      | (optional) Specifies the severity level for the logging file. Default is informational.                                       |
|               | • alerts Immediate action needed (severity=1)                                                                                 |
|               | • critical Critical conditions (severity=2)                                                                                   |
|               | <ul> <li>debugging Debugging messages (severity=7)</li> </ul>                                                                 |
|               | • emergencies System is unusable (severity=0)                                                                                 |
|               | • errors Error conditions (severity=3)                                                                                        |
|               | • informational Informational messages (severity=6)                                                                           |
|               | • notifications Normal but significant conditions (severity=5)                                                                |
|               | • warnings Warning conditions (severity=4)                                                                                    |

| Co | mm | an | ıd I | De | fau | lt |
|----|----|----|------|----|-----|----|
|    |    |    |      |    |     |    |

None

### **Command Modes**

XR Config mode

# **Command History**

| Release           | Modification                 |
|-------------------|------------------------------|
| Release<br>7.0.12 | This command was introduced. |

# **Usage Guidelines**

Use the **logging file** command to set the logging file destination. To set the logging file discriminator you have to specify the file name. If it exceeds the maximum file size, then a wrap occurs.

### Task ID

| Task<br>ID | Operation      |
|------------|----------------|
| logging    | read,<br>write |

#### Example

This example shows how to set the maximum file size for the defined file destination:

RP/0/RP0/CPU0:router(config) # logging file file1 path /harddisk:/logfiles/ maxfilesize 2048

# logging format bsd

To send system logging messages to a remote server in Berkeley Software Distribution (BSD) format, use the **logging format bsd** command in XR Config mode. To return console logging to the default setting, use the **no** form of this command.

| logging | format | bsd |
|---------|--------|-----|

### **Syntax Description**

| <b>format</b> Specifies the format of the syslog messages sent to the server. |
|-------------------------------------------------------------------------------|
|-------------------------------------------------------------------------------|

**bsd** Configures the format of the syslog messages according to the BSD format.

### **Command Default**

By default, this feature is disabled.

# **Command Modes**

XR Config mode

# **Command History**

| Release       | Modification                 |
|---------------|------------------------------|
| Release 7.1.2 | This command was introduced. |

### **Usage Guidelines**

None.

| Task ID  | Task Operations                                                                                                    |  |  |  |
|----------|----------------------------------------------------------------------------------------------------|--|--|--|
|          | logging read, write                                                                                                    |  |  |  |
| Examples | This example shows how to log messages to a server, in the BSD format:                                                   |  |  |  |
|          | Router(config)#logging 209.165.200.225 vrf default severity info Router(config)#logging format bsd Router(config)#commit |  |  |  |
|          | Router(config)#do show run logging logging format bsd logging 209.165.200.225 vrf default severity info                  |  |  |  |

# logging format rfc5424

To configure the format of the system logging (syslog) messages according to the one outlined in RFC 5424, use the **logging format rfc5424** command in XR Config mode. To return console logging to the default setting, use the **no** form of this command.

|                    | setting    | , use the <b>no</b> fo | orm of this command.                  |                                           |
|--------------------|------------|------------------------|---------------------------------------|-------------------------------------------|
|                    | logging    | g format               | rfc5424                               |                                           |
| Syntax Description | forma      | nt Specifies           | the format of the syslog messages se  | nt to the server.                         |
|                    | rfc542     | <b>24</b> Configure    | s the format of the syslog messages a | ccording to the one outlined in RFC 5424. |
| Command Default    | By def     | ault, this feat        | ure is disabled.                      |                                           |
| Command Modes      | XR Co      | onfig mode             |                                       |                                           |
| Command History    | Releas     | se                     |                                       | Modification                              |
|                    | Releas     | se 7.0.12              |                                       | This command was introduced.              |
| Usage Guidelines   | None.      |                        |                                       |                                           |
| Task ID            | Task<br>ID | Operations             |                                       |                                           |
|                    | logging    | g read,<br>write       |                                       |                                           |
| Examples           | This ex    | kample shows           | s how to log messages to a server, in | the format specified in RFC 5424:         |

Router(config) #logging 209.165.200.225 vrf default severity info
Router(config) #logging format rfc5424
Router(config) #commit
Router(config) #do show run logging
logging format rfc5424
logging 209.165.200.225 vrf default severity info

# logging history

To change the severity level of system logging (syslog) messages sent to the history table on the router and a Simple Network Management Protocol (SNMP) network management station (NMS), use the **logging history** command in XR Config mode. To remove the **logging history** command from the configuration and return the logging of messages to the default level, use the **no** form of this command.

logging history severity no logging history

### **Syntax Description**

severity Severity level of messages sent to the history table on the router and an SNMP NMS, including events of a higher severity level (numerically lower). Settings for the severity levels and their respective system conditions are listed under the Usage Guidelines section for the **logging console** command.

#### **Command Default**

severity: warnings

#### **Command Modes**

XR Config mode

#### **Command History**

| Release        | Modification                 |
|----------------|------------------------------|
| Release 7.0.12 | This command was introduced. |

#### **Usage Guidelines**

Logging of messages to an SNMP NMS is enabled by the **snmp-server enable traps** command. Because SNMP traps are inherently unreliable and much too important to lose, at least one syslog message, the most recent message, is stored in a history table on the router.

Use the **logging history** command to reflect the history of last 500 syslog messages. For example, when this command is issued, the last 500 syslog messages with severity less than warning message are displayed in the output of **show logging history** command.

Use the show logging history command to display the history table, which contains table size, message status, and message text data.

Use the logging history size command to change the number of messages stored in the history table.

The value specified for the *severity* argument causes messages at that severity level and at numerically lower levels to be stored in the history table of the router and sent to the SNMP NMS. Severity levels are numbered 0 to 7, with 1 being the most important message and 7 being the least important message (that is, the lower the number, the more critical the message). For example, specifying the level critical with the **critical** keyword causes messages at the severity level of **critical** (2), **alerts** (1), and **emergencies** (0) to be stored in the history table and sent to the SNMP NMS.

The **no logging history** command resets the history level to the default.

| Task ID | Task<br>ID | Operations     |
|---------|------------|----------------|
|         | logging    | read,<br>write |

# **Examples**

This example shows how to change the level of messages sent to the history table and to the SNMP server to **alerts** (1), which means that messages at the severity level of **alerts** (1) and **emergencies** (0) are sent:

RP/0/RP0/CPU0:router(config) # logging history alerts

# logging history size

To change the number of system logging (syslog) messages that can be stored in the history table, use the **logging history size** command in XR Config mode. To remove the **logging history size** command from the configuration and return the number of messages to the default value, use the **no** form of this command.

logging history size number no logging history number

# **Syntax Description**

*number* Number from 1 to 500 indicating the maximum number of messages that can be stored in the history table. The default is 1 message.

### **Command Default**

number: 1 message

# **Command Modes**

XR Config mode

# **Command History**

| Release        | Modification                 |
|----------------|------------------------------|
| Release 7.0.12 | This command was introduced. |

# **Usage Guidelines**

Use the **logging history size** command to change the number of messages that can be stored in this history table. When the history table is full (that is, when it contains the maximum number of messages specified with the command), the oldest message is deleted from the table to allow the new message to be stored.

Use the logging history command to change the severity level of syslog messages stored in the history file and sent to the SNMP server.

### Task ID

| Task<br>ID | Operations     |
|------------|----------------|
| logging    | read,<br>write |

# **Examples**

This example shows how to set the number of messages stored in the history table to 20:

RP/0/RP0/CPU0:router(config)# logging history size 20

# logging hostnameprefix

To append a hostname prefix to system logging (syslog) messages logged to syslog servers, use the **logging hostnameprefix** command in XR Config mode. To remove the **logging hostnameprefix** command from the configuration file and disable the logging host name prefix definition, use the **no** form of this command.

logging hostnameprefix hostname no logging hostnameprefix

## **Syntax Description**

hostname Hostname that appears in messages sent to syslog servers.

#### **Command Default**

No hostname prefix is added to the messages logged to the syslog servers.

### **Command Modes**

XR Config mode

### **Command History**

| Release        | Modification                 |
|----------------|------------------------------|
| Release 7.0.12 | This command was introduced. |

# **Usage Guidelines**

Use the **logging hostnameprefix** command to append a hostname prefix to messages sent to syslog servers from the router. You can use these prefixes to sort the messages being sent to a given syslog server from different networking devices.

Use the **logging** command to specify a syslog server host as a destination for syslog messages.

#### Task ID

| Task<br>ID | Operations     |
|------------|----------------|
| logging    | read,<br>write |

# **Examples**

This example shows how to add the hostname prefix host1 to messages sent to the syslog servers from the router:

RP/0/RP0/CPU0:router(config)# logging hostnameprefix host1

# logging ipv4/ipv6

To configure the differentiated services code point (DSCP) or the precedence value for the IPv4 or IPv6 header of the syslog packet in the egress direction, use the **logging** {ipv4 | ipv6} command in XR EXEC mode. To remove the configured DSCP or precedence value, use the **no** form of this command.

logging {ipv4 | ipv6} {dscp dscp-value | precedence {numbername}}
no logging {ipv4 | ipv6} {dscp dscp-value | precedence {numbername}}

| Syntax Description | ipv4 / ipv6                        | Sets the DSCP or precedence bit for IPv4 or IPv6 packets.                                                                                                    |
|--------------------|------------------------------------|----------------------------------------------------------------------------------------------------|
|                    | dscp dscp-value                    | Specifies differentiated services code point value or per hop behavior values (PHB). For more information on PHB values, see Usage Guideline section below. The range is from 0 to 63. The default value is 0. |
|                    | <b>precedence</b> {number   name } | Sets Type of Service (TOS) precedence value. You can specify either a precedence number or name. The range of argument <i>number</i> is between 0 to 7.                                                        |
|                    |                                    | The name argument has following keywords:                                                                                                    |
|                    |                                    | • routine—Match packets with routine precedence (0)                                                                                                    |
|                    |                                    | • priority—Match packets with priority precedence (1)                                                                                                    |
|                    |                                    | • immediate—Match packets with immediate precedence (2)                                                                                                    |
|                    |                                    | • flash—Match packets with flash precedence (3)                                                                                                    |
|                    |                                    | • flash-override—Match packets with flash override precedence (4)                                                                                                    |
|                    |                                    | • critical—Match packets with critical precedence (5)                                                                                                    |
|                    |                                    | • internet—Match packets with internetwork control precedence (6)                                                                                                    |
|                    |                                    | • network—Match packets with network control precedence (7)                                                                                                    |

### **Command Default**

None.

### **Command Modes**

XR EXEC mode

# **Command History**

| Release        | Modification                 |
|----------------|------------------------------|
| Release 7.0.12 | This command was introduced. |

# **Usage Guidelines**

By specifying PHB values you can further control the format of locally generated syslog traffic on the network. You may provide these PHB values:

- af11—Match packets with AF11 DSCP (001010)
- af12—Match packets with AF12 dscp (001100)

- af13—Match packets with AF13 dscp (001110)
- af21— Match packets with AF21 dscp (010010)
- af22—Match packets with AF22 dscp (010100)
- af23—Match packets with AF23 dscp (010110)
- af31—Match packets with AF31 dscp (011010)
- af32—Match packets with AF32 dscp (011100)
- af33—Match packets with AF33 dscp (011110)
- af41—Match packets with AF41 dscp (100010)
- af42—Match packets with AF42 dscp (100100)
- af43— Match packets with AF43 dscp (100110)
- cs1—Match packets with CS1(precedence 1) dscp (001000)
- cs2—Match packets with CS2(precedence 2) dscp (010000)
- cs3—Match packets with CS3(precedence 3) dscp (011000)
- cs4—Match packets with CS4(precedence 4) dscp (100000)
- cs5—Match packets with CS5(precedence 5) dscp (101000)
- cs6—Match packets with CS6(precedence 6) dscp (110000)
- cs7—Match packets with CS7(precedence 7) dscp (111000)
- default—Match packets with default dscp (000000)
- ef—Match packets with EF dscp (10111)

Assured Forwarding (AF) PHB group is a means for a provider DS domain to offer different levels of forwarding assurances for IP packets. The Assured Forwarding PHB guarantees an assured amount of bandwidth to an AF class and allows access to additional bandwidth, if obtainable.

For example AF PHB value af11 - Match packets with AF11 DSCP (001010), displays the DSCP values as 10 and 11. The DSCP bits are shown as 001010 and 001011.

### AF11 stands for:

- Assured forwarding class 1 (001)
- Drop priority 100 (1)
- Dropped last in AF1 class

Similarly AF PHB value af 12 - Match packets with AF12 dscp (001100), displays the DSCP values as 12 and 13. The DSCP bits are shown as 001100 and 001101.

# AF12 stands for:

- Assured forwarding class 1 (001)
- Drop priority 100 (2)

• Dropped second in AF1 class

Class Selector (CS) provides backward compatibility bits,

CS PHB value cs1 - Match packets with CS1(precedence 1) dscp (001000)

CS1 stands for:

- CS1 DSCP bits are displayed as 001000 and 001001
- priority stated as 1

Expedited Forwarding (EF) PHB is defined as a forwarding treatment to build a low loss, low latency, assured bandwidth, end-to-end service. These characteristics are suitable for voice, video and other realtime services.

EF PHB Value ef - Match packets with EF dscp (101110) - this example states the recommended EF value (used for voice traffic).

### Task ID

| Task<br>ID | Operation |
|------------|-----------|
| logging    |           |
|            | write     |

# **Example**

This example shows how to configure DSCP value as 1 for IPv4 header of syslog packet.

```
RP/0/RP0/CPU0:router(config) #logging ipv4 dscp 1
```

This example shows how to configure DSCP value as 21 for IPv6 header of syslog packet.

```
RP/0/RP0/CPU0:router(config) #logging ipv6 dscp 21
```

This example shows how to configure precedence value as 5 for IPv6 header of syslog packet.

```
RP/0/RP0/CPU0:router(config) #logging ipv6 precedence 5
```

# logging localfilesize

To specify the size of the local logging file, use the **logging localfilesize** command in XR Config mode. To remove the **logging localfilesize** command from the configuration file and restore the system to the default condition, use the **no** form of this command.

logging localfilesize bytes no logging localfilesize bytes

# **Syntax Description**

bytes. Size of the local logging file in bytes. Range is 0 to 4294967295. Default is 32000 bytes.

| Co | mma    | hn | Dρ | fau | H |
|----|--------|----|----|-----|---|
| vu | IIIIII | пu | DE | ıau | ш |

bytes: 32000 bytes

### **Command Modes**

XR Config mode

### **Command History**

| Release        | Modification                 |
|----------------|------------------------------|
| Release 7.0.12 | This command was introduced. |

### **Usage Guidelines**

Use the logging localfilesize command to set the size of the local logging file.

### Task ID

| Task<br>ID | Operations     |
|------------|----------------|
| logging    | read,<br>write |

# **Examples**

This example shows how to set the local logging file to 90000 bytes:

RP/0/RP0/CPU0:router(config)# logging localfilesize 90000

# logging monitor

To specify terminal lines other than the console terminal as destinations for system logging (syslog) messages and limit the number of messages sent to terminal lines based on severity, use the **logging monitor** command in XR Config mode. To remove the **logging monitor** command from the configuration file and disable logging to terminal lines other than the console line, use the **no** form of this command.

logging monitor [severity]
no logging monitor

# **Syntax Description**

severity (Optional) Severity level of messages logged to the terminal lines, including events of a higher severity level (numerically lower). The default is **debugging**.

### **Command Default**

severity: debugging

#### **Command Modes**

XR Config mode

# **Command History**

| Release        | Modification                 |
|----------------|------------------------------|
| Release 7.0.12 | This command was introduced. |

# **Usage Guidelines**

The **logging monitor** is for the terminal monitoring. Use the **logging monitor** command to restrict the messages displayed on terminal lines other than the console line (such as virtual terminals). The value set for the *severity* argument causes messages at that level and at numerically lower levels to be displayed on the monitor.

Use the **terminal monitor** command to enable the display of syslog messages for the current terminal session.

| Task ID | Task<br>ID | Operations     |
|---------|------------|----------------|
|         | logging    | read,<br>write |

### **Examples**

This example shows how to set the severity level of messages logged to terminal lines to errors:

RP/0/RP0/CPU0:router(config) # logging monitor errors

# logging source-interface

To set all system logging (syslog) messages being sent to syslog servers to contain the same IP address, regardless of which interface the syslog message uses to exit the router, use the **logging source-interface** command in XR Config mode. To remove the **logging source-interface** command from the configuration file and remove the source designation, use the **no** form of this command.

logging source-interface type interface-path-id no logging source-interface

| •      | -      |                 |     |
|--------|--------|-----------------|-----|
| Syntax | v Hacc | rinti           | ٦n  |
| JVIIII | A DESL | , I I I V L I 1 | uii |

| type | Interface type. For more information, use the question mark (?) online help function. |
|------|---------------------------------------------------------------------------------------|
|      |                                                                                       |

interface-path-id Physical interface or virtual interface.

**Note** Use the **show interfaces** command to see a list of all interfaces currently configured on the router.

For more information about the syntax for the router, use the question mark (?) online help function.

### **Command Default**

No source IP address is specified.

#### **Command Modes**

XR Config mode

### **Command History**

| Release        | Modification                 |  |
|----------------|------------------------------|--|
| Release 7.0.12 | This command was introduced. |  |

# **Usage Guidelines**

Normally, a syslog message contains the IP address of the interface it uses to leave the networking device. Use the **logging source-interface** command to specify that syslog packets contain the IP address of a particular interface, regardless of which interface the packet uses to exit the networking device.

Use the logging, on page 66 command to specify a syslog server host as a destination for syslog messages.

| Task ID | Task<br>ID | Operations |
|---------|------------|------------|
|         | logging    | read,      |
|         |            | write      |

### **Examples**

This example shows how to specify that the IP address for HundredGigE interface 0/1/0/0 be set as the source IP address for all messages:

RP/0/RP0/CPU0:router(config) # logging source-interface HundredGigE interface 0/1/0/0

# logging suppress deprecated

To prevent the logging of messages to the console to indicate that commands are deprecated, use the **logging suppress deprecated** command in XR Config mode. To remove the **logging suppress deprecated** command from the configuration file, use the **no** form of this command.

logging suppress deprecated no logging suppress deprecated

### **Syntax Description**

This command has no keywords or arguments.

### **Command Default**

Console messages are displayed when deprecated commands are used.

### **Command Modes**

XR Config mode

# **Command History**

| Release        | Modification                 |
|----------------|------------------------------|
| Release 7.0.12 | This command was introduced. |

# **Usage Guidelines**

The logging suppress deprecated command affects messages to the console only.

### Task ID

| Task<br>ID | Operations     |
|------------|----------------|
| logging    | read,<br>write |

### **Examples**

This example shows how to suppress the consecutive logging of deprecated messages:

RP/0/RP0/CPU0:router(config) # logging suppress deprecated

# logging suppress duplicates

To prevent the consecutive logging of more than one copy of the same system logging (syslog) message, use the **logging suppress duplicates** command in XR Config mode. To remove the **logging suppress duplicates** command from the configuration file and disable the filtering process, use the **no** form of this command.

logging suppress duplicates no logging suppress duplicates

**Syntax Description** 

This command has no keywords or arguments.

**Command Default** 

Duplicate messages are logged.

**Command Modes** 

XR Config mode

**Command History** 

| Release        | Modification                 |
|----------------|------------------------------|
| Release 7.0.12 | This command was introduced. |

### **Usage Guidelines**

If you use the **logging suppress duplicates** command during debugging sessions, you might not see all the repeated messages and could miss important information related to problems that you are attempting to isolate and resolve. In such a situation, you might consider disabling this command.

Task ID

| Task<br>ID | Operations     |
|------------|----------------|
| logging    | read,<br>write |

# **Examples**

This example shows how to suppress the consecutive logging of duplicate messages:

RP/0/RP0/CPU0:router(config) # logging suppress duplicates

# logging trap

To specify the severity level of messages logged to snmp server, use the **logging trap** command in XR Config mode. To restore the default behavior, use the **no** form of this command.

logging trap [severity]
no logging trap

# **Syntax Description**

severity (Optional) Severity level of messages logged to the snmp server, including events of a higher severity level (numerically lower). The default is **informational**. Settings for the severity levels and their respective system conditions are listed under Table 1 in the "Usage Guidelines" section for the **logging console** command.

| ١ | Cn. | mm | an | Ы | Def | ้อแ | lt |
|---|-----|----|----|---|-----|-----|----|
|   |     |    |    |   |     |     |    |

severity: informational

#### **Command Modes**

XR Config mode

# **Command History**

| Release        | Modification                 |
|----------------|------------------------------|
| Release 7.0.12 | This command was introduced. |

# **Usage Guidelines**

Use the **logging trap** command to limit the logging of messages sent to snmp servers to only those messages at the specified level.

The "Usage Guidelines" section for the logging console command lists the syslog definitions that correspond to the debugging message levels.

Use the logging, on page 66 command to specify a syslog server host as a destination for syslog messages.

The **logging trap disable** will disable the logging of messages to both snmp server and syslog servers.

### Task ID

| Task<br>ID | Operations     |
|------------|----------------|
| logging    | read,<br>write |

# **Examples**

This example shows how to restrict messages to **notifications** (5) and numerically lower levels.

RP/0/RP0/CPU0:router(config)# logging trap notifications

# login-history

To enable the display of the login banner in compliance with US DoD login notification requirements, use the **login-history enable** command in the XR Config mode. To disable the display of the login banner, use the **login-history enable** command in the XR Config mode.

login-history { enable | disable }

# **Command Default**

The display of the login banner is not enabled.

# **Command History**

| Release       | Modification                 |
|---------------|------------------------------|
| Release 7.3.1 | This command was introduced. |

### Task ID

| Task ID | Operations  |
|---------|-------------|
| aaa     | read, write |

### **Examples**

This example shows how to enable and disable the display of the login banner in compliance with the US DoD login notification requirements:

```
Router(config)# login-history enable
Router(config-un)# login-history disable
```

If you enable the login banner, you can display the login notification banner that conforms to the US (DOD) requirements:

```
Username: user1
Password:
User root : login failed 2 time(s) successful 5 time(s).
Most recent Failure Thu Mar 19 2020 21:12:00 UTC
to con0_RP0_CPU0 from console

User user1 last logged in successfully Thu Mar 19 2020 21:11:50 UTC
to con0 RP0 CPU0 from console
```

# service timestamps

To modify the time-stamp format for system logging (syslog) and debug messages, use the **service timestamps** command in XR Config mode. To revert to the default timestamp format, use the **no** form of this command.

service timestamps [[{debug | log}] {datetime [localtime] [msec] [show-timezone] | disable | uptime}] no service timestamps [[{debug | log}] {datetime [localtime] [msec] [show-timezone] | disable | uptime}]

# **Syntax Description**

| debug         | (Optional) Specifies the time-stamp format for debugging messages.                                                                   |
|---------------|----------------------------------------------------------------------------------------------------|
| log           | (Optional) Specifies the time-stamp format for syslog messages.                                                                      |
| datetime      | (Optional) Specifies that syslog messages are time-stamped with date and time.                                                       |
| localtime     | (Optional) When used with the <b>datetime</b> keyword, includes the local time zone in time stamps.                                  |
| msec          | (Optional) When used with the <b>datetime</b> keyword, includes milliseconds in the time stamp.                                      |
| show-timezone | (Optional) When used with the <b>datetime</b> keyword, includes time zone information in the time stamp.                             |
| disable       | (Optional) Causes messages to be time-stamped in the default format.                                                                 |
| uptime        | (Optional) Specifies that syslog messages are time-stamped with the time that has elapsed since the networking device last rebooted. |
|               |                                                                                                    |

### **Command Default**

Messages are time-stamped in the month day hh:mm:ss by default.

The default for the service timestamps log datetime localtime and service timestamps debug datetime localtime forms of the command with no additional keywords is to format the time in the local time zone, without milliseconds and time zone information.

#### **Command Modes**

XR Config mode

#### **Command History**

| Release        | Modification                 |
|----------------|------------------------------|
| Release 7.0.12 | This command was introduced. |

#### **Usage Guidelines**

Time stamps can be added to either debugging or syslog messages independently. The **uptime** keyword adds time stamps in the format hhhh:mm:ss, indicating the elapsed time in hours:minutes:seconds since the networking device last rebooted. The **datetime** keyword adds time stamps in the format mmm dd hh:mm:ss, indicating the date and time according to the system clock. If the system clock has not been set, the date and time are preceded by an asterisk (\*), which indicates that the date and time have not been set and should be verified.

The no form of the service timestamps command causes messages to be time-stamped in the default format.

Entering the **service timestamps** form of this command without any keywords or arguments is equivalent to issuing the **service timestamps debug uptime** form of this command.

#### Task ID

| Task<br>ID | Operations     |
|------------|----------------|
| logging    | read,<br>write |

### **Examples**

This example shows how to enable time stamps on debugging messages, which show the elapsed time since the networking device last rebooted:

RP/0/RP0/CPU0:router(config) # service timestamps debug uptime

This example shows how to enable time stamps on syslog messages, which show the current time and date relative to the local time zone, with the time zone name included:

RP/0/RP0/CPU0:router(config) # service timestamps log datetime localtime show-timezone

# severity (logging)

To specify the filter level for logs, use the **severity** command in logging archive configuration mode. To return to the default, use the **no** form of this command.

severity {severity}
no severity

### **Syntax Description**

severity Severity level for determining which messages are logged to the archive. Possible severity levels and their respective system conditions are listed in the "Usage Guidelines" section for the **logging** console command. The default is **informational**.

### **Command Default**

Informational

| Command Modes    | Logging archive configuration                                                                                                    |                                                                                    |  |  |
|------------------|----------------------------------------------------------------------------------------------------|------------------------------------------------------------------------------------|--|--|
| Command History  | Release                                                                                                    | Modification                                                                       |  |  |
|                  | Release 7.0.12                                                                                                    | This command was introduced.                                                       |  |  |
| Usage Guidelines | Use the <b>severity</b> command to specify the filter level for syslog messages. All syslog messages higher in severity or the same as the configured value are logged to the archive. |                                                                                    |  |  |
|                  | The "Usage Guidelines" section for the logging console command describes the acceptable severity levels for the <i>severity</i> argument.                                              |                                                                                    |  |  |
| Task ID          | Task Operatio                                                                                                    | ns                                                                                 |  |  |
|                  | logging read,<br>write                                                                                                    |                                                                                    |  |  |
| Examples         | This example sho to the archive:                                                                                                    | ows how to specify that warning conditions and higher-severity messages are logged |  |  |
|                  | Router(config)# logging archive                                                                                                    |                                                                                    |  |  |

Router(config-logging-arch)# severity warnings

# show logging

To display the contents of the logging buffer, use the  ${\bf show}$   ${\bf logging}$  command in XR EXEC mode.

show logging [{[alarm-location location location] | [correlator options] | local location node-id | [location node-id] [start month day hh : mm : ss] [process name] [string string] [end month day hh : mm :ss][events options][history][last entries][suppress rule {rule name | all}]]

| Syntax Description | alarm-location trace location | (Optional) Displays alarm-location information. The <b>trace</b> option shows trace data for the alarm location components. |
|--------------------|-------------------------------|----------------------------------------------------------------------------------------------------|
|                    | correlatoroptions             | (Optional) Displays content and information about correlation buffer. Options available are:                                |
|                    |                               | • buffer: Displays content of the correlation buffer.                                                                       |
|                    |                               | • info: Displays information about event correlation.                                                                       |
|                    |                               | <ul> <li>trace: Displays trace data for the alarm_logger<br/>component.</li> </ul>                                          |

| end month day hh: mm: ss | (Optional) Displays syslog messages with a time stamp equal to or lower than the time stamp specified with the <i>monthday hh</i> : <i>mm</i> : ss argument.                                             |
|--------------------------|----------------------------------------------------------------------------------------------------|
|                          | The ranges for the <i>month day hh</i> : <i>mm</i> : <i>ss</i> arguments are:                                                                                                    |
|                          | • <i>month</i> —The month of the year. The values for the <i>month</i> argument are the names of the twelve months.                                                                                      |
|                          | <ul> <li>day—Day of the month. Range is from 01 to 31.</li> <li>hh:—Hours. Range is from 00 to 23. You must insert a colon after the hh argument.</li> </ul>                                             |
|                          | <ul> <li><i>mm</i>:—Minutes. Range is from 00 to 59. You must insert a colon after the <i>mm</i> argument.</li> <li><i>ss</i>—Seconds. Range is from 00 to 59.</li> </ul>                                |
| events options           | Displays content and information about the event buffer. The various options available are:                                                                                                    |
|                          | <ul> <li>buffer: Displays content of the event buffer.</li> <li>info: Displays information about events buffer.</li> <li>rule: Displays specified rules.</li> <li>ruleset: Displays rulesets.</li> </ul> |
|                          | <ul> <li>trace: Displays trace data for the correlation<br/>component.</li> </ul>                                                                                                    |
| history                  | Displays contents of logging history.                                                                                                    |
| last entries             | Displays last <n> entries. The number of entries can range from 1 to 500.</n>                                                                                                    |
| local location node-id   | (Optional) Displays system logging (syslog) messages from the specified local buffer. The <i>node-id</i> argument is entered in the <i>rack/slot/modul e</i> notation.                                   |
| location node-id         | (Optional) Displays syslog messages from the designated node. The <i>node-id</i> argument is entered in the <i>rack/slot/modul e</i> notation.                                                           |

| start month day hh: mm: ss    | (Optional) Displays syslog messages with a time stamp equal to or higher than the time stamp specified with the <i>month day mm</i> : hh: ss argument.       |
|-------------------------------|----------------------------------------------------------------------------------------------------|
|                               | The ranges for the <i>month day hh</i> : <i>mm</i> : <i>ss</i> arguments are as follows:                                                                     |
|                               | • <i>month</i> —The month of the year. The values for the <i>month</i> argument are the names of the twelve months.                                          |
|                               | <ul> <li>day—Day of the month. Range is from 01 to 31.</li> <li>hh:—Hours. Range is from 00 to 23. You must insert a colon after the hh argument.</li> </ul> |
|                               | • <i>mm</i> :—Minutes. Range is from 00 to 59. You must insert a colon after the <i>mm</i> argument.                                                         |
|                               | • ss—Seconds. Range is from 00 to 59.                                                                                                    |
| process name                  | (Optional) Displays syslog messages related to the specified process.                                                                                        |
| string string                 | (Optional) Displays syslog messages that contain the specified string.                                                                                       |
| suppress rule {rule_name all} | Displays content and information about log suppression. The <b>rule</b> option shows specified rules.                                                        |
|                               |                                                                                                    |

#### **Command Default**

None

#### **Command Modes**

XR EXEC mode

#### **Command History**

| Release        | Modification                 |
|----------------|------------------------------|
| Release 7.0.12 | This command was introduced. |

#### **Usage Guidelines**

Use the **show logging** command to display the state of syslog error and event logging on the processor console. The information from the command includes the types of logging enabled and the size of the buffer.

#### Task ID

# Task Operations ID logging read

#### **Examples**

This is the sample output from the **show logging** command with the **process** keyword and *name* argument. Syslog messages related to the init process are displayed in the sample output.

RP/0/RP0/CPU0:router# show logging process init

Syslog logging: enabled (24 messages dropped, 0 flushes, 0 overruns) Console logging: level, 59 messages logged Monitor logging: level debugging, 0 messages logged

```
Trap logging: level informational, 0 messages logged

Buffer logging: level debugging, 75 messages logged

Log Buffer (16384 bytes):

LC/0/1/CPU0:May 24 22:20:13.043 : init[65540]: %INIT-7-INSTALL_READY : total time 47.522 seconds

SP/0/1/SP:May 24 22:18:54.925 : init[65541]: %INIT-7-MBI_STARTED : total time 7.159 seconds

SP/0/1/SP:May 24 22:20:16.737 : init[65541]: %INIT-7-INSTALL_READY : total time 88.984 seconds

SP/0/SM1/SP:May 24 22:18:40.993 : init[65541]: %INIT-7-MBI_STARTED : total time 7.194 seconds

SP/0/SM1/SP:May 24 22:20:17.195 : init[65541]: %INIT-7-INSTALL_READY : total time 103.415 seconds

SP/0/2/SP:May 24 22:18:55.946 : init[65541]: %INIT-7-MBI_STARTED : total time 7.152 seconds

SP/0/2/SP:May 24 22:20:18.252 : init[65541]: %INIT-7-INSTALL_READY : total time 89.473 seconds
```

This is the sample output from the **show logging** command using both the **process** *name* keyword argument pair and **location** *node-id* keyword argument pair. Syslog messages related to the "init" process emitted from node 0/RP0/CPU0 are displayed in the sample output.

```
RP/0/RP0/CPU0:router# show logging process init location 0/RP0/CPU0
```

```
Syslog logging: enabled (24 messages dropped, 0 flushes, 0 overruns)
Console logging: level, 59 messages logged
Monitor logging: level debugging, 0 messages logged
Trap logging: level informational, 0 messages logged
Buffer logging: level debugging, 75 messages logged
Log Buffer (16384 bytes):
LC/0/1/CPU0:May 24 22:20:13.043 : init[65540]: %INIT-7-INSTALL_READY : total time 47.522
seconds
```

This table describes the significant fields shown in the display.

#### Table 14: show logging Field Descriptions

| Field           | Description                                                                                                    |
|-----------------|----------------------------------------------------------------------------------------------------|
| Syslog logging  | If enabled, system logging messages are sent to a UNIX host that acts as a syslog server; that is, the host captures and saves the messages.                                                                                               |
| Console logging | If enabled, the level and the number of messages logged to the console are stated; otherwise, this field displays "disabled."                                                                                                    |
| Monitor logging | If enabled, the minimum level of severity required for a log message to be sent to the monitor terminal (not the console) and the number of messages logged to the monitor terminal are stated; otherwise, this field displays "disabled." |
| Trap logging    | If enabled, the minimum level of severity required for a log message to be sent to the syslog server and the number of messages logged to the syslog server are stated; otherwise, this field displays "disabled."                         |
| Buffer logging  | If enabled, the level and the number of messages logged to the buffer are stated; otherwise, this field displays "disabled."                                                                                                    |

To find out OOR state of a router's hardware and Software Development Kit (SDK) resources, you can view the sample output from the **show logging** command with the output modifier as OOR. You can configure the threshold value at which a router reaches the **OOR State Red** or **Yellow** by using the oor hw threshold command. For more information, see oor hw threshold command in the chapter *Logging Services Commands* of *System Monitoring Command Reference for Cisco 8000 Series Routers*.

```
Router# show logging | inc OOR

Wed Jan 6 23:36:34.138 EST

LC/0/0/CPU0:Jan 6 23:01:09.609 EST: npu_drvr[278]: %PLATFORM-OFA-4-OOR_YELLOW: NPU 1, Table nhgroup, Resource stage2_lb_group

LC/0/0/CPU0:Jan 6 23:01:29.655 EST: npu_drvr[278]: %PLATFORM-OFA-4-OOR_YELLOW: NPU 1, Table nhgroup, Resource stage2_lb_member

LC/0/0/CPU0:Jan 6 23:01:38.938 EST: npu_drvr[278]: %PLATFORM-OFA-1-OOR_RED: NPU 3, Table nhgroup, Resource stage2_lb group
```

### show logging history

To display information about the state of the system logging (syslog) history table, use the **show logging history** command in XR EXEC mode mode.

#### show logging history

| •     | _      |     |      |
|-------|--------|-----|------|
| Synta | x Desc | rın | tınn |
|       |        |     |      |

This command has no keywords or arguments.

#### **Command Default**

None

#### **Command Modes**

XR EXEC mode

#### **Command History**

| Release        | Modification                 |
|----------------|------------------------------|
| Release 7.0.12 | This command was introduced. |

#### **Usage Guidelines**

Use the **show logging history** command to display information about the syslog history table, such as the table size, the status of messages, and the text of messages stored in the table. Simple Network Management Protocol (SNMP) configuration parameters and protocol activity also are displayed.

Use the logging history command to change the severity level of syslog messages stored in the history file and sent to the SNMP server.

Use the logging history size to change the number of syslog messages that can be stored in the history table.

#### Task ID

| Task<br>ID | Operations |
|------------|------------|
| logging    | read       |

#### **Examples**

This is the sample output from the **show logging history** command:

RP/0/RP0/CPU0:router# show logging history

```
Syslog History Table: '1' maximum table entries
saving level 'warnings' or higher
137 messages ignored, 0 dropped, 29 table entries flushed
SNMP notifications disabled
```

This table describes the significant fields shown in the display.

#### Table 15: show logging history Field Descriptions

| Field                 | Description                                                                                                    |
|-----------------------|----------------------------------------------------------------------------------------------------|
| maximum table entries | Number of messages that can be stored in the history table. Set with the <b>logging history size</b> command.                                                                   |
| saving level          | Level of messages that are stored in the history table and sent to the SNMP server (if SNMP notifications are enabled). Set with the <b>logging history</b> command.            |
| messages ignored      | Number of messages not stored in the history table because the severity level is greater than that specified with the <b>logging history</b> command.                           |
| SNMP notifications    | Status of whether syslog traps of the appropriate level are sent to the SNMP server. Syslog traps are either enabled or disabled through the <b>snmp-server enable</b> command. |

### terminal monitor

To enable the display of debug command output and system logging (syslog) messages for the current terminal session, use the **terminal monitor** command in XR EXEC mode.

#### terminal monitor [disable]

| •      | _    |     |      |   |
|--------|------|-----|------|---|
| Svntax | Desc | rir | otro | I |

disable (Optional) Disables the display of syslog messages for the current terminal session.

#### **Command Default**

None

#### **Command Modes**

XR EXEC mode

#### **Command History**

| Release        | Modification                 |
|----------------|------------------------------|
| Release 7.0.12 | This command was introduced. |

#### **Usage Guidelines**

Use the **terminal monitor** command to enable the display of syslog messages for the current terminal session.

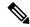

Note

Syslog messages are not sent to terminal lines unless the **logging monitor** is enabled.

Use the **terminal monitor disable** command to disable the display of logging messages for the current terminal session. If the display of logging messages has been disabled, use the **terminal monitor** command to re-enable the display of logging messages for the current terminal session.

The **terminal monitor** command is set locally, and does not remain in effect after a terminal session has ended; therefore, you must explicitly enable or disable the **terminal monitor** command each time that you would like to monitor a terminal session.

Task ID

Task Operations ID logging execute

**Examples** 

This example shows how to enable the display syslog messages for the current terminal session:

RP/0/RP0/CPU0:router# terminal monitor

### enable-pam process-monitoring

To detect the blocked processes on all nodes in the system, use the **enable-pam process-monitoring** command in EXEC mode to enable the Platform Automated Monitoring process blockage monitoring feature.

**Syntax Description** 

This command has no keywords or arguments.

**Command Default** 

None

**Command Modes** 

EXEC mode

#### **Command History**

| Release       | Modification                 |
|---------------|------------------------------|
| Release 7.5.2 | This command was introduced. |

#### **Usage Guidelines**

This command generates tech-support information that is useful for Cisco Technical Support representatives when troubleshooting a router. When PAM detects a process crash, traceback, potential memory leak, CPU hog, a full file system or blocked process on any node, it automatically collects logs and saves these logs (along with the core file in applicable cases) as a .tgz file in harddisk:/cisco\_support/ or in /misc/disk1/cisco\_support/ directory. PAM also generates a system log message with severity level as warning, mentioning the respective issue.

For Cisco Technical Support contact information, see the 'Obtaining Documentation and Submitting a Service Request' section in the Preface.

#### Task ID

| Task ID                         | Operations |
|---------------------------------|------------|
| monitor                         | read       |
| basic-services or cisco-support | read       |

#### **Examples**

Router# enable-pam process-monitoring

PAM "Monitoring Process Blockage" Feature is enabled

### disable-pam process-monitoring

To disable the Platform Automated Monitoring process blockage monitoring feature, use the **disable-pam process-monitoring** command in EXEC mode. To re-enable the feature, use the **enable** form of this command.

**Syntax Description** 

This command has no keywords or arguments.

**Command Default** 

None

**Command Modes** 

EXEC mode

**Command History** 

| Release       | Modification                 |
|---------------|------------------------------|
| Release 7.5.2 | This command was introduced. |

#### **Usage Guidelines**

This command generates tech-support information that is useful for Cisco Technical Support representatives when troubleshooting a router. When PAM detects a process crash, traceback, potential memory leak, CPU hog, a full file system or blocked process on any node, it automatically collects logs and saves these logs (along with the core file in applicable cases) as a .tgz file in harddisk:/cisco\_support/ or in /misc/disk1/cisco\_support/ directory. PAM also generates a system log message with severity level as warning, mentioning the respective issue.

For Cisco Technical Support contact information, see the 'Obtaining Documentation and Submitting a Service Request' section in the Preface.

| Task ID                         | Operations |
|---------------------------------|------------|
| monitor                         | read       |
| basic-services or cisco-support | read       |

#### **Examples**

Router# disable-pam process-monitoring

PAM "Monitoring Process Blockage" Feature has been disabled

### show pam process-monitoring-status

To see if the Platform Automated Monitoring (PAM) process blockage monitoring is enabled or disabled, use the **show pam process-monitoring-status** command in EXEC mode.

**Syntax Description** 

This command has no keywords or arguments.

**Command Default** 

None

**Command Modes** 

EXEC mode

| Command History | Release       | Modification                 |
|-----------------|---------------|------------------------------|
|                 | Release 7.5.2 | This command was introduced. |

#### **Usage Guidelines**

This command generates tech-support information that is useful for Cisco Technical Support representatives when troubleshooting a router. When PAM detects a process crash, traceback, potential memory leak, CPU hog, a full file system or blocked process on any node, it automatically collects logs and saves these logs (along with the core file in applicable cases) as a .tgz file in harddisk:/cisco\_support/ or in /misc/disk1/cisco\_support/ directory. PAM also generates a system log message with severity level as warning, mentioning the respective issue.

For Cisco Technical Support contact information, see the 'Obtaining Documentation and Submitting a Service Request' section in the Preface.

# Task ID Operations monitor read basic-services or cisco-support read

#### **Examples**

Router# show pam process-monitoring-status

PAM "Monitoring Process Blockage" Feature is disabled

show pam process-monitoring-status

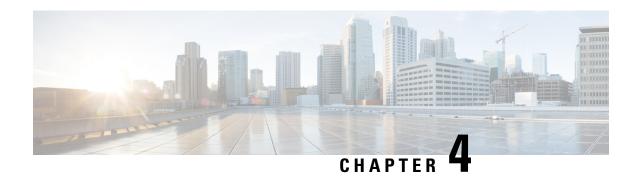

### **Onboard Failure Logging Commands**

This module describes the Cisco IOS XR7 Software commands used for viewing the onboard failure logging (OBFL) outputs on the router. OBFL gathers boot, environmental, and critical hardware data for field-replaceable units (FRUs), and stores the information in the nonvolatile memory of the FRU. This information is used for troubleshooting, testing, and diagnosis if a failure or other error occurs, providing improved accuracy in hardware troubleshooting and root cause isolation analysis. Stored OBFL data can be retrieved in the event of a failure and is accessible even if the card does not boot.

Because OBFL is on by default, data is collected and stored as soon as the card is installed. If a problem occurs, the data can provide information about historical environmental conditions, uptime, downtime, errors, and other operating conditions.

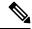

Note

OBFL is activated by default in all cards and cannot be disabled.

#### **Related Documents**

For detailed information about OBFL concepts, configuration tasks, and examples, see the *Onboard Failure Logging* chapter in the *System Monitoring Configuration Guide for Cisco 8000 Series Routers*.

- clear logging onboard, on page 105
- show logging onboard, on page 106

### clear logging onboard

To clear OBFL logging messages from a node or from all nodes, use the **clear logging onboard** command in XR EXEC mode.

clear logging onboard [location node-id]

| Syntax Description | location<br>node-id                                   | (Optional) Clears OBFL messages from the designated node. The <i>node-id</i> argument is entered in the <i>rack/slot/module</i> notation. |
|--------------------|-------------------------------------------------------|----------------------------------------------------------------------------------------------------|
| Command Default    | All OBFL logging messages are cleared from all nodes. |                                                                                                    |

Command Modes XR EXEC mode

#### **Command History**

| Release        | Modification                 |
|----------------|------------------------------|
| Release 7.0.12 | This command was introduced. |

#### **Usage Guidelines**

Use the **clear logging onboard** command to clear OBFL messages from all nodes. Use the **clear logging onboard** command with the **location** *node-id* keyword and argument to clear OBFL messages for a specific node. If the specified node is not present, an error message is displayed.

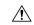

#### Caution

The **clear logging onboard** command permanently deletes all OBFL data for a node or for all nodes. Do not clear the OBFL logs without specific reasons, because the OBFL data is used to diagnose and resolve problems in FRUs.

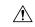

#### Caution

If OBFL is actively running on a card, issuing the **clear logging onboard** command can result in a corrupt or incomplete log at a later point in time. OBFL should always be disabled before this command is issued.

#### Task ID

| Task<br>ID | Operations |
|------------|------------|
| logging    | read       |

#### **Examples**

In the following example, the OBFL data is cleared for all nodes in the system:

```
Router# clear logging onboard
Remove all onboard failure log files for 0/RP0/CPU0? [confirm] y
Router#
```

### show logging onboard

To display the onboard failure logging (OBFL) messages, use the **show logging onboard** command in XR EXEC mode.

show logging onboard { alarm | current | fpd | inventory | npu | temperature | uptime | voltage } [ location node-id ] [verbose]

#### **Syntax Description**

| alarm     | Displays the OBFL alarm information.           |
|-----------|------------------------------------------------|
| current   | Displays the OBFL electric current sensor data |
| fpd       | Displays the OBFL FPD data information.        |
| inventory | Displays the OBFL inventory data information.  |
| npu       | Displays the OBFL NPU lifetime data.           |

| temperature         | Displays temperature information.                                                                                                    |  |
|---------------------|----------------------------------------------------------------------------------------------------|--|
| uptime              | Displays the OBFL uptime.                                                                                                    |  |
| voltage             | Displays voltage information.                                                                                                    |  |
| location<br>node-id | (Optional) Displays OBFL messages from the designated node. The <i>node-id</i> argument is entered in the <i>rack/slot/module</i> notation. |  |

#### **Command Default**

None

#### **Command Modes**

XR EXEC mode

#### **Command History**

| Release        | Modification                 |
|----------------|------------------------------|
| Release 7.0.12 | This command was introduced. |

#### **Usage Guidelines**

Use the **show logging onboard** command to display all logging messages for OBFL.

To narrow the output of the command, enter the **show logging onboard** command with one of the keyword.

Use the **location** *node-id* keyword and argument to display OBFL messages for a specific node.

#### Task ID

| Task<br>ID | Operations |
|------------|------------|
| logging    | read       |

#### **Examples**

This example displays uptime information from the OBFL feature:

```
Router# show logging onboard uptime
```

```
OBFL uptime information for: 0/RPO/CPU0
```

- \* indicates incomplete time-sync while record was written
- ! indicates time reset backwards while system was running

Entity Name : Value

IDETME CARD INFORMATION

UPTIME CARD INFORMATION

Previous Chassis SN : FOC2325NREU
Current Chassis SN : FOC2325NREU
Previous R/S/I : -/-/Current R/S/I : 0/0/0
Write Interval : 15 (min)

First Power On TS : 07/02/2019 02:49:13 Last Erase TS : 03/03/2020 02:46:46

Rack Change Count : 0
Slot Change Count : 0
Last Reset Reason : 0

UPTIME INFORMATION

Start Time (UTC) | End Time (UTC) | Card Uptime info mm/dd/yyyy hh:mm:ss | mm/dd/yyyy hh:mm:ss | Weeks.Days.Hrs.Min.Sec

02/29/2020 02:08:18 | 03/03/2020 16:39:00 | 0.3.14.30.42

show logging onboard

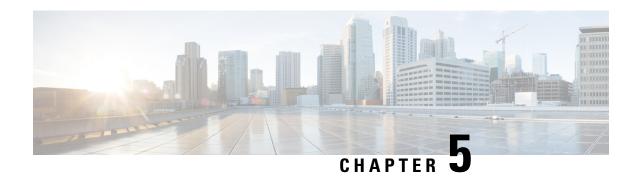

### **Performance Management Commands**

This module describes the performance management and monitoring commands available on the router. These commands are used to monitor, collect, and report statistics, and to adjust statistics gathering for Border Gateway Protocol (BGP), Open Shortest Path First (OSPF) protocol, generic interfaces, and individual nodes.

For detailed information about performance management concepts, configuration tasks, and examples, see the *Implementing Performance Management* module in the *System Monitoring Configuration Guide for Cisco 8000 Series Routers*.

- monitor, on page 109
- monitor interface, on page 112
- performance-mgmt apply monitor, on page 118
- performance-mgmt apply statistics, on page 120
- performance-mgmt apply thresholds, on page 123
- performance-mgmt regular-expression, on page 124
- performance-mgmt resources dump local, on page 125
- performance-mgmt resources memory, on page 126
- performance-mgmt resources tftp-server, on page 127
- performance-mgmt statistics, on page 128
- performance-mgmt thresholds, on page 130
- show performance-mgmt bgp, on page 139
- show performance-mgmt interface, on page 141
- show performance-mgmt mpls, on page 143
- show performance-mgmt node, on page 145
- show performance-mgmt ospf, on page 146
- show running performance-mgmt, on page 148

### monitor

To monitor counters with full screen auto-updating statistics in real time, use the **monitor** command in XR EXEC mode.

**monitor** { interface [ interface-type forward-interface ] | processes | threads iteration number-of-iteration }

**Syntax Description** 

interface

Displays interface statistics in real-time.

| interface-type                | Specifies the Interface type. For more information, use the question mark (?) online help function.  Specifies the interface in Rack/Slot/Instance/Port format. |  |
|-------------------------------|----------------------------------------------------------------------------------------------------|--|
| forward-interface             |                                                                                                    |  |
|                               | <b>Note</b> Use the <b>show interfaces</b> command to see a list of all interfaces currently configured on the router.                                          |  |
| processes                     | Displays process statistics in real-time.                                                                                                    |  |
| threads                       | Displays thread statistics in real-time.                                                                                                    |  |
| iteration number-of-iteration | Specifies the iteration of the thread.                                                                                                    |  |

#### **Command Default**

The display refreshes every 2 seconds for the monitor command.

#### **Command Modes**

XR EXEC mode

#### **Command History**

| Release           | Modification                 |
|-------------------|------------------------------|
| Release<br>7.0.12 | This command was introduced. |

#### **Usage Guidelines**

Table 16: Interactive Commands Available for the Monitor Command (Functional Summary)

| Command                                                 | Description                                                                                                    |  |  |  |  |
|---------------------------------------------------------|----------------------------------------------------------------------------------------------------|--|--|--|--|
| Use the following keys to sus                           | Use the following keys to suspend or resume the counter refresh:                                                                                                    |  |  |  |  |
| f                                                       | Freezes the display screen, thereby suspending the display of fresh counters.                                                                                                    |  |  |  |  |
| t                                                       | Thaws the display screen, thereby resuming the display of fresh counters.                                                                                                    |  |  |  |  |
| Use the following key to reset                          | t the counters:                                                                                                    |  |  |  |  |
| c                                                       | Resets interface counters to 0.                                                                                                    |  |  |  |  |
| Use the following keys when in normal or detailed view. | displaying statistics for a single interface. These keys display counters                                                                                                    |  |  |  |  |
| d                                                       | Changes the display mode for the interface monitoring session to display detailed counters. Use the <b>b</b> interactive command to return to the regular display mode.                                                                                        |  |  |  |  |
| r                                                       | Displays the protocol divided by IPv4 or IPv6, and multicast and unicast. When the statistics are displayed using the <b>r</b> option, you can also use the <b>k</b> or <b>y</b> keys to display statistics in packets (" <b>k</b> ") or bytes (" <b>y</b> "). |  |  |  |  |

| b                                                                                                 | Returns the interface monitoring session to the regular display mode for counters. Statistics are not divided by protocol.            |
|---------------------------------------------------------------------------------------------------|----------------------------------------------------------------------------------------------------|
| Use the following keys when displaying statistics for show <b>statistics in bytes or packets.</b> | multiple interfaces. These keys modify the display to                                                                                 |
| k                                                                                                 | Displays statistics in packets ("k").                                                                                                 |
| y                                                                                                 | (Default) Displays statistics in bytes ("y").                                                                                         |
| Use the following keys to display statistics for a di                                             | fferent interface:                                                                                                    |
| i                                                                                                 | Enables you to jump to a nonsequential interface. You are prompted to enter the interface type and interface path ID to be monitored. |
| p                                                                                                 | Displays the previous sequential interface in the list of available interfaces.                                                       |
| n                                                                                                 | Displays the next sequential interface in the list of available interfaces.                                                           |
| q                                                                                                 | Terminates the interface monitoring session.                                                                                          |

#### Task ID

| Task ID  |        | Operations |
|----------|--------|------------|
| basic-se | rvices | execute    |
| monitor  | r      | read       |

#### **Examples**

This is the sample output for the **monitor processes** command. This command displays statistics for all processes in the system.

#### Router# monitor processes

```
top - 06:55:00 up 1 day, 53 min, 0 users, load average: 0.16, 0.16, 0.17
Tasks: 476 total, 1 running, 474 sleeping, 0 stopped, 1 zombie
%Cpu(s): 1.4 us, 2.8 sy, 0.0 ni, 95.7 id, 0.0 wa, 0.0 hi, 0.0 si, 0.0 st
KiB Mem : 32620396 total, 26953916 free, 3459252 used, 2207228 buff/cache
                                              0 used. 27780560 avail Mem
KiB Swap:
               0 total,
                              0 free,
                        VIRT
 PID USER
               PR NI
                                RES
                                       SHR S %CPU %MEM
                                                           TIME+ COMMAND
 4360 root
               2.0
                    0 8522304 50912 39736 S
                                              5.0 0.2 71:14.11 gsp
 4266 root
               20
                    0 8682364 250472 219884 S
                                              4.0 0.8 55:12.60 spp
 4437 root
               20
                    0 11.489g 847708 190376 S
                                              3.0 2.6 106:27.92 NPU Main Thread
                   0 400632 25636 16372 S 1.0 0.1 8:51.17 docker-containe
 2818 root
               20
```

| 4004 | root | 20 | 0 8 | 815260 | 128036 | 22980 S | 0.7 | 0.4 | 10:36.15 | SPI Envmon Main |
|------|------|----|-----|--------|--------|---------|-----|-----|----------|-----------------|
| 4273 | root | 20 | 0 9 | 014704 | 24536  | 14760 S | 0.7 | 0.1 | 13:51.04 | wd main         |
| 9020 | root | 20 | 0   | 30876  | 3432   | 2516 R  | 0.7 | 0.0 | 0:00.10  | top             |
| 7    | root | 20 | 0   | 0      | 0      | 0 S     | 0.3 | 0.0 | 0:29.94  | rcu_sched       |
| 532  | root | 20 | 0   | 42396  | 6316   | 4384 S  | 0.3 | 0.0 | 0:00.95  | systemd-udevd   |
| 4382 | root | 20 | 0 7 | 899076 | 11596  | 9340 S  | 0.3 | 0.0 | 5:26.69  | npu_cfg         |
| 4974 | root | 20 | 0 8 | 945128 | 39460  | 31576 S | 0.3 | 0.1 | 0:25.38  | eth_mgmt        |
| 5138 | root | 20 | 0 8 | 950280 | 54216  | 46884 S | 0.3 | 0.2 | 0:31.70  | ipv6_mfwd_partn |
| 5210 | root | 20 | 0 8 | 860556 | 40356  | 33444 S | 0.3 | 0.1 | 1:16.63  | xlncd           |
| 6088 | root | 20 | 0 8 | 911892 | 40720  | 35212 S | 0.3 | 0.1 | 0:00.51  | sshd_child_hand |
| 6356 | root | 20 | 0 9 | 756120 | 71712  | 45168 S | 0.3 | 0.2 | 5:59.85  | pim6            |
| 6379 | root | 20 | 0 9 | 360656 | 56624  | 40020 S | 0.3 | 0.2 | 2:13.26  | igmp            |
| 6390 | root | 20 | 0 9 | 345208 | 68944  | 48724 S | 0.3 | 0.2 | 3:31.12  | mrib6           |
| 6539 | root | 20 | 0 9 | 785.9m | 47284  | 41672 S | 0.3 | 0.1 | 0:14.70  | udp_main        |
| 6580 | root | 20 | 0 8 | 717900 | 29348  | 24156 S | 0.3 | 0.1 | 1:23.88  | bundlemgr_local |
| 6716 | root | 20 | 0 8 | 784028 | 25228  | 15628 S | 0.3 | 0.1 | 0:27.79  | Plat SL Client  |
| 1    | root | 20 | 0   | 41700  | 8032   | 5364 S  | 0.0 | 0.0 | 0:09.24  | systemd         |

### monitor interface

type

To monitor interface counters in real time, use the **monitor interface** command in XR EXEC mode.

monitor interface [type1 interface-path-id1 [...[type32 interface-path-id32]] [wide] [full-name]]

**Syntax Description** 

Interface type. For more information, use the question mark (?) online help function.

| interface-path-id | Physical interface or virtual interface.                                                                        |  |  |  |  |
|-------------------|----------------------------------------------------------------------------------------------------|--|--|--|--|
|                   | Note Use the <b>show interfaces</b> command to see a list of all interfaces currently configured on the router. |  |  |  |  |
|                   | For more information about the syntax for the router, use the question mark (?) online help function.           |  |  |  |  |
| wide              | Display detailed statistics of the interfaces.                                                                  |  |  |  |  |
| full-name         | Display full name of the interfaces.  For more information, use the question mark (?) online help function.     |  |  |  |  |

#### **Command Default**

Use the **monitor interface** command without an argument to display statistics for all interfaces in the system.

#### **Command Modes**

XR EXEC mode

#### **Command History**

| Release           | Modification                                  |
|-------------------|-----------------------------------------------|
| Release<br>7.0.12 | This command was introduced.                  |
| Release 7.5.4     | The argument <i>full-name</i> was introduced. |

#### **Usage Guidelines**

The argument *full-name* is supported only in Release 7.5.4.

Use the **monitor interface** command without any keywords or arguments to display interface counters for all interfaces. The display refreshes every 2 seconds.

Use the **monitor interface** command with the *type interface-path-id* arguments to display counters for a single interface. For example: **monitor interface** *FourHundredGigE0/0/0/0* 

To display more than one selected interface, enter the **monitor interface** command with multiple *type interface-path-id* arguments. For example: **monitor interface** *HundredGigE0/0/0/0 HundredGigE0/0/0/1 HundredGigE0/0/0/2* 

To display a range of interfaces, enter the **monitor interface** command with a wildcard. For example: **monitor** *interface HundredGigE0/0/\** 

You can display up to 32 specific interfaces and ranges of interfaces.

The interactive commands that are available during an interface monitoring session are described in the below table.

Use the **monitor interface** command with the *wide* argument to display detailed statistics of the interfaces. For example: **monitor interface** *HundredGigE0/0/0/0 HundredGigE0/0/0/1 HundredGigE0/0/0/2 wide* 

Use the **monitor interface** command with the *full-name* argument to display full name of the interfaces. Full name is more useful especially for Named interfaces, which has large character lengths. For example: **monitor interface** *HundredGigE0/0/0/0 HundredGigE0/0/0/1 tunnel-te* 

FROM-INDBGL-AAA-TO-USASJC-BBB-TO-CANAD-CCC full-name

Use the **monitor interface** command with the *wide* and *full-name* arguments to display detailed statistics of the interfaces with its full name. For example: **monitor interface** *HundredGigE0/0/0/0 HundredGigE0/0/0/1 tunnel-te FROM-INDBGL-AAA-TO-USASJC-BBB-TO-CANAD-CCC wide full-name* 

Table 17: Interactive Commands Available for the monitor interface Command (Functional Summary)

| Command                                                               | Description                                                                                                    |
|-----------------------------------------------------------------------|----------------------------------------------------------------------------------------------------|
| Use the following keys to suspend                                     | or resume the counter refresh:                                                                                                    |
| f                                                                     | Freezes the display screen, thereby suspending the display of fresh counters.                                                                                                    |
| t                                                                     | Thaws the display screen, thereby resuming the display of fresh counters.                                                                                                    |
| Use the following key to reset the                                    | counters:                                                                                                    |
| С                                                                     | Resets interface counters to 0.                                                                                                    |
| Use the following keys when displin normal or detailed view.          | laying statistics for a single interface. These keys display counters                                                                                                    |
| d                                                                     | Changes the display mode for the interface monitoring session to display detailed counters. Use the <b>b</b> interactive command to return to the regular display mode.                                                                                        |
| r                                                                     | Displays the protocol divided by IPv4 or IPv6, and multicast and unicast. When the statistics are displayed using the <b>r</b> option, you can also use the <b>k</b> or <b>y</b> keys to display statistics in packets (" <b>k</b> ") or bytes (" <b>y</b> "). |
| b                                                                     | Returns the interface monitoring session to the regular display mode for counters. Statistics are not divided by protocol.                                                                                                    |
| Use the following keys when displashow statistics in bytes or packets | aying statistics for multiple interfaces. These keys modify the display to                                                                                                    |
| k                                                                     | Displays statistics in packets ("k").                                                                                                    |
| y                                                                     | (Default) Displays statistics in bytes ("y").                                                                                                    |
| Use the following keys to display                                     | statistics for a different interface:                                                                                                    |
| i                                                                     | Enables you to jump to a nonsequential interface. You are prompted to enter the interface type and interface path ID to be monitored.                                                                                                    |
| p                                                                     | Displays the previous sequential interface in the list of available interfaces.                                                                                                    |
| n                                                                     | Displays the next sequential interface in the list of available interfaces.                                                                                                    |
| q                                                                     | Terminates the interface monitoring session.                                                                                                    |

| Task ID | Task ID        | Operations |
|---------|----------------|------------|
|         | basic-services | execute    |
|         | monitor        | read       |

#### **Examples**

When more than one interface is specified, the statistics for each interface are displayed on a separate line. This display format appears anytime more than one interface is specified. For example:

- To display statistics for all interfaces, enter the command monitor interface.
- To display all the interfaces for an interface type, such as all HundredGigE interface, enter the command and wildcard **monitor interface HundredGigE** \*.
- To display statistics for three specified interfaces, enter the command monitor interface HundredGigE 0/0/0/0 HundredGigE 0/0/0/1 HundredGigE 0/0/0/0.

This is the sample output for the **monitor interface** command entered without an argument. This command displays statistics for all interfaces in the system.

```
Router# monitor interface
Mon Jan 16 11:14:01.107 UTC
                  Monitor Time: 00:00:30
                                             SysUptime: 00:48:19
Protocol:General
Interface
                  In(bps)
                             Out(bps) InBytes/Delta OutBytes/Delta
FH0/0/0/0
                   0/ 0% 0/ 0% 0/0 0/0
                      0/ 0%
0/ 0%
FH0/0/0/1
                                  0/ 0%
                                              0/0
                                                            0/0
                             0/ 0%
0/ 0%
0/ 0%
FH0/0/0/10
                                              0/0
                                                            0/0
                     0/ 0%
FH0/0/0/11
                                             0/0
                                                           0/0
                                0/ 0%
0/ 0%
0/ 0%
0/ 0%
0/ 0%
FH0/0/0/12
                     0/ 0%
                                             0/0
                                                           0/0
                     0/ 0%
                                             0/0
FH0/0/0/13
                                                            0/0
FH0/0/0/14
                     0/ 0%
0/ 0%
                                              0/0
                                                            0/0
FH0/0/0/15
                                              0/0
                                                            0/0
                     0/ 0%
                                             0/0
FH0/0/0/16
                                                           0/0
                     0/ 0%
                                0/ 0%
FH0/0/0/17
                                             0/0
                                                           0/0
FH0/0/0/18
                     0/ 0%
                                0/ 0%
                                             0/0
                                                           0/0
FH0/0/0/19
                     0/ 0%
                                 0/ 0%
                                                           0/0
                                              0/0
                                  0/ 0%
                      0/ 0%
                                                            0/0
FH0/0/0/2
                                              0/0
                      0/ 0%
                                  0/ 0%
FH0/0/0/20
                                              0/0
                                                            0/0
                      0/ 0%
                                  0/ 0%
FH0/0/0/21
                                              0/0
                                                            0/0
Quit='q', Clear='c', Freeze='f', Thaw='t',
Next set='n', Prev set='p', Bytes='y', Packets='k'
(General='g', IPv4 Uni='4u', IPv4 Multi='4m', IPv6 Uni='6u', IPv6 Multi='6m')
```

This is the sample output for the **monitor interface** command entered with single *type interface-path-id* argument. This command displays statistics for the entered single interface.

```
Input pps:
Input Bytes:
                                              0
                                                                              0
                                              0
  Input Kbps (rate):
                                                                         ( 0%)
                                              0
  Output Packets:
                                              0
                                                                              0
                                              Ω
  Output pps:
  Output Bytes:
                                              0
                                                                              0
  Output Kbps (rate):
                                              0
                                                                         ( 0%)
Errors Stats:
                                              Ω
  Input Total:
                                                                              Ω
  Input CRC:
                                              0
                                                                              0
  Input Frame:
Input Overrun:
                                              0
                                                                              0
                                              Λ
                                                                              Λ
  Output Total:
                                              0
                                                                              Ω
  Output Underrun:
                                              0
                                                                              Ω
Quit='q', Freeze='f', Thaw='t', Clear='c', Interface='i',
Next='n', Prev='p'
Brief='b', Detail='d', Protocol(IPv4/IPv6)='r'
```

This is the sample output for the **monitor interface** command entered with multiple *type interface-path-id* arguments. This command displays statistics for all entered interfaces.

Router# monitor interface fourHundredGigE 0/0/0/0 fourHundredGigE 0/0/0/1 tunnel-te FROM-BGL-AA-BB-TO-SJC-CC-DD-1 tunnel-te FROM-BGL-AA-BB-TO-SJC-CC-DD-2

Mon Jan 16 11:11:03.775 UTC

```
Monitor Time: 00:00:12
                                               SysUptime: 00:45:03
Protocol:General
Interface
                   In(bps)
                               Out(bps)
                                         InBytes/Delta OutBytes/Delta
                               0/ 0%
                      0/ 0%
                                           0/0
FH0/0/0/0
                                                              0/0
FH0/0/0/1
                      0/ 0%
                                   0/ 0%
                                                0/0
                                                               0/0
                      0/ --%
                                   0/ --%
                                                0/0
                                                               0/0
FROM-BGL-AA-
                       0/ --%
                                   0/ --%
                                                0/0
FROM-BGL-AA-
                                                              0/0
          Clear='c',
                        Freeze='f', Thaw='t',
Ouit='a',
Next set='n', Prev set='p', Bytes='y', Packets='k'
(General='g', IPv4 Uni='4u', IPv4 Multi='4m', IPv6 Uni='6u', IPv6 Multi='6m')
```

This is the sample output for the **monitor interface** command entered with *type interface-path-id* and *wide* arguments. This command displays detailed statistics of the interfaces.

Router# monitor interface fourHundredGigE 0/0/0/0 fourHundredGigE 0/0/0/1 tunnel-te FROM-BGL-AA-BB-TO-SJC-CC-DD-1 tunnel-te FROM-BGL-AA-BB-TO-SJC-CC-DD-2 wide

Mon Jan 16 11:12:48.388 UTC

```
Monitor Time: 00:00:04
                                               SysUptime: 00:46:40
Protocol:General
Interface
                   In (bps) Out (bps)
                                        InBytes/Delta OutBytes/Delta ErrIn/Delta
ErrCRC/Delta ErrFr/Delta ErrOvr/Delta ErrOut/Delta ErrUnd/Delta
                   0/ 0% 0/ 0%
FH0/0/0/0
                                            0/0
                                                              0/0
                                                                           0/0
                   0/0
                                0/0
                                            0/0
       0/0
                                                         0/0
FH0/0/0/1
                    0/ 0%
                                0/ 0%
                                            0/0
                                                              0/0
                                                                           0/0
      0/0
                   0/0
                                0/0
                                            0/0
                                                         0/0
                   0/ --%
                                0/ --%
                                             0/0
                                                              0/0
                                                                           0/0
FROM-BGL-AA-
                                0/0
                   0/0
                                            0/0
     0/0
                                                         0/0
                   0/ --%
                                0/ --%
FROM-BGI-AA-
                                            0/0
                                                              0/0
                                                                           0/0
      0/0
                   0/0
                                0/0
                                            0/0
                                                         0/0
Quit='q', Clear='c', Freeze='f', Thaw='t', Next set='n', Prev set='p', Bytes='y', Packets='k'
(General='g', IPv4 Uni='4u', IPv4 Multi='4m', IPv6 Uni='6u', IPv6 Multi='6m')
```

This is the sample output for the **monitor interface** command entered with *full-name* argument. This command displays statistics of all interfaces in the system with their full name.

```
Router# monitor interface full-name
Mon Jan 16 11:15:36.431 UTC
                   Monitor Time: 00:00:04
R1
                                                SysUptime: 00:49:28
Protocol:General
In(bps)
         Out(bps)
                      InBytes/Delta OutBytes/Delta
                                                        Interface
                        0/0
  0/ 0%
            0/ 0%
                                         0/0
                                                   FourHundredGigE0/0/0/0
  0/ 0%
             0/ 0%
                           0/0
                                         0/0
                                                   FourHundredGigE0/0/0/1
  0/ 0%
              0/ 0%
                           0/0
                                         0/0
                                                   FourHundredGigE0/0/0/10
  0/ 0%
              0/ 0%
                           0/0
                                         0/0
                                                    FourHundredGigE0/0/0/11
  0/ 0%
              0/ 0%
                                         0/0
                         0/0
                                                   FourHundredGigE0/0/0/12
  0/ 0%
             0/0%
                           0/0
                                         0/0
                                                  FourHundredGigE0/0/0/13
  0/ 0%
             0/ 0%
                           0/0
                                        0/0
                                                  FourHundredGigE0/0/0/14
                                         0/0
  0/ 0%
              0 / 0%
                           0/0
                                                   FourHundredGigE0/0/0/15
  0/ 0%
              0/ 0%
                                         0/0
                           0/0
                                                    FourHundredGigE0/0/0/16
  0/ 0%
              0/ 0%
                                         0/0
                           0/0
                                                   FourHundredGigE0/0/0/17
             0/ 0%
  0/ 0%
                           0/0
                                         0/0
                                                   FourHundredGigE0/0/0/18
  0/ 0%
             0/ 0%
                           0/0
                                         0/0
                                                  FourHundredGigE0/0/0/19
                                         0/0
  0/ 0%
             0/ 0%
                           0/0
                                                   FourHundredGigE0/0/0/2
  0/0%
              0/ 0%
                           0/0
                                         0/0
                                                   FourHundredGigE0/0/0/20
              0/ 0%
  0/ 0%
                           0/0
                                          0/0
                                                   FourHundredGigE0/0/0/21
Quit='q',
           Clear='c',
                       Freeze='f', Thaw='t',
Next set='n', Prev set='p', Bytes='y', Packets='k'
(General='g', IPv4 Uni='4u', IPv4 Multi='4m', IPv6 Uni='6u', IPv6 Multi='6m')
```

This is the sample output for the **monitor interface** command entered with the *type interface-path-id* and *full-name* arguments. This command displays statistics of the interfaces with their full name.

Router# monitor interface fourHundredGigE 0/0/0/0 fourHundredGigE 0/0/0/1 tunnel-te FROM-BGL-AA-BB-TO-SJC-CC-DD-1 tunnel-te FROM-BGL-AA-BB-TO-SJC-CC-DD-2 full-name

Mon Jan 16 11:16:30.346 UTC

```
R1
                  Monitor Time: 00:00:04
                                               SysUptime: 00:50:22
Protocol:General
                      InBytes/Delta OutBytes/Delta
In (bps) Out (bps)
                                                       Interface
 0/ 0%
           0/ 0%
                      0/0 0/0 FourHundredGigE0/0/0/0
 0/ 0%
            0/ 0%
                          0/0
                                        0/0
                                                 FourHundredGigE0/0/0/1
 0/ --%
             0/ --%
                          0/0
                                        0/0
                                                  FROM-BGL-AA-BB-TO-SJC-CC-DD-1
 0/ --%
              0/ --%
                                         0/0
                          0/0
                                                   FROM-BGL-AA-BB-TO-SJC-CC-DD-2
Ouit='α'.
           Clear='c', Freeze='f', Thaw='t',
Next set='n', Prev set='p', Bytes='y', Packets='k'
(General='g', IPv4 Uni='4u', IPv4 Multi='4m', IPv6 Uni='6u', IPv6 Multi='6m')
```

This is the sample output for the **monitor interface** command entered with the *type interface-path-id wide* and *full-name* arguments. This command displays detailed statistics of the interfaces with their full name.

```
Router# monitor interface fourHundredGigE 0/0/0/0 fourHundredGigE 0/0/0/1 tunnel-te
FROM-BGL-AA-BB-TO-SJC-CC-DD-1 tunnel-te FROM-BGL-AA-BB-TO-SJC-CC-DD-2 wide full-name
Mon Jan 16 11:17:39.694 UTC

R1 Monitor Time: 00:00:14 SysUptime: 00:51:41

Protocol:General
In(bps) Out(bps) InBytes/Delta OutBytes/Delta ErrIn/Delta ErrCRC/Delta
ErrFr/Delta ErrOvr/Delta ErrOut/Delta ErrUnd/Delta
Interface: FourHundredGigE0/0/0/0
```

| 0/ 0    | ) 응   | 0/      | 0%       | 0/0         |          | 0/0           | 0/0             | 0/0  |
|---------|-------|---------|----------|-------------|----------|---------------|-----------------|------|
| 0/0     |       | 0/0     |          | 0/0         | 0/0      |               |                 |      |
| Interfa | ice : | FourHun | dredGigE | E0/0/0/1    |          |               |                 |      |
| 0/ 0    | ) 응   | 0/      | 0%       | 0/0         |          | 0/0           | 0/0             | 0/0  |
| 0/0     |       | 0/0     |          | 0/0         | 0/0      |               |                 |      |
| Interfa | ice : | FROM-BG | L-AA-BB- | -TO-SJC-CC- | DD-1     |               |                 |      |
| 0/      | - 응   | 0/      | %        | 0/0         |          | 0/0           | 0/0             | 0/0  |
| 0/0     |       | 0/0     |          | 0/0         | 0/0      |               |                 |      |
| Interfa | ice : | FROM-BG | L-AA-BB- | -TO-SJC-CC- | DD-2     |               |                 |      |
| 0/      | - 응   | 0/      | 8        | 0/0         |          | 0/0           | 0/0             | 0/0  |
| 0/0     |       | 0/0     |          | 0/0         | 0/0      |               |                 |      |
|         |       |         |          |             |          |               |                 |      |
| Quit='q | Ι',   | Clear   | ='c',    | Freeze='f   | ', Thaw= | 't',          |                 |      |
| Next se | et='n | ', Prev | set='p', | , Bytes='y' | , Packet | ts='k'        |                 |      |
| (Genera | 1='q  | ', IPv4 | Uni='4u' | ', IPv4 Mul | ti='4m', | IPv6 Uni='6u' | ', IPv6 Multi=' | 6m') |

### performance-mgmt apply monitor

To apply a statistics template to gather a sampling-size set of samples for a particular instance, use the **performance-mgmt apply monitor** command in XR Config mode. To stop monitoring statistics, use the **no** form of this command.

**performance-mgmt apply monitor** *entity* {*ip-address type interface-path-id node-id | node-id | process-id process-name*} {*template-name* | **default**} **no performance-mgmt apply monitor** 

#### **Syntax Description**

entity

Specifies an entity for which you want to apply the statistics template:

- bgp—Applies a template for monitoring a Border Gateway Protocol (BGP) neighbor.
- **interface basic-counters**—Applies a template for monitoring basic counters on an interface. If you enter this keyword, supply values for the *type* and *interface-path-id* arguments.
- **interface data-rates**—Applies a template for monitoring data rates on an interface. If you enter this keyword, supply values for the *type* and *interface-path-id* arguments.
- **interface generic-counters**—Applies a template for monitoring generic counters on an interface. If you enter this keyword, supply values for the *type* and *interface-path-id* arguments.
- **mpls ldp**—Applies a template for monitoring an MPLS Label Distribution Protocol (LDP) neighbor.
- **node cpu**—Applies a template for monitoring the central processing unit (CPU) on a node. Use the *node-id* argument with this entity.
- **node memory** —Applies a template for monitoring memory utilization on a node. Use the **location** keyword and *node-id* argument with this entity.
- **node process**—Applies a template for monitoring a process on a node. Use the *node-id* and *process-id* arguments with this entity.
- **ospf v2protocol**—Applies a template for monitoring an Open Shortest Path First v2 (OSPFv2) process instance.
- ospf v3protocol—Applies a template for monitoring an OSPFv3 process instance.

| ip-address | IP or neighbor address. Used with the <b>bgp</b> or <b>ldp</b> keyword.               |
|------------|---------------------------------------------------------------------------------------|
| type       | Interface type. For more information, use the question mark (?) online help function. |

| interface-path-id     | Physical in                                                                                                    | terface or virtual interface.                                                                                                    |  |  |  |
|-----------------------|----------------------------------------------------------------------------------------------------|----------------------------------------------------------------------------------------------------|--|--|--|
|                       | Note                                                                                                    | Use the <b>show interfaces</b> command to see a list of all interfaces currently configured on the router.                                                    |  |  |  |
|                       | For more information about the syntax for the router, use the question mark (?) online help function.                                                                                                    |                                                                                                    |  |  |  |
| node-id               | -                                                                                                    | Designated node. Used with the <b>node cpu</b> or <b>node memory</b> keyword. The <i>node-id</i> argument is entered in the <i>rack/slot/module</i> notation. |  |  |  |
| node-id<br>process-id | -                                                                                                    | node and process ID. Used with the <b>node process</b> keyword. The <i>node-id</i> s entered in the <i>rack/slot/module</i> notation.                         |  |  |  |
| process-name          | Process name of the OSPF instance. Used with the <b>ospfv2protocol</b> and <b>ospfv3protocol</b> keywords.                                                                                                    |                                                                                                    |  |  |  |
| template-name         | Name of a predefined template used for statistics collection. A template name can be any combination of alphanumeric characters, and may include the underscore character (_). Use the <b>show running performance-mgmt</b> command to display a list of available templates. |                                                                                                    |  |  |  |
| default               | Applies the                                                                                                    | e default template.                                                                                                    |  |  |  |

#### **Command Default**

Monitoring is disabled.

#### **Command Modes**

XR Config mode

#### **Command History**

| Release        | Modification                 |
|----------------|------------------------------|
| Release 7.0.12 | This command was introduced. |

#### **Usage Guidelines**

Use the **performance-mgmt apply monitor** command to apply a statistics template and enable monitoring. This command captures one cycle of a sample to analyze an instance of an entity. Rather than collect statistics for all instances, which is the purpose of the **performance-mgmt apply statistics** command, the **performance-mgmt apply monitor** command captures statistics for a specific entity instance for one sampling period.

The *type* and *interface-path-id* arguments are only to be used with the **interface data-rates** or **interface generic-counter** keyword.

For information about creating templates, see the *performance-mgmt apply statistics* command.

#### Task ID

| Task<br>ID | Operations           |  |
|------------|----------------------|--|
| monitor    | read, write, execute |  |

#### **Examples**

This example shows how to enable the BGP protocol monitoring using the criterion set in the default template:

Router(config) #performance-mgmt apply monitor bgp 10.0.0.0 default

This example shows how to enable monitoring for data rates according to the criterion set in the default template:

Router(config) #performance-mgmt apply monitor interface data-rates hundredGigE 0/2/0/0 default

This example shows how to enable memory monitoring based on the criterion set in the default template:

Router(config) #performance-mgmt apply monitor node memory location 0/1/cpu0 default

This example shows how to enable monitoring for counters according to the criterion set in the default template:

Router(config) #performance-mgmt apply monitor interface basic-counters hundredGigE 0/2/0/0 default

### performance-mgmt apply statistics

To apply a statistics template and enable statistics collection, use the **performance-mgmt apply statistics** command in XR Config mode. To stop statistics collection, use the **no** form of this command.

performance-mgmt apply statistics entity location {all node-id} { $template-name \mid default$ } no performance-mgmt apply statistics

#### **Syntax Description**

entity

Specifies an entity for which you want to apply a statistics template:

- bgp—Applies a statistics collection template for Border Gateway Protocol (BGP).
- interface basic-counters—Applies a statistics collection template for basic counters.
- interface data-rates—Applies a statistics collection template for data rates.
- interface generic-counters—Applies a statistics collection template for generic counters.
- mpls ldp—Applies a template for monitoring an MPLS Label Distribution Protocol (LDP) neighbor.
- node cpu—Applies a statistics collection template for the central processing unit (CPU). Use the **location** keyword with the **all** keyword or *node-id* argument when enabling a statistics collection template for this entity.
- node memory—Applies a statistics collection template for memory utilization. Use the **location** keyword with the **all** keyword or *node-id* argument when enabling a statistics collection template for this entity.
- node process—Applies a statistics collection template for processes. Use the location keyword with the all keyword or node-id argument when enabling a statistics collection template for this entity.
- ospf v2protocol—Applies a statistics collection template for Open Shortest Path First v2 (OSPFv2) process instances.
- **ospf v3protocol**—Applies a statistics collection template for OSPFv3 process instances.

#### location {all | node-id}

Specifies all nodes or a particular node.

Specify the **location all** keywords for all nodes, or the *node-id* argument to specify a particular node. The *node-id* argument is entered in the *rack/slot/module* notation. You must specify either the **location all** keywords or the **location** keyword and *node-id* argument with the node cpu, node memory, or node process entity.

template-name Name of a predefined template used for statistics collection. A template name can be any combination of alphanumeric characters, and may include the underscore character ( ). Use the *show running performance-mgmt* command to display a list of available templates.

#### default

Applies the default template.

#### **Command Default**

Statistics collection is disabled.

#### **Command Modes**

XR Config mode

#### **Command History**

| Release        | Modification                 |
|----------------|------------------------------|
| Release 7.0.12 | This command was introduced. |

#### **Usage Guidelines**

Use the **performance-mgmt apply statistics** command to apply a statistics template and enable statistics collection. Only one template for each entity can be enabled at a time. After samples are taken, the data is sent to a directory on an external TFTP server, and a new collection cycle starts. The directory where data is copied to is configured using the *performance-mgmt resources tftp-server* command. The statistics data in the directory contains the type of entity, parameters, instances, and samples. They are in binary format and must be viewed using a customer-supplied tool, or they can be queried as they are being collected using XML.

Use the **performance-mgmt apply statistics** command to collect data for all the instances on a continuous basis. To analyze a particular instance for a limited period of time, use the *performance-mgmt apply monitor* command.

Use the **no** form of the command to disable statistics collection. Because only one performance management statistics collection can be enabled for any given entity at any given time, you are not required to specify the template name with the **default** keyword or **template** keyword and *template-name* argument when disabling a performance management statistics collection.

For information about creating templates, see the *performance-mgmt statistics* command.

For more information on the steps to create and apply statistics collection template, refer the topic *Configuring PM Statistics Collection Templates* in the *Implementing Performance Management* chapter of *System Monitoring Configuration Guide for Cisco 8000 Series Routers*.

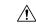

#### Caution

Each particular collection enabled requires a certain amount of resources. These resources are allocated for as long as the collection is enabled.

#### Task ID

### Task Operations ID

monitor read, write, execute

#### **Examples**

This example shows how to start statistics collection for BGP using the template named bgp1:

Router(config) #performance-mgmt apply statistics bgp template bgp1

This example shows how to enable statistics collection for generic counters using the default template:

Router(config) #performance-mgmt apply statistics interface generic-counters default

This example shows how to enable CPU statistics collection based on the settings set in the default template:

Router(config) \*performance-mgmt apply statistics node cpu location all default

This example shows how to enable statistics collection for basic counters using the default template:

Router(config) #performance-mgmt apply statistics interface basic-counters default

### performance-mgmt apply thresholds

To apply a thresholds template and enable threshold collection, use the **performance-mgmt apply thresholds** command in XR Config mode. To stop threshold collection, use the **no** form of this command.

performance-mgmt apply thresholds entity location {all node-id} {template-name | default} no performance-mgmt apply thresholds

#### **Syntax Description**

entity

Specifies an entity for which you want to apply a threshold template:

- bgp—Applies a threshold monitoring template for Border Gateway Protocol (BGP).
- interface basic-counters—Applies a threshold monitoring template for basic counters.
- interface data-rates—Applies a threshold monitoring template for data rates.
- interface generic-counters—Applies a threshold monitoring template for generic counters.
- mpls ldp—Applies a template for monitoring an MPLS Label Distribution Protocol (LDP) neighbor.
- node cpu—Applies a threshold monitoring template for central processing unit (CPU) utilization. Use the **location** keyword in conjugation with the **all** keyword or *node-id* argument when enabling a statistics collection template for this entity.
- node memory—Applies a threshold monitoring template for memory utilization. Use the **location** keyword in conjugation with the **all** keyword or *node-id* argument when enabling a statistics collection template for this entity.
- node process—Applies a threshold monitoring template for processes. Use the location keyword in conjugation with the all keyword or node-id argument when enabling a statistics collection template for this entity.
- **ospf v2protocol**—Applies a threshold monitoring template for OSPFv2.
- **ospf v3protocol**—Applies a threshold monitoring template for OSPFv3.

#### location {all | node-id}

Specifies all nodes or a particular node.

Specify the location all keywords for all nodes, or the node-id argument to specify a particular node. The *node-id* argument is entered in the *rack/slot/module* notation. You must specify either the location all keywords or the location keyword and node-id argument with the node cpu, node memory, or node process entity.

template-name Name of a predefined template used for threshold collection. A template name can be any combination of alphanumeric characters, and may include the underscore character ( ). Use the show running performance-mgmt, on page 148 command to display a list of available templates.

#### default

Applies the default template.

#### **Command Default**

Threshold collection is disabled.

#### **Command Modes**

XR Config mode

| Command History  | Release                | •                                                                                                    | Modification                                                                                                    |  |  |  |  |
|------------------|------------------------|----------------------------------------------------------------------------------------------------|----------------------------------------------------------------------------------------------------|--|--|--|--|
|                  | Release                | 7.0.12                                                                                                    | This command was introduced.                                                                                                    |  |  |  |  |
| Usage Guidelines | -                      | Use the <b>performance-mgmt apply thresholds</b> command to apply a threshold template and enable threshold collection. Several templates can be configured, but only one template for each entity can be enabled at a time. |                                                                                                    |  |  |  |  |
|                  | threshold<br>specify t | d monitoring templa<br>he template name w                                                                                                    | nand to disable threshold collection. Because only one performance management te can be enabled for any given entity at any given time, you are not required to the <b>default</b> keyword or <b>template</b> keyword and <i>template-name</i> argument when nagement statistics collection. |  |  |  |  |
|                  | For inforcomman        |                                                                                                    | ng threshold templates, see the performance-mgmt thresholds, on page 130                                                                                                    |  |  |  |  |
| Task ID          | Task<br>ID             | Operations                                                                                                    |                                                                                                    |  |  |  |  |
|                  | monitor                | read, write, execute                                                                                                    | -<br>-                                                                                                    |  |  |  |  |
| Examples         | This exa               | mple shows how to                                                                                                    | start threshold collection for BGP using a template named stats1:                                                                                                    |  |  |  |  |

RP/0/RP0/CPU0:router(config) #performance-mgmt apply thresholds bgp stats1

This example shows how to enable threshold collection for generic counters using a template named stats2:

RP/0/RP0/CPU0:router(config) #performance-mgmt apply thresholds interface generic-counters

This example shows how to enable CPU threshold collection using the template named cpu12:

RP/0/RP0/CPU0:router(config) #performance-mgmt apply thresholds node cpu global cpu12

This example shows how to enable threshold checking for basic counters using a template named stats3:

RP/0/RP0/CPU0:router(config) #performance-mgmt apply thresholds interface basic-counters stats3

### performance-mgmt regular-expression

To apply a defined regular expression group to one or more statistics or threshold template, use the performance-mgmt regular-expression regular-expression-name command in XR Config mode. To stop the usage of regular expression, use the **no** form of this command.

performance-mgmt regular-expression regular-expression-name index number regular-expression-string

|                    | no per     | formance-mgm        | t regular-expression regular-expression-name                                                    |
|--------------------|------------|---------------------|-------------------------------------------------------------------------------------------------|
| Syntax Description | regular    | -expression-string  | g Specifies a defined regular expression group to one or more statistics or threshold template. |
|                    | index      |                     | Specifies a regular expression index. Range is 1 to 100.                                        |
| Command Default    | No regu    | lar expression is   | configured by default.                                                                          |
| Command Modes      | XR Cor     | nfig mode           |                                                                                                 |
| Command History    | Releas     | e                   | Modification                                                                                    |
|                    | Release    | e 7.0.12            | This command was introduced.                                                                    |
| Usage Guidelines   | No spec    | rific guidelines im | npact the use of this command.                                                                  |
| Task ID            | Task<br>ID | Operation           |                                                                                                 |
|                    | monitor    | read,<br>write      |                                                                                                 |
|                    |            |                     |                                                                                                 |

This is the sample output from the **performance-mgmt regular-expression** command:

 ${\tt RP/0/RP0/CPU0:router\#\ performance-mgmt\ regular-expression}\ \it reg1\ index\ \it 10$ 

### performance-mgmt resources dump local

To configure the local filesystem on which the statistics data is dumped, use the **performance-mgmt resources dumplocal** command in XR Config mode. To stop dumping of statistics data on the local filesystem, use the **no** form of this command.

performance-mgmt resources dump local no performance-mgmt resources dump local

|                              | _        |             |                                                                                                    |
|------------------------------|----------|-------------|----------------------------------------------------------------------------------------------------|
| Syntax Description           | dump     | Configur    | es data dump parameters.                                                                                                    |
|                              | local    | Sets the    | ocal filesystem on which statistics data is dumped.                                                                                                    |
|                              |          | Note        | You can also dump the statistics data on the TFTP server location. But the configuration is rejected if you configure both local dump and TFTP server at the same time. |
| Command Default              | Local fi | lesystem is | s disabled.                                                                                                    |
| Command Modes XR Config mode |          |             |                                                                                                    |

| <b>Command History</b> | Release        | 9                   | Modification                 |
|------------------------|----------------|---------------------|------------------------------|
|                        | Release 7.0.12 |                     | This command was introduced. |
| Usage Guidelines       | No spec        | ific guidelines imp | of this command.             |
| Task ID                | Task<br>ID     | Operation           |                              |
|                        | monitor        | read,<br>write      |                              |

This is the sample output for the **performance-mgmt resources dumplocal** command:

RP/0/RP0/CPU0:router# performance-mgmt resources dump local

### performance-mgmt resources memory

To configure memory consumption limits for performance management (PM), use the **performance-mgmt resources memory** command in XR Config mode. To restore the default memory consumption limits, use the **no** form of this command.

|                    | no performance-mgm                            | esources memory max-limit kilobytes min-reserved kilobytes t resources memory                                                                                                    |
|--------------------|-----------------------------------------------|----------------------------------------------------------------------------------------------------|
| Syntax Description | max-limit kilobytes                           | Specifies the maximum amount of memory (specified with the <i>kilobytes</i> argument that the PM statistics collector can use for serving data collection requests. Range is 0 to 4294967295 kilobytes. The default is 50000 kilobytes.           |
|                    | min-reserved kilobytes                        | Specifies a minimum amount of memory (specified with the <i>kilobytes</i> argument) that must remain available in the system after allowing a new PM data collection request. Range is 0 to 4294967295 kilobytes. The default is 10000 kilobytes. |
| Command Default    | max-limit—50000 kilok<br>min-reserved—10000 k | •                                                                                                    |
| Command Modes      | XR Config mode                                |                                                                                                    |
| Command History    | Release                                       | Modification                                                                                                    |
|                    | Release 7.0.12                                | This command was introduced.                                                                                                    |

## Use the **performance-mgmt resource memory** command to ensure that the total memory consumed by data buffers in PM does not exceed a maximum limit and that any new PM data request does not cause available

memory in the system to fall below a certain threshold.

| Task ID | Task<br>ID | Operations     |
|---------|------------|----------------|
|         | monitor    | read,<br>write |

#### **Examples**

This example shows how to ensure that the total memory consumed by PM data buffers does not exceed 30,000 kilobytes and that any new PM data request does not cause available memory in the system to fall below 5000 kilobytes:

RP/0/RP0/CPU0:router(config) # performance-mgmt resources memory max-limit 30000 min-reserved
5000

### performance-mgmt resources tftp-server

To configure a destination TFTP server for PM statistics collections, use the **performance-mgmt resources tftp-server** command in XR Config mode. To disable the resource, use the **no** form of this command.

performance-mgmt resources tftp-server ip-address {directorydir-name} {vrf | {vrf\_name | default} | {directorydir-name}}

no performance-mgmt resources tftp-server

#### **Syntax Description**

| tftp-server ip-address | Specifies the IP address of the TFTP server.                                    |
|------------------------|---------------------------------------------------------------------------------|
| directory dir-name     | Specifies the directory where performance management statistics will be copied. |
| vrf vrf_name           | Specifies the name of the VRF instance.                                         |
| default                | Specifies the default VRF.                                                      |

#### **Command Default**

A destination TFTP server is not configured and data is not copied out of the system after a collection cycle (sampling-size) ends.

#### **Command Modes**

XR Config mode

#### **Command History**

| Release        | Modification                 |
|----------------|------------------------------|
| Release 7.0.12 | This command was introduced. |

#### **Usage Guidelines**

Use the **performance-mgmt resources tftp-server** command to configure a TFTP resource for performance management. By creating a directory name on the TFTP server, you create a place where statistics can be collected when statistics collection is enabled.

Use the **no** form of this command to disable the TFTP resource.

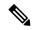

Note

Files copied to the TFTP server contain a timestamp in their name, which makes them unique. For that reason the TFTP server used should support creation of files as data is transferred, without requiring users to manually create them at the TFTP server host in advance.

#### Task ID

| Task<br>ID | Operations     |
|------------|----------------|
| monitor    | read,<br>write |

#### **Examples**

This example shows how to specify a TFTP server with the IP address 192.168.134.254 as the performance management resource and a directory named /user/perfingmt/tftpdump as the destination for PM statistic collections:

RP/0/RP0/CPU0:router(config) #performance-mgmt resources tftp-server 192.168.134.254 directory
/user/perfmgmt/tftpdump

### performance-mgmt statistics

To create a template to use for collecting performance management statistics, use the **performance-mgmt statistics** command in XR Config mode. To remove a template, use the **no** form of this command.

performance-mgmt statistics entity {template template-name | default} [sample-size size] [sample-interval minutes]history-persistent regular-expression no performance-mgmt statistics

| cription | entity                                           | Specify an entity for which you want to create a statistics template:                                                                        |
|----------|--------------------------------------------------|----------------------------------------------------------------------------------------------------|
|          |                                                  | • <b>bgp</b> —Creates a statistics collection template for Border Gateway Protocol (BGP).                                                    |
|          |                                                  | • interface basic-counters—Creates a statistics collection template for basic counters.                                                      |
|          |                                                  | • interface data-rates—Creates a statistics collection template for data rates.                                                              |
|          |                                                  | • interface generic-counters—Creates a statistics collection template for generic counters.                                                  |
|          |                                                  | <ul> <li>mpls ldp—Applies a template for monitoring an<br/>MPLS Label Distribution Protocol (LDP) neighbor</li> </ul>                        |
|          |                                                  | <ul> <li>node cpu—Creates a statistics collection template<br/>for the central processing unit (CPU).</li> </ul>                             |
|          |                                                  | <ul> <li>node memory—Creates a statistics collection<br/>template for memory utilization.</li> </ul>                                         |
|          |                                                  | <ul> <li>node process—Creates a statistics collection<br/>template for processes.</li> </ul>                                                 |
|          |                                                  | <ul> <li>ospf v2protocol—Creates a statistics template for<br/>Open Shortest Path First v2 (OSPFv2) protocol<br/>instances.</li> </ul>       |
|          |                                                  | <ul> <li>ospf v3protocol—Creates a statistics template for<br/>OSPFv3 protocol instances.</li> </ul>                                         |
|          | template                                         | Specifies that a template will be used for collection.                                                                                       |
|          | template-name                                    | A template name can be any combination of alphanumeric characters, and may include the underscore character (_).                             |
|          |                                                  | Use the show running performance-mgmt, on page 148 to display information about templates, and to display the templates that are being used. |
|          | default                                          | Applies the settings of the default template. The default template contains the following statistics and values. Values are in minutes.      |
|          |                                                  | Each entity has a default template. In each default template, the sample interval is 10 minutes, and the default sample count is 5.          |
|          | sample-size size                                 | (Optional) Sets the number of samples to be taken.                                                                                           |
|          | sample-interval minutes                          | (Optional) Sets the frequency of each sample, in minutes.                                                                                    |
|          | history-persistent                               | (Optional) Maintains the history of statistics collections persistently.                                                                     |
|          | regular-evnression regular-evnression-group-name | (Optional) Sets instance filtering by regular expression.                                                                                    |

#### **Command Default**

Statistics collections for all entities is disabled.

#### **Command Modes**

XR Config mode

#### **Command History**

| Release        | Modification                 |
|----------------|------------------------------|
| Release 7.0.12 | This command was introduced. |

#### **Usage Guidelines**

If you have not yet created a directory for the statistics, use the performance-mgmt resources tftp-server, on page 127 command to create a directory on an external TFTP server. When you apply the template and enable statistics collection with the performance-mgmt apply statistics, on page 120 command, the samples are collected and sent to that directory for later retrieval.

The statistics collected contain type of entity, parameters, instances, and samples. The collection files on the TFTP server are in binary format and must be viewed using a customer-supplied tool or they can be queried as they are being collected using XML.

#### Task ID

| Task<br>ID | Operations     |
|------------|----------------|
| monitor    | read,<br>write |

#### **Examples**

This example shows how to create a template named int\_data\_rates for data rate statistics collection, how to set the sample size to 25, and how to set the sample interval to 5 minutes:

```
Router(config) #performance-mgmt statistics interface data-rates int_data_rates
Router(config_stats-if-rate) # sample-size 25
Router(config_stats-if-rate) # sample-interval 5
```

### performance-mgmt thresholds

To configure a template for threshold checking, use the **performance-mgmt thresholds** command in XR Config mode. To remove a threshold template, use the **no** form of this command.

performance-mgmt thresholds entity {template template-name | default} attribute operation value
[value2] [percent] [ rearm { toggle | window window-size } ] [ delta ]
no performance-mgmt thresholds

| Syntax Description | entity        | Specify an entity for which you want to create a template:                                                                                                    |
|--------------------|---------------|----------------------------------------------------------------------------------------------------|
|                    |               | • <b>bgp</b> —Creates a template for threshold collection for Border Gateway Protocol (BGP).                                                                                                    |
|                    |               | <ul> <li>interface basic-counters — Creates a threshold monitoring template for basic<br/>counters.</li> </ul>                                                                                                    |
|                    |               | • interface data-rates —Creates a threshold monitoring template for data rates.                                                                                                    |
|                    |               | <ul> <li>interface generic-counters — Creates a threshold monitoring template for generic<br/>counters.</li> </ul>                                                                                                    |
|                    |               | <ul> <li>mpls ldp — Applies a template for monitoring an MPLS Label Distribution Protocol<br/>(LDP) neighbor.</li> </ul>                                                                                                    |
|                    |               | <ul> <li>node cpu — Creates a threshold monitoring template for the central processing unit<br/>(CPU).</li> </ul>                                                                                                    |
|                    |               | • node memory —Creates a threshold monitoring template for memory utilization.                                                                                                    |
|                    |               | • <b>node process</b> —Creates a threshold monitoring template for processes.                                                                                                    |
|                    |               | <ul> <li>ospf v2protocol —Creates a threshold monitoring template for Open Shortest Path<br/>First v2 (OSPFv2) process instances.</li> </ul>                                                                                                    |
|                    |               | • <b>ospf v3protocol</b> —Creates a threshold monitoring template for OSPFv3 process instances.                                                                                                    |
|                    | template      | Specifies that a template will be used for collection.                                                                                                    |
|                    | template-name | Name of a predefined template used for threshold collection. A template name can be any combination of alphanumeric characters, and may include the underscore character (_). Use the show running performance-mgmt, on page 148 to display information about templates, and to display the templates that are being used. |
|                    | default       | Applies the settings of the default template.                                                                                                    |
|                    | attribute     | The attributes for the entity. See Table 19: Attribute Values, on page 133 for a list of attributes.                                                                                                    |
|                    | operation     | A limiting operation for thresholding that includes:                                                                                                    |
|                    |               | • <b>EQ</b> —Equal to.                                                                                                    |
|                    |               | • <b>GE</b> —Greater than or equal to.                                                                                                    |
|                    |               | • GT —Greater than.                                                                                                    |
|                    |               | • LE —Less than or equal to.                                                                                                    |
|                    |               | • LT —Less than.                                                                                                    |
|                    |               | • NE —Not equal to.                                                                                                    |
|                    |               | • RG —Not in range.                                                                                                    |
|                    | value         | The base value against which you want to sample.                                                                                                    |
|                    | value2        | (Optional) This value can only be used with the operator $\mathbf{RG}$ . For example, if you use $\mathbf{RG}$ for the operation argument value, you create a range between $value$ and $value2$ .                                                                                                    |
|                    | percent       | (Optional) Specifies a value relative to the previous sample interval value. See the "Usage Guidelines" section for more information.                                                                                                    |

### rearm {toggle | window}

(Optional) It can be used to reduce the number of events by suppressing redundant events from being reported. Normally, every time a condition is met in a sample interval, a syslog error is generated. Using the **toggle** keyword works in this manner: If a condition is true, a syslog error message is generated, but it is not generated again until the condition becomes false, and then true again. In this way, only "fresh" events are seen when the threshold is crossed.

Use the **window** keyword to specify that an event be sent only once for each window. If a condition is true, a syslog error message is generated. You set your window size by using the **window** keyword and specify the number of intervals. With a window size, you specify that you want event notification at that number of intervals. For example, if you window size is 2 and your sample interval is 10, you would want notification of the event (for each instance in an entity) only every 20 minutes when the condition has been met.

| window-size                                                                                | The number of intervals to use with the <b>rearm</b> keyword. |
|--------------------------------------------------------------------------------------------|---------------------------------------------------------------|
| <b>delta</b> It compares current and previous data metric values for threshold evaluation. |                                                               |

#### **Command Default**

None

#### **Command Modes**

XR Config mode

#### **Command History**

| Release        | Modification                              |  |
|----------------|-------------------------------------------|--|
| Release 7.7.1  | The argument <i>delta</i> was introduced. |  |
| Release 7.0.12 | This command was introduced.              |  |

#### **Usage Guidelines**

Use the *percent* argument to specify a value that is relative to the previous sample's interval value. When you use the *percent* argument with a *value* of 50, the calculation is performed in this manner, assuming that your current sampled value is sample1 (S1) and the value sampled in the previous sampling period is sample 0 (S0):

```
(S1 - S0) GT 50% of S0
```

For example, if you wanted to check for an increase of 50 percent in the counter BGPInputErrors, you could use the following *attribute* and *operation* with the *percent* argument:

BGPInputErrors GT 50

This table shows threshold behavior, assuming the values for BGPInputErrors are at consecutive samplings.

#### Table 18: Threshold Behavior

| Value | Calculation                                       | Event              |
|-------|---------------------------------------------------|--------------------|
| 10    | _                                                 |                    |
| 16    | 16 - 10 = 6, which is > than 50 percent of 10     | Generate event     |
| 20    | 20 - 16 = 4, which is not > than 50 percent of 16 | No event generated |
| 35    | 35 - 20 = 15, which is > than 50 percent of 20    | Generate event     |

This table shows the attribute values supported by the entities.

#### Table 19: Attribute Values

| Entity                   | Attributes           | Description                                               |
|--------------------------|----------------------|-----------------------------------------------------------|
| bgp                      | ConnDropped          | Number of times the connection was dropped.               |
|                          | ConnEstablished      | Number of times the connection was established.           |
|                          | ErrorsReceived       | Number of error notifications received on the connection. |
|                          | ErrorsSent           | Number of error notifications sent on the connection.     |
|                          | InputMessages        | Number of messages received.                              |
|                          | InputUpdateMessages  | Number of update messages received.                       |
|                          | OutputMessages       | Number of messages sent.                                  |
|                          | OutputUpdateMessages | Number of update messages sent.                           |
| interface basic-counters | InOctets             | Bytes received (64-bit).                                  |
|                          | InPackets            | Packets received (64-bit).                                |
|                          | InputQueueDrops      | Input queue drops (64-bit).                               |
|                          | InputTotalDrops      | Inbound correct packets discarded (64-bit).               |
|                          | InputTotalErrors     | Inbound incorrect packets discarded (64-bit).             |
|                          | OutOctets            | Bytes sent (64-bit).                                      |
|                          | OutPackets           | Packets sent (64-bit).                                    |
|                          | OutputQueueDrops     | Output queue drops (64-bit).                              |
|                          | OutputTotalDrops     | Outbound correct packets discarded (64-bit).              |
|                          | OutputTotalErrors    | Outbound incorrect packets discarded (64-bit).            |

| Entity               | Attributes       | Description                |
|----------------------|------------------|----------------------------|
| interface data-rates | Bandwidth        | Bandwidth, in kbps.        |
|                      | InputDataRate    | Input data rate in kbps.   |
|                      | InputPacketRate  | Input packets per second.  |
|                      | InputPeakRate    | Peak input data rate.      |
|                      | InputPeakPkts    | Peak input packet rate.    |
|                      | OutputDataRate   | Output data rate in kbps.  |
|                      | OutputPacketRate | Output packets per second. |
|                      | OutputPeakPkts   | Peak output packet rate.   |
|                      | OutputPeakRate   | Peak output data rate.     |

| Entity                     | Attributes        | Description                                   |
|----------------------------|-------------------|-----------------------------------------------|
| interface generic-counters | InBroadcastPkts   | Broadcast packets received.                   |
|                            | InMulticastPkts   | Multicast packets received.                   |
|                            | InOctets          | Bytes received.                               |
|                            | InPackets         | Packets received.                             |
|                            | InputCRC          | Inbound packets discarded with incorrect CRC. |
|                            | InputFrame        | Inbound framing errors.                       |
|                            | InputOverrun      | Input overruns.                               |
|                            | InputQueueDrops   | Input queue drops.                            |
|                            | InputTotalDrops   | Inbound correct packets discarded.            |
|                            | InputTotalErrors  | Inbound incorrect packets discarded.          |
|                            | InUcastPkts       | Unicast packets received.                     |
|                            | InputUnknownProto | Inbound packets discarded with unknown proto. |
|                            | OutBroadcastPkts  | Broadcast packets sent.                       |
|                            | OutMulticastPkts  | Multicast packets sent.                       |
|                            | OutOctets         | Bytes sent.                                   |
|                            | OutPackets        | Packets sent.                                 |
|                            | OutputTotalDrops  | Outbound correct packets discarded.           |
|                            | OutputTotalErrors | Outbound incorrect packets discarded.         |
|                            | OutUcastPkts      | Unicast packets sent.                         |
|                            | OutputUnderrun    | Output underruns.                             |

| Entity       | Attributes              | Description                                             |
|--------------|-------------------------|---------------------------------------------------------|
| mpls ldp     | AddressMsgsRcvd         | Address messages received.                              |
|              | AddressMsgsSent         | Address messages sent.                                  |
|              | AddressWithdrawMsgsRcvd | Address withdraw messages received.                     |
|              | AddressWithdrawMsgsSent | Address withdraw messages sent.                         |
|              | InitMsgsSent            | Initial messages sent.                                  |
|              | InitMsgsRcvd            | Initial messages received.                              |
|              | KeepaliveMsgsRcvd       | Keepalive messages received.                            |
|              | KeepaliveMsgsSent       | Keepalive messages sent.                                |
|              | LabelMappingMsgsRcvd    | Label mapping messages received.                        |
|              | LabelMappingMsgsSent    | Label mapping messages sent.                            |
|              | LabelReleaseMsgsRcvd    | Label release messages received.                        |
|              | LabelReleaseMsgsSent    | Label release messages sent.                            |
|              | LabelWithdrawMsgsRcvd   | Label withdraw messages received.                       |
|              | LabelWithdrawMsgsSent   | Label withdraw messages sent.                           |
|              | NotificationMsgsRcvd    | Notification messages received.                         |
|              | NotificationMsgsSent    | Notification messages sent.                             |
|              | TotalMsgsRcvd           | Total messages received.                                |
|              | TotalMsgsSent           | Total messages sent.                                    |
| node cpu     | AverageCPUUsed          | Average system percent CPU utilization.                 |
|              | NoProcesses             | Number of processes.                                    |
| node memory  | CurrMemory              | Current application memory (in bytes) in use.           |
|              | PeakMemory              | Maximum system memory (in MB) used since bootup.        |
| node process | AverageCPUUsed          | Average percent CPU utilization.                        |
|              | NumThreads              | Number of threads.                                      |
|              | PeakMemory              | Maximum dynamic memory (in KB) used since startup time. |

| Entity          | Attributes          | Description                                      |
|-----------------|---------------------|--------------------------------------------------|
| ospf v2protocol | InputPackets        | Total number of packets received                 |
|                 | OutputPackets       | Total number of packets sent                     |
|                 | InputHelloPackets   | Number of Hello packets received                 |
|                 | OutputHelloPackets  | Number of Hello packets sent                     |
|                 | InputDBDs           | Number of DBD packets received                   |
|                 | InputDBDsLSA        | Number of LSA received in DBD packets            |
|                 | OutputDBDs          | Number of DBD packets sent.                      |
|                 | OutputDBDsLSA       | Number of LSA sent in DBD packets                |
|                 | InputLSRequests     | Number of LS requests received.                  |
|                 | InputLSRequestsLSA  | Number of LSA received in LS requests.           |
|                 | OutputLSRequests    | Number of LS requests sent.                      |
|                 | OutputLSRequestsLSA | Number of LSA sent in LS requests.               |
|                 | InputLSAUpdates     | Number of LSA updates received.                  |
|                 | InputLSAUpdatesLSA  | Number of LSA received in LSA updates.           |
|                 | OutputLSAUpdates    | Number of LSA updates sent.                      |
|                 | OutputLSAUpdatesLSA | Number of LSA sent in LSA updates.               |
|                 | InputLSAAcks        | Number of LSA acknowledgements received.         |
|                 | InputLSAAcksLSA     | Number of LSA received in LSA acknowledgements.  |
|                 | OutputLSAAcks       | Number of LSA acknowledgements sent.             |
|                 | OutputLSAAcksLSA    | Number of LSA sent in LSA acknowledgements.      |
|                 | ChecksumErrors      | Number of packets received with checksum errors. |

| Entity          | Attributes          | Description                                     |
|-----------------|---------------------|-------------------------------------------------|
| ospf v3protocol | InputPackets        | Total number of packets received.               |
|                 | OutputPackets       | Total number of packets sent.                   |
|                 | InputHelloPackets   | Number of Hello packets received.               |
|                 | OutputHelloPackets  | Number of Hello packets sent.                   |
|                 | InputDBDs           | Number of DBD packets received.                 |
|                 | InputDBDsLSA        | Number of LSA received in DBD packets.          |
|                 | OutputDBDs          | Number of DBD packets sent.                     |
|                 | OutputDBDsLSA       | Number of LSA sent in DBD packets.              |
|                 | InputLSRequests     | Number of LS requests received.                 |
|                 | InputLSRequestsLSA  | Number of LSA received in LS requests.          |
|                 | OutputLSRequests    | Number of LS requests sent.                     |
|                 | OutputLSRequestsLSA | Number of LSA sent in LS requests.              |
|                 | InputLSAUpdates     | Number of LSA updates received.                 |
|                 | InputLSRequestsLSA  | Number of LSA received in LS requests.          |
|                 | OutputLSAUpdates    | Number of LSA updates sent.                     |
|                 | OutputLSAUpdatesLSA | Number of LSA sent in LSA updates.              |
|                 | InputLSAAcks        | Number of LSA acknowledgements received.        |
|                 | InputLSAAcksLSA     | Number of LSA received in LSA acknowledgements. |
|                 | OutputLSAAcks       | Number of LSA acknowledgements sent             |
|                 | OutputLSAAcksLSA    | Number of LSA sent in LSA acknowledgements.     |

| Task<br>ID | Operations |
|------------|------------|
| monitor    | read,      |
|            | write      |

#### **Examples**

This example shows how to create a template for monitoring BGP thresholds, which checks if the number of connections dropped exceeds 50 for any BGP peers. The toggle rearm keywords are included so that once the threshold is passed, the event will not be reported unless the value of ConnDropped is reset:

RP/0/RP0/CPU0:router(config)# performance-mgmt thresholds bgp template bgp\_thresh1 RP/0/RP0/CPU0:router(config-threshold-bgp)# ConnDropped GT 50 rearm toggle

This example shows how to create a template for monitoring node CPU utilization that checks if there is a 25 percent increase at any given interval:

RP/0/RP0/CPU0:router(config)# performance-mgmt thresholds node cpu template cpu\_thresh1 RP/0/RP0/CPU0:router(config-threshold-bgp)# AverageCPUUsed GT 25percent

This example shows how to create a template for monitoring the input CRC errors for interfaces. The rule checks whether the number of errors reach or exceed 1000 for any given interface:

RP/0/RP0/CPU0:router(config) # performance-mgmt thresholds interface generic\_ctr template intf\_crc\_thresh1

RP/0/RP0/CPU0:router(config-threshold-bgp) # InputCRC GE 1000

This example shows how to create a template for monitoring interface generic counters. The template named **ge\_delta** is configured to check if the value of InPackets counter exceeds 10.

RP/0/0/CPU0:ios(config) #performance-mgmt thresholds interface generic-counters template ge delta InPackets ge 10 delta RP/0/0/CPU0:ios(config)#commit

### show performance-mgmt bgp

To display performance management (PM) data from Border Gateway Protocol (BGP) entity instance monitoring or statistics collections, use the **show performance-mgmt bgp** command in XR EXEC mode.

**show performance-mgmt** {monitor | statistics} bgp {ip-address | all} {sample-id | all-samples | last-sample

### **Syntax Description**

| monitor    | Displays the data collected for an entity instance monitoring collection. The data gathered is from one sample cycle of a BGP statistics collection template. The data is available only as the monitor data is enabled. |
|------------|----------------------------------------------------------------------------------------------------|
| statistics | Displays the data collected from statistics collection samples.                                                                                                    |

| IP address of a BGP peer.                                                                                                    |  |
|----------------------------------------------------------------------------------------------------|--|
| Displays all BGP peer instances.                                                                                                    |  |
| Note This option is available only with the <b>statistics</b> keyword. It is not available with the <b>monitor</b> keyword because an entity instance monitoring collection captures data from an entity instance for one sampling cycle. |  |
| Sample ID of the monitoring or statistics collection to be displayed.                                                                                                    |  |
| Displays all collected samples.                                                                                                    |  |
| Displays the last collected samples.                                                                                                    |  |
| -                                                                                                    |  |

None

#### **Command Modes**

XR EXEC mode

#### **Command History**

| Release        | Modification                 |
|----------------|------------------------------|
| Release 7.0.12 | This command was introduced. |

#### **Usage Guidelines**

No specific guidelines impact the use of this command.

#### Task ID

Task Operations ID monitor read

#### **Examples**

This is the sample output from the **show performance-mgmt bgp** command:

RP/0/RP0/CPU0:router# show performance-mgmt monitor bgp 10.0.0.0 all-samples

This table describes the significant fields in the display.

### Table 20: show performance-mgmt bgp Field Descriptions

| Field           | Description                                     |
|-----------------|-------------------------------------------------|
| ConnDropped     | Number of times the connection was dropped.     |
| ConnEstablished | Number of times the connection was established. |

| Field                | Description                                               |
|----------------------|-----------------------------------------------------------|
| ErrorsReceived       | Number of error notifications received on the connection. |
| ErrorsSent           | Number of error notifications sent on the connection.     |
| InputMessages        | Number of messages received.                              |
| InputUpdateMessages  | Number of update messages received.                       |
| OutputMessages       | Number of messages sent.                                  |
| OutputUpdateMessages | Number of update messages sent.                           |

# show performance-mgmt interface

To display performance management (PM) data from interface entity instance monitoring or statistics collections, use the **show performance-mgmt interface** command in XR EXEC mode.

show performance-mgmt {monitor | statistics} interface {basic-counters | data-rates | generic-counters} {type interface-path-id | all} {sample-id | all-samples | last-sample}

| Syntax Description | monitor           | Displays the data collected for an entity instance monitoring collection. The cis from one sample cycle from one instance of an interface data entity collect |                                                                                                    |  |  |  |
|--------------------|-------------------|----------------------------------------------------------------------------------------------------|----------------------------------------------------------------------------------------------------|--|--|--|
|                    |                   | Note                                                                                                    | The data is available to be display only as the monitor data is collected.                                                                                                    |  |  |  |
|                    | statistics        | Displays tl                                                                                                    | he data collected from statistics collection samples.                                                                                                    |  |  |  |
|                    | data-rates        | Displays d                                                                                                    | lata from interface data rates entity collections.                                                                                                    |  |  |  |
|                    | generic-counters  | Displays d                                                                                                    | lata from interface generic counters entity collections.                                                                                                    |  |  |  |
|                    | type              | (Optional) function.                                                                                                    | Interface type. For more information, use the question mark (?) online help                                                                                                    |  |  |  |
|                    | interface-path-id | (Optional)                                                                                                    | Physical interface or virtual interface.                                                                                                    |  |  |  |
|                    |                   | Note                                                                                                    | Use the <b>show interfaces</b> command to see a list of all interfaces currently configured on the router.                                                                                                    |  |  |  |
|                    |                   | For more i                                                                                                    | information about the syntax for the router, use the question mark (?) online ion.                                                                                                    |  |  |  |
|                    | all               | Displays all interface instances.                                                                                                    |                                                                                                    |  |  |  |
|                    |                   | Note                                                                                                    | This option is available only with the <b>statistics</b> keyword. It is not available with the <b>monitor</b> keyword because a entity instance monitoring collection captures data from an entity instance for one sampling cycle. |  |  |  |
|                    | sample-id         | Sample ID                                                                                                    | of the monitoring collection or statistics collection to be displayed.                                                                                                    |  |  |  |

| all-samples | Displays all collected samples.      |
|-------------|--------------------------------------|
| last-sample | Displays the last collected samples. |

None

#### **Command Modes**

XR EXEC mode

#### **Command History**

| Release        | Modification                 |
|----------------|------------------------------|
| Release 7.0.12 | This command was introduced. |

#### **Usage Guidelines**

No specific guidelines impact the use of this command.

#### Task ID

# Task Operations ID

monitor read

#### **Examples**

This is sample output from the **show performance-mgmt interface** command:

RP/0/RP0/CPU0:router# show performance-mgmt monitor interface generic-counters hundredGigE
0/3/0/0 all-samples

RP/0/RP0/CPU0:router# show performance-mgmt monitor interface generic-counters hundredGigE
0/3/0/0 all-samples

```
OutputTotalDrops: 0 InputTotalErrors: 0 OutputTotalErrors: 0 InputOverrun: 0 OutputUnderrun: 0 InputQueueDrops: 0 InputUnknownProto: 0 InputCRC: 0 InputFrame: 0
```

This table describes the significant fields shown in the display.

Table 21: show performance-mgmt interface Field Descriptions

| Field             | Description                                   |
|-------------------|-----------------------------------------------|
| InBroadcastPkts   | Broadcast packets received.                   |
| InMulticast Pkts  | Multicast packets received.                   |
| InOctets          | Bytes received.                               |
| InPackets         | Packets received.                             |
| InputCRC          | Inbound packets discarded with incorrect CRC. |
| InputFrame        | Inbound framing errors.                       |
| InputOverrun      | Input overruns.                               |
| InputQueueDrops   | Input queue drops.                            |
| InputTotalDrops   | Inbound correct packets discarded.            |
| InputTotalErrors  | Inbound incorrect packets discarded.          |
| InUcastPkts       | Unicast packets received.                     |
| InputUnknownProto | Inbound packets discarded with unknown proto. |
| OutBroadcastPkts  | Broadcast packets sent.                       |
| OutMulticastPkts  | Multicast packets sent.                       |
| OutOctets         | Bytes sent.                                   |
| OutPackets        | Packets sent.                                 |
| OutputTotalDrops  | Outbound correct packets discarded.           |
| OutputTotalErrors | Outbound incorrect packets discarded.         |
| OutUcastPkts      | Unicast packets sent.                         |
| OutputUnderrun    | Output underruns.                             |

# show performance-mgmt mpls

To display performance management (PM) data for Multiprotocol Label Switching (MPLS) entity instance monitoring and statistics collections, use the **show performance-mgmt mpls** command in XR EXEC mode.

| show performance-mgmt | $\{monitor   statistics\}$ | mpls ldp | {ip-address   <b>all</b> } | {first-sample-id   all-samples |
|-----------------------|----------------------------|----------|----------------------------|--------------------------------|
| last-sample}          |                            |          |                            |                                |

| •   |      | _    |     |      |
|-----|------|------|-----|------|
| -51 | ntax | Desc | rın | tınn |
|     |      |      |     |      |

| monitor    | Displays the data collected for an entity instance monitoring collection. The data gathered is from one sample cycle from one instance of an MPLS entity collection template. |                                                                                                    |  |  |
|------------|----------------------------------------------------------------------------------------------------|----------------------------------------------------------------------------------------------------|--|--|
|            | Note                                                                                                    | The data is available to be displayed only as the monitor data is collected.                                                                                                    |  |  |
| statistics | Displays the data collected from statistics collection samples.                                                                                                    |                                                                                                    |  |  |
| ldp        | Displays d                                                                                                    | ata from MPLS Label Distribution Protocol (LDP) collections.                                                                                                    |  |  |
| ip-address | IP address                                                                                                    | of LDP session instance.                                                                                                    |  |  |
| all        | Displays data from all LDP session instances.                                                                                                    |                                                                                                    |  |  |
|            | Note                                                                                                    | This option is available only with the <b>statistics</b> keyword. It is not available with the <b>monitor</b> keyword because a entity instance monitoring collection captures data from an entity instance for one sampling cycle. |  |  |

| first-sample-id | Sample ID of the monitoring or statistics collection to be displayed. |
|-----------------|-----------------------------------------------------------------------|
| all-samples     | Displays all collected samples.                                       |
| last-sample     | Displays the last collected samples.                                  |

None

#### **Command Modes**

XR EXEC mode

### **Command History**

| Release        | Modification                 |
|----------------|------------------------------|
| Release 7.0.12 | This command was introduced. |

#### **Usage Guidelines**

No specific guidelines impact the use of this command.

#### Task ID

Task Operations ID Operations read

#### **Examples**

This is sample output from the **show performance-mgmt mpls** command:

 $\label{eq:rp0/RP0/CPU0:nouter\# show performance-mgmt monitor mpls ldp 192.0.2.45 last-sample LDP Neighbor: 192.0.2.45 Sample no: 2$ 

TotalMsgsSent: 131,

TotalMsgsRcvd: 131 InitMsgsSent: 1, InitMsgsRcvd: 1 AddressMsgsSent: 1, AddressMsgsRcvd: 1 AddressWithdrawMsgsSent: 0, AddressWithdrawMsgsRcvd: 0 LabelMappingMsgsSent: 6, LabelMappingMsgsRcvd: 7 LabelWithdrawMsgsSent: 0, LabelWithdrawMsgsRcvd: 0

```
 \label{leaseMsgsRcvd: 0 NotificationMsgsSent: 0 NotificationMsgsSent: 0 NotificationMsgsRcvd: 0 NotificationMsgsRcvd: 0 \\
```

This table describes the significant fields shown in the display.

Table 22: show performance-mgmt mpls Field Descriptions

| Field           | Description                |
|-----------------|----------------------------|
| InitMsgsSent    | Initial messages sent.     |
| InitMsgsRcvd    | Initial messages received. |
| TotalMsgsSent   | Total messages sent.       |
| TotalMsgsRcvd   | Total messages received.   |
| AddressMsgsSent | Address messages sent.     |

# show performance-mgmt node

To display performance management (PM) data for node entity monitoring and statistics collections, use the **show performance-mgmt node** command in XR EXEC mode.

show performance-mgmt  $\{monitor \mid statistics\}$  node  $\{cpu \mid memory \mid process\}$  location  $\{node-id \mid all\}$   $\{sample-id \mid all-samples \mid last-sample\}$ 

| Syntax Descri | ntınr | 1 |
|---------------|-------|---|

| monitor    | Displays the data collected for an entity instance monitoring collection. The data gathered is from one sample cycle from one instance of a node entity collection template. |                                                                                                    |
|------------|----------------------------------------------------------------------------------------------------|----------------------------------------------------------------------------------------------------|
|            | Note                                                                                                    | The data is only available to be displayed as the monitor data is collected.                                                                                                    |
| statistics | Displays the data collected from statistics collection samples.                                                                                                    |                                                                                                    |
| cpu        | Displays data from the central processing unit (CPU).                                                                                                    |                                                                                                    |
| memory     | Displays data from memory.                                                                                                    |                                                                                                    |
| process    | Displays data from processes.                                                                                                    |                                                                                                    |
| location   | Specifies the location of data origination.                                                                                                    |                                                                                                    |
| node-id    | Location of the node. The <i>node-id</i> argument is entered in the <i>rack/slot/module</i> notation.                                                                        |                                                                                                    |
| all        | Displays data from all LDP session instances.                                                                                                    |                                                                                                    |
|            | Note                                                                                                    | This option is available only with the <b>statistics</b> keyword. It is not available with the <b>monitor</b> keyword because a entity instance monitoring collection captures data from an entity instance for one sampling cycle. |
| sample-id  | Sample II                                                                                                    | O of the monitoring or statistics collection to be displayed.                                                                                                    |

| all-samples | Displays all collected samples.      |
|-------------|--------------------------------------|
| last-sample | Displays the last collected samples. |

None

#### **Command Modes**

XR EXEC mode

#### **Command History**

| Release        | Modification                 |
|----------------|------------------------------|
| Release 7.0.12 | This command was introduced. |

#### **Usage Guidelines**

No specific guidelines impact the use of this command.

#### Task ID

Task Operations ID read

#### **Examples**

This is sample output from the **show performance-mgmt node** command:

 $\label{eq:rpolicy} \mbox{RPO/CPU0:router$\#$ show performance-mgmt monitor node process location 0/RPO/CPU0 process 13542 last-sample}$ 

This table describes the significant fields shown in the display.

#### Table 23: show performance-mgmt node Field Descriptions

| Field          | Description                                      |
|----------------|--------------------------------------------------|
| PeakMemory     | Maximum system memory (in MB) used since bootup. |
| AverageCPUused | Average system percent CPU utilization.          |
| NoThreads      | Number of threads.                               |

# show performance-mgmt ospf

To display performance management (PM) data for Open Shortest Path First (OSPF) entity instance monitoring and statistics collections, use the **show performance-mgmt ospf** command in XR EXEC mode.

 $show \ performance-mgmt \ \{monitor \ | \ statistics\} \ ospf \ \{v2protocol \ | \ v3protocol\} \ instance \ \{sample-id \ | \ all-samples \ | \ last-sample\}$ 

### **Syntax Description**

#### monitor

Displays the data collected for an entity instance monitoring collection. The data gathered is from one sample cycle from one instance of an OSPF entity collection template.

**Note** The data is available to be displayed only as the monitor data is collected.

statistics Displays the data collected from statistics collection samples.

**v2protocol** Displays counters for an OSPF v2 protocol instance.

v3protocol Displays counters for an OSPF v3 protocol instance.

sample-id Sample ID of the monitoring or statistics collection to be displayed.

**all-samples** Displays all collected samples.

last-sample Displays the last collected samples.

#### **Command Default**

None

#### **Command Modes**

XR EXEC mode

#### **Command History**

| Release        | Modification                 |
|----------------|------------------------------|
| Release 7.0.12 | This command was introduced. |

### **Usage Guidelines**

No specific guidelines impact the use of this command.

#### Task ID

### Task Operations ID

monitor read, write

### **Examples**

This is sample output from the **show performance-mgmt ospf** command:

RP/0/RP0/CPU0:router(config) # show performance-mgmt statistics ospf v2protocol 100 all-samples

Mon Aug 3 06:41:15.785 PST OSPF Instance: 100 Sample no: 1

\_\_\_\_\_

InputPackets: 12323 OutputPackets: 12045

InputHelloPackets: 11281 OutputHelloPackets: 11276

InputDBDs: 18 OutputDBDs: 20

InputDBDsLSA: 508 OutputDBDsLSA: 530
InputLSRequests: 1 OutputLSRequests: 2

InputLSRequestsLSA: 11 OutputLSRequestsLSA: 0
InputLSAUpdates: 989 OutputLSAUpdates: 109

InputLSAUpdates: 989 OutputLSAUpdates: 109
InputLSAUpdatesLSA: 28282 OutputLSAUpdatesLSA: 587

InputLSAAcks: 34 OutputLSAAcks: 638

InputLSAAcksLSA: 299 OutputLSAAcksLSA: 27995

ChecksumErrors: 0

# show running performance-mgmt

To display a list of configured templates and the template being applied, use the **show running performance-mgmt** command in XR EXEC mode.

show running performance-mgmt [{apply | regular-expression | resources | statistics | thresholds}]

#### **Syntax Description**

| apply                                                                       | (Optional) Displays the list of apply template commands in the current configuration.     |
|-----------------------------------------------------------------------------|-------------------------------------------------------------------------------------------|
| regular-expression                                                          | (Optional) Displays the list of regular expression commands in the current configuration. |
| resources                                                                   | (Optional) Displays the existing resource configuration commands applied.                 |
| statistics (Optional) Displays the list of configured statistics templates. |                                                                                           |
| thresholds                                                                  | (Optional) Displays the list of configured threshold templates.                           |

#### **Command Default**

None

#### **Command Modes**

XR EXEC mode

#### **Command History**

| Release        | Modification                 |
|----------------|------------------------------|
| Release 7.0.12 | This command was introduced. |

### **Usage Guidelines**

No specific guidelines impact the use of this command.

#### Task ID

| Task<br>ID | Operations     |
|------------|----------------|
| monitor    | read,<br>write |

#### **Examples**

This example shows the list of statistic and threshold templates, the configuration of each template, and at the end, which templates are enabled for collection:

RP/0/RP0/CPU0:router(config) #show running performance-mgmt

```
performance-mgmt resources tftp-server 192.168.134.254 directory muckier/jagrelo/pmtest
performance-mgmt statistics bgp template template3
  sample-size 5
  sample-interval 60
!
performance-mgmt statistics node cpu template template4
  sample-size 30
  sample-interval 2
!
performance-mgmt statistics interface generic-counters template template2
  sample-size 3
```

```
sample-interval 10
performance-mgmt statistics interface data-rates template template1
sample-size 10
sample-interval 5
performance-mgmt statistics node memory template template5
sample-size 30
sample-interval 2
!
performance-mgmt statistics node process template template6
sample-size 10
sample-interval 5
performance-mgmt thresholds node cpu template template20
AverageCpuUsed GT 75
sample-interval 5
performance-mgmt apply statistics interface generic-counters template2
performance-mgmt apply statistics node memory global template5
performance-mgmt apply statistics node process 0/0/CPU0 template6
\verb|performance-mgmt| apply thresholds node cpu global template 20|\\
```

show running performance-mgmt

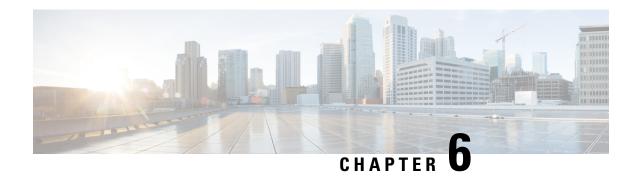

# **Diagnostic Commands**

This module describes the Cisco IOS XR Software commands to configure diagnostics for system monitoring on the router.

For detailed information about the online diagnostics, refer *Online Diagnostics* module in *System Monitoring Configuration Guide for Cisco 8000 Series Routers*.

To use commands of this module, you must be in a user group associated with a task group that includes appropriate task IDs. If the user group assignment is preventing you from using any command, contact your AAA administrator for assistance.

For Cisco Technical Support contact information, see the 'Obtaining Documentation and Submitting a Service Request' section in the Preface.

- show diag, on page 151
- diagnostic monitor interval, on page 155
- diagnostic monitor location disable, on page 156
- diagnostic monitor syslog, on page 157
- diagnostic monitor threshold, on page 158
- show diagnostic trace location, on page 158
- show diagnostic result, on page 159

# show diag

To display details about the hardware and software on each node in a router, use the **show diag** command in XR EXEC mode.

show diag [location *node-id*] [{chassis | details | eeprom | fans | power-supply | summary}]

#### **Syntax Description**

| <b>location</b><br>node-id | (Optional) Displays diagnostic information from the designated node. The <i>node-id</i> argument is entered in the <i>rack/slot/module</i> notation. |
|----------------------------|----------------------------------------------------------------------------------------------------|
| chassis                    | (Optional) Displays detailed diagnostics information for the chassis.                                                                                |
| details                    | (Optional) Displays detailed diagnostics information for the current node.                                                                           |
| eeprom                     | (Optional) Displays field diagnostics results from the EEPROM.                                                                                       |
| fans                       | (Optional) Displays information about the fans tray.                                                                                                 |

| power-supply | (Optional) Displays information about the power supply.                         |
|--------------|---------------------------------------------------------------------------------|
| summary      | (Optional) Displays summarized diagnostics results for all nodes in the system. |

Diagnostics for all nodes installed in the router are displayed.

Hardware and software information for all nodes installed in the router is displayed

#### **Command Modes**

XR EXEC mode

#### **Command History**

| Release        | Modification                 |
|----------------|------------------------------|
| Release 7.0.12 | This command was introduced. |

#### **Usage Guidelines**

The **show diag** command displays detailed information on the hardware components for each node, and on the status of the software running on each node.

#### Task ID

# Task Operations ID Sysmgr read

#### **Examples**

The following example shows excerpts of output from the show diag details command:

```
Router# show diag details
```

```
Rack O-Chassis IDPROM - Cisco 8201 1RU System with 24x400GE QSFP56-DD & 12x100GE QSFP28
    Controller Family
                              : 0045
    Controller Type
                              : 0613
                              : 8201-SYS
   Version Identifier
                              : V00
   UDI Description
                              : Cisco 8201 1RU System with 24x400GE QSFP56-DD & 12x100GE
QSFP28
                             : FOC2325NREU
    Chassis Serial Number
    Top Assy. Part Number
                              : 68-6825-06
    Top Assy. Revision
                              : 09
   PCB Serial Number

    FOC2324NP35

                              : 73-19428-08
    PCA Number
    PCA Revision
                              : 04
    CLET Code
                              : UNASSIGNED
    ECI Number
                              : ECI123
   Deviation Number # 1
                              : 0
    Deviation Number # 2
                              : 0
    Deviation Number # 3
                             : 0
    Deviation Number # 4
                             : 0
    Deviation Number # 5
                              : 1126
   Manufacturing Test Data
                              : 00 00 00 00 00 00 00 00
    Calibration Data
                              . 00000000
    Chassis MAC Address
                             : 6c8b.d31f.d400
   MAC Addr. Block Size
                              : 512
    Hardware Revision
                              : 0.9
    Unknown Field (type 0x00d7): 0
                              : 21 80 84 0c 00 00 00 00
    Device values # 1
```

0/RP0/CPU0-Base Board IDPROM - Cisco 8201 1RU System with 24x400GE QSFP56-DD & 12x100GE

```
QSFP28
 Info
   Controller Family
                            : 0045
   Controller Type
                            : 0613
                            : 8201-SYS
   PTD
   Version Identifier
                            : V00
   UDI Description
                             : Cisco 8201 1RU System with 24x400GE QSFP56-DD & 12x100GE
QSFP28
   Chassis Serial Number
                            : FOC2325NREU
   Top Assy. Part Number
                            : 68-6825-06
   Top Assy. Revision
                            : 09
                             : FOC2324NP35
   PCB Serial Number
   PCA Number
                             : 73-19428-08
                            : 04
   PCA Revision
   CLEI Code
                            : UNASSIGNED
                            : ECI123
   ECI Number
                            : 0
   Deviation Number # 1
    Deviation Number # 2
                            : 0
   Deviation Number # 4 : 0

Deviation Number # 5 : 1126
   Deviation Number # 3
   Manufacturing Test Data : 00 00 00 00 00 00 00
   Calibration Data : 00000000
Chassis MAC Address : 6c8b.d31f.d400
                            : 512
   MAC Addr. Block Size
   Hardware Revision : 0.9
   Unknown Field (type 0x00d7): 0
   Device values # 1 : 21 80 84 0c 00 00 00
HundredGigE0/0/0/0-IDPROM - Cisco QSFP28 100G SR4 Pluggable Optics Module
   IDPROM Format Revision : 05
   Hardware Revision : 1
                          : QSFP-100G-SR4-S
: V02
   PID
   PID
Version Identifier
   UDI Description
                          : CMUIAL8CAB
   CLEI Code
   ECI Number
                          : 0
   Top Assy. Part Number : AFBR-89CDDZ-CS3
Top Assy. Revision : 05
   Top Assy. rait

Top Assy. Revision : 05

AVF2131S02J
   PCA Number
                          : N/A
                          : N/A
   PCA Revision
   Deviation Number # 1 : 0
   Asset ID
   Asset Alias
```

The output displayed for the **show diag details** command is the most comprehensive output displayed for **show diag** command variations. All other variations show a subset of the fields displayed except for the **show diag chassis**, **show diag fans**, and **show diag power-supply** commands, which also enable you to display EEPROM information.

```
RP/0/RP0/CPU0:P1#show diag eeprom
Thu Mar 12 18:16:32.436 UTC
Rack 0-Chassis IDPROM - Cisco 8201 1RU Chassis

00: 1B 5C 04 FF 48 00 45 40 06 13 CB 92 38 32 30 31 .\.H.E@....8201
10: 2D 53 59 53 00 00 00 00 00
20: 30 30 00 DA 3C 43 69 73 63 6F 20 38 32 30 31 20 00..<Cisco 8201
30: 31 52 55 20 43 68 61 73 73 69 73 00 00 00 00 00 1RU Chassis....
40: 00 00 00 00 00 00 00 00 00 00 00 00 2D 44 44 .......DD
50: 20 26 20 31 32 78 31 30 30 47 20 51 53 46 50 32 & 12x100G QSFP2
```

```
60:
  38 C2 8B 46 4F 43 32 32 31 37 45 4C 5A 4C 87 44
                         8..FOC2217ELZL.D
  18 86 04 8D 30 37 20 20 C1 8B 46 4F 43 32 32 31
70:
                         ....07 ..FOC221
  39 5A 4F 55 47 E2 46 00 49 00 48 7E 05 8A 30 35
                         9ZOUG.F.I.H~..05
80:
90:
  20 20 C6 8A 55 4E 41 53 53 49 47 4E 45 44 EB 86
                         ..UNASSIGNED..
  45 43 49 31 32 33 88 00 00 00 00 88 00 00 00 00
A0:
                         ECI123.....
B0:
  .....5.
C0:
  08 00 00 00 00 00 00 00 00 86 00 00 00 00 C3 06
                         . . . . . . . . . . . . . . . .
D0:
  78 99 52 4C D8 00 43 02 00 41 00 01 D7 44 00 00
                         x.RL..C..A...D..
  00 00 C9 08 2F 20 22 08 00 00 00 00 FF FF FF FF
                         ..../ ".......
F0:
  . . . . . . . . . . . . . . . . .
  110:
                          . . . . . . . . . . . . . . . .
160:
  . . . . . . . . . . . . . . . .
170:
  1B0:
  1C0:
  . . . . . . . . . . . . . . . .
  1D0:
```

This table describes the significant fields shown in the display.

#### Table 24: show diag Field Descriptions

| Field       | Description                                                                                                    |
|-------------|----------------------------------------------------------------------------------------------------|
| MAIN        | Provides the following general information about the hardware:                                                 |
|             | Board type                                                                                                    |
|             | • Revision                                                                                                    |
|             | Device identifier                                                                                              |
|             | Serial number                                                                                                  |
| PCA         | Cisco printed circuit assembly (PCA) hardware and revision number.                                             |
| PID         | Displays the product identifier (PID) revision for the specified node.                                         |
| VID         | Displays the version identifier (VID) for the specified node.                                                  |
| CLEI        | Displays the common language equipment identifier (CLEI) for the specified node.                               |
| ECI         | Displays the equipment catalog item (ECI) for the specified node.                                              |
| Board State | Displays the current software on the board and whether or not the board is running.                            |
| PLD         | Displays the information about the following programmable logic device (PLD) components on the current module: |
|             | • Processor                                                                                                    |
|             | • Power                                                                                                    |
|             | • MONLIB                                                                                                    |

| Field                  | Description                                                                                                    |
|------------------------|----------------------------------------------------------------------------------------------------|
| SPEED                  | Displays speed information for the various components of the specified node, in megahertz.                                                                                                    |
| MEM Size               | Displays the memory size of the specified node, in megabytes.                                                                                                    |
| RMA                    | Displays returned material adjustment (RMA) information for the specified node.                                                                                                    |
| DIAGNOSTICS<br>RESULTS | Provides the following information about the last diagnostics test that was run on the specified node:                                                                                                    |
|                        | <ul> <li>ENTRY 1</li> <li>TIMESTAMP—Time stamp for the last diagnostic test that was run on the node.</li> <li>VERSION</li> <li>PARAM1</li> <li>PARAM2</li> <li>TESTNUM—Identifies the test that was run on the node.</li> <li>RESULT—Displays whether the last diagnostic test passed or failed.</li> <li>ERRCODE</li> </ul> |

# diagnostic monitor interval

To change the interval at which the online diagnostic tests send packets to the Network Processing Units (NPU) for a specific interval at a specified location, use the **diagnostic monitor interval** command in Config mode. To disable the configuration and restore the system to its original state, use the **no** form of this command.

**diagnostic monitor interval location** node-id **test** test-name number-of-days hours:minutes:seconds.milliseconds

|                | noc |
|----------------|-----|
| test-name      | Na  |
| number-of-days | Int |

node-id

|                      | node-ia argument is entered in the rack/stot/module notation.                      |
|----------------------|------------------------------------------------------------------------------------|
|                      | Name of the diagnostic test.                                                       |
| ys .                 | Interval between each test run.                                                    |
|                      | The $number$ -of-days variable specifies the number of days between each test run. |
| seconds.milliseconds | The hours:minutes:seconds.milliseconds variable specifies the test                 |

Specifies a location where diagnostic monitoring was configured. The

hours:minutes:seconds.milliseconds

The hours:minutes:seconds.milliseconds variable specifies the test interval. Hours is a number in the range from 0 through 23, minutes is a number in the range from 0 through 59, seconds is a number in the range from 0 through 59, and milliseconds is a number in the range of 0 through 999.

### **Command Default**

**Syntax Description** 

None

#### **Command Modes**

XR Config mode

| Cammand | Uiotow. |
|---------|---------|
| Command | HISTOLA |
|         |         |

| Release                     | Modification                 |
|-----------------------------|------------------------------|
| Release 7.5.2/Release 7.3.5 | This command was introduced. |

### **Usage Guidelines**

None

#### Task ID

| Task ID       | Operations     |
|---------------|----------------|
| diag          | read,<br>write |
| cisco-support | read           |

#### **Examples**

This example shows how to set the diagnostic testing at an interval of 1 hour, 2 minutes, 3 seconds, and 4 milliseconds at location 0/1/CPU0:

Router# config

Router (config) # diagnostic monitor interval location 0/1/cpu0 test 1 0 1:2:3.4

# diagnostic monitor location disable

To disable automatic diagnostic testing for a specified location, use the **diagnostic monitor location disable** command in Config mode. To enable the diagnostic testing, use the **no** form of this command.

diagnostic monitor location node-id test test-name disable

#### **Syntax Description**

| node-id | Specifies a location where diagnostic monitoring was configured. The <i>node-id</i> argument is entered |
|---------|----------------------------------------------------------------------------------------------------|
|         | in the <i>rack/slot/module</i> notation.                                                                |
|         |                                                                                                    |

test-name Name of the diagnostic test.

disable Disables diagnostic monitoring for a specified location.

### **Command Default**

By default, the automatic diagnostic tests are enabled in the system.

### **Command Modes**

XR Config mode

### **Command History**

| Release                     | Modification                 |
|-----------------------------|------------------------------|
| Release 7.5.2/Release 7.3.5 | This command was introduced. |

#### **Usage Guidelines**

None

| Task ID | Task ID     | Operations     |
|---------|-------------|----------------|
|         | diag        | read,<br>write |
|         | cisco-suppo | ort read       |
|         |             |                |

#### **Examples**

This example shows how to disable the online diagnostic execution at location 0/1/CPU0:

Router# config

Router(config) # diagnostic monitor location 0/1/cpu0 test 1 disable

# diagnostic monitor syslog

To enable the generation of a system log message when any online diagnosis fails, use the **diagnostic monitor syslog** command in Config mode. To remove the specified command from the configuration file and restore the system to its default condition, use the **no** form of this command.

#### diagnostic monitor syslog

### **Syntax Description**

This command has no keywords or arguments.

#### **Command Default**

None

#### **Command Modes**

XR Config mode

#### **Command History**

| Release                     | Modification                 |
|-----------------------------|------------------------------|
| Release 7.5.2/Release 7.3.5 | This command was introduced. |

### **Usage Guidelines**

None

#### Task ID

| Task ID       | Operations     |
|---------------|----------------|
| diag          | read,<br>write |
| cisco-support | read           |

The following example shows how to generate a system log message when any online diagnostic test fails:

Router(config) # diagnostic monitor syslog

# diagnostic monitor threshold

To set the number of successive failures that triggers the generation of an NP data log, use the **diagnostic** monitor threshold command in Config mode. To remove the specified command from the configuration file and restore the system to its default condition, use the **no** form of this command.

diagnostic monitor threshold location node-id test test-name failure-count failures

#### **Syntax Description**

node-id Specifies a location where diagnostic monitoring was configured. The node-id argument is entered in the rack/slot/module notation.

test-name Specifies the name of the diagnostic test.

failures Number of test failures that are allowed. The given range is 1 to 99.

#### **Command Default**

None

#### **Command Modes**

XR Config mode

#### **Command History**

| Release                     | Modification                 |
|-----------------------------|------------------------------|
| Release 7.5.2/Release 7.3.5 | This command was introduced. |

#### **Usage Guidelines**

None

#### Task ID

| Task ID       | Operations     |
|---------------|----------------|
| diag          | read,<br>write |
| cisco-support | read           |

The following example shows how to set the failure threshold to 35 test failures for test 1 at location 0/1/CPU0:

Router# config

Router(config)# diagnostic monitor threshold location 0/1/cpu0 test 1 failure count 35

# show diagnostic trace location

To display the logging information of the online diagnostic tests for a specific location, use the **show diagnostic trace location** command in Config mode.

show diagnostic trace location node-id

| Syntax |  |  |
|--------|--|--|
|        |  |  |
|        |  |  |

node-id Specifies a location where diagnostic monitoring was configured. The node-id argument is entered in the rack/slot/module notation.

#### **Command Default**

None

#### **Command Modes**

XR Config mode

#### **Command History**

| Release                     | Modification                 |
|-----------------------------|------------------------------|
| Release 7.5.2/Release 7.3.5 | This command was introduced. |

#### **Usage Guidelines**

None

#### Task ID

| Task ID       | Operations     |
|---------------|----------------|
| diag          | read,<br>write |
| cisco-support | read           |

The following example shows the online diagnostic logging information at 0/1/CPU0 location:

```
Router# config
Router(config) # show diagnostic trace location 0/1/CPU0
Apr 1 18:09:38.180 diags/online/packet 0/1/CPU0 t5879 Sending a packet to SPP
Apr 1 18:09:38.180 diags/online/packet 0/1/CPU0 t5879 Sending a packet to SPP
Apr 1 18:09:38.180 diags/online/engineer 0/1/CPU0 t5879 Now sending a pak(seq 1276),
destination slot 1 (card type 0x2), NP 0
Apr 1 18:09:38.180 diags/online/engineer 0/1/CPU0 t5879 Now sending a pak(seq 1276),
destination slot 1 (card type 0x2), NP 1
Apr 1 18:09:38.180 diags/online/engineer 0/1/CPU0 6904# t5879 Slot 1 has 2 NPs for NPU
loopback test, Inactive NP mask: 0x0
Apr 1 18:09:38.180 diags/online/engineer 0/1/CPU0 7456# t5879 Packets sent, time
tick=77148425000000
Apr 1 18:09:38.190 diags/online/gold_message 0/1/CPU0 9188# t5879 0/1/CPU0:
SFNPULoopback{ID=1} Completed Successfully.
Apr 1 18:09:38.190 diags/online/gold message 0/1/CPU0 9740# t5879 0/1/CPU0: running parallel
Apr 1 18:09:38.190 diags/online/engineer 0/1/CPU0 8008# t5879 Time took to receive 2 pkts:
 10000000 nsec, timeout val: 500000000 nsec
Apr 1 18:09:38.190 diags/online/engineer 0/1/CPU0 8560# t5879 Successfully verified a
packet, seq. no.: 1276
Apr 1 18:09:38.190 diags/online/engineer 0/1/CPU0 9112# t5879 Successfully verified a
packet, seq. no.: 1276
Apr 1 18:09:38.190 diags/online/engineer 0/1/CPU0 9664# t5879 exp mask: 0x00000003 mask:
0x00000003, err mask: 0x00000000
```

## show diagnostic result

To display diagnostic test results, use the **show diagnostic result** command in EXEC mode.

### show diagnostic result location node-id [detail]

### **Syntax Description**

| <b>location</b><br>node-id | Displays the diagnostic test results for a specified location. The <i>node-id</i> argument is entered in the <i>rack/slot/module</i> notation. |
|----------------------------|----------------------------------------------------------------------------------------------------|
| detail                     | (Optional) Specifies detailed results.                                                                                                    |

#### **Command Default**

None

#### **Command Modes**

Exec mode

#### **Command History**

| Release                     | Modification                 |
|-----------------------------|------------------------------|
| Release 7.5.2/Release 7.3.5 | This command was introduced. |

#### **Usage Guidelines**

None

#### Task ID

| Task ID       | Operations     |
|---------------|----------------|
| diag          | read,<br>write |
| cisco-support | read           |

The following example shows the online diagnostic test results at 0/5/CPU0 location:

```
Router#show diagnostic result location 0/5/CPU0
0/5/CPU0:
Overall diagnostic result: PASS
Diagnostic level at card bootup: bypass
Test results: (. = Pass, F = Fail, U = Untested)
1 ) SFNPULoopback -----> .
Router#show diagnostic result location 0/5/CPU0 detail
0/5/CPU0:
Overall diagnostic result: PASS
Diagnostic level at card bootup: bypass
Test results: (. = Pass, F = Fail, U = Untested)
1 ) SFNPULoopback ----> .
Error code -----> 0 (DIAG_SUCCESS)
Total run count ----> 31
Last test execution time ----> Fri Jun 9 08:28:39 2023
First test failure time ----> n/a
Last test failure time ----> n/a
```

```
Last test pass time -----> Fri Jun 9 08:28:39 2023 Total failure count -----> 0 Consecutive failure count ---> 0
```

show diagnostic result

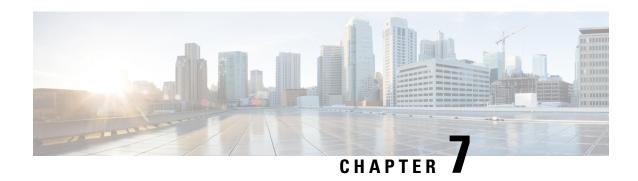

# Graceful Handling of Out of Resource Situations Commands

This module describes the Cisco IOS XR Software commands to configure graceful handling of out of resource situations for system monitoring on the router.

For detailed information about graceful handling of out of resource concepts, configuration tasks, and examples, see the *Graceful Handling of Out of Resource Situations* chapter in the *System Monitoring Configuration Guide for Cisco 8000 Series Routers*.

- oor hw, on page 163
- show of a transport async stats client fib, on page 164
- show cef object-queue, on page 165
- show controllers npu resources, on page 166

### oor hw

To configure hardwares for Out of Resource (OOR) situations and to configure OOR threshold values, use the **oor hw** command in XR Config mode. To remove the **oor hw** configuration file, use the **no** form of this command.

oor hw { dampening timeout-value | threshold | { red red-threshold-value | yellow
yellow-threshold-value } }

oor hw { dampening timeout-value | threshold { red yellow } threshold-value }

#### **Syntax Description**

| dampening timeout-value | Configures the timeout value of dampening the OOR state.                                                                                                    |
|-------------------------|----------------------------------------------------------------------------------------------------|
| threshold               | Configures the threshold values of OOR states.                                                                                                    |
| red red-threshold-value | Specifies the threshold value for OOR state, <b>Red</b> . This value indicates that the hardware and SDK resources are utilized over the permissible limits. You can configure this value as a percentage. |

| yellow yellow-threshold-value | Specifies the threshold value for OOR state, <b>Yellow</b> . This value indicates that the hardware and SDK resources are close to being utilized over the permissible limits. You can configure this value as a percentage. |
|-------------------------------|----------------------------------------------------------------------------------------------------|
|                               |                                                                                                    |

By default, the threshold value for **Red** and **Yellow** OOR states are 95% and 80% respectively.

#### **Command Modes**

XR Config mode

Task ID

| Task ID         | Operations     |
|-----------------|----------------|
| config-services | read,<br>write |

#### **Examples**

This example shows how to configure threshold values for OOR states:

```
Router(config) #oor hw threshold red 96
Router(config) #oor hw threshold yellow 85
Router(config) #commit
```

# show of a transport async stats client fib

To display the async response error stats that are sent through the out-of-band async channel from OFA npu\_drvr to FIM Mgr, you can use the **show ofa transport async stats client fib** command in XR EXEC mode.

show of a transport async stats client fib

### **Command Default**

None

#### **Command Modes**

XR Exec Mode

Channel Type:

### **Command History**

| Release       | Modification                                                       |
|---------------|--------------------------------------------------------------------|
| Release 7.5.4 | This command was updated to include support for Protection Groups. |
| Release 7.3.1 | This command was introduced.                                       |

The following example displays entries that are queued in the FIB OOR retry queue based on the object queue ID, using the **show ofatransport async stats client fib** command:

```
RP/0/RP0/CPU0:PE1# show ofa transport async stats client fib <>
Client name: OfaAsyncFeedbackClientFib
```

```
Async P2P Notification:
Message Type:
NoMemory rx:0 tx:0
HwFailure rx:0 tx:0
OutOfResource rx:0 tx:0
IssuV2Primary rx:0 tx:0
ReplayDone rx:0 tx:0
Dump rx:0 tx:0
DelayedDelete rx:8 tx:8
NpuUp rx:0 tx:0
NpuDown rx:0 tx:0
WbStart rx:0 tx:0
WbEnd rx:0 tx:0
DebugInfo rx:0 tx:0
AsyncProgramError rx:44 tx:44 \rightarrow Default Async errors sent to PI-FIB
AsyncResolveError rx:0 tx:0
AsyncEncent rx:0 tx:0
AsyncSWIDOutOfResource rx:0 tx:0
NpdEvent rx:0 tx:0
FabricUp rx:0 tx:0
FabricDown rx:0 tx:0
OorMsg rx:0 tx:0
CustomMsg rx:224 tx:224 \rightarrow Custom Async errors sent to PI-FIB
```

# show cef object-queue

To display entries that are queued in the FIB OOR retry queue based on the object queue ID, you can use the **show cef object-queue location** command in XR EXEC mode.

| show | cef | object-queue |
|------|-----|--------------|
|      |     |              |

| Syntax Description | location | Displays the queued entries in the FIB OOR for all locations. |
|--------------------|----------|---------------------------------------------------------------|
| Command Default    | None     |                                                               |

#### **Command Modes**

XR Exec Mode

#### **Command History**

| Release       | Modification                                                       |
|---------------|--------------------------------------------------------------------|
| Release 7.5.4 | This command was updated to include support for Protection Groups. |
| Release 7.3.1 | This command was introduced.                                       |

The following example displays entries that are queued in the FIB OOR retry queue based on the object queue ID, using the **show cef object-queue location** <> command:

| RP/0/RP0/CPU0:PE1# | show ce: | object-q | ueue | location 0/0 | /cpu0          |
|--------------------|----------|----------|------|--------------|----------------|
| Queue              |          | QID      | No.  | of Markers   | No. of Objects |
|                    |          |          |      |              |                |
| OOR FEC            |          | 23       | 0    |              | 17             |
|                    |          |          |      |              |                |
| OOR LEAF           |          | 24       | 1    |              | 0              |
| OOR NHINFO         |          | 25       | 1    |              | 0              |
| OOR GENERIC        |          | 26       | 1    |              | 0              |

The following is an example usage of the **show cef object-queue queue** *<queue-id>* **location** *<>* command:

```
RP/0/RP0/CPU0:PE1#sh cef object-queue queue 23 location 0/0/cpu0
Wed Nov 18 21:39:04.432 EST
PATHLIST pl:0x309a912db0 paths:2 pl-type:Shared
1st prefix dependent: default 0xe0000000 202.1.10.16/32 leaf:0x309713a890
PATHLIST pl:0x309a912cc8 paths:2 pl-type:Shared
1st prefix dependent: default 0xe0000000 202.1.14.218/32 leaf:0x309e46c8b8
PATHLIST pl:0x309a912be0 paths:2 pl-type:Shared
1st prefix dependent: default 0xe0000000 202.1.17.63/32 leaf:0x309e469738
PATHLIST pl:0x309a912a10 paths:2 pl-type:Shared
1st prefix dependent: default 0xe0000000 202.1.22.9/32 leaf:0x309e503b00
PATHLIST pl:0x309a912928 paths:2 pl-type:Shared
1st prefix dependent: default 0xe0000000 202.1.24.110/32 leaf:0x309e4f1a40
PATHLIST pl:0x309a912758 paths:3 pl-type:Shared
1st prefix dependent: default 0xe0000000 202.0.0.182/32 leaf:0x30ad885fa0
PATHLIST pl:0x309a9124a0 paths:3 pl-type:Shared
1st prefix dependent: default 0xe0000000 202.0.19.208/32 leaf:0x30ad889228
PATHLIST pl:0x309a9123b8 paths:3 pl-type:Shared
1st prefix dependent: default 0xe0000000 202.0.26.46/32 leaf:0x30ad889c78
PATHLIST pl:0x309a905430 paths:3 pl-type:Shared
1st prefix dependent: default 0xe0000000 202.0.51.166/32 leaf:0x3096582798
```

## show controllers npu resources

To display the usage of Open Forwarding Abstraction (OFA) resources, use the **show controllers npu resources** command in the XR EXEC mode. OFA is an infrastructure layer which provides an abstraction interface for networking hardware.

show controllers npu resources { resource-type | all } location { all location-id }

• tunneltermination

This command was introduced.

|                    | _                    |                                                                                                    |  |  |
|--------------------|----------------------|----------------------------------------------------------------------------------------------------|--|--|
| Syntax Description | all                  | Use the <b>all</b> keyword to display the usage of all the OFA resources for a single location or all locations.  Specify the <b>resource-type</b> to display the usage of the particular OFA resource for a single location or all locations.  Use the <b>location all</b> keywords to display the usage of a single resource type or all resource types for all locations. |  |  |
|                    | resource-type        |                                                                                                    |  |  |
|                    | location all         |                                                                                                    |  |  |
|                    | location location-id | Specify the <i>location-id</i> to display the usage of a single resource type or all resource types for the particular location.                                                                                                    |  |  |
| Command Default    | None                 |                                                                                                    |  |  |
| Command Modes      | XR EXEC mode         |                                                                                                    |  |  |
| Command History    | Release              | Modification                                                                                                    |  |  |
|                    | Release 7.3.2        | The following resource types are added to the command:                                                                                                    |  |  |
|                    |                      | <ul> <li>egresslargeencaptb</li> </ul>                                                                                                    |  |  |
|                    |                      | • sipidxtbl                                                                                                    |  |  |
|                    |                      | • myipv4tbl                                                                                                    |  |  |
|                    |                      |                                                                                                    |  |  |

|--|

| Task ID       | Operations |
|---------------|------------|
| interface     | read       |
| cisco-support | read       |

Release 7.3.1

The **show controllers npu resources lpmtcam location** *0/0/CPU0* command displays that the lptcam resource has reached Out of Resource (OOR) state as it has exceeded the usage thresholds.

RP/0/RP0/CPU0:ios# show controllers npu resources lpmtcam location 0/0/CPU0

HW Resource Information

Name : lpm\_tcam Asic Type : Pacific

NPU-0

OOR Summary

Estimated Max Entries : 100
Red Threshold : 95 %
Yellow Threshold : 80 %

OOR State : Red

OOR State Change Time : 2020.Dec.17 09:53:02 EST

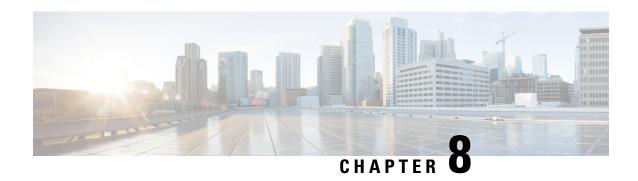

# **IP Service Level Agreements Commands**

This module describes the Cisco IOS XR Software commands to implement IP service level agreements for system monitoring on the router.

For detailed information about IP service level agreements concepts, configuration tasks, and examples, see the *Implementing IP Service Level Agreements* chapter in the *System Monitoring Configuration Guide for Cisco 8000 Series Routers*.

- access-list, on page 171
- action (IP SLA), on page 172
- ageout, on page 173
- buckets (history), on page 174
- buckets (statistics hourly), on page 175
- buckets (statistics interval), on page 176
- control disable, on page 177
- datasize request, on page 178
- destination address (IP SLA), on page 179
- destination port, on page 180
- distribution count, on page 181
- distribution interval, on page 182
- exp, on page 183
- filter, on page 184
- force explicit-null, on page 185
- frequency (IP SLA), on page 186
- history, on page 187
- hw-timestamp disable, on page 188
- interval, on page 189
- ipsla, on page 190
- key-chain, on page 191
- life, on page 191
- lives, on page 192
- local-ip, on page 193
- low-memory, on page 194
- lsp selector ipv4, on page 195
- Isr-path, on page 196
- maximum hops, on page 197

- maximum paths (IP SLA), on page 197
- monitor (IP SLA), on page 198
- mpls discovery vpn, on page 199
- mpls lsp-monitor, on page 200
- operation, on page 201
- output interface, on page 201
- output nexthop, on page 202
- packet count, on page 203
- packet interval, on page 204
- path discover, on page 205
- path discover echo, on page 206
- path discover path, on page 207
- path discover scan, on page 208
- path discover session, on page 209
- react, on page 210
- react lpd, on page 213
- reaction monitor, on page 214
- reaction operation, on page 215
- reaction trigger, on page 216
- reply dscp, on page 217
- reply mode, on page 218
- responder, on page 219
- responder twamp light, on page 220
- samples, on page 222
- scan delete-factor, on page 222
- scan interval, on page 223
- schedule monitor, on page 224
- schedule operation, on page 225
- schedule period, on page 226
- show ipsla application, on page 227
- show ipsla history, on page 228
- show ipsla mpls discovery vpn, on page 230
- show ipsla mpls lsp-monitor lpd, on page 231
- show ipsla mpls lsp-monitor scan-queue, on page 233
- show ipsla mpls lsp-monitor summary, on page 234
- show ipsla responder statistics, on page 236
- show ipsla statistics, on page 237
- show ipsla statistics aggregated, on page 240
- show ipsla statistics enhanced aggregated, on page 247
- show ipsla twamp connection, on page 250
- source address, on page 250
- source port, on page 251
- start-time, on page 252
- statistics, on page 254
- tag (IP SLA), on page 255
- target ipv4, on page 256

- target pseudowire, on page 258
- target traffic-eng, on page 259
- threshold, on page 260
- threshold type average, on page 261
- threshold type consecutive, on page 262
- threshold type immediate, on page 263
- threshold type xofy, on page 264
- timeout (IP SLA), on page 265
- tos, on page 267
- ttl, on page 268
- type icmp echo, on page 269
- type icmp path-echo, on page 269
- type icmp path-jitter, on page 270
- type mpls lsp ping, on page 271
- type mpls lsp trace, on page 272
- type udp echo, on page 274
- type udp jitter, on page 274
- type udp ipv4 address, on page 275
- verify-data, on page 276
- vrf (IP SLA), on page 277
- vrf (IP SLA MPLS LSP monitor), on page 278

### access-list

**Usage Guidelines** 

To specify an access-list name to filter provider edge (PE) addresses to restrict operations that are automatically created by MPLS LSP monitor (MPLSLM) instance, use the **access-list** command in the appropriate configuration mode. To return to the default value, use the **no** form of this command.

|                    | no access-li                                                                           | st                           |  |
|--------------------|----------------------------------------------------------------------------------------|------------------------------|--|
| Syntax Description | acl-name Filt                                                                          | ers an access-list name.     |  |
| Command Default    | No access list is configured by default.                                               |                              |  |
| Command Modes      | IP SLA MPLS LSP monitor ping configuration IP SLA MPLS LSP monitor trace configuration |                              |  |
| Command History    | Release                                                                                | Modification                 |  |
|                    | Release 7.3.2                                                                          | This command was introduced. |  |
|                    |                                                                                        |                              |  |

access-list acl-name

Access-list changes are processed before the scan interval expires to display a planned list of changes in the scan-queue.

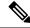

Note

There is no verification check between the access list and the IPSLA configuration.

#### Task ID

| Task<br>ID | Operations |  |
|------------|------------|--|
| monitor    | read,      |  |
|            | write      |  |

### **Examples**

The following example shows how to use the **access-list** command:

```
Router# configure
Router(config) # ipsla
Router(config-ipsla)# mpls lsp-monitor
Router(config-ipsla-mplslm) # monitor 1
Router(config-ipsla-mplslm-def) # type mpls lsp ping
Router (config-ipsla-mplslm-lsp-ping) # access-list ipsla
```

## action (IP SLA)

To specify what action or combination of actions the operation performs when you configure the **react** command or when threshold events occur, use the **action** command in the appropriate configuration mode. To clear action or combination of actions (no action can happen), use the **no** form of this command.

```
{ logging | trigger }
action { logging | trigger }
```

### **Syntax Description**

logging Sends a logging message when the specified violation type occurs for the monitored element. The IP SLA agent generates a syslog and informs SNMP. Then, it is up to the SNMP agent to generate a trap or not.

trigger Determines that the operation state of one or more target operations makes the transition from pending to active when the violation conditions are met. The target operations to be triggered are specified using the ipsla reaction trigger command. A target operation continues until its life expires, as specified by the lifetime value of the target operation. A triggered target operation must finish its life before it can be triggered again.

### **Command Default**

None

### **Command Modes**

IP SLA reaction condition configuration

IP SLA MPLS LSP monitor reaction configuration

### **Command History**

| Release       | Modification                 |
|---------------|------------------------------|
| Release 7.3.2 | This command was introduced. |

### **Usage Guidelines**

For the **action** command to occur for threshold events, the threshold type must be defined. Absence of threshold type configuration is considered if the threshold check is not activated.

When the **action** command is used from IP SLA MPLS LSP monitor reaction configuration mode, only the **logging** keyword is available.

If the **action** command is used in IP SLA operation mode, the action defined applies to the specific operation being configured. If the **action** command is used in IP SLA MPLS LSP monitor mode, the action defined applies to all operations associated with the monitored provider edge (PE) routers. This configuration is inherited by all LSP operations that are created automatically.

#### Task ID

| Task<br>ID | Operations |
|------------|------------|
| monitor    | read,      |
|            | write      |

### **Examples**

The following example shows how to use the **action** command with the **logging** keyword:

```
Router# configure
Router(config)# ipsla
Router(config-ipsla)# reaction operation 432
Router(config-ipsla-react)# react connection-loss
Router(config-ipsla-react-cond)# action logging
```

The following example shows how to use the **action** command from the IP SLA MPLS LSP monitor reaction configuration mode:

```
Router# configure
Router(config) # ipsla
Router(config-ipsla) # mpls lsp-monitor
Router(config-ipsla-mplslm) # reaction monitor 1
Router(config-ipsla-mplslm-react) # react connection-loss
Router(config-ipsla-mplslm-react-cond) # action logging
```

### ageout

To specify the number of seconds to keep the operation in memory when it is not actively collecting information, use the **ageout** command in IP SLA schedule configuration mode. To use the default value so that the operation will never age out, use the **no** form of this command.

```
ageout seconds
no ageout
```

### **Syntax Description**

seconds Age-out interval in seconds. The value 0 seconds means that the collected data is not aged out. Range is 0 to 2073600.

### **Command Default**

The default value is 0 seconds (never aged out).

#### **Command Modes**

IP SLA schedule configuration

### **Command History**

| Release       | Modification                 |
|---------------|------------------------------|
| Release 7.3.2 | This command was introduced. |

### **Usage Guidelines**

No specific guidelines impact the use of this command.

### Task ID

| Task<br>ID | Operations     |  |
|------------|----------------|--|
| monitor    | read,<br>write |  |

### **Examples**

The following example shows how to use the **ageout** command:

Rouuter# configure
Rouuter(config)# ipsla
Rouuter(config-ipsla)# schedule operation 1
Rouuter(config-ipsla-sched)# ageout 3600

## **buckets (history)**

To set the number of history buckets that are kept during the lifetime of the IP SLA operation, use the **buckets** command in IP SLA operation history configuration mode. To use the default value, use the **no** form of this command.

buckets buckets no buckets

### **Syntax Description**

buckets Number of history buckets that are kept during the lifetime of an IP SLA operation. Range is 1 to 60.

### **Command Default**

The default value is 15 buckets.

### **Command Modes**

IP SLA operation history configuration

### **Command History**

| Release       | Modification                 |  |
|---------------|------------------------------|--|
| Release 7.3.2 | This command was introduced. |  |

### **Usage Guidelines**

The **buckets** command is supported only to configure the following operations:

- IP SLA ICMP path-echo
- IP SLA ICMP echo

#### • IP SLA UDP echo

| nsk ID | Task<br>ID | Operations     |
|--------|------------|----------------|
|        | monitor    | read,<br>write |

### **Examples**

The following example shows how to use the **buckets** command in IP SLA UDP echo configuration mode:

```
Router# configure
Router(config)# ipsla
Router(config-ipsla)# operation 1
Router(config-ipsla-op)# type udp echo
Router(config-ipsla-udp-echo)# history
Router(config-ipsla-op-hist)# buckets 30
```

# buckets (statistics hourly)

To set the number of hours for which statistics are kept, use the **bucket** command in the appropriate configuration mode. To use the default value, use the **no** form of this command.

buckets hours
no buckets

### **Syntax Description**

hours Number of hours for which statistics are maintained for the IP SLA operations. Range is 0 to 25 in IP SLA operation statistics configuration mode, and 0 to 2 in IP SLA MPLS LSP monitor statistics configuration mode.

### **Command Default**

The default value is 2.

### **Command Modes**

IP SLA operation statistics configuration

IP SLA MPLS LSP monitor statistics configuration

### **Command History**

| Release       | Modification                 |
|---------------|------------------------------|
| Release 7.3.2 | This command was introduced. |

### **Usage Guidelines**

The **buckets** command with the *hours* argument is valid only for the **statistics** command with the **hourly** keyword.

#### Task ID

# Task Operations ID

monitor read, write

### **Examples**

The following example shows how to set the number of hours in which statistics are maintained for the IP SLA UDP jitter operation for the **buckets** command:

Router# configure
Router(config)# ipsla
Router(config-ipsla)# operation 1
Router(config-ipsla-op)# type udp jitter
Router(config-ipsla-udp-jitter)# statistics hourly
Router(config-ipsla-op-stats)# buckets 10

### **buckets (statistics interval)**

To specify the maximum number of buckets in which the enhanced history statistics are kept, use the **buckets** command in IP SLA operation statistics configuration mode. To remove the statistics collection of the specified interval, use the **no** form of this command.

buckets bucket-size
no buckets

### **Syntax Description**

bucket-size The bucket size is when the configured bucket limit is reached. Therefore, statistics gathering for the operation ends. Range is 1 to 100. Default is 100.

### **Command Default**

The default value is 100.

### **Command Modes**

IP SLA operation statistics configuration

### **Command History**

### Release Modification

Release 7.3.2 This command was introduced.

### **Usage Guidelines**

The **buckets** command with the *bucket-size* argument is valid only for the **statistics** command with the **interval** keyword.

### **Examples**

The following example shows how to collect statistics for a given time interval for the IP SLA UDP jitter operation for the **buckets** command:

Router# configure
Router(config)# ipsla
Router(config-ipsla)# operation 1
Router(config-ipsla-op)# type udp jitter
Router(config-ipsla-udp-jitter)# statistics interval 60
Router(config-ipsla-op-stats)# buckets 50

### control disable

To disable the control packets, use the **control disable** command in the appropriate configuration mode. To use the control packets again, use the **no** form of this command.

### control disable no control disable

### **Syntax Description**

This command has no keywords or arguments.

#### **Command Default**

Control packets are enabled by default.

#### **Command Modes**

IP SLA UDP echo configuration

IP SLA UDP jitter configuration

### **Command History**

| Release | Modification |
|---------|--------------|
|---------|--------------|

Release 7.3.2 This command was introduced.

### **Usage Guidelines**

When you configure the **control disable** command on the agent side, you need to configure a permanent port on the responder side or the operation returns a timeout error. If you configure the **control disable** command, a permanent port of the IP SLA Responder or some other functionality, such as the UDP echo server, is required on the remote device.

The **control disable** command is valid for operations that require a responder.

The IP SLA control protocol is disabled, which is used to send a control message to the IP SLA Responder prior to sending an operation packet. By default, IP SLA control messages are sent to the destination device to establish a connection with the IP SLA Responder.

### Task ID

# Task Operations ID read, write

### **Examples**

The following example shows how to use the **control disable** command in IP SLA UDP jitter configuration mode:

```
Router# configure
Router(config)# ipsla
Router(config-ipsla)# operation 1
Router(config-ipsla-op)# type udp jitter
Router(config-ipsla-udp-jitter)# control disable
```

### datasize request

To set the protocol data size in the request packet in the payload of an operation, use the **datasize request** command in the appropriate configuration mode. To reset the default data size, use the **no** form of this command.

datasize request size no datasize request

### **Syntax Description**

size Specifies the following ranges and default values that are protocol dependent:

- For a UDP jitter operation, range is 16 to 1500 B.
- For a UDP echo operation, range is 4 to 1500 B.
- For an ICMP echo operation, range is 0 to 16384 B.
- For an ICMP path-echo operation, range is 0 to 16384 B.
- For an ICMP path-jitter operation, range is 0 to 16384 B.
- For an MPLS LSP ping operation, range is 100 to 17986 B.

### **Command Default**

For a UDP jitter operation, the default value is 32 B.

For a UDP echo operation, the default value is 16 B.

For an ICMP echo operation, the default value is 36 B.

For an ICMP path-echo operation, the default value is 36 B.

For an ICMP path-jitter operation, the default value is 36 B.

For an MPLS LSP ping operation, the default value is 100 B.

### **Command Modes**

IP SLA UDP echo configuration

IP SLA UDP jitter configuration

IP SLA ICMP path-jitter configuration

IP SLA ICMP path-echo configuration

IP SLA ICMP echo configuration

IP SLA MPLS LSP ping configuration

### **Command History**

| _   |      | BA 1'6' 4'    |
|-----|------|---------------|
| КΔ  | ease | Modification  |
| 116 | LUSU | Mivailication |

Release 7.3.2 This command was introduced.

### **Usage Guidelines**

No specific guidelines impact the use of this command.

| Task ID | Task<br>ID | Operations |
|---------|------------|------------|
|         | monitor    | ,          |
|         |            | write      |

### **Examples**

The following example shows how to use the **datasize request** command in IP SLA UDP jitter configuration mode:

```
Router# configure
Router(config)# ipsla
Router(config-ipsla)# operation 1
Router(config-ipsla-op)# type udp jitter
Router(config-ipsla-udp-jitter)# datasize request 512
```

### destination address (IP SLA)

To identify the address of the target device, use the **destination address** command in the appropriate configuration mode. To unset the destination address, use the **no** form of this command.

**destination address** *ipv4-address* **no destination address** 

| •      | _      |        |
|--------|--------|--------|
| Syntax | Descri | intion |

ipv4-address IP address of the target device.

### **Command Default**

None

### **Command Modes**

IP SLA UDP echo configuration

IP SLA UDP jitter configuration

IP SLA ICMP path-jitter configuration

IP SLA ICMP path-echo configuration

IP SLA ICMP echo configuration

### **Command History**

| Release | Modification |
|---------|--------------|
|         |              |

Release 7.3.2 This command was introduced.

### **Usage Guidelines**

You must specify the address of the target device. The configuration for the **destination address** command is mandatory for all operations.

#### Task ID

Task Operations ID read, write

### **Examples**

The following example shows how to designate an IP address for the **destination address** command in IP SLA UDP jitter configuration mode:

Router# configure
Router(config)# ipsla
Router(config-ipsla)# operation 1
Router(config-ipsla-op)# type udp jitter
Router(config-ipsla-udp-jitter)# destination address 192.0.2.12

# destination port

To identify the port of the target device, use the **destination port** command in the appropriate configuration mode. To unset the destination port, use the **no** form of this command.

**destination port** *port* **no destination port** 

### **Syntax Description**

port Port number of the target device. Range is 1 to 65355.

### **Command Default**

None

### **Command Modes**

IP SLA UDP echo configuration

IP SLA UDP jitter configuration

### **Command History**

| Release       | Modification                 |  |
|---------------|------------------------------|--|
| Release 7.3.2 | This command was introduced. |  |

### **Usage Guidelines**

The **destination port** command is not supported when you configure an ICMP operation; it is supported only to configure UDP operations.

You must specify the port of the target device. The configuration for the **destination port** command is mandatory for both IP SLA UDP echo and IP SLA UDP jitter configurations.

### Task ID

| Task<br>ID | Operations     |
|------------|----------------|
| monitor    | read,<br>write |

### **Examples**

The following example shows how to designate a port for the **destination port** command in IP SLA UDP jitter configuration mode:

```
Router# configure
Router(config)# ipsla
Router(config-ipsla)# operation 1
Router(config-ipsla-op)# type udp jitter
Router(config-ipsla-udp-jitter)# destination port 11111
```

### distribution count

To set the number of statistics distributions that are kept for each hop during the lifetime of the IP SLA operation, use the **distribution count** command in IP SLA operation statistics configuration mode. To use the default value, use the **no** form of this command.

distribution count slot no distribution count

### **Syntax Description**

slot Number of statistics distributions that are kept. Range is 1 to 20. Default is 1.

### **Command Default**

The default value is 1.

### **Command Modes**

IP SLA operation statistics configuration

### **Command History**

| Release       | Modification                |
|---------------|-----------------------------|
| Release 7.3.2 | This command was introduced |

### **Usage Guidelines**

In most situations, you do not need to change the number of statistics distributions kept or the time interval for each distribution. Only change these parameters when distributions are needed, for example, when performing statistical modeling of your network. To set the statistics distributions interval, use the **distribution interval** command in IP SLA operation statistics configuration mode. The total number of statistics distributions captured is the value set by the **distribution count** command times the value set by the **maximum hops** command times the value set by the **buckets** command.

### Task ID

| Task<br>ID | Operations     |
|------------|----------------|
| monitor    | read,<br>write |

### **Examples**

The following example shows how to set the number of statistics distribution for the **distribution** count command:

```
Router# configure
Router(config)# ipsla
Router(config-ipsla)# operation 1
```

```
Router(config-ipsla-op)# type udp jitter
Router(config-ipsla-udp-jitter)# statistics hourly
Router(config-ipsla-op-stats)# distribution count 15
```

### distribution interval

To set the time interval (in milliseconds) for each statistical distribution, use the **distribution interval** command in IP SLA operation statistics configuration mode. To use the default value, use the **no** form of this command.

distribution interval interval no distribution interval

### **Syntax Description**

*interval* Number of milliseconds used for each statistics distribution that is kept. Range is 1 to 100. Default is 20.

#### **Command Default**

The default value is 20.

#### **Command Modes**

IP SLA operation statistics configuration

### **Command History**

### Release Modification

Release 7.3.2 This command was introduced.

### **Usage Guidelines**

In most situations, you do not need to change the number of statistics distributions kept or the time interval for each distribution. Only change these parameters when distributions are needed, for example, when performing statistical modeling of your network. To set the statistics distributions count, use the **distribution count** command in IP SLA operation statistics configuration mode. The total number of statistics distributions captured is the value set by the **distribution count** command times the value set by the **maximum hops** command times the value set by the **buckets** command.

### Task ID

| Task<br>ID | Operations     |
|------------|----------------|
| monitor    | read,<br>write |

### **Examples**

The following example shows how to set the time interval for the **distribution interval** command:

```
Router# configure
Router(config)# ipsla
Router(config-ipsla)# operation 1
Router(config-ipsla-op)# type udp jitter
Router(config-ipsla-udp-jitter)# statistics hourly
Router(config-ipsla-op-stats)# distribution interval 50
```

### exp

To specify the MPLS experimental field (EXP) value in the header of echo request packets, use the **exp** command in the appropriate configuration mode. To return to the default value, use the **no** form of this command.

exp exp-bits no exp

### **Syntax Description**

exp-bits Experimental field value in the header of an echo request packet. Valid values are from 0 to 7. Default is 0.

#### **Command Default**

The experimental field value is set to 0.

#### **Command Modes**

IP SLA MPLS LSP ping configuration

IP SLA MPLS LSP trace configuration

IP SLA MPLS LSP monitor ping configuration

IP SLA MPLS LSP monitor trace configuration

### **Command History**

| Release       | Modification                 |  |
|---------------|------------------------------|--|
| Release 7.3.2 | This command was introduced. |  |

### **Usage Guidelines**

Use the **exp** command to set the MPLS experimental field in the headers of echo request packets in an MPLS LSP ping or MPLS LSP trace operation. The experimental (EXP) field allows for eight different quality-of-service (QoS) markings that determine the treatment (per-hop behavior) that a transit LSR node gives to a request packet. You can configure different MPLS EXP levels for different operations to create differentiated levels of response.

If the **exp** command is used in IP SLA operation mode, it acts on the headers of echo request packets for the specific operation being configured. If the **exp** command is used in IP SLA MPLS LSP monitor mode, it acts on the headers of echo request packets for all operations associated with the monitored provider edge (PE) routers. This configuration is inherited by all LSP operations that are created automatically.

### Task ID

| Task<br>ID | Operations     |
|------------|----------------|
| monitor    | read,<br>write |

### **Examples**

The following example shows how to use the **exp** command:

Router# configure
Router(config)# ipsla
Router(config-ipsla)# operation 1

```
Router(config-ipsla-op)# type mpls lsp trace
Router(config-ipsla-mpls-lsp-trace)# exp 5
```

The following example shows how to use the **exp** command in MPLS LSP monitor mode:

```
Router# configure
Router(config) # ipsla
Router(config-ipsla) # mpls lsp-monitor
Router(config-ipsla-mplslm) # monitor 1
Router(config-ipsla-mplslm-def) # type mpls lsp trace
Router(config-ipsla-mplslm-lsp-trace) # exp 5
```

### filter

To define the type of information that are kept in the history table for the IP SLA operation, use the **filter** command in IP SLA operation history configuration mode. To unset the history filter, use the **no** form of this command.

```
filter { all | failures }
no filter
```

### **Syntax Description**

all Stores history data for all operations, if set.

**failures** Stores data for operations that failed, if set.

### **Command Default**

The default is not to collect the history unless the **filter** command is enabled.

#### **Command Modes**

IP SLA operation history configuration

### **Command History**

| Release       | Modification                 |
|---------------|------------------------------|
| Release 7.3.2 | This command was introduced. |

### **Usage Guidelines**

The **filter** command is supported only to configure the following operations:

- IP SLA ICMP path-echo
- IP SLA ICMP echo
- IP SLA UDP echo

If you use the **no** form of the **filter** command, the history statistics are not collected.

### Task ID

| Task<br>ID | Operations     |
|------------|----------------|
| monitor    | read,<br>write |

### **Examples**

The following example shows how to use the **filter** command in IP SLA UDP echo configuration mode:

Router# configure
Router(config)# ipsla
Router(config-ipsla)# operation 1
Router(config-ipsla-op)# type udp echo
Router(config-ipsla-udp-echo)# history
Router(config-ipsla-op-hist)# filter all

## force explicit-null

To add an explicit null label to the label stack of an LSP when an echo request is sent, use the **force explicit-null** command in the appropriate configuration mode. To return to the default value, use the **no** form of this command.

# force explicit-null no force explicit-null

### **Syntax Description**

This command has no keywords or arguments.

### **Command Default**

An explicit null label is not added.

#### **Command Modes**

IP SLA MPLS LSP ping configuration

IP SLA MPLS LSP trace configuration

IP SLA MPLS LSP monitor ping configuration

IP SLA MPLS LSP monitor trace configuration

### **Command History**

| Release       | Modification                 |
|---------------|------------------------------|
| Release 7.3.2 | This command was introduced. |

### **Usage Guidelines**

Use the **force explicit-null** command to force an unsolicited explicit null label to be added to the MPLS label stack of the LSP when an echo request packet is sent in an MPLS LSP ping or MPLS LSP trace operation.

If the **force explicit-null** command is used in IP SLA operation mode, it acts on the label stack of the LSP for the specific operation being configured. If the **force explicit-null** command is used in IP SLA MPLS LSP monitor mode, it acts on the label stack of all operations associated with the monitored provider edge (PE) routers. This configuration is inherited by all LSP operations that are created automatically.

You cannot use the **force explicit-null** command if pseudowire is specified as the target to be used in an MPLS LSP ping operation.

### Task ID

| Task<br>ID | Operations     |
|------------|----------------|
| monitor    | read,<br>write |

### **Examples**

The following example shows how to use the **force explicit-null** command:

```
Router# configure
Router(config) # ipsla
Router(config-ipsla) # operation 1
Router(config-ipsla-op) # type mpls lsp trace
Router(config-ipsla-mpls-lsp-trace) # force explicit-null
```

### frequency (IP SLA)

To set the frequency for probing, use the **frequency** command in the appropriate configuration mode. To use the default value, use the **no** form of this command.

frequency seconds no frequency

### **Syntax Description**

seconds Rate at which the specific IP SLA operation is sent into the network. Range is 1 to 604800.

### **Command Default**

If the **frequency** command is not used, the default value is 60 seconds.

In IP SLA MPLS LSP monitor schedule configuration mode, the default value is equal to the schedule period that is set using the **schedule period** command.

#### **Command Modes**

IP SLA UDP echo configuration

IP SLA UDP jitter configuration

IP SLA ICMP path-jitter configuration

IP SLA ICMP path-echo configuration

IP SLA ICMP echo configuration

IP SLA MPLS LSP ping configuration

IP SLA MPLS LSP trace configuration

IP SLA MPLS LSP monitor schedule configuration

### **Command History**

### Release Modification

Release 7.3.2 This command was introduced.

### **Usage Guidelines**

If this command is used in IP SLA MPLS LSP monitor schedule configuration mode, it represents the frequency for the schedule period. In other words, if the frequency is set to 1000 seconds and the schedule period is set to 600 seconds, every 1000 seconds the LSP operations are run. Each run takes 600 seconds. Use the **schedule period** command to specify the schedule period.

The frequency value must be greater than or equal to the schedule period.

This configuration is inherited automatically by all LSP operations that are created.

#### Task ID

Task Operations ID

monitor read, write

### **Examples**

The following example shows how to use the **frequency** command in IP SLA UDP jitter configuration mode:

```
Router# configure
Router(config)# ipsla
Router(config-ipsla)# operation 1
Router(config-ipsla-op)# type udp jitter
Router(config-ipsla-udp-jitter)# frequency 300
```

The following example shows how to use the **frequency** command in IP SLA MPLS LSP monitor schedule configuration mode:

```
Router# configure
Router(config) # ipsla
Router(config-ipsla) # mpls lsp-monitor
Router(config-ipsla-mplslm) # schedule monitor 1
Router(config-ipsla-mplslm-sched) # frequency 1200
Router(config-ipsla-mplslm-sched) # schedule period 600
```

## history

To configure the history parameters for the IP SLA operation, use the **history** command in the appropriate configuration mode. To use the default value, use the **no** form of this command.

```
history [{ buckets | buckets | filter | { all | failures } | lives | lives |}] no history
```

### **Syntax Description**

buckets Sets the number of history buckets that are kept during the lifetime of the IP SLA operation.

| buckets | Number of history buckets that are kept during the lifetime of an IP SLA operation. Range is 1 to |
|---------|---------------------------------------------------------------------------------------------------|
|         | 60.                                                                                               |

| 1. |
|----|
|    |

all Stores history data for all operations, if set.

failures Stores data for operations that failed, if set.

| lives | Sets the number of lives that are maintained in the history table for an IP SLA operation. |
|-------|--------------------------------------------------------------------------------------------|
|       |                                                                                            |

lives Number of lives that are maintained in the history table for an IP SLA operation. Range is 0 to 2.

### **Command Default**

None

#### **Command Modes**

IP SLA UDP echo configuration

IP SLA UDP jitter configuration

IP SLA ICMP path-jitter configuration

IP SLA ICMP path-echo configuration

IP SLA ICMP echo configuration

IP SLA MPLS LSP ping configuration

IP SLA MPLS LSP trace configuration

### **Command History**

### Release Modification

Release 7.3.2 This command was introduced.

### **Usage Guidelines**

The **history** command enters IP SLA operation history configuration mode in which you can configure more history configuration parameters.

#### Task ID

### Task Operations ID

monitor read, write

### **Examples**

The following example shows how to use the **history** command in IP SLA UDP echo configuration mode:

```
Router# configure
Router(config)# ipsla
Router(config-ipsla)# operation 1
Router(config-ipsla-op)# type udp echo
Router(config-ipsla-udp-echo)# history
Router(config-ipsla-op-hist)#
```

### hw-timestamp disable

To disable hardware time stamp configuration, use the **hw-timestamp disable** command in the IP SLA configuration mode.

### hw-timestamp disable

### **Syntax Description**

This command has no keywords or arguments.

#### **Command Default**

None

### **Command Modes**

IP SLA configuration

| Command H | istory |
|-----------|--------|
|-----------|--------|

| Release       | Modification                 |
|---------------|------------------------------|
| Release 7.3.2 | This command was introduced. |

### **Usage Guidelines**

No specific guidelines impact the use of this command.

### Task ID

| Task<br>ID | Operation      |
|------------|----------------|
| monitor    | read,<br>write |

### **Example**

The following example shows how to disable hardware time stamping:

```
Router# configure
Router(config)# ipsla
Router(config-ipsla)# hw-timestamp disable
```

### interval

To configure the refresh interval for MPLS label switched path (LSP) monitoring, use the **interval** command in IP SLA MPLS discovery VPN configuration mode. To use the default value, use the **no** form of this command.

interval refresh-interval no interval

### **Syntax Description**

refresh-interval Specifies the time interval, in minutes, after which routing entries that are no longer valid are removed from the Layer 3 VPN discovery database. Range is 30 to 70560.

### **Command Default**

The default refresh interval is 60 minutes.

### **Command Modes**

IP SLA MPLS discovery VPN configuration

### **Command History**

| Release       | Modification                 |
|---------------|------------------------------|
| Release 7.3.2 | This command was introduced. |

### **Usage Guidelines**

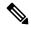

Note

If the total number of routes is large, there is a negative impact on the performance during the refresh of the discovery database. Therefore, the value of the *refresh-interval* argument should be large enough that router performance is not affected. If there are a very large number of routes, we recommend that you set the value of the *refresh-interval* argument to be several hours.

### Task ID

# Task Operations ID monitor read, write

### **Examples**

The following example shows how to use the **interval** command:

```
Router# configure
Router(config)# ipsla
Router(config-ipsla)# mpls discovery vpn
Router(config-ipsla-mpls-discovery-vpn)# interval 120
```

## ipsla

To enter IP SLA configuration mode and configure IP Service Level Agreements, use the **ipsla** command in XR Config mode. To return to the default setting, use the **no** form of this command.

### ipsla no ipsla

### **Syntax Description**

This command has no keywords or arguments.

### **Command Default**

None

### **Command Modes**

XR Config mode

### **Command History**

| Kelease       | Modification                 |
|---------------|------------------------------|
| Release 7.3.2 | This command was introduced. |

### **Usage Guidelines**

The **ipsla** command enters IP SLA configuration mode where you can configure the various IP service level agreement options.

### Task ID

| Iask<br>ID | Uperations     |
|------------|----------------|
| monitor    | read,<br>write |
|            |                |

### **Examples**

The following example shows how to enter IP SLA configuration mode:

Router# configure
Router(config)# ipsla
Router(config-ipsla)#

### key-chain

To configure the MD5 authentication for the IP SLA control message, use the **key-chain** command in IP SLA configuration mode. To unset the keychain name and not use MD5 authentication, use the **no** form of this command.

**key-chain** *key-chain-name* **no key-chain** 

### **Syntax Description**

key-chain-name Name of the keychain.

### **Command Default**

No default values are defined. No authentication is used.

### **Command Modes**

IP SLA configuration

### **Command History**

| Release       | Modification                 |  |
|---------------|------------------------------|--|
| Release 7.3.2 | This command was introduced. |  |

### **Usage Guidelines**

When you configure the **key-chain** command, you must also configure the **key chain** command in global configuration mode to provide MD5 authentication.

### Task ID

| Task<br>ID | Operations |
|------------|------------|
| monitor    | read,      |
|            | write      |
|            |            |

### **Examples**

The following example shows how to use the **ipsla key-chain** command:

```
Router# configure
Router(config)# ipsla
Router(config-ipsla)# key-chain ipsla-keys
```

### life

To specify the length of time to execute, use the **life** command in IP SLA schedule configuration mode. To use the default value, use the **no** form of this command.

life { forever seconds }
no life

### **Syntax Description**

forever Schedules the operation to run indefinitely.

*seconds* Determines the number of seconds the operation actively collects information. Range is 1 to 2147483647. Default value is 3600 seconds (one hour).

#### **Command Default**

The default value is 3600 seconds.

### **Command Modes**

IP SLA schedule configuration

### **Command History**

| Release       | Modification                 |
|---------------|------------------------------|
| Release 7.3.2 | This command was introduced. |

### Usage Guidelines

No specific guidelines impact the use of this command.

### Task ID

| Task<br>ID | Operations     |
|------------|----------------|
| monitor    | read,<br>write |

### **Examples**

The following example shows how to use the life command:

Router# configure
Router(config)# ipsla
Router(config-ipsla)# schedule operation 1
Router(config-ipsla-sched)# life forever

### lives

To set the number of lives that are maintained in the history table for an IP SLA operation, use the **lives** command in IP SLA operation history configuration mode. To use the default value, use the **no** form of this command.

lives lives no lives

### **Syntax Description**

lives Number of lives that are maintained in the history table for an IP SLA operation. Range is 0 to 2.

### **Command Default**

The default value is 0 lives.

### **Command Modes**

IP SLA operation history configuration

### **Command History**

| Release       | Modification                 |  |
|---------------|------------------------------|--|
| Release 7.3.2 | This command was introduced. |  |

### Usage Guidelines

The **lives** command is supported only to configure the following operations:

- IP SLA ICMP path-echo
- IP SLA ICMP echo
- IP SLA UDP echo

If you use the **no** form of the **lives** command, the history statistics are not collected.

#### Task ID

| Operations     |
|----------------|
| read,<br>write |
|                |

### **Examples**

The following example shows how to use the **lives** command in IP SLA UDP echo configuration mode:

```
Router# configure
Router(config)# ipsla
Router(config-ipsla)# operation 1
Router(config-ipsla-op)# type udp echo
Router(config-ipsla-udp-echo)# history
Router(config-ipsla-op-hist)# lives 2
```

### local-ip

To configure the test-session parameters for TWAMP-light responder, use the **local-ip** command in the **ipsla responder twamp-light** mode. To remove the set configuration, use the **no** form of the command.

local-ip local-ip-address local-port local-port remote-ip remote-ip-address remote-port remote-port vrf [default|vrf-name]

### **Syntax Description**

| local-ip local-ip-address   | Configure IPv4/IPv6 address of the interface on the local router       |
|-----------------------------|------------------------------------------------------------------------|
| local-port local-port       | Configure the UDP port number of the local router. Range is 1 - 65535  |
| remote-ip remote-ip-address | Configure IPv4/IPv6 address of the interface on the remote router      |
| remote-port remote-port     | Configure the UDP port number of the remote router. Range is 1 - 65535 |
| vrf [default   vrf-name ]   | Configure the VRF that the interface on the local router is part of    |

### **Command Default**

None

### **Command Modes**

IPSLA responder TWAMP-light configuration mode

| Command History | Release       | Modification               |
|-----------------|---------------|----------------------------|
|                 | Release 7.3.2 | This command is introduced |

### **Usage Guidelines**

No specific guidelines impact the use of this command.

### **Example**

This example shows how to run the **responder** command in order to configure TWAMP responder:

```
Router(config) # ipsla
Router(config-ipsla) # responder twamp-light test-session 1
Router(config-twamp-light-def) # local-ip 192.0.2.10 local-port 13001 remote-ip 192.0.2.186
remote-port 13002 vrf default
```

### low-memory

low-memory value no low-memory

### **Syntax Description**

value Low-water memory mark value. Range is 0 to 4294967295.

### **Command Default**

The default value is 20 MB (free memory).

### **Command Modes**

IP SLA configuration

### **Command History**

| Release       | Modification                 |
|---------------|------------------------------|
| Release 7.3.2 | This command was introduced. |

### **Usage Guidelines**

IP SLA ensures that the system provides the specified memory before adding new operations or scheduling the pending operation.

When the 0 value is used, no memory limitation is enforced.

### Task ID

| Task<br>ID | Operations     |
|------------|----------------|
| monitor    | read,<br>write |

### **Examples**

The following example shows how to use the **low-memory** command:

```
Router# configure
Router(config)# ipsla
Router(config-ipsla)# low-memory 102400
```

## **Isp selector ipv4**

To specify the local host IPv4 address used to select an LSP, use the **lsp selector ipv4** command in the appropriate configuration mode. To clear the host address, use the **no** form of this command.

lsp selector ipv4 ip-address
no lsp selector ipv4

### **Syntax Description**

ip-address A local host IPv4 address used to select the LSP.

### **Command Default**

The local host IP address used to select the LSP is 127.0.0.1.

### **Command Modes**

IP SLA MPLS LSP ping configuration

IP SLA MPLS LSP trace configuration

IP SLA MPLS LSP monitor ping configuration

IP SLA MPLS LSP monitor trace configuration

### **Command History**

| Release       | Modification                |  |
|---------------|-----------------------------|--|
| Release 7 3 2 | This command was introduced |  |

### **Usage Guidelines**

Use the **lsp selector ipv4** command to force an MPLS LSP ping or MPLS LSP trace operation to use a specific LSP when there are multiple equal cost paths between provider edge (PE) routers. This situation occurs when transit label switching routers (LSRs) use the destination address in IP packet headers for load balancing.

The IPv4 address configured with the **lsp selector ipv4** command is the destination address in the User Datagram Protocol (UDP) packet sent as the MPLS echo request. Valid IPv4 addresses are defined in the subnet 127.0.0.0/8 and used to:

- Force the packet to be consumed by the router where an LSP breakage occurs.
- Force processing of the packet at the terminal point of the LSP if the LSP is intact.
- Influence load balancing during forwarding when the transit routers use the destination address in the IP header for load balancing.

If the **lsp selector ipv4** command is used in IP SLA operation mode, it acts on the MPLS echo requests for the specific operation being configured. If the **lsp selector ipv4** command is used in IP SLA MPLS LSP monitor mode, it acts on the MPLS echo requests for all operations associated with the monitored provider edge (PE) routers.

### Task ID

| Task<br>ID | Operations     |
|------------|----------------|
| monitor    | read,<br>write |

### Examples

The following example shows how to use the **lsp selector ipv4** command:

```
Router# configure
Router(config)# ipsla
Router(config-ipsla)# operation 1
Router(config-ipsla-op)# type mpls lsp trace
Router(config-ipsla-mpls-lsp-trace)# lsp selector ipv4 127.10.10.1
```

### **Isr-path**

To specify a loose source routing path in which to measure the ICMP, use the **lsr-path** command in the appropriate configuration mode. To use a path other than the specified one, use the **no** form of this command.

### **Syntax Description**

*ip* IPv4 address of the intermediate node. Up to eight addresses can be entered. *address* 

### **Command Default**

No path is configured.

### **Command Modes**

IP SLA ICMP path-jitter configuration

IP SLA ICMP path-echo configuration

### **Command History**

| Release       | Modification                 |
|---------------|------------------------------|
| Release 7.3.2 | This command was introduced. |

### **Usage Guidelines**

The **Isr-path** command applies only to ICMP path-echo and ICMP path-jitter operation types.

You can configure up to a maximum of eight hop addresses by using the **lsr-path** command, as shown in the following example:

lsr-path ipaddress1 [ipaddress2 [... [ipaddress8]]]

### Task ID

# Task Operations ID read, write

### **Examples**

The following example shows how to use the **lsr-path** command in IP SLA ICMP Path-echo configuration mode:

```
Router# configure
Router(config)# ipsla
Router(config-ipsla)# operation 1
Router(config-ipsla-op)# type icmp path-echo
Router(config-ipsla-icmp-path-echo)# lsr-path 192.0.2.40
```

### maximum hops

To set the number of hops in which statistics are maintained for each path for the IP SLA operation, use the **maximum hops** command in IP SLA operation statistics configuration mode. To use the default value, use the **no** form of this command.

maximum hops hops no maximum hops

### **Syntax Description**

*hops* Number of hops for which statistics are maintained for each path. Range is 1 to 30. Default value is 16 for path operations; for example, *pathecho*.

#### **Command Default**

The default value is 16 hops.

### **Command Modes**

IP SLA operation statistics configuration

### **Command History**

| Release       | Modification                 |
|---------------|------------------------------|
| Release 7.3.2 | This command was introduced. |

### **Usage Guidelines**

The **maximum hops** command is supported only when you configure path operations and the IP SLA ICMP path-echo operation.

### Task ID

| Task<br>ID | Operations     |  |  |
|------------|----------------|--|--|
| monitor    | read,<br>write |  |  |

### **Examples**

The following example shows how to set the number of hops for the statistics for the **maximum** command:

```
Router# configure
Router(config) # ipsla
Router(config-ipsla) # operation 1
Router(config-ipsla-op) # type icmp path-echo
Router(config-ipsla-icmp-path-echo) # statistics hourly
Router(config-ipsla-op-stats) # maximum hops 20
```

# maximum paths (IP SLA)

To set the number of paths in which statistics are maintained for each hour for an IP SLA operation, use the **maximum paths** command in IP SLA operation statistics configuration mode. To use the default value, use the **no** form of this command.

maximum paths paths

### no maximum paths

### **Syntax Description**

paths Number of paths for which statistics are maintained for each hour. Range is 1 to 128. Default value is 5 for path operations; for example, pathecho.

### **Command Default**

The default value is 5 paths.

### **Command Modes**

IP SLA operation statistics configuration

### **Command History**

| Release       | Modification                 |
|---------------|------------------------------|
| Release 7.3.2 | This command was introduced. |

### **Usage Guidelines**

The **maximum paths** command is supported only when you configure path operations and the IP SLA ICMP path-echo operation.

### Task ID

| Task<br>ID | Operations     |  |
|------------|----------------|--|
| monitor    | read,<br>write |  |

### **Examples**

The following example shows how to set the number of paths for the statistics for the **maximum** paths command:

```
Router# configure
Router(config)# ipsla
Router(config-ipsla)# operation 1
Router(config-ipsla-op)# type icmp path-echo
Router(config-ipsla-icmp-path-echo)# statistics hourly
Router(config-ipsla-op-stats)# maximum paths 20
```

### monitor (IP SLA)

To configure an MPLS LSP monitor instance, use the **monitor** command in IP SLA LSP monitor configuration mode. To remove the monitor instance, use the **no** form of this command.

| mon | itor | mon  | itor-id      |
|-----|------|------|--------------|
| no  | mon  | itor | [monitor-id] |

### **Syntax Description**

monitor-id Number of the IP SLA LSP monitor instance to be configured. Range is 1 to 2048.

#### **Command Default**

No monitor instance is configured.

### **Command Modes**

IP SLA LSP monitor configuration

| Command History  | Release        | Modification                                |                                                                                                    |
|------------------|----------------|---------------------------------------------|----------------------------------------------------------------------------------------------------|
|                  | Release 7.3.   | 2 This command was introduced.              |                                                                                                    |
| Usage Guidelines |                |                                             | SP monitor configuration mode so that you can set the desired the monitored provider edge (PE) routers. |
|                  | To remove al   | ll monitor instances, use the <b>no m</b> e | onitor command with no argument.                                                                        |
| Task ID          | Task Ope<br>ID | erations                                    |                                                                                                    |
|                  | monitor read   | ,                                           |                                                                                                    |
| Examples         | The followin   | g example shows how to use the I            | nonitor command:                                                                                        |

# mpls discovery vpn

database.

Router# configure
Router(config)# ipsla

Router(config-ipsla) # mpls lsp-monitor
Router(config-ipsla-mplslm) # monitor 1
Router(config-ipsla-mplslm-def) #

To configure MPLS label switched path (LSP) provider edge (PE) router discovery, use the **mpls discovery vpn** command in IP SLA configuration mode. To use the default value, use the **no** form of this command.

discovers the LSPs used to reach every routing next hop. Routing entities are stored in a Layer 3 VPN discover

|                    | mpls discovery vpn [interval interval] no mpls discovery vpn                               |        |  |
|--------------------|--------------------------------------------------------------------------------------------|--------|--|
| Syntax Description | interval Configures the refresh interval for MPLS label switched path (LSP) monitoring.    |        |  |
| Command Default    | None                                                                                       |        |  |
| Command Modes      | IP SLA configuration                                                                       |        |  |
| Command History    | Release Modification                                                                       |        |  |
|                    | Release 7.3.2 This command was introduced.                                                 |        |  |
| Usage Guidelines   | Use the <b>mpls discovery vpn</b> command to configure provider edge (PE) router discovery | ery. P |  |

#### Task ID

Task Operations ID

monitor read, write

### **Examples**

The following example shows how to enter IP SLA MPLS discovery VPN mode:

Router# configure
Router(config)# ipsla
Router(config-ipsla)# mpls discovery vpn
Router(config-ipsla-mpls-discovery-vpn)#

### mpls lsp-monitor

To configure MPLS label switched path (LSP) monitoring, use the **mpls lsp-monitor** command in IP SLA configuration mode. To use the default value, use the **no** form of this command.

mpls lsp-monitor no mpls lsp-monitor

### **Syntax Description**

None

### **Command Default**

None

### **Command Modes**

IP SLA configuration

### **Command History**

Release 7.3.2 This command was introduced.

### **Usage Guidelines**

Use the **mpls lsp-monitor** command to configure MPLS LSP PE monitoring on the router. This provides a means to configure all operations associated with the monitored provider edge (PE) routers. The configuration is inherited by all LSP operations that are created automatically by the PE discovery.

### Task ID

| Task<br>ID | Operations     |
|------------|----------------|
| monitor    | read,<br>write |

### **Examples**

The following example shows how to enter IP SLA MPLS LSP monitor mode:

Router# configure
Router(config)# ipsla
Router(config-ipsla)# mpls lsp-monitor
Router(config-ipsla-mplslm)#

### operation

To configure an IP SLA operation, use the **operation** command in IP SLA configuration mode. To remove the operation, use the **no** form of this command.

operation operation-number
no operation operation-number

**Syntax Description** 

operation-number Operation number. Range is 1 to 2048.

**Command Default** 

None

**Command Modes** 

IP SLA configuration

**Command History** 

| Release       | Modification                |  |
|---------------|-----------------------------|--|
| Pologga 7 2 2 | This command was introduced |  |

### **Usage Guidelines**

No specific guidelines impact the use of this command.

Task ID

| Task<br>ID | Operations     |
|------------|----------------|
| monitor    | read,<br>write |

### **Examples**

The following example shows how to use the IP SLA **operation** command:

```
Router# configure
Router(config)# ipsla
Router(config-ipsla)# operation 1
Router(config-ipsla-op)#
```

### output interface

To specify the echo request output interface to be used for LSP ping or LSP trace operations, use the **output interface** command in IP SLA MPLS LSP ping or IP SLA MPLS LSP trace configuration mode. To return the output interface to the default, use the **no** form of this command.

output interface type interface-path-id
no output interface

**Syntax Description** 

type

Interface type. For more information, use the question mark (?) online help function.

interface-path-id Physical interface or virtual interface.

Note

Use the **show interfaces** command to see a list of all interfaces currently configured on the router.

For more information about the syntax for the router, use the question mark (?) online help function.

#### **Command Default**

No default behavior or values.

### **Command Modes**

IP SLA MPLS LSP ping configuration

IP SLA MPLS LSP trace configuration

IP SLA MPLS LSP monitor ping configuration

IP SLA MPLS LSP monitor trace configuration

### **Command History**

Release 7.3.2 This command was introduced.

### **Usage Guidelines**

Use the **output interface** command to help monitor path-to-target over the path if there are some ECMP routes in a topology.

You cannot use the **output interface** command if pseudowire is specified as the target to be used in an MPLS LSP ping operation.

#### Task ID

| Task<br>ID | Operations     |  |
|------------|----------------|--|
| monitor    | read,<br>write |  |

### **Examples**

The following example shows how to use the **output interface** command:

```
Router# configure
Router(config) # ipsla
Router(config-ipsla) # operation 1
Router(config-ipsla-op) # type mpls ls output interface pos 0/1/0/0
```

# output nexthop

To specify the next-hop address to be used for a Label Switched Path (LSP) ping or LSP trace operations, use the **output nexthop** command in the appropriate configuration mode. To return the output next hop to the default, use the **no** form of this command.

```
output nexthop ip-address
no output nexthop
```

### **Syntax Description**

*ip-address* IP address of the next hop.

### **Command Default**

No default behavior or values

### **Command Modes**

IP SLA MPLS LSP ping configuration

IP SLA MPLS LSP trace configuration

IP SLA MPLS LSP monitor ping configuration

IP SLA MPLS LSP monitor trace configuration

### **Command History**

### Release Modification

Release 7.3.2 This command was introduced.

### **Usage Guidelines**

When LSP Path Discovery (LPD) is enabled, the next-hop IP address is also used to filter out the paths that are not associated with the specified next-hop address.

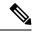

Note

After you configure the output next hop, you must also configure the output interface.

#### Task ID

# Task Operations ID

monitor read, write

### **Examples**

The following example shows how to use the **output nexthop** command:

```
Router# configure
Router(config)# ipsla
Router(config-ipsla)# operation 1
Router(config-ipsla-op)# type mpls lsp trace
Router(config-ipsla-mpls-lsp-trace)# output nexthop 10.1.1.1
```

### packet count

To specify the number of packets that are to be transmitted during a probe, such as a sequence of packets being transmitted for a jitter probe, use the **packet count** command in the appropriate configuration mode. To use the **default** value, use the **no** form of this command.

packet count count
no packet count

### **Syntax Description**

*count* Number of packets to be transmitted in each operation. Range for a UDP jitter operation is 1 to 60000. Range for an ICMP path-jitter operation is 1 to 100.

| C | mm | anı | 4 D | ofa |  |
|---|----|-----|-----|-----|--|
|   |    |     |     |     |  |

The default packet count is 10.

### **Command Modes**

IP SLA UDP jitter configuration

IP SLA ICMP path-jitter configuration

### **Command History**

| Release       | Modification                 |  |
|---------------|------------------------------|--|
| Release 7.3.2 | This command was introduced. |  |

### **Usage Guidelines**

No specific guidelines impact the use of this command.

### Task ID

| Operations    |  |  |
|---------------|--|--|
| ead,<br>vrite |  |  |
|               |  |  |

### **Examples**

The following example shows how to use the **packet count** command:

```
Router# configure
Router(config)# ipsla
Router(config-ipsla)# operation 1
Router(config-ipsla-op)# type udp jitter
Router(config-ipsla-udp-jitter)# packet count 30
```

### packet interval

To specify the interval between packets, use the **packet interval** command in the appropriate configuration mode. To use the default value, use the **no** form of this command.

packet interval interval no packet interval

#### **Syntax Description**

interval Interpacket interval in milliseconds. Range is 1 to 60000 (in milliseconds).

### **Command Default**

The default packet interval is 20 ms.

### **Command Modes**

IP SLA UDP jitter configuration

IP SLA ICMP path-jitter configuration

### **Command History**

| Release       | Modification                 |  |
|---------------|------------------------------|--|
| Release 7.3.2 | This command was introduced. |  |

### **Usage Guidelines**

No specific guidelines impact the use of this command.

| Task ID | Task<br>ID | Operations     |
|---------|------------|----------------|
|         | monitor    | read,<br>write |

#### **Examples**

The following example shows how to use the **packet interval** command:

```
Router# configure
Router(config)# ipsla
Router(config-ipsla)# operation 1
Router(config-ipsla-op)# type udp jitter
Router(config-ipsla-udp-jitter)# packet interval 30
```

# path discover

To enable path discovery and enter MPLS LSP monitor (MPLSLM) LPD submode, use the **path discover** command in IP SLA MPLS LSP monitor ping configuration mode. To use the default value, use the **no** form of this command.

path discover no path discover

# **Syntax Description**

None

#### **Command Default**

No default behavior or values

### **Command Modes**

IP SLA MPLS LSP monitor ping configuration

### **Command History**

| Release       | Modification                 |
|---------------|------------------------------|
| Release 7.3.2 | This command was introduced. |

# **Usage Guidelines**

No specific guidelines impact the use of this command.

#### Task ID

| Task<br>ID | Operations     |
|------------|----------------|
| monitor    | read,<br>write |

#### **Examples**

The following example shows how to enter path discover submode:

```
Router# configure
Router(config)# ipsla
Router(config-ipsla)# mpls lsp-monitor
Router(config-ipsla-mplslm)# monitor 1
```

```
Router(config-ipsla-mplslm-def)# type mpls lsp ping
Router(config-ipsla-mplslm-lsp-ping)# path discover
Router(config-ipsla-mplslm-lpd)#
```

# path discover echo

To configure MPLS LSP echo parameters, use the **path discover** command in the appropriate configuration mode. To use the default value, use the **no** form of this command.

path discover echo { interval  $time \mid maximum \mid sp \quad selector \quad ipv4 \quad host \quad address \mid multipath bitmap \quad size \quad size \mid retry \quad count \mid timeout \quad value \}$ no path discover echo { interval  $time \mid maximum \mid sp \quad selector \quad ipv4 \quad host \quad address \mid multipath \quad bitmap \quad size \quad size \mid retry \quad count \mid timeout \quad value \}$ 

# **Syntax Description**

| interval time                             | Configures the interval (in milliseconds) between MPLS LSP echo requests sent during path discovery. Range is 0 to 3600000. Default is 0.                      |
|-------------------------------------------|----------------------------------------------------------------------------------------------------|
| maximum lsp selector ipv4<br>host-address | Configures a local host IP address (127. <i>x.x.x</i> ) that is the maximum selector value to be used during path discovery. Default is 127.255.255.           |
| multipath bitmap size size                | Configures the maximum number of selectors sent in the downstream mapping of an MPLS LSP echo request during path discovery. Range is 1 to 256. Default is 32. |
| retry count                               | Configures the number of timeout retry attempts for MPLS LSP echo requests sent during path discovery. Range is 0 to 10. Default is 3.                         |
| timeout value                             | Configures the timeout value (in seconds) for MPLS LSP echo requests sent during path discovery. Range is 1 to 3600. Default is 5.                             |

#### **Command Default**

interval time: 0

maximum lsp selector ipv4 host address: 127.255.255.255

multipath bitmap size size : 32

retry count: 3
timeout value: 5

# **Command Modes**

Path discover configuration

MPLS LSP ping configuration

#### **Command History**

| Release       | Modification                 |
|---------------|------------------------------|
| Release 7.3.2 | This command was introduced. |

# **Usage Guidelines**

A retry occurs when either an echo reply was not received on time for an outstanding echo request, or when no selectors are found for a given path by a transit router.

When a selector value is configured in MPLSLM configuration mode, the maximum selector specified must be larger than that value. In such a scenario, the range of selectors used for path discovery is set by the two values.

When the interval time is zero, a new echo request is sent after the previous echo retry was received.

#### Task ID

| Task<br>ID | Operations     |
|------------|----------------|
| monitor    | read,<br>write |

### **Examples**

The following example shows how to configure the path discover echo interval:

```
Router# configure
Router(config) # ipsla
Router(config-ipsla) # mpls lsp-monitor
Router(config-ipsla-mplslm) # monitor 1
Router(config-ipsla-mplslm-def) # type mpls lsp ping
Router(config-ipsla-mplslm-lsp-ping) # path discover
Router(config-ipsla-mplslm-lsp-lpd) # echo interval 777
```

# path discover path

To configure MPLS LSP path parameters, use the **path discover path** command in MPLS LSP monitor (MPLSLM) LPD configuration submode. To use the default value, use the **no** form of this command.

path discover path { retry  $range \mid secondary \mid frequency \mid both \mid connection-loss \mid timeout } value }$  no path-discover path

#### **Syntax Description**

| retry range         | Configures the number of attempts to be performed before declaring a path as down. Default is 1 (LSP group will not retry to perform the echo request if the previous attempt fails). Range is 1 to 16. |
|---------------------|----------------------------------------------------------------------------------------------------|
| secondary frequency | Configures a secondary frequency to use after a failure condition (that is, a connection-loss or timeout) occurs.                                                                                       |
| both                | Enable secondary frequency for a timeout and connection loss.                                                                                                    |
| connection-loss     | Enable secondary frequency for only a connection loss.                                                                                                    |
| timeout             | Enable secondary frequency for only a timeout.                                                                                                    |
| value               | Frequency value range is 1 to 604800.                                                                                                    |

#### **Command Default**

None

#### **Command Modes**

MPLSLM LPD configuration

#### **Command History**

#### Release Modification

Release 7.3.2 This command was introduced.

# **Usage Guidelines**

In the event of a path failure, the secondary frequency value is used instead of the normal frequency value. The normal frequency value is determined by a frequency value or schedule period value, and the LSP operations are scheduled to start periodically at this interval. By default, the secondary frequency value is disabled. When failure condition disappears, probing resumes at the regular frequency.

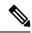

Note

The **secondary** command works in tandem with the **retry** keyword. Both must be configured.

#### Task ID

# Task Operations ID read, write

#### **Examples**

The following example shows how to configure MPLS LSP path parameters:

```
Router# configure
Router(config)# ipsla
Router(config-ipsla)# mpls lsp-monitor
Router(config-ipsla-mplslm)# monitor 1
Router(config-ipsla-mplslm-def)# type mpls lsp ping
Router(config-ipsla-mplslm-lsp-ping)# path discover
Router(config-ipsla-mplslm-lsp-lpd)# path retry 12
Router(config-ipsla-mplslm-lsp-lpd)# path secondary frequency both 10
```

# path discover scan

To configure MPLS LSP scan parameters, use the **path discover scan** command in MPLS LSP monitor (MPLSLM) LPD configuration submode. To use the default value, use the **no** form of this command.

path discover scan period value no path discover scan period value

# **Syntax Description**

| period |  |
|--------|--|
| value  |  |

Configures the time (in minutes) between consecutive cycles of path discovery requests per MPLSLM instance. Range is 0 to 7200. Default is 5.

#### **Command Default**

**period** value: 5

#### **Command Modes**

MPLSLM LPD configuration submode

#### **Command History**

# Release Modification

Release 7.3.2 This command was introduced.

#### **Usage Guidelines**

MPLSLM instances periodically trigger path discovery requests for LSP groups. At certain intervals, an MPLSLM instance begins triggering path discovery requests for each group in ascending order (determined by group ID). By default, the path discovery requests are triggered sequentially, although some concurrency may occur if the session limit value is greater than 1. The cycle concludes when the last LSP group finishes path discovery.

If the duration of the discovery cycle is larger than the scan period, a new cycle starts as soon as the previous one completes.

#### Task ID

# Task Operations ID

monitor read, write

#### **Examples**

The following example shows how to configure the path discovery scan period value:

```
Router# configure
Router(config)# ipsla
Router(config-ipsla)# mpls lsp-monitor
Router(config-ipsla-mplslm)# monitor 1
Router(config-ipsla-mplslm-def)# type mpls lsp ping
Router(config-ipsla-mplslm-lsp-ping)# path discover
Router(config-ipsla-mplslm-lsp-lpd)# scan period 2
```

# path discover session

To configure MPLS LSP session parameters, use the **path discover session** command in MPLS LSP monitor (MPLSLM) LPD configuration submode. To use the default value, use the **no** form of this command.

```
path discover session { limit value | timeout value }
no path discover session { limit value | timeout value }
```

# **Syntax Description**

#### limit value

Configures the number of concurrent active path discovery requests the MPLSLM instance submits to the LSPV server. Range is 1 to 15. Default is 1.

**timeout** *value* Configures the time (in seconds) the MPLSLM instance will wait for the result of a path discovery request submitted to the LSPV server. Range is 1 to 900. Default is 120.

#### **Command Default**

limit value: 1

timeout value: 120

# Command Modes

MPLSLM LPD configuration submode

| Command History  | Releas     | se M             | lodification                                           |                                                            |
|------------------|------------|------------------|--------------------------------------------------------|------------------------------------------------------------|
|                  | Release    | e 7.3.2 T        | his command was introduced.                            |                                                            |
| Usage Guidelines |            |                  | stance considers the path discout configuration value. | overy as a failure when it receives no response within the |
| Task ID          | Task<br>ID | Operatio         | ons                                                    |                                                            |
|                  | monitor    | r read,<br>write | _                                                      |                                                            |

# **Examples**

The following example shows how to configure the path discovery session timeout value:

```
Router# configure
Router(config)# ipsla
Router(config-ipsla)# mpls lsp-monitor
Router(config-ipsla-mplslm)# monitor 1
Router(config-ipsla-mplslm-def)# type mpls lsp ping
Router(config-ipsla-mplslm-lsp-ping)# path discover
Router(config-ipsla-mplslm-lsp-lpd)# session timeout 22
```

# react

To specify an element to be monitored for a reaction, use the **react** command in the appropriate configuration mode. To remove the specified reaction type, use the **no** form of this command.

```
react { connection-loss | jitter-average [{ dest-to-source | source-to-dest }] | packet-loss {
  dest-to-source | source-to-dest } | rtt | timeout | verify-error }
  no react { connection-loss | jitter-average [{ dest-to-source | source-to-dest }] | packet-loss |
  dest-to-source | source-to-dest } | rtt | timeout | verify-error }
```

# **Syntax Description**

| connection-loss                                        | Specifies that a reaction occurs if there is a connection-loss for the monitored operation.                                                                                                    |
|--------------------------------------------------------|----------------------------------------------------------------------------------------------------|
| jitter-average<br>[dest-to-source  <br>source-to-dest] | Specifies that a reaction occurs if the average round-trip jitter value violates the upper threshold or lower threshold. The following options are listed for the <b>jitter-average</b> keyword:   |
|                                                        | <ul> <li>dest-to-source—(Optional) Specifies the jitter average destination to source (DS).</li> <li>source-to-dest—(Optional) Specifies the jitter average source to destination (SD).</li> </ul> |

| packet-loss {dest-to-source   source-to-dest} | Specifies the reaction on packet loss value violation. The following options are listed for the <b>packet-loss</b> keyword: |  |
|-----------------------------------------------|----------------------------------------------------------------------------------------------------|--|
|                                               | • <b>dest-to-source</b> —(Optional) Specifies the packet loss destination to source (DS) violation.                         |  |
|                                               | • source-to-dest—(Optional) Specifies the packet loss source to destination (SD) violation.                                 |  |
| rtt                                           | Specifies that a reaction occurs if the round-trip value violates the upper threshold or lower threshold.                   |  |
| timeout                                       | Specifies that a reaction occurs if there is a timeout for the monitored operation.                                         |  |
| verify-error                                  | Specifies that a reaction occurs if there is an error verification violation.                                               |  |

#### **Command Default**

If there is no default value, no reaction is configured.

#### **Command Modes**

IP SLA reaction configuration

IP SLA MPLS LSP monitor reaction configuration

#### **Command History**

| Release       | Modification                 |
|---------------|------------------------------|
| Release 7.3.2 | This command was introduced. |

### **Usage Guidelines**

For the **connection-loss** keyword, **jitter-average** keyword, and **rtt** keyword, the reaction does not occur when the value violates the upper or the lower threshold. The reaction condition is set when the upper threshold is passed, and it is cleared when values go below the lower threshold.

For the **connection-loss** keyword and **verify-error** keyword, thresholds do not apply to the monitored element.

For the **jitter-average** keyword, **packet-loss** keyword, and **rtt** keyword, if the upper threshold for react threshold type average 3 is configured as 5000 ms and the last three results of the operation are 6000, 6000, and 5000 ms, the average is 6000 + 6000 + 5000 = 17000/3 = 5667—therefore violating the 5000 - ms upper threshold. The threshold type average must be configured when setting the type. These keywords are not available if connection-loss, timeout, or verify-error is specified as the monitored element, because upper and lower thresholds do not apply to these options.

In IP SLA MPLS LSP monitor reaction configuration mode, only the **connection-loss** and **timeout** keywords are available. If the **react** command is used in IP SLA MPLS LSP monitor reaction configuration mode, it configures all operations associated with the monitored provider edge (PE) routers. The configuration is inherited by all LSP operations that are created automatically by the PE discovery.

This table lists the Supported Reaction Configuration, by IP SLA Operation.

Table 25: Supported Reaction Configuration, by IP SLA Operation

| Operation | ICMP<br>Echo | Path<br>Echo | UDP<br>Jitter | UDP<br>Echo | ICMP Path<br>Jitter | MPLS LSP<br>Ping | MPLS LSP<br>Trace |
|-----------|--------------|--------------|---------------|-------------|---------------------|------------------|-------------------|
| Failure   |              |              |               |             |                     |                  |                   |
| RTT       | Y            | Y            | Y             | Y           | Y                   | Y                | Y                 |

| Operation      | ICMP<br>Echo | Path<br>Echo | UDP<br>Jitter | UDP<br>Echo | ICMP Path<br>Jitter | MPLS LSP<br>Ping | MPLS LSP<br>Trace |
|----------------|--------------|--------------|---------------|-------------|---------------------|------------------|-------------------|
| RTTAvg         |              |              |               |             |                     |                  |                   |
| Timeout        | Y            | Y            | Y             | Y           | Y                   | Y                | Y                 |
| connectionLoss |              |              | Y             | Y           |                     | Y                | Y                 |
| verifyError    |              |              | Y             | Y           |                     |                  |                   |
| jitterSDAvg    |              |              | Y             |             |                     |                  |                   |
| jitterDSAvg    |              |              | Y             |             |                     |                  |                   |
| jitterAvg      |              |              | Y             |             |                     |                  |                   |
| PacketLossDS   |              |              | Y             |             |                     |                  |                   |
| PacketLossSD   |              |              | Y             |             |                     |                  |                   |
| PacketLoss     |              |              | Y             |             |                     |                  |                   |

#### Task ID

# Task Operations ID

monitor read, write

# Examples

The following example shows how to use the **react** command with the **connection-loss** keyword:

```
Router# configure
Router(config)# ipsla
Router(config-ipsla)# reaction operation 432
Router(config-ipsla-react)# react connection-loss
Router(config-ipsla-react-cond)#
```

The following example shows how to use the **react** command with the **jitter-average** keyword:

```
Router# configure
Router(config)# ipsla
Router(config-ipsla)# reaction operation 432
Router(config-ipsla-react)# react jitter-average
Router(config-ipsla-react-cond)#
```

The following example shows how to use the **react** command with the **packet-loss** keyword:

```
Router# configure
Router(config)# ipsla
Router(config-ipsla)# reaction operation 432
Router(config-ipsla-react)# react packet-loss dest-to-source
Router(config-ipsla-react-cond)#
```

The following example shows how to use the **react** command with the **rtt** keyword:

```
Router# configure
Router(config)# ipsla
Router(config-ipsla)# reaction operation 432
Router(config-ipsla-react)# react rtt
Router(config-ipsla-react-cond)#
```

The following example shows how to use the **react** command with the **timeout** keyword:

```
Router# configure
Router(config)# ipsla
Router(config-ipsla)# reaction operation 432
Router(config-ipsla-react)# react timeout
Router(config-ipsla-react-cond)#
```

The following example shows how to use the **react** command with the **verify-error** keyword:

```
Router# configure
Router(config)# ipsla
Router(config-ipsla)# reaction operation 432
Router(config-ipsla-react)# react verify-error
Router(config-ipsla-react-cond)#
```

# react lpd

To specify that a reaction should occur if there is an LSP Path Discovery (LPD) violation, use the **react lpd** command in the appropriate configuration mode. To use the default value, use the **no** form of this command.

| react | lpd   | { <b>lp</b> e | d-group  | tree- | -trace } | action | logging |
|-------|-------|---------------|----------|-------|----------|--------|---------|
| no 1  | react | lpd           | { lpd-gr | oup   | tree-tra | ice }  |         |

# **Syntax Description**

| lpd-group  | Specifies that a reaction should occur if there is a status violation for the monitored LPD group.         |
|------------|----------------------------------------------------------------------------------------------------|
| tree-trace | Specifies that a reaction should occur if there is a path discovery violation for the monitored LPD group. |
| action     | Configures the action to be taken on threshold violation.                                                  |
| logging    | Specifies the generation of a syslog alarm on threshold violation.                                         |

# **Command Default**

None

# **Command Modes**

IP SLA MPLS LSP monitor configuration

#### **Command History**

| Release       | Modification                 |
|---------------|------------------------------|
| Release 7.3.2 | This command was introduced. |

#### **Usage Guidelines**

A status violation for a monitored LPD group happens when the Label Switched Path (LSP) group status changes (with the exception of the status change from the initial state).

A path discovery violation for the monitored LPD group happens when path discovery to the target PE fails, or successful path discovery clears such a failure condition.

#### Task ID

| Task<br>ID | Operations     |
|------------|----------------|
| monitor    | read,<br>write |

#### **Examples**

The following example shows how to specify that a reaction should occur if there is a status violation for the monitored LPD group:

```
Router# configure
Router(config) # ipsla
Router(config-ipsla) # mpls lsp-monitor
Router(config-ipsla-mplslm) # reaction monitor 1
Router(config-ipsla-mplslm-react) # react lpd lpd-group action logging
```

# reaction monitor

To configure MPLS label switched path (LSP) monitoring reactions, use the **reaction monitor** command in IP SLA MPLS LSP monitor configuration mode. To remove the reaction so that no reaction occurs, use the **no** form of this command

reaction monitor monitor-id
no reaction monitor [monitor-id]

# **Syntax Description**

*monitor-id* Number of the IP SLA MPLS LSP monitor instance for the reactions to be configured. Range is 1 to 2048.

#### **Command Default**

No reaction is configured.

# **Command Modes**

IP SLA MPLS LSP monitor configuration

#### **Command History**

| Release       | Modification                 |
|---------------|------------------------------|
| Release 7.3.2 | This command was introduced. |

# **Usage Guidelines**

The **reaction monitor** command enters IP SLA LSP monitor reaction configuration mode so that you can set the desired threshold and action in the event of a connection loss or timeout.

To remove all reactions, use the **no reaction monitor** command with no *monitor-id* argument.

The **reaction monitor** command configures reactions for all operations associated with the monitored provider edge (PE) routers. This configuration is inherited by all LSP operations that are created automatically.

| Task ID | Task<br>ID | Operations     |
|---------|------------|----------------|
|         | monitor    | read,<br>write |

### **Examples**

The following example shows how to use the **reaction operation** command:

```
Router# configure
Router(config)# ipsla
Router(config-ipsla)# mpls lsp-monitor
Router(config-ipsla-mplslm)# reaction monitor 1
Router(config-ipsla-mplslm-react)#
```

# reaction operation

To configure certain actions that are based on events under the control of the IP SLA agent, use the **reaction operation** command in IP SLA configuration mode. To remove the reaction so that no reaction occurs, use the **no** form of this command.

reaction operation operation-id no reaction operation operation

# **Syntax Description**

operation-id Number of the IP SLA operation for the reactions to be configured. Range is 1 to 2048.

# **Command Default**

No reaction is configured.

#### **Command Modes**

IP SLA configuration

### **Command History**

| Release       | Modification                 |
|---------------|------------------------------|
| Release 7.3.2 | This command was introduced. |

# **Usage Guidelines**

No specific guidelines impact the use of this command.

# Task ID

| lask<br>ID | Operations     |
|------------|----------------|
| monitor    | read,<br>write |

#### Examples

The following example shows how to use the **reaction operation** command:

```
Router# configure
Router(config)# ipsla
```

```
Router(config-ipsla)# reaction operation 1
Router(config-ipsla-react)#
```

# reaction trigger

To define a second IP SLA operation to make the transition from a pending state to an active state when one of the trigger-type options is defined with the **reaction operation** command, use the **reaction trigger** command in IP SLA configuration mode. To remove the reaction trigger when the *triggering-operation* argument does not trigger any other operation, use the **no** form of this command.

reaction trigger triggering-operation triggered-operation no reaction trigger triggering-operation triggered-operation

# **Syntax Description**

*triggering-operation* Operation that contains a configured action-type trigger and can generate reaction events. Range is 1 to 2048.

*triggered-operation* Operation that is started when the *triggering-operation* argument generates a trigger reaction event. Range is 1 to 2048.

#### **Command Default**

No triggered operation is configured.

#### **Command Modes**

IP SLA configuration

# **Command History**

|   | Release | Modification |
|---|---------|--------------|
| ľ |         |              |

Release 7.3.2 This command was introduced.

# **Usage Guidelines**

Both the *triggering-operation* and *triggered-operation* arguments must be configured. The triggered operation must be in the pending state.

#### Task ID

| Task<br>ID | Operations     |
|------------|----------------|
| monitor    | read,<br>write |

#### **Examples**

The following example shows how to use the **ipsla reaction trigger** command:

```
Router# configure
Router(config)# ipsla
Router(config-ipsla)# reaction trigger 1 2
```

# reply dscp

To specify the differentiated services codepoint (DSCP) value used in echo reply packets, use the **reply dscp** command in the appropriate configuration mode. To return to the default value, use the **no** form of this command.

reply dscp dscp-bits no reply dscp

# **Syntax Description**

dscp-bits Differentiated services codepoint (DSCP) value for an echo reply packet. Valid values are from 0 to 63.

Reserved keywords such as EF (expedited forwarding) and AF11 (assured forwarding class AF11) can be specified instead of numeric values.

### **Command Default**

No default behavior or values

#### **Command Modes**

IP SLA MPLS LSP ping configuration

IP SLA MPLS LSP trace configuration

IP SLA MPLS LSP monitor ping configuration

IP SLA MPLS LSP monitor trace configuration

# **Command History**

# Release Modification

Release 7.3.2 This command was introduced.

# **Usage Guidelines**

Use the **reply dscp** command to set the DCSP value used in the headers of IPv4 UDP packets sent as echo replies in an MPLS LSP ping or MPLS LSP trace operation.

The DSCP value consists of the six most significant bits of the 1-byte IP type of service (ToS) field. These bits determine the quality-of-service (QoS) treatment (per-hop behavior) that an transit LSR node gives to an echo reply packet. For information about how packets are classified and processed depending on the value you assign to the 6-bit DSCP field, refer to "The Differentiated Services Model (DiffServ)" at the following URL:

http://www.cisco.com/en/US/products/ps6610/products data sheet09186a00800a3e30.html

If the **reply dscp** command is used in IP SLA operation mode, it acts on the headers of echo replies for the specific operation being configured. If the **reply dscp** command is used in IP SLA MPLS LSP monitor mode, it acts on the headers of echo replies for all operations associated with the monitored provider edge (PE) routers. This configuration is inherited by all LSP operations that are created automatically.

#### Task ID

| Task<br>ID | Operations     |
|------------|----------------|
| monitor    | read,<br>write |

# **Examples**

The following example shows how to use the **reply dscp** command:

```
Router# configure
Router(config)# ipsla
Router(config-ipsla)# operation 1
Router(config-ipsla-op)# type mpls lsp ping
Router(config-ipsla-mpls-lsp-ping)# reply dscp 5
```

# reply mode

To specify how to reply to echo requests, use the **reply mode** command in the appropriate configuration mode. To return to the default value, use the **no** form of this command.

```
\begin{array}{lll} \textbf{reply} & \textbf{mode} & \{ \ \textbf{control-channel} \ | \ \textbf{router-alert} \ \} \\ \textbf{no} & \textbf{reply} & \textbf{mode} \end{array}
```

#### **Syntax Description**

control-channel Sets echo requests to reply by way of a control channel.

Note This option is available only in IP SLA MPLS LSP ping

configuration mode.

router-alert

Sets echo requests to reply as an IPv4 UDP packet with IP router alert.

#### **Command Default**

The default reply mode for an echo request packet is an IPv4 UDP packet without IP router alert set.

#### **Command Modes**

IP SLA MPLS LSP ping configuration

IP SLA MPLS LSP trace configuration

IP SLA MPLS LSP monitor ping configuration

IP SLA MPLS LSP monitor trace configuration

### **Command History**

# Release Modification

Release 7.3.2 This command was introduced.

# **Usage Guidelines**

Use the **reply mode** command with the **control-channel** keyword to send echo reply packets by way of a control channel in an MPLS LSP ping operation. If the target is not set to pseudowire, the configuration of the **control-channel** keyword is rejected. Refer to the **target pseudowire** command for information about setting the target.

Use the **reply mode** command with the **router-alert** keyword to set the reply mode of echo reply packets in an MPLS LSP ping or MPLS LSP trace operation. After you enter this command, echo reply packets are set to reply as an IPv4 UDP packet with the IP router alert option in the UDP packet header.

If the **reply mode** command is used in IP SLA operation mode, it sets the reply mode of echo reply packets for the specific operation being configured. If the **reply mode** command is used in IP SLA MPLS LSP monitor mode, it sets the reply mode of echo reply packets for all operations associated with the monitored provider edge (PE) routers. This configuration is inherited by all LSP operations that are created automatically.

The router-alert reply mode forces an echo reply packet to be specially handled by the transit LSR router at each intermediate hop as it moves back to the destination. Because this reply mode is more expensive, it is recommended only if the headend router does not receive echo replies using the default reply mode.

#### Task ID

| Task<br>ID | Operations     |
|------------|----------------|
| monitor    | read,<br>write |

# **Examples**

The following example shows how to use the **reply mode** command with the **router-alert** keyword:

```
Router# configure
Router(config)# ipsla
Router(config-ipsla)# operation 1
Router(config-ipsla-op)# type mpls lsp trace
Router(config-ipsla-mpls-lsp-trace)# reply mode router-alert
```

The following example shows how to use the **reply mode** command with the **control-channel** keyword:

```
Router# configure
Router(config)# ipsla
Router(config-ipsla)# operation 1
Router(config-ipsla-op)# type mpls lsp ping
Router(config-ipsla-mpls-lsp-ping)# target pseudowire 192.168.1.4 4211
Router(config-ipsla-mpls-lsp-ping)# reply mode control-channel
```

# responder

To configure the responder for IP SLA, use the **responder** command in the **ipsla** mode. To remove the set configuration, use the **no** form of the command.

responder [ twamp | [ twamp-light test-session test-session-id ] ] [ timeout timeout-value ]
responder twamp [ timeout timeout-value ]

#### **Syntax Description**

| Configure TWAMP responder                                                    |
|------------------------------------------------------------------------------|
| Configure TWAMP-light responder                                              |
| Configure TWAMP-light test-session id. Range is 1 - 65535                    |
| Configure the inactivity timeout period (in seconds)                         |
| Range is 1 - 604800                                                          |
| For TWAMP, the range is 1 - 604800. For TWAMP-light, the range is 60 - 86400 |
|                                                                              |

#### **Command Default**

Default timeout for TWAMP responder is 900 seconds.

By default, there is no timeout for TWAMP-light responder.

#### **Command Modes**

IPSLA configuration mode

#### **Command History**

| Release       | Modification                |
|---------------|-----------------------------|
| Release 7.3.2 | This command is introduced. |

# **Usage Guidelines**

No specific guidelines impact the use of this command.

#### **Example**

This example shows how to configure the TWAMP responder:

```
Router(config)# ipsla
Router(config-ipsla)# responder twamp timeout 100
```

This example shows how to configure the TWAMP-light responder:

```
Router(config)# ipsla
Router(config-ipsla)# responder twamp-light test-session 1 timeout 100
```

# responder twamp light

To configure the TWAMP-light responder, use the **responder twamp-light** command in the **ipsla** configuration mode.

#### **Syntax Description**

| test-session test-session-id                          | Configure TWAMP-light test-session id.                                                            |
|-------------------------------------------------------|---------------------------------------------------------------------------------------------------|
|                                                       | Range: 1 - 65535                                                                                  |
| local-ip { local-ip-address   any { ipv4   ipv6 } }   | Configure the local ip-address or allow any local IPv4 or IPv6 address                            |
| local-port local-port-number                          | Configure the local UDP port number.                                                              |
|                                                       | Range: 1 - 65535                                                                                  |
| remote-ip { remote-ip-address   any { ipv4   ipv6 } } | Configure the remote client's ip-address or allow connection from any remote IPv4 or IPv6 address |
| remote-port { remote-port-number   any }              | Configure the UDP port number of the remote client or allow connection from any remote port.      |
|                                                       | Range: 1 - 65535                                                                                  |

| vrf { vrf-name   any   default } | Configure vrf for the local ip-address.                                                    |
|----------------------------------|--------------------------------------------------------------------------------------------|
|                                  | Possible values for vrf:                                                                   |
|                                  | • <i>vrf-name</i> of the vrf of the local ip-address                                       |
|                                  | • any: use this only when <b>local-ip</b> is configured as any                             |
|                                  | <ul> <li>default: use this when the local ip-address belongs<br/>to default vrf</li> </ul> |
| timeout timeout-value            | Configure the inactivity timeout period (in seconds)                                       |
|                                  | For TWAMP-light, the range is 60 - 86400                                                   |

#### **Command Default**

Default timeout is 900 seconds.

#### **Command Modes**

IPSLA configuration mode

# **Command History**

| Release       | Modification                 |
|---------------|------------------------------|
| Release 7.3.2 | This command was introduced. |

# **Usage Guidelines**

- Caution must be taken by the administrator when using **any** option as this configuration opens up the specified **local-port** for packets from any IP address.
- Configure **vrf** as **any** only when you configure **local-ip** as **any**.
- Configure **vrf** with a valid vrf value, when you configure **local-ip** with a valid IPv4/IPv6 address.

# Task ID

| Task<br>ID | Operation      |
|------------|----------------|
| monitor    | read,<br>write |

# **Example**

This example shows how to configure the twamp-light responder:

```
Router# configure
Router(config)# ipsla
Router(config-ipsla)# responder twamp-light test-session 1 local-ip 192.0.2.10 local-port
13001 remote-ip 192.0.2.186 remote-port 13002 vrf default
Router(config-ipsla)# responder twamp-light test-session 1 timeout 60
Router(config-ipsla)# commit
```

# samples

To set the number of hop entries that are kept in the history table for an IP SLA ICMP path-echo operation, use the **samples** command in IP SLA operation ICMP path-echo history configuration mode. To use the default value, use the **no** form of this command.

samples sample-count no samples

#### **Syntax Description**

sample-count Number of history samples that are kept in the history table for an IP SLA ICMP path-echo operation. Range is 1 to 30.

#### **Command Default**

The default value is 16.

#### **Command Modes**

IP SLA operation ICMP path-echo history configuration

# **Command History**

| Release       | Modification                 |
|---------------|------------------------------|
| Release 7.3.2 | This command was introduced. |

#### **Usage Guidelines**

The samples command is supported only when you configure an IP SLA ICMP path-echo operation.

#### Task ID

| Task<br>ID | Operations     |
|------------|----------------|
| monitor    | read,<br>write |

# **Examples**

The following example shows how to use the **samples** command:

Router# configure
Router(config)# ipsla
Router(config-ipsla)# operation 1
Router(config-ipsla-op)# type icmp path-echo
Router(config-ipsla-icmp-path-echo)# history
Router(config-ipsla-op-hist)# samples 30

# scan delete-factor

To specify the frequency with which the MPLS LSP monitor (MPLSLM) instance searches for provider edge (PE) routers to delete, use the **scan delete-factor** command in the appropriate configuration mode. To return to the default value, use the **no** form of this command.

scan delete-factor factor-value no scan delete-factor

#### **Syntax Description**

factor-value Specifies a factor that is multiplied by the scan interval to determine the frequency at which the MPLS LSP monitor instance deletes the provider edge (PE) routers that are no longer valid. Range is 0 to 2147483647.

#### **Command Default**

factor-value: 1

#### **Command Modes**

IP SLA MPLS LSP monitor ping configuration

IP SLA MPLS LSP monitor trace configuration

#### **Command History**

Release 7.3.2 This command was introduced.

# **Usage Guidelines**

The scan delete-factor command specifies a factor value for automatic PE deletion. The specified factor-value is multiplied by the scan interval to acquire the frequency at which the MPLS LSP monitoring instance deletes not-found PEs. A scan delete factor of zero (0) means that provider edge (PE) routers that are no longer valid are never removed.

#### Task ID

| Task | Operations |
|------|------------|
| ID   |            |

monitor read, write

# **Examples**

The following example shows how to use the **scan delete-factor** command:

```
Router# configure
Router(config) # ipsla
Router(config-ipsla) # mpls lsp-monitor
Router(config-ipsla-mplslm)# monitor 1
Router(config-ipsla-mplslm-def) # type mpls lsp ping
Router(config-ipsla-mplslm-lsp-ping) # scan delete-factor 214
```

# scan interval

To specify the frequency at which the MPLS LSP monitor (MPLSLM) instance checks the scan queue for updates, use the scan interval command in the appropriate configuration mode. To return to the default value, use the **no** form of this command.

interval scan-interval scan interval

# Syntax Description

scan-interval Time interval between provider edge (PE) router updates. Range is 1 to 70560.

#### **Command Default**

interval: 240 minutes

#### **Command Modes**

IP SLA MPLS LSP monitor ping configuration

IP SLA MPLS LSP monitor trace configuration

#### **Command History**

| Release | Modification |
|---------|--------------|
|         |              |

Release 7.3.2 This command was introduced.

# **Usage Guidelines**

Use the **scan interval** command to specify a frequency value in minutes at which the MPLS LSP monitoring instance checks the scan queue for PE updates. Updates from PE discovery are not processed immediately, but rather stored in a scan queue for batched processing at periodic intervals, specified by this value.

#### Task ID

| Task<br>ID | Operations     |
|------------|----------------|
| monitor    | read,<br>write |

#### **Examples**

The following example shows how to use the **scan** command:

```
Router# configure
Router(config)# ipsla
Router(config-ipsla)# mpls lsp-monitor
Router(config-ipsla-mplslm)# monitor 1
Router(config-ipsla-mplslm-def)# type mpls lsp ping
Router(config-ipsla-mplslm-lsp-ping)# scan interval 120
```

# schedule monitor

To schedule MPLS LSP monitoring instances, use the **schedule monitor** command in IP SLA LSP monitor configuration mode. To unschedule the monitoring instances, use the **no** form of this command.

schedule monitor monitor-id no schedule monitor [monitor-id]

# **Syntax Description**

monitor-id Number of the monitoring instance to schedule. Range is 1 to 2048.

#### **Command Default**

No schedule is configured.

#### **Command Modes**

IP SLA MPLS LSP monitor configuration

# **Command History**

| Release |               | Modification                 |  |
|---------|---------------|------------------------------|--|
|         | Release 7.3.2 | This command was introduced. |  |

#### **Usage Guidelines**

The **schedule monitor** command enters IP SLA MPLS LSP monitor schedule configuration mode so that you can set the desired schedule parameters for the MPLS LSP monitor instance. This schedules the running of all operations created for the specified monitor instance.

To remove all configured schedulers, use the **no schedule monitor** command with no *monitor-id* argument.

#### Task ID

| Task<br>ID | Operations     |
|------------|----------------|
| monitor    | read,<br>write |

### **Examples**

The following example shows how to access and use the schedule monitor command:

```
Router# configure
Router(config)# ipsla
Router(config-ipsla)# mpls lsp-monitor
Router(config-ipsla-mplslm)# schedule monitor 1
Router(config-ipsla-mplslm-sched)#
```

# schedule operation

To enter schedule configuration mode, use the **schedule operation** command in IP SLA configuration mode. To remove the scheduler, use the **no** form of this command.

schedule operation operation-number no schedule operation operation-number

#### **Syntax Description**

operation-number Configuration number or schedule number that is used to schedule an IP SLA operation. Range is 1 to 2048.

### **Command Default**

None

#### **Command Modes**

IP SLA configuration

# **Command History**

| Release       | Modification                 |
|---------------|------------------------------|
| Release 7.3.2 | This command was introduced. |

# **Usage Guidelines**

The **schedule operation** command enters the IP SLA schedule configuration mode. You can configure more schedule configuration parameters to schedule the operation. When an operation is scheduled, it continues collecting information until the configured life expires.

#### Task ID

| Task<br>ID | Operations     |
|------------|----------------|
| monitor    | read,<br>write |

# **Examples**

The following example shows how to use the **schedule operation** command:

Router# configure
Router(config)# ipsla
Router(config-ipsla)# schedule operation 1
Router(config-ipsla-sched)#

# schedule period

To configure the amount of time during which all LSP operations are scheduled to start or run, use the **schedule period** command in IP SLA MPLS LSP monitor schedule configuration mode. To remove the scheduler, use the **no** form of this command.

schedule period seconds no schedule period

#### **Syntax Description**

seconds Amount of time in seconds for which label switched path (LSP) operations are scheduled to run. Range is 1 to 604800.

#### **Command Default**

None

#### **Command Modes**

IP SLA MPLS LSP monitor schedule configuration

#### **Command History**

| Release       | Modification                 |  |
|---------------|------------------------------|--|
| Release 7.3.2 | This command was introduced. |  |

# **Usage Guidelines**

Use the **schedule period** command to specify the amount of time in seconds during which all LSP operations are scheduled to start running. All LSP operations are scheduled equally spaced throughout the schedule period.

For example, if the schedule period is 600 seconds and there are 60 operations to be scheduled, they are scheduled at 10-second intervals.

Use the **frequency** command to specify how often the entire set of operations is performed. The frequency value must be greater than or equal to the schedule period.

You must configure the schedule period before you can start MPLS LSP monitoring. Start MPLS LSP monitoring using the **start-time** command.

#### Task ID

| Task<br>ID | Operations     |
|------------|----------------|
| monitor    | read,<br>write |

#### **Examples**

The following example shows how to use the **schedule period** command:

```
Router# configure
Router(config)# ipsla
Router(config-ipsla)# mpls lsp-monitor
Router(config-ipsla-mplslm)# schedule monitor 20
Router(config-ipsla-mplslm-sched)# schedule period 6000
```

# show ipsla application

To display the information for the IP SLA application, use the **show ipsla application** command in XR EXEC mode.

# show ipsla application

#### **Syntax Description**

This command has no keywords or arguments.

#### **Command Default**

None

#### **Command Modes**

XR EXEC mode

#### **Command History**

| Release       | Modification                 |  |
|---------------|------------------------------|--|
| Release 7.3.2 | This command was introduced. |  |

# **Usage Guidelines**

No specific guidelines impact the use of this command.

# Task ID

| lask<br>ID | Operations |
|------------|------------|
| monitor    | read       |

# **Examples**

The following sample output is from the **show ipsla application** command:

#### Router# show ipsla application

```
Estimated system max number of entries: 2048

Number of Entries configured: 1

Number of active Entries : 0

Number of pending Entries : 0

Number of inactive Entries : 1

Supported Operation Types: 7

Type of Operation: ICMP ECHO
Type of Operation: ICMP PATH JITTER
Type of Operation: ICMP PATH ECHO
Type of Operation: UDP JITTER
Type of Operation: UDP JITTER
Type of Operation: UDP ECHO
Type of Operation: MPLS LSP PING
Type of Operation: MPLS LSP TRACE
```

```
SA Agent low memory water mark: 20480 (KB)
```

This table describes the significant fields shown in the display.

Table 26: show ipsla application Field Descriptions

| Field                                  | Description                                                                                                    |
|----------------------------------------|----------------------------------------------------------------------------------------------------|
| Estimated system max number of entries | Maximum number of operations that are configured in the system. The low-memory configured parameter and the available memory in the system are given.                                                                                       |
| Number of Entries configured           | Total number of entries that are configured, such as active state, pending state, and inactive state.                                                                                                    |
| Number of active Entries               | Number of entries that are in the active state. The active entries are scheduled and have already started a life period.                                                                                                    |
| Number of pending Entries              | Number of entries that are in pending state. The pending entries have a start-time scheduled in the future. These entries either have not started the first life, or the entries are configured as recurring and completed one of its life. |
| Number of inactive Entries             | Number of entries that are in the inactive state. The inactive entries do not have a start-time scheduled. Either the start-time has never been scheduled or life has expired. In addition, the entries are not configured as recurring.    |
| Supported Operation Types              | Types of operations that are supported by the system.                                                                                                    |
| Number of configurable probes          | Number of remaining entries that can be configured. The number is just an estimated value and it may vary over time according to the available resources.                                                                                   |
| SA Agent low memory water mark         | Available memory for the minimum system below which the IP SLA feature does not configure any more operations.                                                                                                    |

# show ipsla history

To display the history collected for all IP SLA operations or for a specified operation, use the **show ipsla history** command in XR EXEC mode.

|                    | show ipsla history [operation-number]                       |
|--------------------|-------------------------------------------------------------|
| Syntax Description | operation-number (Optional) Number of the IP SLA operation. |
| Command Default    | None None                                                   |
| Command Modes      | XR EXEC mode                                                |

# **Command History**

# Release Modification

Release 7.3.2 This command was introduced.

# **Usage Guidelines**

By default, history statistics are not collected. To have any data displayed by using the **show ipsla history** command, you must configure the history collection.

This table lists the response return values that are used in the **show ipsla history** command.

Table 27: Response Return Values for the show ipsla history Command

| Code | Description          |
|------|----------------------|
| 1    | Okay                 |
| 2    | Disconnected         |
| 3    | Over Threshold       |
| 4    | Timeout              |
| 5    | Busy                 |
| 6    | Not Connected        |
| 7    | Dropped              |
| 8    | Sequence Error       |
| 9    | Verify Error         |
| 10   | Application Specific |

If the default tabular format is used, the response return description is displayed as code in the Sense column. The Sense field is always used as a return code.

### Task ID

# Task Operations ID

monitor read

### **Examples**

The following sample output is from the **show ipsla history** command:

#### Router# show ipsla history 1

```
Point by point History
Multiple Lines per Entry
Line 1:
Entry = Entry number
LifeI = Life index
BucketI = Bucket index
SampleI = Sample index
SampleT = Sample start time
CompT = RTT (milliseconds)
```

| Sen | Sense = Response return code |              |         |               |       |       |            |
|-----|------------------------------|--------------|---------|---------------|-------|-------|------------|
| Lin | e 2 has the                  | Target Addre | SS      |               |       |       |            |
| Ent | ry LifeI                     | BucketI      | SampleI | SampleT       | CompT | Sense | TargetAddr |
| 1   | 0                            | 0            | 0       | 1134419252539 | 9     | 1     | 192.0.2.6  |
| 1   | 0                            | 1            | 0       | 1134419312509 | 6     | 1     | 192.0.2.6  |
| 1   | 0                            | 2            | 0       | 1134419372510 | 6     | 1     | 192.0.2.6  |
| 1   | 0                            | 3            | 0       | 1134419432510 | 5     | 1     | 192.0.2.6  |

This table describes the significant fields shown in the display.

#### Table 28: show ipsla history Field Descriptions

| Field           | Description                                                  |
|-----------------|--------------------------------------------------------------|
| Entry<br>number | Entry number.                                                |
| LifeI           | Life index.                                                  |
| BucketI         | Bucket index.                                                |
| SampleI         | Sample index.                                                |
| SampleT         | Sample start time.                                           |
| CompT           | Completion time in milliseconds.                             |
| Sense           | Response return code.                                        |
| TargetAddr      | IP address of intermediate hop device or destination device. |

# show ipsla mpls discovery vpn

To display routing information relating to the BGP next-hop discovery database in the MPLS VPN network, use the **show ipsla mpls discovery vpn** command in XR EXEC mode.

| show ipsla mpls discovery vpn | show | ipsla | mpls | discovery | vpn |
|-------------------------------|------|-------|------|-----------|-----|
|-------------------------------|------|-------|------|-----------|-----|

**Syntax Description** This command has no keywords or arguments.

Command Default No default behavior or values

**Command Modes** XR EXEC mode

 Release
 Modification

 Release 7.3.2
 This command was introduced.

**Usage Guidelines** No specific guidelines impact the use of this command.

| - | <b>-</b> - |   |   |
|---|------------|---|---|
|   | 26         | v |   |
|   | as         | n | ш |

| Task<br>ID | Operations |
|------------|------------|
| monitor    | read       |

# **Examples**

The following sample output is from the **show ipsla mpls discovery vpn** command:

#### Router# show ipsla mpls discovery vpn

Next refresh after: 46 seconds

| BGP next hop | Prefix         | VRF    | PfxCount |
|--------------|----------------|--------|----------|
| 192.255.0.4  | 192.255.0.4/32 | red    | 10       |
|              |                | blue   | 5        |
|              |                | green  | 7        |
| 192.255.0.5  | 192.255.0.5/32 | red    | 5        |
|              |                | green  | 3        |
| 192.254.1.6  | 192.254.1.0/24 | yellow | 4        |

This table describes the significant fields shown in the display.

Table 29: show ipsla mpls discovery vpn Field Descriptions

| Field           | Description                                                                                                    |
|-----------------|----------------------------------------------------------------------------------------------------|
| BGP next<br>hop | Identifier for the BGP next-hop neighbor.                                                                                          |
| Prefix          | IPv4 Forward Equivalence Class (FEC) of the BGP next-hop neighbor to be used by the MPLS LSP ping or trace operation.              |
| VRF             | Names of the virtual routing and forwarding instances (VRFs) that contain routing entries for the specified BGP next-hop neighbor. |
| PfxCount        | Count of the routing entries that participate in the VRF for the specified BGP next-hop neighbor.                                  |

# show ipsla mpls lsp-monitor lpd

To display LSP Path Discovery (LPD) operational status, use the **show ipsla mpls lsp-monitor lpd** command in XR EXEC mode.

show ipsla mpls lsp-monitor lpd { statistics  $[\{group-ID \mid aggregated \mid group-ID \}] \mid summary \mid group \}$ 

|                     | Displays statistics for the specified LPD group, including the latest LPD start time, return code, completion time, and paths. |
|---------------------|----------------------------------------------------------------------------------------------------|
| aggregated group-ID | Displays the aggregated statistics of the LPD group.                                                                           |

| summary group- ID | Displays the current LPD operational status, which includes LPD start time, return |
|-------------------|------------------------------------------------------------------------------------|
|                   | code, completion time, and all ECMP path information.                              |

# **Command Default**

None

#### **Command Modes**

XR EXEC mode

# **Command History**

| Release       | Modification                 |
|---------------|------------------------------|
| Release 7.3.2 | This command was introduced. |

# **Usage Guidelines**

For the aggregated group ID, a maximum of two buckets are allowed.

# Task ID

| Task<br>ID | Operations |
|------------|------------|
| monitor    | read       |

#### **Examples**

The following sample output is from the **show ipsla mpls lsp-monitor lpd statistics** command:

# Router# show ipsla mpls lsp-monitor lpd statistics 10001

```
Group ID: 100001

Latest path discovery start time : 00:41:01.129 UTC Sat Dec 10 2005

Latest path discovery return code : OK

Latest path discovery completion time (ms): 3450

Completion Time Values:

NumOfCompT: 1 CompTMin: 3450 CompTMax : 3450 CompTAvg: 3450

Number of Paths Values:

NumOfPaths: 10 MinNumOfPaths: 10 MaxNumOfPaths: 10
```

This table describes the significant fields shown in the display.

#### Table 30: show ipsla mpls lsp-monitor lpd statistics Field Descriptions

| Field                                 | Description                                                                                          |
|---------------------------------------|----------------------------------------------------------------------------------------------------|
| Group ID                              | LPD group ID number.                                                                                 |
| Latest path discovery start time      | LPD start time.                                                                                      |
| Latest path discovery return code     | LPD return code.                                                                                     |
| Latest path discovery completion time | LPD completion time.                                                                                 |
| Completion Time Values                | Completion time values, consisting of Number of Completion Time samples and Minimum Completion Time. |
| Number of Paths Values                | Number of paths values, consisting of Minimum number of paths and Maximum number of paths.           |

# show ipsla mpls lsp-monitor scan-queue

To display information about BGP next-hop addresses that are waiting to be added to or deleted from the MPLS label switched path (LSP) monitor instance, use the **show ipsla mpls lsp-monitor scan-queue** command in XR EXEC mode.

show ipsla mpls lsp-monitor scan-queue [monitor-id

**Syntax Description** 

monitor-id (Optional) Number of the IP SLA MPLS LSP monitor instance.

**Command Default** 

None

**Command Modes** 

XR EXEC mode

**Command History** 

| Release       | Modification                 |
|---------------|------------------------------|
| Release 7.3.2 | This command was introduced. |

#### **Usage Guidelines**

If the *monitor-id* argument is not specified, the scan-queue is displayed for all MPLS LSP monitor instances.

#### Task ID

| Task<br>ID | Operations |
|------------|------------|
| monitor    | read       |

### **Examples**

The following sample output is from the show ipsla mpls lsp-monitor scan-queue command:

Router# show ipsla mpls lsp-monitor scan-queue 1

```
IPSLA MPLS LSP Monitor : 1

Next scan Time after : 23 seconds
Next Delete scan Time after: 83 seconds

BGP Next hop Prefix Add/Delete?
192.255.0.2 192.255.0.2/32 Add
192.255.0.3 192.255.0.5/32 Delete
```

This table describes the significant fields shown in the display.

#### Table 31: show ipsla responder statistics port Field Descriptions

| Field                  | Description                                                                                                    |
|------------------------|----------------------------------------------------------------------------------------------------|
| IPSLA MPLS LSP Monitor | Monitor identifier.                                                                                                    |
| Next scan Time after   | Amount of time before the MPLS LSP monitor instance checks the scan queue for adding BGP next-hop neighbors. At the start of each scan time, IP SLA operations are created for all newly discovered neighbors. |

| Field                  | Description                                                                                                    |
|------------------------|----------------------------------------------------------------------------------------------------|
| Next delete Time after | Amount of time left before the MPLS LSP monitor instance checks the scan queue for deleting BGP next-hop neighbors. At the start of each delete scan time, IP SLAs operations are deleted for neighbors that are no longer valid. |
| BGP next hop           | Identifier for the BGP next-hop neighbor.                                                                                                    |
| Prefix                 | IPv4 Forward Equivalence Class (FEC) of the BGP next-hop neighbor to be used.                                                                                                    |
| Add/Delete             | Indicates that the specified BGP next-hop neighbor will be added or removed.                                                                                                    |

# show ipsla mpls lsp-monitor summary

To display the list of operations that have been created automatically by the specified MPLS LSP monitor (MPLSLM) instance, use the **show ipsla mpls lsp-monitor summary** command in XR EXEC mod.

| show   | ipsla | mpls | lsp-monitor                        | summary | [ monitor-id    | [ group     | [ group     | <i>id</i> ] ] ]      |
|--------|-------|------|------------------------------------|---------|-----------------|-------------|-------------|----------------------|
| monite | or-id |      | ional) Displays<br>ne specified MF |         |                 | nd trace op | perations c | reated automatically |
| group- |       | \ I  | ional) Displays<br>ified LSP group |         | LSPs found thro | ough ECM    | P path disc | covery within the    |

# **Command Default**

**Syntax Description** 

None

#### **Command Modes**

XR EXEC mod

# **Command History**

| Release       | Modification                 |
|---------------|------------------------------|
| Release 7.3.2 | This command was introduced. |

# **Usage Guidelines**

The **show ipsla mpls lsp-monitor summary** command shows the list of LSP operations that were created automatically by the specified MPLS LSP monitor instance. It also shows the current status and the latest operation time of each operation.

If the *monitor-id* argument is not specified, the list of operations is displayed for all MPLS LSP monitor instances.

The **show ipsla mpls lsp-monitor summary** command with the **group** option shows the list of ECMP paths that are found automatically by the specified LSP path discovery (LPD). In addition, this command with option shows the current status; the number of successes, failures; the most recent round trip time (RTT); and the latest operation time of each path.

If the *group-id* argument is not specified, the list of paths is displayed for all operations created by the MPLS LSP monitor instance.

| ıa | 2K | III. |
|----|----|------|

| Task<br>ID | Operations |
|------------|------------|
| monitor    | read       |

# **Examples**

The following sample output is from the **show ipsla mpls lsp-monitor summary** command. This output shows a pending status when an MPLS LSP ping operation is waiting to receive the timeout response from the LSP Verification (LSPV) process.

# Router# show ipsla mpls lsp-monitor summary 1

| MonID | Op/GrpID | TargetAddress  | Status  | Latest Operat | cion | Time | 9   |    |      |
|-------|----------|----------------|---------|---------------|------|------|-----|----|------|
| 1     | 100001   | 192.255.0.4/32 | up      | 19:33:37.915  | EST  | Mon  | Feb | 28 | 2005 |
| 1     | 100002   | 192.255.0.5/32 | down    | 19:33:47.915  | EST  | Mon  | Feb | 28 | 2005 |
| 1     | 100003   | 192.255.0.6/32 | pendina | 19:33:35.915  | EST  | Mon  | Feb | 28 | 2005 |

The following sample output shows that a down status is displayed after a timeout response is received.

#### Router# show ipsla mpls lsp-monitor summary 1

| MonID | Op/GrpID | TargetAddress  | Status  | Latest Operat | ion | Time | 9   |    |      |
|-------|----------|----------------|---------|---------------|-----|------|-----|----|------|
| 1     | 100001   | 193.100.0.1/32 | down    | 12:47:16.417  | PST | Tue  | Oct | 23 | 2007 |
| 1     | 100002   | 193.100.0.2/32 | partial | 12:47:22.418  | PST | Tue  | Oct | 23 | 2007 |
| 1     | 100003   | 193.100.0.3/32 | partial | 12:47:22.429  | PST | Tue  | Oct | 23 | 2007 |
| 1     | 100004   | 193.100.0.4/32 | down    | 12:47:16.429  | PST | Tue  | Oct | 23 | 2007 |
| 1     | 100005   | 193.100.0.5/32 | down    | 12:47:21.428  | PST | Tue  | Oct | 23 | 2007 |

This table describes the significant fields shown in the display.

Table 32: show ipsla mpls Isp-monitor summary Field Descriptions

| Field                 | Description                                                                                                    |
|-----------------------|----------------------------------------------------------------------------------------------------|
| MonID                 | Monitor identifier.                                                                                                    |
| Op/GrpID              | Operation identifiers that have been created by this MPLS LSP monitor instance.                                                                                                    |
| TargetAddress         | IPv4 Forward Equivalence Class (FEC) to be used by this operation.                                                                                                    |
| Status                | Status of the paths. Values can be as follows:  • up—Indicates that the latest operation cycle was successful.  • down—Indicates that the latest operation cycle was not successful.  • pending—Indicates that the latest operation cycle is waiting for an LSP ping or trace response. |
| Latest Operation Time | Time the latest operation cycle was issued.                                                                                                    |

The following sample output is from the **show ipsla mpls lsp-monitor summary group** command:

#### Router# show ipsla mpls lsp-monitor summary 1 group 100001

| GrpID  | LSP-Selector | Status | Failure | Success | RTT | Latest Operation | Time        |
|--------|--------------|--------|---------|---------|-----|------------------|-------------|
| 100001 | 127.0.0.13   | up     | 0       | 78      | 32  | 20:11:37.895 EST | Feb 28 2005 |
| 100001 | 127.0.0.15   | retry  | 1       | 77      | 0   | 20:11:37.995 EST | Feb 28 2005 |

| 100001 | 127.0.0.16 | up | 0 | 78 | 32 | 20:11:38.067 | EST Feb | 28 2 | 005 |
|--------|------------|----|---|----|----|--------------|---------|------|-----|
| 100001 | 127.0.0.26 | up | 0 | 78 | 32 | 20:11:38.175 | EST Feb | 28 2 | 005 |

This table describes the significant fields shown in the display.

Table 33: show ipsla mpls Isp-monitor summary group Field Descriptions

| Field                 | Description                                                                                                    |
|-----------------------|----------------------------------------------------------------------------------------------------|
| GrpID                 | Group identifer that has been created by this MPLS LSP monitor instance.                                                                    |
| LSP-Selector          | LSP selector address.                                                                                                    |
| Status                | Status of the paths. Values can be as follows:                                                                                              |
|                       | • up—Indicates that all the paths were successful.                                                                                          |
|                       | • down—Indicates that all the paths were not successful.                                                                                    |
|                       | • partial—Indicates that only some paths were successful.                                                                                   |
|                       | • unknown—Indicates that some (or all) of the paths did not complete a single LSP echo request so the group status could not be identified. |
| Failure               | Number of failures.                                                                                                    |
| Success               | Number of successes.                                                                                                    |
| RTT                   | Round Trip Time (RTT) in milliseconds of the latest LSP echo request for the path.                                                          |
| Latest Operation Time | Time the latest operation cycle was issued for the path.                                                                                    |

# show ipsla responder statistics

To display the number of probes that are received or handled by the currently active ports on the responder, use the **show ipsla responder statistics ports** command in XR EXEC mode.

show ipsla responder statistics {all | permanent} ports

| ^  |         | _    | -   |      |   |
|----|---------|------|-----|------|---|
| SI | /ntax   | Desc | rıı | ntın | n |
| •  | III CUA | 2000 |     | puo  |   |

all Port statistics is displayed for all ports.permanent Port statistics is displayed only for permanent ports.

# **Command Default**

None

# **Command Modes**

XR EXEC mode

# **Command History**

| Release       | Modification                 |
|---------------|------------------------------|
| Release 7.3.2 | This command was introduced. |

# **Usage Guidelines**

The output of the **show ipsla responder statistics port** command is available only for specific intervals of time in which only nonpermanent ports are being used at the responder. The reason is that the responder closes

the nonpermanent ports after each operation cycle. However, if both permanent and nonpermanent ports are used, the output always contains rows for the permanent ports. The rows for the nonpermanent ports are displayed only if those nonpermanent ports are enabled at the instant the command is issued.

#### Task ID

| Task<br>ID | Operations |
|------------|------------|
| monitor    | read       |

Port Statistics

#### **Examples**

The following sample output is from the **show ipsla responder statistics port** command:

#### Router# show ipsla responder statistics all port

|               | -     |           |        |       |            |         |
|---------------|-------|-----------|--------|-------|------------|---------|
| Local Address | Port  | Port Type | Probes | Drops | CtrlProbes | Discard |
| 172.16.5.1    | 3001  | Permanent | 0      | 0     | 0          |         |
| 172.16.5.1    | 10001 | Permanent | 728160 | 0     | 24272      |         |
| 172.16.5.5    | 8201  | Dynamic   | 12132  | 0     | 12135      | ON      |
| 172 16 5 1    | 1111  | Dunamic   | 207216 | Λ     | 36/1       | OM      |

This table describes the significant fields shown in the display.

#### Table 34: show ipsla responder statistics port Field Descriptions

| Field            | Description                                                                                        |
|------------------|----------------------------------------------------------------------------------------------------|
| Local<br>Address | Local IP address of the responder device used to respond to IPSLA probes.                          |
| Port             | UDP socket local to the responder device used to respond to IPSLA probes.                          |
| Port Type        | It could be "permanent" or "dynamic"; depends upon whether a permanent port configuration is done. |
| Probes           | Number of probe packets the responder has received.                                                |
| Drops            | Number of probes dropped.                                                                          |
| CtrlProbes       | Number of control packets the responder has received.                                              |
| Discard          | If the state is ON, the responder will not respond to probes.                                      |

# show ipsla statistics

To display the operational data and the latest statistics for the IP SLA operation in tabular format, use the **show ipsla statistics** command in XR EXEC mode.

**show ipsla statistics** [operation-number]

# **Syntax Description**

operation-number (Optional) Operation for which the latest statistics are to be displayed. Range is 1 to 2048.

#### **Command Default**

None

#### **Command Modes**

XR EXEC mode

#### **Command History**

| Release       | Modification                 |
|---------------|------------------------------|
| Release 7.3.2 | This command was introduced. |

#### **Usage Guidelines**

No specific guidelines impact the use of this command.

#### Task ID

| Task<br>ID | Operations |
|------------|------------|
| monitor    | read       |

### **Examples**

The output of the **show ipsla statistics** command varies depending on the operation type.

The following sample output is from the **show ipsla statistics** command for an ICMP echo operation:

#### Router# show ipsla statistics 100025

```
Entry number: 100025
   Modification time: 00:36:58.602 UTC Sat Dec 10 2007
   Start time : 00:36:58.605 UTC Sat Dec 10 2007
   Number of operations attempted: 5
   Number of operations skipped : 0
    Current seconds left in Life : Forever
    Operational state of entry : Active
    Connection loss occurred
                                 : FALSE
   Timeout occurred
                                 : FALSE
    Latest RTT (milliseconds)
                                 : 3
   Latest operation start time : 00:41:01.129 UTC Sat Dec 10 2007
   Latest operation return code : OK
    RTT Values:
     RTTAvg : 71
                          RTTMin: 71
                                            RTTMax : 71
                                             RTTSum2: 729
     NumOfRTT: 1
                          RTTSum: 71
    Path Information:
     Path Path LSP
                                Outgoing
                                              Nexthop
                                                             Downstream
      Idx Sense Selector
                                Interface
                                               Address
                                                              Label Stack
      1
          1
                127.0.0.13
                                PO0/2/5/0
                                               192.12.1.2
                                                               38
      2
                127.0.0.6
                               PO0/2/5/0
                                               192.12.1.2
          1
                                                               38
      3
                127.0.0.1
                              PO0/2/5/0
                                               192.12.1.2
      4
                127.0.0.2
                               PO0/2/5/0
                                               192.12.1.2
          1
                                                               38
      5
          1
                127.0.0.13
                                PO0/2/5/1
                                               192.12.2.2
                                                               38
                127.0.0.6
                                PO0/2/5/1
                                               192.12.2.2
                                                               38
      7
                127.0.0.1
                                PO0/2/5/1
                                               192.12.2.2
                                                               38
          1
      8
          1
                127.0.0.2
                              PO0/2/5/1
                                               192.12.2.2
                                                               38
      9
          1
               127.0.0.4
                              Gi0/2/0/0
                                              192.15.1.2
                                                               38
      10
                127.0.0.5
                               Gi0/2/0/0
                                               192.15.1.2
                                                               38
          1
```

This table describes the significant fields shown in the display.

Table 35: show ipsla statistics Field Descriptions

| Field                          | Description                                                                                                    |
|--------------------------------|----------------------------------------------------------------------------------------------------|
| Entry number                   | Entry number.                                                                                                    |
| Modification time              | Latest time the operation was modified.                                                                               |
| Start time                     | Time the operation was started.                                                                                       |
| Number of operations attempted | Number of operation cycles that were issued.                                                                          |
| Number of operations skipped   | Number of operation cycles that were not issued because one of the cycles extended over the configured time interval. |
| Current seconds left in Life   | Time remaining until the operation stops execution.                                                                   |
| Operational state of entry     | State of the operation, such as active state, pending state, or inactive state.                                       |
| Connection loss occurred       | Whether or not a connection-loss error happened.                                                                      |
| Timeout occurred               | Whether or not a timeout error happened.                                                                              |
| Latest RTT (milliseconds)      | Value of the latest RTT sample.                                                                                       |
| Latest operation start time    | Time the latest operation cycle was issued.                                                                           |
| Latest operation return code   | Return code of the latest operation cycle                                                                             |
| RTTAvg                         | Average RTT value that is observed in the last cycle.                                                                 |
| RTTMin                         | Minimum RTT value that is observed in the last cycle.                                                                 |
| RTTMax                         | Maximum RTT value that is observed in the last cycle.                                                                 |
| NumOfRTT                       | Number of successful round trips.                                                                                     |
| RTTSum                         | Sum of all successful round-trip values in milliseconds.                                                              |
| RTTSum2                        | Sum of squares of the round-trip values in milliseconds.                                                              |
| Path Idx                       | Path index number.                                                                                                    |
| Path Sense                     | Response return code for the path.                                                                                    |
| LSP Selector                   | LSP selector address of the path.                                                                                     |
| Outgoing Interface             | Outgoing interface of the path.                                                                                       |
| Nexthop Address                | Next hop address of the path.                                                                                         |
| Downstream Label Stack         | MPLS label stacks of the path.                                                                                        |

# show ipsla statistics aggregated

To display the hourly statistics for all the IP SLA operations or specified operation, use the **show ipsla statistics aggregated** command in XR EXEC mode.

**show ipsla statistics aggregated** [detail] [operation-number]

# **Syntax Description**

| detail           | Displays detailed information.                              |
|------------------|-------------------------------------------------------------|
| operation-number | (Optional) Number of IP SLA operations. Range is 1 to 2048. |

#### **Command Default**

None

#### **Command Modes**

XR EXEC mode

#### **Command History**

| Release       | Modification                 |  |
|---------------|------------------------------|--|
| Release 7.3.2 | This command was introduced. |  |

#### **Usage Guidelines**

The **show ipsla statistics aggregated** command displays information such as the number of failed operations and the reason for failure. Unless you configured a different amount of time for the **buckets** command (**statistics** command with **hourly** keyword), the **show ipsla statistics aggregated** command displays the information collected over the past two hours.

For one-way delay and jitter operations to be computed for UDP jitter operations, the clocks on local and target devices must be synchronized using NTP or GPS systems. If the clocks are not synchronized, one-way measurements are discarded. If the sum of the source to destination (SD) and the destination to source (DS) values is not within 10 percent of the round-trip time, the one-way measurement values are assumed to be faulty, and are discarded.

#### Task ID

| Task<br>ID | Operations |
|------------|------------|
| monitor    | read       |

#### **Examples**

The output of the **show ipsla statistics aggregated** command varies depending on operation type. The following sample output shows the aggregated statistics for UDP echo operation from the **show ipsla statistics aggregated** command:

Router# show ipsla statistics aggregated 1

```
Entry number: 1

Hour Index: 0

Start Time Index: 21:02:32.510 UTC Mon Dec 12 2005

Number of Failed Operations due to a Disconnect : 0

Number of Failed Operations due to a Timeout : 0

Number of Failed Operations due to a Busy : 0

Number of Failed Operations due to a No Connection : 0

Number of Failed Operations due to an Internal Error: 0
```

```
Number of Failed Operations due to a Sequence Error : 0
Number of Failed Operations due to a Verify Error : 0
RTT Values:
RTTAvg : 6 RTTMin: 4 RTTMax : 38
NumOfRTT: 36 RTTSum: 229 RTTSum2: 2563
```

The following sample output is from the **show ipsla statistics aggregated** command in which operation 10 is a UDP jitter operation:

#### Router# show ipsla statistics aggregated 10

```
Entry number: 10
Hour Index: 0
   Start Time Index: 00:35:07.895 UTC Thu Mar 16 2006
   Number of Failed Operations due to a Disconnect
                                                     : 0
   Number of Failed Operations due to a Timeout
   Number of Failed Operations due to a Busy
   Number of Failed Operations due to a No Connection : 0
   Number of Failed Operations due to an Internal Error: 0
   Number of Failed Operations due to a Sequence Error: 0
   Number of Failed Operations due to a Verify Error : 0
   RTT Values:
     RTTAvg : 14
                        RTTMin: 2
                                            RTTMax : 99
     NumOfRTT: 70
                        RTTSum: 1034
                                          RTTSum2: 60610
   Packet Loss Values:
     PacketLossSD : 0
                                    PacketLossDS: 0
     PacketOutOfSequence: 0
                                    PacketMIA : 0
     PacketLateArrival : 0
                       : 0
                                   Busies
                                               . 0
     Errors
   Jitter Values :
     MinOfPositivesSD: 1
                               MaxOfPositivesSD: 19
                                 SumOfPositivesSD: 65
     NumOfPositivesSD: 17
     Sum2PositivesSD : 629
     MinOfNegativesSD: 1
                                 MaxOfNegativesSD: 16
     NumOfNegativesSD: 24
                                 SumOfNegativesSD: 106
     Sum2NegativesSD: 914
     MinOfPositivesDS: 1
                                 MaxOfPositivesDS: 7
     NumOfPositivesDS: 17
                                 SumOfPositivesDS: 44
     Sum2PositivesDS: 174
                                 MaxOfNegativesDS: 8
     MinOfNegativesDS: 1
     NumOfNegativesDS: 24
                                 SumOfNegativesDS: 63
     Sum2NegativesDS: 267
                                           Interarrival jitterin: 0
     Interarrival jitterout: 0
   One Way Values :
     NumOfOW: 0
     OWMinSD: 0
                         OWMaxSD: 0
                                             OWSumSD: 0
     OWSum2SD: 0
     OWMinDS : 0
                          OWMaxDS: 0
                                             OWSumDS: 0
```

This table describes the significant fields shown in the display.

Table 36: show ipsla statistics aggregated Field Descriptions

| Field             | Description                                                                                                 |
|-------------------|----------------------------------------------------------------------------------------------------|
| Busies            | Number of times that the operation cannot be started because the previously scheduled run was not finished. |
| Entry Number      | Entry number.                                                                                               |
| Hop in Path Index | Hop in path index.                                                                                          |

| Field                                                | Description                                                                                                    |
|------------------------------------------------------|----------------------------------------------------------------------------------------------------|
| Errors                                               | Number of internal errors.                                                                                      |
| Jitter Values                                        | Jitter statistics appear on the specified lines. Jitter is defined as interpacket delay variance.               |
| NumOfJitterSamples                                   | Number of jitter samples that are collected. The number of samples are used to calculate the jitter statistics. |
| Number of Failed Operations due to a Disconnect      | Number of failed operations due to a disconnect.                                                                |
| Number of Failed Operations due to a Timeout         | Number of failed operations due to a timeout.                                                                   |
| Number of Failed Operations due to a Busy            | Number of failed operations due to a busy error.                                                                |
| Number of Failed Operations due to a No Connection   | Error that refers to the case in which the control connection cannot be established.                            |
| Number of Failed Operations due to an Internal Error | Number of failed operations due to an internal error.                                                           |
| Number of Failed Operations due to a Sequence Error  | Number of failed operations due to a sequence error.                                                            |
| Number of Failed Operations due to a Verify Error    | Number of failed operations due to a verify error.                                                              |
| MaxOfNegativesSD                                     | Maximum negative jitter values from the source to the destination. The absolute value is given.                 |
| MaxOfPositivesSD                                     | Maximum jitter values from the source to the destination in milliseconds.                                       |
| MaxOfPositivesDS                                     | Maximum jitter values from the destination to the source in milliseconds.                                       |
| MaxOfNegativesDS                                     | Maximum negative jitter values from destination-to-source. The absolute value is given.                         |
| MinOfPositivesDS                                     | Minimum jitter values from the destination to the source in milliseconds.                                       |
| MinOfNegativesSD                                     | Minimum negative jitter values from the source to the destination. The absolute value is given.                 |
| MinOfPositivesSD                                     | Minimum jitter values from the source to the destination in milliseconds.                                       |
| MinOfNegativesDS                                     | Minimum negative jitter values from the destination to the source. The absolute value is given.                 |

| Field               | Description                                                                                                    |
|---------------------|----------------------------------------------------------------------------------------------------|
| NumOfOW             | Number of successful one-way time measurements.                                                                                                    |
| NumOfNegativesDS    | Number of jitter values from the destination to the source that are negative; for example, network latency decreases for two consecutive test packets.                                                                                 |
| NumOfNegativesSD    | Number of jitter values from the source to the destination that are negative; for example, network latency decreases for two consecutive test packets.                                                                                 |
| NumOfPositivesDS    | Number of jitter values from the destination to the source that are positive; for example, network latency increases for two consecutive test packets.                                                                                 |
| NumOfPositivesSD    | Number of jitter values from the source to the destination that are positive; for example, network latency increases for two consecutive test packets.                                                                                 |
| NumOfRTT            | Number of successful round trips.                                                                                                    |
| One Way Values      | One-way measurement statistics appear on the specified lines. One Way (OW) values are the amount of time that it took the packet to travel from the source router to the target router or from the target router to the source router. |
| OWMaxDS             | Maximum time from the destination to the source.                                                                                                    |
| OWMaxSD             | Maximum time from the source to the destination.                                                                                                    |
| OWMinDS             | Minimum time from the destination to the source.                                                                                                    |
| OWMinSD             | Minimum time from the source to the destination.                                                                                                    |
| OWSumDS             | Sum of one-way delay values from the destination to the source.                                                                                                    |
| OWSumSD             | Sum of one-way delay values from the source to the destination.                                                                                                    |
| OWSum2DS            | Sum of squares of one-way delay values from the destination to the source.                                                                                                    |
| OWSum2SD            | Sum of squares of one-way delay values from the source to the destination.                                                                                                    |
| PacketLateArrival   | Number of packets that arrived after the timeout.                                                                                                    |
| PacketLossDS        | Number of packets lost from the destination to the source (DS).                                                                                                    |
| PacketLossSD        | Number of packets lost from the source to the destination (SD).                                                                                                    |
| PacketMIA           | Number of packets lost in which the SD direction or DS direction cannot be determined.                                                                                                    |
| PacketOutOfSequence | Number of packets that are returned out of order.                                                                                                    |

| Field            | Description                                                                                                    |
|------------------|----------------------------------------------------------------------------------------------------|
| Path Index       | Path index.                                                                                                    |
| Port Number      | Target port number.                                                                                                    |
| RTTSum           | Sum of all successful round-trip values in milliseconds.                                                                                |
| RTTSum2          | Sum of squares of the round-trip values in milliseconds.                                                                                |
| RTT Values       | Round-trip time statistics appear on the specified lines.                                                                               |
| Start Time       | Start time, in milliseconds.                                                                                                    |
| Start Time Index | Statistics that are aggregated for over 1-hour intervals. The value indicates the start time for the 1-hour interval that is displayed. |
| SumOfPositivesDS | Sum of the positive jitter values from the destination to the source.                                                                   |
| SumOfPositivesSD | Sum of the positive jitter values from the source to the destination.                                                                   |
| SumOfNegativesDS | Sum of the negative jitter values from the destination to the source.                                                                   |
| SumOfNegativesSD | Sum of the negative jitter values from the source to the destination.                                                                   |
| Sum2PositivesDS  | Sum of squares of the positive jitter values from the destination to the source.                                                        |
| Sum2PositivesSD  | Sum of squares of the positive jitter values from the source to the destination.                                                        |
| Sum2NegativesDS  | Sum of squares of the negative jitter values from the destination to the source.                                                        |
| Sum2NegativesSD  | Sum of squares of the negative jitter values from the source to the destination.                                                        |
| Target Address   | Target IP address.                                                                                                    |

The output of the **show ipsla statistics aggregated detail** command varies depending on operation type. The following sample output is from the **show ipsla statistics aggregated detail** command in tabular format, when the output is split over multiple lines:

#### Router# show ipsla statistics aggregated detail 2 $\,$

```
Captured Statistics
       Multiple Lines per Entry
Line1:
Entry
        = Entry number
StartT = Start time of entry (hundredths of seconds)
Pth
        = Path index
        = Hop in path index
Нор
Dst
        = Time distribution index
        = Operations completed
Comps
        = Sum of RTT (milliseconds)
SumCmp
Line2:
```

```
SumCmp2H = Sum of RTT squared high 32 bits (milliseconds)
SumCmp2L = Sum of RTT squared low 32 bits (milliseconds)
      = RTT maximum (milliseconds)
TMax
TMin
       = RTT minimum (milliseconds)
Entry StartT
                  Pth Hop Dst Comps
                                        SumCmp
     SumCmp2H
                  SumCmp2L
                              TMax
                                        TMin
     1134423910701 1 1 0 12
                                        367
                  1231
2
     1134423851116 1 1 1
                              2
                                        129
     0
                  2419
                             41
                                        41
     1134423070733 1 1
                              1
                                        101
     0
                  1119
                              16
                                        16
     0
                  1 1
                              0
                                        0
     0
                  0
                              0
                                        0
```

This table describes the significant fields shown in the display.

Table 37: show ipsla statistics aggregated detail Field Descriptions

| Field    | Description                                                    |
|----------|----------------------------------------------------------------|
| Entry    | Entry number.                                                  |
| StartT   | Start time of entry, in hundredths of seconds.                 |
| Pth      | Path index.                                                    |
| Нор      | Hop in path index.                                             |
| Dst      | Time distribution index.                                       |
| Comps    | Operations completed.                                          |
| SumCmp   | Sum of completion times, in milliseconds.                      |
| SumCmp2L | Sum of completion times squared low 32 bits, in milliseconds.  |
| SumCmp2H | Sum of completion times squared high 32 bits, in milliseconds. |
| TMax     | Completion time maximum, in milliseconds.                      |
| TMin     | Completion time minimum, in milliseconds.                      |

The following sample output is from the **show ipsla statistics aggregated** command when a path discovery operation is enabled. Data following the hourly index is aggregated for all paths in the group during the given hourly interval.

```
Router# show ipsla statistics aggregated 100041
```

```
Entry number: 100041

Hour Index: 13

<The following data after the given hourly index is aggregated for all paths in the group during the given hourly interval.>

Start Time Index: 12:20:57.323 UTC Tue Nov 27 2007

Number of Failed Operations due to a Disconnect : 0
```

```
Number of Failed Operations due to a Timeout
    Number of Failed Operations due to a Busy
                                                         : 0
    Number of Failed Operations due to a No Connection : 0
    Number of Failed Operations due to an Internal Error: 0
    Number of Failed Operations due to a Sequence Error: 0
    Number of Failed Operations due to a Verify Error
<end>
    RTT Values:
                           RTTMin: 19
      RTTAvg : 21
                                               RTTMax: 73
      NumOfRTT: 2780
                           RTTSum: 59191
                                              RTTSum2: 1290993
<The following data for LSP path information is available after path discovery is enabled.>
    Path Information:
                                                                  Downstream
      Path Path LSP
                                 Outgoing
                                                  Nexthop
      Idx Sense Selector
                                                  Address
                                                                  Label Stack
                                 Interface
                 127.0.0.1
                                 Gi0/4/0/0
                                                  192.39.1.1
                                                                  677
                 127.0.0.1
                                 Gi0/4/0/0.1
                                                 192.39.2.1
                                                                  677
      2
           1
                                 Gi0/4/0/0.2
      3
                 127.0.0.1
                                                 192.39.3.1
                                                                  677
      4
           1
                 127.0.0.1
                                 Gi0/4/0/0.3
                                                 192.39.4.1
                                                                  677
      5
                                 Gi0/4/0/0
           1
                 127.0.0.8
                                                  192.39.1.1
                                                                  677
      6
                 127.0.0.8
                                 Gi0/4/0/0.1
                                                  192.39.2.1
                                                                  677
      7
                                                                  677
           1
                 127.0.0.8
                                 Gi0/4/0/0.2
                                                  192.39.3.1
      8
                 127.0.0.8
                                 Gi0/4/0/0.3
                                                 192.39.4.1
                                                                  677
           1
<end>
Hour Index: 14
    Start Time Index: 13:20:57.323 UTC Tue Nov 27 2007
    Number of Failed Operations due to a Disconnect
    Number of Failed Operations due to a Timeout
                                                         : 122
    Number of Failed Operations due to a Busy
    Number of Failed Operations due to a No Connection : 0
    Number of Failed Operations due to an Internal Error: \ensuremath{\text{0}}
    Number of Failed Operations due to a Sequence Error: 0
    Number of Failed Operations due to a Verify Error
    RTT Values:
                           RTTMin: 19
      RTTAvg : 21
                                               RTTMax: 212
      NumOfRTT: 3059
                           RTTSum: 65272
                                              RTTSum2: 1457612
    Path Information:
      Path Path LSP
                                 Outgoing
                                                  Nexthop
                                                                  Downstream
      Idx Sense Selector
                                                                  Label Stack
                                 Interface
                                                  Address
      1
           1
                 127.0.0.1
                                 Gi0/4/0/0
                                                  192.39.1.1
                                                                  677
      2
           1
                 127.0.0.1
                                 Gi0/4/0/0.1
                                                 192.39.2.1
                                                                  677
      3
                                                                  677
           1
                 127.0.0.1
                                 Gi0/4/0/0.2
                                                  192.39.3.1
                 127.0.0.1
                                                                  677
      4
           1
                                 Gi0/4/0/0.3
                                                  192.39.4.1
      5
           1
                 127.0.0.8
                                 Gi0/4/0/0
                                                  192.39.1.1
                                                                  677
      6
           1
                 127.0.0.8
                                 Gi0/4/0/0.1
                                                 192.39.2.1
                                                                  677
                 127.0.0.8
                                 Gi0/4/0/0.2
                                                  192.39.3.1
                                                                   677
      7
      8
           1
                 127.0.0.8
                                 Gi0/4/0/0.3
                                                  192.39.4.1
                                                                  677
```

This table describes the significant fields shown in the display.

Table 38: show ipsla statistics aggregated (with Path Discovery enabled) Field Descriptions

| Field                                              | Description                                      |
|----------------------------------------------------|--------------------------------------------------|
| Entry Number                                       | Entry number.                                    |
| Start Time Index                                   | Start time.                                      |
| Number of Failed Operations due to a<br>Disconnect | Number of failed operations due to a disconnect. |

| Field                                                 | Description                                                                          |
|-------------------------------------------------------|--------------------------------------------------------------------------------------|
| Number of Failed Operations due to a Timeout          | Number of failed operations due to a timeout.                                        |
| Number of Failed Operations due to a Busy             | Number of failed operations due to a busy error.                                     |
| Number of Failed Operations due to a No<br>Connection | Error that refers to the case in which the control connection cannot be established. |
| Number of Failed Operations due to an Internal Error  | Number of failed operations due to an internal error.                                |
| Number of Failed Operations due to a Sequence Error   | Number of failed operations due to a sequence error.                                 |
| Number of Failed Operations due to a Verify Error     | Number of failed operations due to a verify error.                                   |
| RTT Values                                            | Round-trip time statistics appear on the specified lines.                            |
| RTT Min/Avg/Max                                       | Maximum values of the RTT that are observed in the latest cycle (*).                 |
| NumOfRTT                                              | Number of successful round trips.                                                    |
| RTT Sum                                               | Sum of all successful round-trip values, in milliseconds.                            |
| RTT Sum2                                              | Sum of squares of the round-trip values, in milliseconds.                            |
| RTT Min/Avg/Max                                       | Maximum values of the RTT that are observed in the latest cycle (*).                 |
| NumOfRTT                                              | Number of successful round trips.                                                    |
| Path Idx                                              | Path index number.                                                                   |
| Path Sense                                            | Response return code for the path.                                                   |
| LSP Selector                                          | LSP selector address of the path.                                                    |
| Outgoing Interface                                    | Outgoing interface name of the path.                                                 |
| Nexthop Address                                       | Next hop address of the path.                                                        |
| Downstream Label Stack                                | MPLS label stacks of the path.                                                       |

## show ipsla statistics enhanced aggregated

To display the enhanced history statistics for all collected enhanced history buckets for the specified IP SLA operation, use the **show ipsla statistics enhanced aggregated** command in XR EXEC mode.

show ipsla statistics enhanced aggregated [operation-number] [interval seconds]

#### **Syntax Description**

operation-number (Optional) Operation number for which to display the enhanced history distribution statistics.

**interval** seconds (Optional) Specifies the aggregation interval in seconds for which to display the enhanced history distribution statistics.

#### **Command Default**

None

#### **Command Modes**

XR EXEC mode

#### **Command History**

#### Release Modification

Release 7.3.2 This command was introduced.

#### **Usage Guidelines**

The **show ipsla statistics enhanced aggregated** command displays data for each bucket of enhanced history data shown individually; for example, one after the other. The number of buckets and the collection interval is set using the **interval** keyword, *seconds* argument, **buckets** keyword, and *number-of-buckets* argument.

#### Task ID

## Task Operations ID Operations read

#### Examples

The output of the **show ipsla statistics enhanced aggregated** command varies depending on the operation type.

The following sample output is from the **show ipsla statistics enhanced aggregated** command for the UDP echo operation:

#### Router# show ipsla statistics enhanced aggregated 20

```
Entry number: 20
Interval : 300 seconds
  Bucket: 1 (0 - 300 seconds)
    Start Time Index: 00:38:14.286 UTC Thu Mar 16 2006
   Number of Failed Operations due to a Disconnect
   Number of Failed Operations due to a Timeout
   Number of Failed Operations due to a Busy
   Number of Failed Operations due to a No Connection
   Number of Failed Operations due to an Internal Error: 0
   Number of Failed Operations due to a Sequence Error : 0
   Number of Failed Operations due to a Verify Error
   RTT Values:
                                             RTTMax : 5
     RTTAvg : 2
                          RTTMin: 2
     NumOfRTT: 5
                          RTTSum: 13
                                             RTTSum2: 41
  Bucket: 2 (300 - 600 seconds)
    Start Time Index: 00:43:12.747 UTC Thu Mar 16 2006
   Number of Failed Operations due to a Disconnect
   Number of Failed Operations due to a Timeout
                                                        : 0
   Number of Failed Operations due to a Busy
    Number of Failed Operations due to a No Connection
   Number of Failed Operations due to an Internal Error: 0
   Number of Failed Operations due to a Sequence Error : 0
    Number of Failed Operations due to a Verify Error
```

```
RTT Values:
RTTAvg : 2 RTTMin: 2 RTTMax : 2
NumOfRTT: 1 RTTSum: 2 RTTSum2: 4
```

This table describes the significant fields shown in the display.

Table 39: show ipsla statistics enhanced aggregated Field Descriptions

| Field                                                  | Description                                                                                                    |
|--------------------------------------------------------|----------------------------------------------------------------------------------------------------|
| Entry Number                                           | Entry number.                                                                                                    |
| Interval                                               | Multiple of the frequency of the operation. The Enhanced interval field defines the interval in which statistics displayed by the <b>show ipsla statistics enhanced aggregated</b> command are aggregated. This field must be configured so that the enhanced aggregated statistics are displayed. |
| Bucket                                                 | Bucket index.                                                                                                    |
| Start Time Index                                       | Statistics that are aggregated depend on the interval configuration mode. The value depends on the interval configuration that is displayed.                                                                                                    |
| RTT Values                                             | Round-trip time statistics appear on the specified lines.                                                                                                    |
| RTT Min/Avg/Max                                        | Maximum values of the RTT that are observed in the latest cycle (*).                                                                                                    |
| NumOfRTT                                               | Number of successful round trips.                                                                                                    |
| RTT Sum                                                | Sum of all successful round-trip values, in milliseconds.                                                                                                    |
| RTT Sum2                                               | Sum of squares of the round-trip values, in milliseconds.                                                                                                    |
| Number of Failed Operations due to a Disconnect        | Number of failed operations due to a disconnect.                                                                                                    |
| Number of Failed Operations due to a<br>Timeout        | Number of failed operations due to a timeout.                                                                                                    |
| Number of Failed Operations due to a<br>Busy           | Number of failed operations due to a busy error.                                                                                                    |
| Number of Failed Operations due to a No<br>Connection  | Error that refers to the case in which the control connection cannot be established.                                                                                                    |
| Number of Failed Operations due to an Internal Error   | Number of failed operations due to an internal error.                                                                                                    |
| Number of Failed Operations due to a<br>Sequence Error | Number of failed operations due to a sequence error.                                                                                                    |
| Number of Failed Operations due to a<br>Verify Error   | Number of failed operations due to a verify error.                                                                                                    |

## show ipsla twamp connection

To display the Two-Way Active Management Protocol (TWAMP) connections, use the **show ipsla twamp conection** command in the XR EXEC mode.

show ipsla twamp connection [ detail source-ip | requests ]

#### **Syntax Description**

| detail source-ip | Displays details of the connection for a specified source-ip. |
|------------------|---------------------------------------------------------------|
| requests         | Displays request details.                                     |

#### **Command Default**

None

#### **Command Modes**

XR EXEC mode

#### **Command History**

| Release       | Modification                 |
|---------------|------------------------------|
| Release 7.3.2 | This command was introduced. |

#### **Usage Guidelines**

No specific guidelines impact the use of this command.

#### Task ID

| Task ID     | Operation |
|-------------|-----------|
| ip-services | s read    |

#### **Example**

This example shows how to run the **show ipsla twamp conection** command with the **requests** keyword:

Router# show ipsla twamp connection requests

## source address

To identify the address of the source device, use the **source address** command in the appropriate configuration mode. To use the best local address, use the **no** form of this command.

source address ipv4-address no source address

#### **Syntax Description**

*ipv4-address* IP address or hostname of the source device.

#### **Command Default**

IP SLA finds the best local address to the destination and uses it as the source address.

#### **Command Modes**

IP SLA UDP echo configuration

IP SLA UDP jitter configuration

IP SLA ICMP path-jitter configuration

IP SLA ICMP path-echo configuration

IP SLA ICMP echo configuration

IP SLA MPLS LSP ping configuration

IP SLA MPLS LSP trace configuration

#### **Command History**

| Release       | Modification                 |  |
|---------------|------------------------------|--|
| Release 7.3.2 | This command was introduced. |  |

#### **Usage Guidelines**

No specific guidelines impact the use of this command.

#### Task ID

| lask<br>ID | Operations     |
|------------|----------------|
| monitor    | read,<br>write |

#### **Examples**

The following example shows how to designate an IP address for the **source address** command in IP SLA UDP jitter configuration mode:

```
Router# configure
Router(config)# ipsla
Router(config-ipsla)# operation 1
Router(config-ipsla-op)# type udp jitter
Router(config-ipsla-udp-jitter)# source address 192.0.2.9
```

## source port

To identify the port of the source device, use the **source port** command in the appropriate configuration mode. To use the unused port number, use the **no** form of this command.

| sour | ce  | port | port |
|------|-----|------|------|
| no   | sou | rce  | port |

#### **Syntax Description**

**port** Identifies the port number of the source device. Range is 1 to 65535. *port* 

#### **Command Default**

IP SLA uses an unused port that is allocated by system.

#### **Command History**

| Keleas        | Modification                 |
|---------------|------------------------------|
| Release 7.3.2 | This command was introduced. |

#### **Usage Guidelines**

The **source port** command is not supported to configure ICMP operations; it is supported only to configure UDP operations.

The specified source port should not be used in other IPSLA operations configured on the same source IP address and source VRF.

#### Task ID

| Task<br>ID | Operations     |
|------------|----------------|
| monitor    | read,<br>write |

#### **Examples**

The following example shows how to designate a port for the **source port** command in IP SLA UDP jitter configuration mode:

```
Router# configure
Router(config)# ipsla
Router(config-ipsla)# operation 1
Router(config-ipsla-op)# type udp jitter
Router(config-ipsla-udp-jitter)# source port 11111
```

## start-time

To determine the time when the operation or MPLS LSP monitor instance starts, use the **start-time** command in the appropriate configuration mode. To stop the operation and place it in the default state, use the **no** form of this command.

```
start-time \{hh:mm:ss\ [\{day\ |\ month\ day\ year\}]\ |\ \textbf{after}\ hh:mm:ss\ |\ \textbf{now}\ |\ \textbf{pending}\}
no start-time
```

#### **Syntax Description**

| hh:mm:ss       | Absolute start time in hours, minutes, and seconds. You can use the 24-hour clock notation. For example, the <b>start-time</b> 01:02 is defined as 1:02 am, or <b>start-time</b> 13:01:30 is defined as start at 1:01 pm. and 30 seconds. The current day is used; unless, you specify a <i>month</i> and <i>day</i> . |
|----------------|----------------------------------------------------------------------------------------------------|
| month          | (Optional) Name of the month to start the operation. When you use the <i>month</i> argument, you are required to specify a day. You can specify the month by using the full English name or the first three letters of the month.                                                                                      |
| day            | (Optional) Number of the day, in the range of 1 to 31, to start the operation. In addition, you must specify a month.                                                                                                    |
| year           | (Optional) Year in the range of 1993 to 2035.                                                                                                    |
| after hh:mm:ss | Specifies that the operation starts at <i>hh</i> hours, <i>mm</i> minutes, and <i>ss</i> seconds after the <b>start-time</b> command is used.                                                                                                    |
| now            | Specifies that the operation should start immediately.                                                                                                    |

|         | Consider that as information is callested. The default value is the man Jing beauting        |
|---------|----------------------------------------------------------------------------------------------|
| pending | Specifies that no information is collected. The default value is the <b>pending</b> keyword. |

#### **Command Default**

If a month and day are not specified, the current month and day are used.

#### **Command Modes**

IP SLA schedule configuration

IP SLA MPLS LSP monitor schedule configuration

#### **Command History**

#### Release Modification

Release 7.3.2 This command was introduced.

#### **Usage Guidelines**

If the **start-time** command is used in IP SLA operation mode, it configures the start time for the specific operation being configured. If the **start-time** command is used in IP SLA MPLS LSP monitor mode, it configures the start time for all monitor instances associated with the monitored provider edge (PE) routers.

#### Task ID

## Task Operations ID

monitor read, write

#### **Examples**

The following example shows how to use the **start-time** command option for the schedule operation:

```
Router# configure
Router(config)# ipsla
Router(config-ipsla)# schedule operation 1
Router(config-ipsla-sched)# start-time after 01:00:00
```

The following example shows how to use the **start-time** command in IP SLA MPLS LSP monitor schedule configuration mode:

```
Router# configure
Router(config)# ipsla
Router(config-ipsla)# mpls lsp-monitor
Router(config-ipsla-mplslm)# schedule monitor 1
Router(config-ipsla-mplslm-sched)# start-time after 01:00:00
```

The following example shows how to use the **start-time** command and specify a year for a scheduled operation:

```
Router# configure
Router(config)# ipsla operation 2
Router(config-ipsla-op)# type icmp echo
Router(config-ipsla-icmp-echo)# destination address 192.0.2.9
Router(config-ipsla-icmp-echo)# exit
Router(config-ipsla-op)# exit
Router(config-ipsla)# schedule operation 2
Router(config-ipsla-sched)# start 20:0:0 february 7 2008
Router(config-ipsla-sched)#
```

## statistics

To set the statistics collection parameters for the operation, use the **statistics** command in the appropriate configuration mode. To remove the statistics collection or use the default value, use the **no** form of this command.

statistics { hourly | interval seconds }
no statistics { hourly | interval seconds }

#### **Syntax Description**

| hourly              | Sets the distribution for statistics configuration that is aggregated for over an hour.                                                 |
|---------------------|----------------------------------------------------------------------------------------------------|
| interval<br>seconds | Collects statistics over a specified time interval. Interval (in seconds) over which to collect statistics. Range is 1 to 3600 seconds. |

#### **Command Default**

None

#### **Command Modes**

IP SLA operation UDP jitter configuration

IP SLA MPLS LSP ping configuration

IP SLA MPLS LSP trace configuration

IP SLA MPLS LSP monitor ping configuration

IP SLA MPLS LSP monitor trace configuration

#### **Command History**

| Release       | Modification                 |
|---------------|------------------------------|
| Release 7.3.2 | This command was introduced. |

#### **Usage Guidelines**

The **statistics interval** command is not supported for the configuration of ICMP path-echo and ICMP path-jitter operations, nor for the configuration of MPLS LSP monitor instances.

If the **statistics** command is used in IP SLA operation mode, it configures the statistics collection for the specific operation being configured. If the **statistics** command is used in IP SLA MPLS LSP monitor mode, it configures the statistics collection for all operations associated with the monitored provider edge (PE) routers. This configuration is inherited by all LSP operations that are created automatically.

#### Task ID

| Task<br>ID | Operations     |
|------------|----------------|
| monitor    | read,<br>write |

#### **Examples**

The following example shows how to set the number of hours in which statistics are maintained for the IP SLA UDP jitter operation for the **statistics** command:

Router# configure
Router(config)# ipsla

```
Router(config-ipsla) # operation 1
Router(config-ipsla-op) # type udp jitter
Router(config-ipsla-udp-jitter) # statistics hourly
Router(config-ipsla-op-stats) #
```

The following example shows how to collect statistics for a specified time interval, using the **statistics** command in an IP SLA UDP jitter operation:

```
Router# configure
Router(config)# ipsla operation 1
Router(config-ipsla-op)# type udp jitter
Router(config-ipsla-udp-jitter)# statistics interval 60
Router(config-ipsla-op-stats)#
```

The following example shows how to set the number of hours in which statistics are maintained for the IP SLA MPLS LSP monitor ping operation, using the **statistics** command:

```
Router# configure
Router(config)# ipsla
Router(config-ipsla)# mpls lsp-monitor
Router(config-ipsla-mplslm)# monitor 1
Router(config-ipsla-mplslm-def)# type mpls lsp ping
Router(config-ipsla-mplslm-lsp-ping)# statistics hourly
Router(config-ipsla-mplslm-stats)#
```

## tag (IP SLA)

To create a user-specified identifier for an IP SLA operation, use the **tag** command in the appropriate configuration mode. To unset the tag string, use the **no** form of this command.

```
tag [text]
no tag
```

#### **Syntax Description**

text (Optional) Specifies a string label for the IP SLA operation.

#### **Command Default**

No tag string is configured.

#### **Command Modes**

IP SLA UDP echo configuration

IP SLA UDP jitter configuration

IP SLA ICMP path-jitter configuration

IP SLA ICMP path-echo configuration

IP SLA ICMP echo configuration

IP SLA MPLS LSP ping configuration

IP SLA MPLS LSP trace configuration

IP SLA MPLS LSP monitor ping configuration

IP SLA MPLS LSP monitor trace configuration

#### **Command History**

### Release Modification

Release 7.3.2 This command was introduced.

#### **Usage Guidelines**

If the **tag** command is used in IP SLA operation mode, it configures the user-defined tag string for the specific operation being configured. If the **tag** command is used in IP SLA MPLS LSP monitor mode, it configures the user-defined tag string for all operations associated with the monitored provider edge (PE) routers. This configuration is inherited by all LSP operations that are created automatically.

#### Task ID

| Task<br>ID | Operations |
|------------|------------|
| monitor    | read,      |
|            | write      |

#### **Examples**

The following example shows how to use the **tag** command in IP SLA UDP jitter configuration mode:

```
Router# configure
Router(config)# ipsla
Router(config-ipsla)# operation 1
Router(config-ipsla-op)# type udp jitter
Router(config-ipsla-udp-jitter)# tag ipsla
```

The following example shows how to use the **tag** command in IP SLA MPLS LSP monitor ping configuration mode:

```
Router(config) # ipsla
Router(config-ipsla) # mpls lsp-monitor
Router(config-ipsla-mplslm) # monitor 1
Router(config-ipsla-mplslm-def) # type mpls lsp ping
Router(config-ipsla-mplslm-lsp-ping) # tag mplslm-tag
```

## target ipv4

To specify the IPv4 address of the target router to be used in an MPLS LSP ping or MPLS LSP trace operation, use the **target ipv4** command in the appropriate configuration mode. To unset the address, use the **no** form of this command.

target ipv4 destination-address destination-mask no target ipv4

#### **Syntax Description**

destination-address IPv4 address of the target device to be tested.

destination-mask

Number of bits in the network mask of the target address. The network mask can be specified in either of two ways:

- The network mask can be a four-part dotted decimal address. For example, 255.0.0.0 indicates that each bit equal to 1 means the corresponding address bit belongs to the network address.
- The network mask can be indicated as a slash (/) and number. For example, /8 indicates that the first 8 bits of the mask are ones, and the corresponding bits of the address are network address.

#### **Command Default**

None

#### **Command Modes**

IP SLA MPLS LSP ping configuration

IP SLA MPLS LSP trace configuration

#### **Command History**

#### Release Modification

Release 7.3.2 This command was introduced.

#### **Usage Guidelines**

Use the **target ipv4** command to specify the IPv4 address of the target router at the end of the LSP to be tested or traced and to indicate the destination as an Label Distribution Protocol (LDP) IPv4 address. The target IPv4 address identifies the appropriate label stack associated with the LSP.

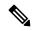

Note

Using the **target ipv4** command, you can configure only one LDP IPv4 address as the target in an MPLS LSP ping or trace operation. If you enter the command a second time and configure a different IPv4 target address, you overwrite the first IPv4 address.

An MPLS LSP ping operation tests connectivity in the LSP using verification on the specified Forwarding Equivalence Class (FEC)— in this case, LDP IPv4 prefix—between the ping origin and the egress node identified with the **target ipv4** command. This test is carried out by sending an MPLS echo request along the same data path as other packets belonging to the FEC. When the ping packet reaches the end of the path, it is sent to the control plane of the egress label switching router (LSR), which then verifies that it is indeed an egress for the LSP. The MPLS echo request contains information about the LSP that is being verified.

In an MPLS network, an MPLS LSP trace operation traces LSP paths to the target router identified with the **target ipv4** command. In the verification of LSP routes, a packet is sent to the control plane of each transit LSR, which performs various checks, including one that determines if it is a transit LSR for the LSP path. Each transit LSR also returns information related to the LSP being tested (that is, the label bound to the LDP IPv4 prefix).

#### Task ID

| Task<br>ID | Operations |
|------------|------------|
| monitor    |            |
|            | write      |

#### **Examples**

The following example shows how to use the **target ipv4** command:

```
Router# configure
Router(config)# ipsla
Router(config-ipsla)# operation 1
Router(config-ipsla-op)# type mpls lsp ping
Router(config-ipsla-mpls-lsp-ping)# target ipv4 192.168.1.4 255.255.255.255
```

## target pseudowire

To specify the pseudowire as the target to be used in an MPLS LSP ping operation, use the **target pseudowire** command in IP SLA MPLS LSP ping configuration mode. To unset the target, use the **no** form of this command.

target pseudowire destination-address circuit-id no target pseudowire

#### **Syntax Description**

destination-address IPv4 address of the target device to be tested.

circuit-id Virtual circuit identifier. Range is 1 to 4294967295.

#### **Command Default**

No default behavior or values

#### **Command Modes**

IP SLA MPLS LSP ping configuration

#### **Command History**

| Release       | Modification                 |
|---------------|------------------------------|
| Release 7.3.2 | This command was introduced. |

#### **Usage Guidelines**

Use the **target pseudowire** command to specify a target router and to indicate the destination as a Layer 2 VPN pseudowire in an MPLS LSP ping operation. The **target pseudowire** command identifies the target address and the virtual circuit (VC) identifier.

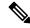

#### Note

Using the **target pseudowire** command, you can configure only one pseudowire address as the target in an MPLS LSP ping operation. If you use the command a second time and configure a different pseudowire target address, the first pseudowire address is overwritten.

A pseudowire target of the LSP ping operation allows active monitoring of statistics on Pseudowire Edge-to-Edge (PWE3) services across an MPLS network. PWE3 connectivity verification uses the Virtual Circuit Connectivity Verification (VCCV).

For more information on VCCV, refer to the VCCV draft, "Pseudowire Virtual Circuit Connectivity Verification (VCCV)" on the IETF web page.

#### Task ID

| Task<br>ID | Operations     |
|------------|----------------|
| monitor    | read,<br>write |

#### **Examples**

The following example shows how to use the **target pseudowire** command:

```
Router# configure
Router(config) # ipsla
Router(config-ipsla) # operation 1
Router(config-ipsla-op) # type mpls lsp ping
Router(config-ipsla-mpls-lsp-trace) # target pseudowire 192.168.1.4 4211
```

## target traffic-eng

To specify the target MPLS traffic engineering tunnel to be used in an MPLS LSP ping or MPLS LSP trace operation, use the **target traffic-eng** command in the appropriate configuration mode. To unset the tunnel, use the **no** form of this command.

target traffic-eng tunnel tunnel-interface no target traffic-eng

#### Syntax Description

**tunnel** *tunnel-interface* Tunnel ID of an MPLS traffic-engineering tunnel (for example, tunnel 10) configured on the router. Range is 0 to 65535.

#### **Command Default**

No default behavior or values

#### **Command Modes**

IP SLA MPLS LSP ping configuration

IP SLA MPLS LSP trace configuration

#### **Command History**

#### Release Modification

Release 7.3.2 This command was introduced.

#### **Usage Guidelines**

Use the **target traffic-eng** command to specify a target router and to indicate the destination as an MPLS traffic-engineering (TE) tunnel in an MPLS LSP ping or MPLS LSP trace operation. The **target traffic-eng** command identifies the tunnel interface and the appropriate label stack associated with the LSP to be pinged or traced. An LSP tunnel interface is the head-end of a unidirectional virtual link to a tunnel destination.

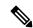

Note

Using the **target traffic-eng** command, you can configure only one MPLS TE tunnel as the target in an MPLS LSP ping or trace operation. If you enter the command a second time and configure a different tunnel interfaces, you overwrite the first tunnel ID.

An IP SLA ping operation tests connectivity in the LSP using verification on the specified Forwarding Equivalence Class (FEC)—in this case, MPLS TE tunnel—between the ping origin and the egress node identified with the **target traffic-eng** command. This test is carried out by sending an MPLS echo request along the same data path as other packets belonging to the tunnel. When the ping packet reaches the end of the path, it is sent to the control plane of the egress label switching router (LSR), which then verifies that it is indeed an egress for the MPLS TE tunnel. The MPLS echo request contains information about the tunnel whose LSP path is being verified.

In an MPLS network, an IP SLA trace operation traces the LSP paths to a target router identified with the **target traffic-eng** command. In the verification of LSP routes, a packet is sent to the control plane of each transit LSR, which performs various checks, including one that determines if it is a transit LSR for the LSP path. Each transit LSR also returns information related to the MPLS TE tunnel to see if the local forwarding information matches what the routing protocols determine as the LSP path.

MPLS traffic engineering automatically establishes and maintains LSPs across the backbone. The path that an LSP uses is determined by the LSP resource requirements and network resources, such as bandwidth.

For more information on MPLS traffic-engineering tunnels, refer to MPLS Traffic Engineering and Enhancements.

#### Task ID

| Task<br>ID | Operations     |
|------------|----------------|
| monitor    | read,<br>write |

#### **Examples**

The following example shows how to use the target traffic-eng tunnel command:

```
Router# configure
Router(config)# ipsla
Router(config-ipsla)# operation 1
Router(config-ipsla-op)# type mpls lsp trace
Router(config-ipsla-mpls-lsp-trace)# target traffic-eng tunnel 101
```

## threshold

To set the lower-limit and upper-limit values, use the **threshold** command in IP SLA reaction condition configuration mode. To use the default value, use the **no** form of this command.

threshold lower-limit value upper-limit value no threshold lower-limit value upper-limit value

#### **Syntax Description**

| lower-limit value        | Specifies the threshold lower-limit value. Range is 1 to 4294967295 ms. Default <b>lower-limit</b> value is 3000 ms.    |
|--------------------------|----------------------------------------------------------------------------------------------------|
| <b>upper-limit</b> value | Specifies the threshold upper-limit value. Range is 5000 to 4294967295 ms. Default <b>upper-limit</b> value is 5000 ms. |

#### **Command Default**

**lower-limit** *value*: 3000 ms **upper-limit** *value*: 5000 ms

#### **Command Modes**

IP SLA reaction condition configuration

#### **Command History**

| Release       | Modification                 |
|---------------|------------------------------|
| Release 7.3.2 | This command was introduced. |

#### **Usage Guidelines**

The threshold command is supported only when used with the react command and jitter-average and packet-loss keywords.

#### Task ID

| Task<br>ID | Operations     |
|------------|----------------|
| monitor    | read,<br>write |

#### **Examples**

The following example shows how to set the lower-limit and upper-limit values for the **react** command with the **jitter-average** keyword for the **threshold** command:

```
Router# configure
Router(config) # ipsla
Router(config-ipsla) # reaction operation 432
Router(config-ipsla-react)# react jitter-average
Router(config-ipsla-react-cond) # threshold lower-limit 8000 upper-limit 10000
```

The following example shows how to set the lower-limit and upper-limit values for the **react** command with the **packet-loss** keyword for the **threshold** command:

```
Router# configure
Router(config) # ipsla
Router(config-ipsla) # reaction operation 432
Router(config-ipsla-react)# react packet-loss dest-to-source
Router(config-ipsla-react-cond) # threshold lower-limit 8000 upper-limit 10000
```

## threshold type average

To take action on average values to violate a threshold, use the **threshold type average** command in IP SLA reaction condition configuration mode. To clear the threshold type (reaction will never happen), use the **no** form of this command

threshold type average number-of-probes threshold type

#### **Syntax Description**

number-of-probes When the average of the last five values for the monitored element exceeds the upper threshold or the average of the last five values for the monitored element drops below the lower threshold, the action is performed as defined by the **action** command. Range is 1 to 16.

#### **Command Default**

If there is no default value, no threshold type is configured.

#### **Command Modes**

IP SLA reaction condition configuration

#### **Command History**

| Release |               | Modification                |  |
|---------|---------------|-----------------------------|--|
|         | Release 7.3.2 | This command was introduced |  |

#### **Usage Guidelines**

The **threshold type average** command is supported only when used with the **react** command and **jitter-average**, **packet-loss**, and **rtt** keywords.

#### Task ID

| Task<br>ID | Operations     |
|------------|----------------|
| monitor    | read,<br>write |

#### **Examples**

The following example shows how to set the number of probes for the **react** command with the **jitter-average** keyword for the **threshold type average** command:

```
Router# configure
Router(config)# ipsla
Router(config-ipsla)# reaction operation 432
Router(config-ipsla-react)# react jitter-average
Router(config-ipsla-react-cond)# threshold type average 8
```

The following example shows how to set the number of probes for the **react** command with the **packet-loss** keyword for the **threshold type average** command:

```
Router# configure
Router(config)# ipsla reaction operation 432
Router(config-ipsla-react)# react packet-loss dest-to-source
Router(config-ipsla-react-cond)# threshold type average 8
```

## threshold type consecutive

To take action after a number of consecutive violations, use the **threshold type consecutive** command in the appropriate configuration mode. To clear the threshold type (reaction will never happen), use the **no** form of this command.

threshold type consecutive occurrences no threshold type

#### Syntax Description

occurrences When the reaction condition is set for a consecutive number of occurrences, there is no default value. The number of occurrences is set when specifying the threshold type. The number of consecutive violations is 1 to 16.

#### **Command Default**

No default behavior or values

#### **Command Modes**

IP SLA reaction condition configuration

IP SLA MPLS LSP monitor reaction condition configuration

#### **Command History**

#### Release Modification

Release 7.3.2 This command was introduced.

#### **Usage Guidelines**

If the **threshold type consecutive** command is used in IP SLA reaction condition mode, it configures the threshold for the specific operation being configured. If the **threshold type consecutive** command is used in IP SLA MPLS LSP monitor reaction condition configuration mode, it configures the threshold for all operations associated with the monitored provider edge (PE) routers. This configuration is inherited by all LSP operations that are created automatically.

#### Task ID

| Task<br>ID | Operations |
|------------|------------|
| monitor    | read,      |
|            | write      |

#### **Examples**

The following example shows how to use the **threshold type consecutive** command:

```
Router# configure
Router(config)# ipsla
Router(config-ipsla)# reaction operation 432
Router(config-ipsla-react)# react jitter-average
Router(config-ipsla-react-cond)# threshold type consecutive 8
```

The following example shows how to use the **threshold type consecutive** command in IP SLA MPLS LSP monitor reaction condition configuration mode:

```
Router(config) # ipsla
Router(config-ipsla) # mpls lsp-monitor
Router(config-ipsla-mplslm) # reaction monitor 2
Router(config-ipsla-mplslm-react) # react connection-loss
Router(config-ipsla-mplslm-react-cond) # threshold type consecutive 2
```

## threshold type immediate

To take action immediately upon a threshold violation, use the **threshold type immediate** command in the appropriate configuration mode. To clear the threshold type (reaction will never happen), use the **no** form of this command.

threshold type immediate no threshold type

#### **Syntax Description**

This command has no keywords or arguments.

#### **Command Default**

If there is no default value, no threshold type is configured.

#### **Command Modes**

IP SLA reaction condition configuration

IP SLA MPLS LSP monitor reaction condition configuration

#### **Command History**

#### Release Modification

Release 7.3.2 This command was introduced.

#### **Usage Guidelines**

When the reaction conditions, such as threshold violations, are met for the monitored element, the action is immediately performed as defined by the **action** command.

If the **threshold type immediate** command is used in IP SLA reaction condition mode, it configures the threshold for the specific operation being configured. If the **threshold type immediate** command is used in IP SLA MPLS LSP monitor reaction condition configuration mode, it configures the threshold for all operations associated with the monitored provider edge (PE) routers. This configuration is inherited by all LSP operations that are created automatically.

#### Task ID

## Task Operations ID

monitor read, write

#### **Examples**

The following example shows how to use the **threshold type immediate** command:

```
Router# configure
Router(config)# ipsla
Router(config-ipsla)# reaction operation 432
Router(config-ipsla-react)# react jitter-average
Router(config-ipsla-react-cond)# threshold type immediate
```

The following example shows how to use the **threshold type immediate** command in IP SLA MPLS LSP monitor reaction condition configuration mode:

```
Router(config) # ipsla
Router(config-ipsla) # mpls lsp-monitor
Router(config-ipsla-mplslm) # reaction monitor 2
Router(config-ipsla-mplslm-react) # react connection-loss
Router(config-ipsla-mplslm-react-cond) # threshold type immediate
```

## threshold type xofy

To take action upon X violations in Y probe operations, use the **threshold type xofy** command in IP SLA reaction condition configuration mode. To clear the threshold type (reaction will never happen), use the **no** form of this command.

```
threshold type xofy x-value y-value no threshold type
```

#### **Syntax Description**

x-value y-value When the reaction conditions, such as threshold violations, are met for the monitored element after some x number of violations within some other y number of probe operations (for example, x of y), the action is performed as defined by the action command. Default is 5 for both x-value and y-value; for example, **xofy** 5 5. Range is 1 to 16.

#### **Command Default**

If there is no default value, no threshold type is configured.

#### **Command Modes**

IP SLA reaction condition configuration

#### **Command History**

| Release | Modification |
|---------|--------------|
|         |              |

Release 7.3.2 This command was introduced.

#### **Usage Guidelines**

No specific guidelines impact the use of this command.

#### Task ID

| Task<br>ID | Operations     |
|------------|----------------|
| monitor    | read,<br>write |

#### **Examples**

The following example shows how to use the **threshold type xofy** command:

```
Router# configure
Router(config) # ipsla
Router(config-ipsla) # reaction operation 432
Router(config-ipsla-react)# react jitter-average
Router(config-ipsla-react-cond) # threshold type xofy 1 5
```

## timeout (IP SLA)

To set the probe or control timeout interval, use the **timeout** command in the appropriate configuration mode. To use the default value, use the **no** form of this command.

timeout milliseconds no timeout

#### **Syntax Description**

milliseconds Sets the amount of time (in milliseconds) that the IP SLA operation waits for a response from the request packet. Range is 1 to 604800000.

#### **Command Default**

None.

#### **Command Modes**

IP SLA UDP echo configuration

IP SLA UDP jitter configuration

IP SLA ICMP path-jitter configuration

IP SLA ICMP path-echo configuration

IP SLA ICMP echo configuration

IP SLA MPLS LSP ping configuration

IP SLA MPLS LSP trace configuration

IP SLA MPLS LSP monitor ping configuration

IP SLA MPLS LSP monitor trace configuration

#### **Command History**

#### Release Modification

Release 7.3.2 This command was introduced.

#### **Usage Guidelines**

If the **timeout** command is used in IP SLA operation mode, it configures the amount of time that a specific IP SLA operation waits for a response from the request packet. If the **timeout** command is used in IP SLA MPLS LSP monitor mode, it configures the amount of time that all operations associated with the monitored provider edge (PE) routers wait for a response from the request packet. This configuration is inherited by all LSP operations that are created automatically.

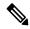

Note

The IP SLA responder needs at least one second to open a socket and program Local Packet Transport Services (LPTS). Therefore, configure the IP SLA timeout to at least 2000 milli seconds.

#### Task ID

## monitor read, write

#### **Examples**

The following example shows how to use the **timeout** command in IP SLA UDP jitter configuration mode:

```
Router# configure
Router(config)# ipsla
Router(config-ipsla)# operation 1
Router(config-ipsla-op)# type udp jitter
Router(config-ipsla-udp-jitter)# timeout 10000
```

The following example shows how to use the **timeout** command in IP SLA MPLS LSP monitor configuration mode:

```
Router(config) # ipsla
Router(config-ipsla) # mpls lsp-monitor
Router(config-ipsla-mplslm) # monitor 2
Router(config-ipsla-mplslm-def) # type mpls lsp ping
Router(config-ipsla-mplslm-lsp-ping) # timeout 10000
```

#### tos

To set the type of service (ToS) in a probe packet, use the **tos** command in the appropriate configuration mode. To use the default value, use the **no** form of this command.

tos number no tos

#### **Syntax Description**

number Type of service number. Range is 0 to 255.

#### **Command Default**

The type of service number is 0.

#### **Command Modes**

IP SLA UDP echo configuration

IP SLA UDP jitter configuration

IP SLA ICMP path-jitter configuration

IP SLA ICMP path-echo configuration

IP SLA ICMP echo configuration

#### **Command History**

#### Release Modification

Release 7.3.2 This command was introduced.

#### **Usage Guidelines**

The ToS value is an 8-bit field in IP headers. The field contains information, such as precedence and ToS. The information is useful for policy routing and for features like Committed Access Rate (CAR) in which routers examine ToS values. When the type of service is defined for an operation, the IP SLA probe packet contains the configured tos value in the IP header.

#### Task ID

## Task Operations ID

monitor read, write

#### **Examples**

The following example shows how to use the **tos** command in IP SLA UDP jitter configuration mode:

Router# configure
Router(config)# ipsla
Router(config-ipsla)# operation 1
Router(config-ipsla-op)# type udp jitter
Router(config-ipsla-udp-jitter)# tos 60

## ttl

To specify the time-to-live (TTL) value in the MPLS label of echo request packets, use the **ttl** command in the appropriate configuration mode. To return to the default value, use the **no** form of this command.

ttl time-to-live

no ttl

#### **Syntax Description**

time-to-live Maximum hop count for an echo request packet. Valid values are from 1 to 255.

#### **Command Default**

For an MPLS LSP ping operation, the default time-to-live value is 255.

For an MPLS LSP trace operations, the default time-to-live value is 30.

#### **Command Modes**

IP SLA MPLS LSP ping configuration

IP SLA MPLS LSP trace configuration

IP SLA MPLS LSP monitor ping configuration

IP SLA MPLS LSP monitor trace configuration

#### **Command History**

| Release | Modification | atinı |
|---------|--------------|-------|
| neicase | WIUUIIIG     | auvi  |

Release 7.3.2 This command was introduced.

#### **Usage Guidelines**

Use the **ttl** command to set the maximum number of hops allowed for echo request packets in an MPLS LSP ping or MPLS LSP trace operation. Note that the number of possible hops differs depending the type of IP SLA operation:

- For MPLS LSP ping operations, valid values are from 1 to 255 and the default is 255.
- For MPLS LSP trace operations, valid values are from 1 to 30 and the default is 30.

If the **ttl** command is used in IP SLA operation mode, it configures the time-to-live value for the specific operation being configured. If the **ttl** command is used in IP SLA MPLS LSP monitor mode, it configures the time-to-live value for all operations associated with the monitored provider edge (PE) routers. This configuration is inherited by all LSP operations that are created automatically.

#### Task ID

# Task Operations ID operations read, write

#### **Examples**

The following example shows how to use the **ttl** command:

Router# configure
Router(config)# ipsla
Router(config-ipsla)# operation 1

```
Router(config-ipsla-op)# type mpls lsp ping
Router(config-ipsla-mpls-lsp-ping)# ttl 200
```

## type icmp echo

To use the ICMP echo operation type, use the **type icmp echo** command in IP SLA operation configuration mode. To remove the operation, use the **no** form of this command.

type icmp echo no type icmp echo

#### **Syntax Description**

This command has no keywords or arguments.

#### **Command Default**

No default behavior or values

#### **Command Modes**

IP SLA operation configuration

#### **Command History**

| Release       | Modification                 |
|---------------|------------------------------|
| Release 7.3.2 | This command was introduced. |

#### **Usage Guidelines**

No specific guidelines impact the use of this command.

#### Task ID

| Task<br>ID | Operations     |
|------------|----------------|
| monitor    | read,<br>write |

#### **Examples**

The following example shows how to use the **type icmp echo** command:

```
Router# configure
Router(config)# ipsla
Router(config-ipsla)# operation 1
Router(config-ipsla-op)# type icmp echo
Router(config-ipsla-icmp-echo)#
```

## type icmp path-echo

To use the ICMP path-echo operation type, use the **type icmp path-echo** command in IP SLA operation configuration mode. To remove the operation, use the **no** form of this command.

```
type icmp path-echo
no type icmp path-echo
```

#### **Syntax Description**

This command has no keywords or arguments.

| r  | ^ | _ | m | _ | n | ų | n  | • | Fم | <br>14 |
|----|---|---|---|---|---|---|----|---|----|--------|
| ۱. | u | ш | ш | и | ш |   | IJ | ш | м  |        |

None

#### **Command Modes**

IP SLA operation configuration

#### **Command History**

| Release | Modification  |                             |
|---------|---------------|-----------------------------|
|         | Release 7 3 2 | This command was introduced |

#### **Usage Guidelines**

No specific guidelines impact the use of this command.

#### Task ID

| Task<br>ID | Operations     |
|------------|----------------|
| monitor    | read,<br>write |

#### **Examples**

The following example shows how to use the **type icmp path-echo** command:

```
Router# configure
Router(config)# ipsla
Router(config-ipsla)# operation 1
Router(config-ipsla-op)# type icmp path-echo
Router(config-ipsla-icmp-path-echo)#
```

## type icmp path-jitter

To use the ICMP path-jitter operation type, use the **type icmp path-jitter** command in IP SLA operation configuration mode. To remove the operation, use the **no** form of this command.

type icmp path-jitter no type icmp path-jitter

#### **Syntax Description**

This command has no keywords or arguments.

#### **Command Default**

No default behavior or values

#### **Command Modes**

IP SLA operation configuration

#### **Command History**

| Release       | Modification                 |
|---------------|------------------------------|
| Release 7.3.2 | This command was introduced. |

#### **Usage Guidelines**

No specific guidelines impact the use of this command.

| Task ID | Task<br>ID | Operations     |  |
|---------|------------|----------------|--|
|         | monitor    | read,<br>write |  |

#### **Examples**

The following example shows how to use the **type icmp path-jitter** command:

```
Router# configure
Router(config)# ipsla
Router(config-ipsla)# operation 1
Router(config-ipsla-op)# type icmp path-jitter
Router(config-ipsla-icmp-path-jitter)#
```

## type mpls lsp ping

To verify the end-to-end connectivity of a label switched path (LSP) and the integrity of an MPLS network, use the **type mpls lsp ping** command in the appropriate configuration mode. To remove the operation, use the **no** form of this command.

```
type mpls lsp ping
no type mpls lsp ping
```

#### **Syntax Description**

This command has no keywords or arguments.

#### **Command Default**

No default behavior or values

#### Command Modes

IP SLA operation configuration

IP SLA MPLS LSP monitor definition configuration

#### **Command History**

| Release       | Modification                 |
|---------------|------------------------------|
| Release 7.3.2 | This command was introduced. |

#### **Usage Guidelines**

Use the **type mpls lsp ping** command to configure parameters for an IP SLA LSP ping operation. After you enter the command, you enter IP SLA MPLS LSP Ping configuration mode.

An MPLS LSP ping operation tests connectivity between routers along an LSP path in an MPLS network and measures round-trip delay of the LSP by using an echo request and echo reply.

The MPLS LSP ping operation verifies LSP connectivity by using one of the supported Forwarding Equivalence Class (FEC) entities between the ping origin and egress node of each FEC. The following FEC types are supported for an MPLS LSP ping operation:

- IPv4 LDP prefixes (configured with the target ipv4, on page 256 command)
- MPLS TE tunnels (configured with the target traffic-eng, on page 259 command)
- Pseudowire (configured with the target pseudowire, on page 258 command)

For MPLS LSP monitor ping operations, only IPv4 LDP prefixes are supported.

If the **type mpls lsp ping** command is used in IP SLA operation configuration mode, it configures the parameters for the specific operation being configured. If the **type mpls lsp ping** command is used in IP SLA MPLS LSP monitor configuration mode, it configures the parameters for all operations associated with the monitored provider edge (PE) routers. This configuration is inherited by all LSP operations that are created automatically.

#### Task ID

| Task<br>ID | Operations     |
|------------|----------------|
| monitor    | read,<br>write |

#### **Examples**

The following example shows how to use the **type mpls lsp ping** command:

```
Router# configure
Router(config)# ipsla
Router(config-ipsla)# operation 1
Router(config-ipsla-op)# type mpls lsp ping
Router(config-ipsla-mpls-lsp-ping)#
```

The following example shows how to use the **type mpls lsp ping** command in IP SLA MPLS LSP monitor configuration mode:

```
Router# configure
Router(config)# ipsla
Router(config-ipsla)# mpls lsp-monitor
Router(config-ipsla-mplslm)# monitor 2
Router(config-ipsla-mplslm-def)# type mpls lsp ping
Router(config-ipsla-mplslm-lsp-ping)#
```

## type mpls lsp trace

To trace LSP paths and localize network faults in an MPLS network, use the **type mpls lsp trace** command in the appropriate configuration mode. To remove the operation, use the **no** form of this command.

```
type mpls lsp trace
no type mpls lsp trace
```

#### **Syntax Description**

This command has no keywords or arguments.

#### **Command Default**

None

#### **Command Modes**

IP SLA operation configuration

IP SLA MPLS LSP monitor definition configuration

#### **Command History**

#### Release Modification

Release 7.3.2 This command was introduced.

#### **Usage Guidelines**

Use the **type mpls lsp trace** command to configure parameters for an IP SLA LSP trace operation. After you enter the command, you enter IP SLA MPLS LSP Trace configuration mode.

An MPLS LSP trace operation traces the hop-by-hop route of LSP paths to a target router and measures the hop-by-hop round-trip delay for IPv4 LDP prefixes and TE tunnel FECs in an MPLS network. Echo request packets are sent to the control plane of each transit label switching router (LSR). A transit LSR performs various checks to determine if it is a transit LSR for the LSP path. A trace operation allows you to troubleshoot network connectivity and localize faults hop-by-hop.

In an MPLS LSP trace operation, each transit LSR returns information related to the type of Forwarding Equivalence Class (FEC) entity that is being traced. This information allows the trace operation to check if the local forwarding information matches what the routing protocols determine as the LSP path.

An MPLS label is bound to a packet according to the type of FEC used for the LSP. The following FEC types are supported for an MPLS LSP trace operation:

- LDP IPv4 prefixes (configured with the target ipv4, on page 256 command)
- MPLS TE tunnels (configured with the target traffic-eng, on page 259 command)

For MPLS LSP monitor trace operations, only IPv4 LDP prefixes are supported.

If the **type mpls lsp trace** command is used in IP SLA operation configuration mode, it configures the parameters for the specific operation being configured. If the **type mpls lsp trace** command is used in IP SLA MPLS LSP monitor configuration mode, it configures the parameters for all operations associated with the monitored provider edge (PE) routers. This configuration is inherited by all LSP operations that are created automatically.

#### Task ID

## Task Operations ID read, write

#### **Examples**

The following example shows how to use the **type mpls lsp trace** command:

```
Router# configure
Router(config)# ipsla
Router(config-ipsla)# operation 1
Router(config-ipsla-op)# type mpls lsp trace
Router(config-ipsla-mpls-lsp-trace)#
```

The following example shows how to use the **type mpls lsp trace** command in IP SLA MPLS LSP monitor configuration mode:

```
Router# configure
Router(config)# ipsla
Router(config-ipsla)# mpls lsp-monitor
Router(config-ipsla-mplslm)# monitor 2
```

```
Router(config-ipsla-mplslm-def)# type mpls lsp trace
Router(config-ipsla-mplslm-lsp-trace)#
```

## type udp echo

To use the UDP echo operation type, use the **type udp echo** command in IP SLA operation configuration mode. To remove the operation, use the **no** form of this command.

type udp echo no type udp echo

**Syntax Description** 

This command has no keywords or arguments.

**Command Default** 

Vone

**Command Modes** 

IP SLA operation configuration

**Command History** 

| Release       | Modification                 |
|---------------|------------------------------|
| Release 7.3.2 | This command was introduced. |

#### **Usage Guidelines**

No specific guidelines impact the use of this command.

Task ID

| Task<br>ID | Operations     |
|------------|----------------|
| monitor    | read,<br>write |

#### **Examples**

The following example shows how to use the **type udp echo** command:

```
Router# configure
Router(config)# ipsla
Router(config-ipsla)# operation 1
Router(config-ipsla-op)# type udp echo
Router(config-ipsla-udp-echo)#
```

## type udp jitter

To use the UDP jitter operation type, use the **type udp jitter** command in IP SLA operation configuration mode. To remove the operation, use the **no** form of this command.

```
type udp jitter
no type udp jitter
```

#### **Syntax Description**

This command has no keywords or arguments.

| Command Default  | None                                                                                                    |
|------------------|----------------------------------------------------------------------------------------------------|
| Command Modes    | IP SLA operation configuration                                                                                     |
| Command History  | Release Modification                                                                                               |
|                  | Release 7.3.2 This command was introduced.                                                                         |
| Usage Guidelines | No specific guidelines impact the use of this command.                                                             |
| Task ID          | Task Operations ID                                                                                                 |
|                  | monitor read, write                                                                                                |
| Examples         | The following example shows how to use the <b>type udp jitter</b> command:                                         |
|                  | Router# configure Router(config)# ipsla Router(config-ipsla)# operation 1 Router(config-ipsla-op)# type udp jitter |

Router(config-ipsla-udp-jitter)#

## type udp ipv4 address

**Usage Guidelines** 

To configure a permanent port in the IP SLA responder for UDP echo or jitter operations, use the **type udp ipv4 address** command in IP SLA responder configuration mode. To remove the specified permanent port, use the **no** form of this command.

```
type udp ipv4 address ip-address port port no type udp ipv4 address ip-address port port
```

No specific guidelines impact the use of this command.

|                    | no type udp ipv4 address ip-address port port                                                                                                    |  |  |  |  |  |  |
|--------------------|----------------------------------------------------------------------------------------------------|--|--|--|--|--|--|
| Syntax Description | ption ip-address Specifies the IPv4 address at which the operation is received.                                                                                |  |  |  |  |  |  |
|                    | <b>port</b> <i>port</i> Specifies the port number at which the operation is received. Range is identical to the one used for the subagent that is, 1 to 65355. |  |  |  |  |  |  |
| Command Default    | If there is no default value, no permanent port is configured.                                                                                                 |  |  |  |  |  |  |
| Command Modes      | IP SLA responder configuration                                                                                                    |  |  |  |  |  |  |
| Command History    | Release Modification                                                                                                    |  |  |  |  |  |  |
|                    | Release 7.3.2 This command was introduced.                                                                                                    |  |  |  |  |  |  |

#### Task ID

Task Operations ID

monitor read, write

#### **Examples**

The following example shows how to configure a permanent port for the **type udp ipv4 address** command:

Router# configure
Router(config)# ipsla
Router(config-ipsla)# responder
Router(config-ipsla-resp)# type udp ipv4 address 192.0.2.11 port 10001

## verify-data

To check each IP SLA response for corruption, use the **verify-data** command in the appropriate configuration mode. To disable data corruption checking, use the **no** form of this command.

verify-data no verify-data

#### **Syntax Description**

This command has no keywords or arguments.

#### **Command Default**

The verify-data command is disabled.

#### **Command Modes**

IP SLA UDP echo configuration

IP SLA UDP jitter configuration

#### **Command History**

| Release       | Modification                |
|---------------|-----------------------------|
| Release 7.3.2 | This command was introduced |

#### **Usage Guidelines**

No specific guidelines impact the use of this command.

#### Task ID

| Task<br>ID | Operations     |
|------------|----------------|
| monitor    | read,<br>write |

#### **Examples**

The following example shows how to use the **verify-data** command in IP SLA UDP jitter configuration mode:

Router# configure
Router(config)# ipsla

```
Router(config-ipsla)# operation 1
Router(config-ipsla-op)# type udp jitter
Router(config-ipsla-udp-jitter)# verify-data
```

## vrf (IP SLA)

To enable the monitoring of a Virtual Private Network (VPN) in an ICMP echo, ICMP path-echo, ICMP path-jitter, UDP echo, or UDP jitter operation, use the **vrf** command in the appropriate configuration mode. To disable VPN monitoring, use the **no** form of this command.

vrf vrf-name no vrf

#### **Syntax Description**

vrf-name Name of the VPN. Maximum length is 32 alphanumeric characters.

#### **Command Default**

VPN monitoring is not configured for an IP SLA operation.

#### **Command Modes**

IP SLA ICMP path-jitter configuration

IP SLA ICMP path-echo configuration

IP SLA ICMP echo configuration

IP SLA UDP echo configuration

IP SLA UDP jitter configuration

IP SLA MPLS LSP ping configuration

IP SLA MPLS LSP trace configuration

#### **Command History**

#### Release Modification

Release 7.3.2 This command was introduced.

#### **Usage Guidelines**

Use the **vrf** command to configure a non-default VPN routing and forwarding (VRF) table for an IP SLA operation. A VPN is commonly identified using the name of a VRF table. If you use the **vrf** command in the configuration of an IP SLA operation, the *vrf-name* value is used to identify the VPN for the particular operation.

The default VRF table is used if no value is specified with the **vrf** command. If you enter a VPN name for an unconfigured VRF, the IP SLA operation fails and the following information is displayed in the results for the show ipsla statistics, on page 237 command:

Latest operation return code : VrfNameError

The **vrf** command is supported only to configure the following IP SLA operations:

- IP SLA ICMP echo
- IP SLA ICMP path-echo

- IP SLA ICMP path-jitter
- IP SLA UDP echo
- IP SLA UDP jitter
- IP SLA MPLS LSP ping
- IP SLA MPLS LSP trace

#### Task ID

# Task Operations ID Operations

monitor read, write

#### **Examples**

The following example shows how to use the **vrf** command:

```
Router# configure
Router(config)# ipsla
Router(config-ipsla)# operation 1
Router(config-ipsla-op)# type udp jitter
Router(config-ipsla-udp-jitter)# vrf vpn2
```

# vrf (IP SLA MPLS LSP monitor)

To specify which virtual routing and forwarding instance (VRF) is monitored in an IP SLA MPLS LSP monitor ping or trace, use the **vrf** command in the the appropriate configuration mode. To revert to the monitoring of all VRFs, use the **no** form of this command.

vrf vrf-name no vrf

#### **Syntax Description**

vrf-name Name of the VRF. Maximum length is 32 alphanumeric characters.

#### **Command Default**

All VRFs are monitored.

#### **Command Modes**

IP SLA MPLS LSP monitor ping configuration

IP SLA MPLS LSP monitor trace configuration

#### **Command History**

### Release Modification

Release 7.3.2 This command was introduced.

#### **Usage Guidelines**

The **vrf** command in IP SLA MPLS LSP monitor configuration mode specifies to monitor a specific VRF in ping and trace operations. The default is that all VRFs are monitored.

| Task ID | Task<br>ID | Operations |
|---------|------------|------------|
|         | monitor    |            |
|         |            | write      |

#### **Examples**

The following example shows how to use the **vrf** command in IP SLA MPLS LSP monitor configuration mode:

Router# configure
Router(config)# ipsla
Router(config-ipsla)# mpls lsp-monitor
Router(config-ipsla-mplslm)# monitor 2
Router(config-ipsla-mplslm-def)# type mpls lsp trace
Router(config-ipsla-mplslm-lsp-trace)# vrf vpn-lsp

vrf (IP SLA MPLS LSP monitor)

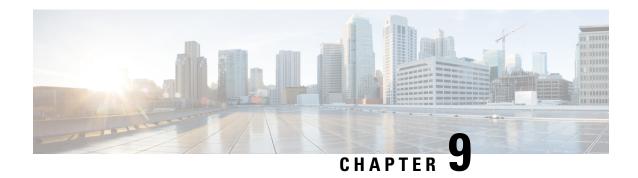

# **Traffic Monitoring Commands**

This module describes the Cisco IOS XR Software commands to monitor traffic on the router.

For detailed information about monitoring packet drops concepts, configuration tasks, and examples, see the *Traffic Monitoring* chapter in the *System Monitoring Configuration Guide for Cisco 8000 Series Routers*.

- hw-module profile packet-loss-alert, on page 281
- show drops all, on page 282

# hw-module profile packet-loss-alert

To enable log message alerts for traffic-impacting NPU interrupts, use the **hw-module profile packet-loss-alert** command in the XR Config mode.

hw-module profile packet-loss-alert { 3Min | 5Min }

| Syntax Description | 3Min              | Specifies a 3 minute duration of packet loss to begin generating log messages. There are atleast 10 error interrupts per minute. |
|--------------------|-------------------|----------------------------------------------------------------------------------------------------|
|                    | 5Min              | Specifies a 5 minute duration of packet loss to begin generating log messages. There are atleast 10 error interrupts per minute. |
| Command Default    | This fea          | ture is disabled by default.                                                                                                    |
| Command Modes      | XR Con            | rfig mode                                                                                                    |
| Command History    | Releas            | e Modification                                                                                                    |
|                    | Release<br>24.1.1 | This command was introduced                                                                                                    |

**Usage Guidelines** 

Only line cards and routers with the Q100, Q200, P100 or G100 based Silicon One ASIC support this feature

#### Task ID

| Task<br>ID | Operation      |
|------------|----------------|
| profile    | read,<br>write |

#### **Example**

Execute the **hw-module profile packet-loss-alert** command to enable system log alerts for packet loss:

```
Router# configure
Router(config)# hw-module profile packet-loss-alert 3Min
Router(config)# commit
```

# show drops all

To display the packet drops, use the **show drops all** command in the XR EXEC mode.

show drops all  $\{$  commands location | location | ongoing location  $\}$   $\{$  node-id | all  $\}$ 

#### **Syntax Description**

| commands | Displays commands executed.                         |
|----------|-----------------------------------------------------|
| location | Specifies location of line-card or route processor. |
| ongoing  | Shows drops occuring since last executed.           |

#### **Command Default**

None

#### **Command Modes**

XR EXEC mode

#### **Command History**

| Release       | Modification                 |
|---------------|------------------------------|
| Release 7.3.5 | This command was introduced. |

#### **Usage Guidelines**

No specific guidelines impact the use of this command.

#### Task ID

| Task ID       | Operations |
|---------------|------------|
| interface     | read       |
| cisco-support | read       |

The show packet drops all location all command displays packet drops for all nodes on all locations

| MODULE arp                   |          |           |            |         |         |         |             |       |          |               |       |    |
|------------------------------|----------|-----------|------------|---------|---------|---------|-------------|-------|----------|---------------|-------|----|
| MODULE mac                   |          |           |            |         |         |         |             |       |          |               |       |    |
| MODULE npu_trap              | ps       |           |            |         |         |         |             |       |          |               |       |    |
| Trap Type<br>Configured Hard |          |           |            | II      | ) ID    | D€      | Pack<br>est | cets  |          | Punt<br>AN TC |       |    |
| Rate(pps) Le                 | evel :   | 51ze<br>  | Accepted   |         | D       | ropped  | а<br>       |       |          |               |       |    |
| UNKNOWN_VLAN_OI              |          |           |            |         | 0       | 4 1     | RPLC_C      | CPU   | 200      | 1586          | 0     | 67 |
| MODULE voq_drop              | ps       |           |            |         |         |         |             |       |          |               |       |    |
| MODULE cef                   |          |           |            |         |         |         |             |       |          |               |       |    |
| MODULE fabric                |          |           |            |         |         |         |             |       |          |               |       |    |
| MODULE lpts                  |          |           |            |         |         |         |             |       |          |               |       |    |
| MODULE spp                   |          |           |            |         |         |         |             |       |          |               |       |    |
| The show packet              | drops al | ll ongoin | g location | command | d displ | ays the | packet      | drops | since la | ıst execı     | ıted. |    |
| RP/0/RP0/CPU0:               |          |           |            |         |         | all     |             |       |          |               |       |    |
| Printing Drop (              | Counter  | s for no  | de 0/RP0,  | /CPU0   |         |         |             |       |          |               |       |    |
| MODULE arp                   |          |           |            |         |         |         |             |       |          |               |       |    |

| MODULE mac       |
|------------------|
|                  |
|                  |
| MODULE npu traps |
|                  |
|                  |
|                  |
| MODULE voq_drops |
|                  |
|                  |
|                  |
| MODULE cef       |
|                  |
|                  |
| MODULE fabric    |
|                  |
|                  |
|                  |
| MODULE lpts      |
|                  |
|                  |
|                  |
| MODULE spp       |

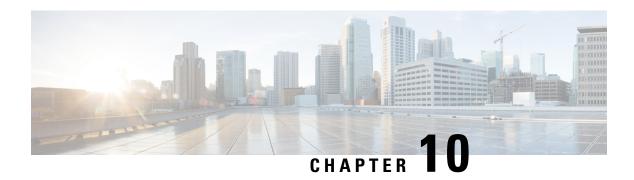

# **Tech-Support Commands**

This module describes commands used to collect the **show** command outputs using Cisco IOS XR software.

The **show tech-support** commands collect common data from commands such as **show version**. Each **show tech-support** command also generates and gathers relevant data for a specific area. This data includes trace output to collect debugging information available in the specific area of interest.

To use commands of this module, you must be in a user group associated with a task group that includes appropriate task IDs. If the user group assignment is preventing you from using any command, contact your AAA administrator for assistance.

- show tech-support custom, on page 285
- show tech support mgbl, on page 286
- show tech support mgbl grpc, on page 288
- show tech-support mgbl netconf, on page 290
- show tech-support mgbl telemetry, on page 291

# show tech-support custom

To automatically run a customised list of **show** commands, use the **show tech-support custom** command in EXEC mode.

**show tech-support custom** { **profile-name** *profile name* }

| Syntax Description | profile-nameprofile name | Displays a profile that has a customised list of <b>show</b> commands and <b>System Admin show</b> commands in it.                 |
|--------------------|--------------------------|----------------------------------------------------------------------------------------------------|
|                    |                          | When you execute the <b>show tech-support custom profile-name</b> command, the list of commands specified in it are also executed. |

Command Default None

Command Modes EXEC mode

Config mode

#### **Command History**

| Release          | Modification                 |
|------------------|------------------------------|
| Release<br>7.5.1 | This command was introduced. |

#### **Usage Guidelines**

This command generates tech-support information that is useful for Cisco Technical Support representatives when troubleshooting a router. By default, the output of this command is saved on the router's hard disk in a file with .tgz extension. You can share this file with Cisco Technical Support. To share, use the **copy** command to copy the .tgz file to a server or local machine. For example, **copy harddisk:/showtech/**name.tgz **tftp://server\_path**.

For Cisco Technical Support contact information, see the 'Obtaining Documentation and Submitting a Service Request' section in the Preface.

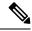

Note

This command is not required during normal use of the router.

#### Task ID

| Task ID                         | Operations |
|---------------------------------|------------|
| basic-services or cisco-support | read       |

The following example shows the output of the **show tech-support custom profile-name** command:

```
++ Show tech start time: 2021-Oct-28.174339.UTC ++
Thu Oct 28 17:43:39 UTC 2021 Waiting for gathering to complete
......
Thu Oct 28 17:45:40 UTC 2021 Compressing show tech output
Show tech output available at 0/RP0/CPU0:
/harddisk:/showtech/showtech-custom-2021-Oct-28.174339.UTC.tgz
++ Show tech end time: 2021-Oct-28.174540.UTC ++
```

# show tech support mgbl

To collect the logs or traces for gRPC module, Network Configuration Protocol (NETCONF) module, and telemetry, use the **show tech-support mgbl** command in the XR EXEC mode.

show tech-support mgbl {file | grpc | list-CLIs | location | netconf | rack | telemetry | time-out}

**Syntax Description** 

mgbl

Executes the commands for manageability components.

| file | Specifies a file name with or without a file path where the output is stored. |
|------|-------------------------------------------------------------------------------|
|      | You can either specify the filename or the path of the file.                  |
|      | • To specify only the name of the file, use this command:                     |
|      | show tech-support mgbl file filename                                          |
|      | • To specify the file path, use this command:                                 |
|      | show tech-support mgbl file filepath                                          |
|      | Valid file path options are:                                                  |
|      | • apphost: filename                                                           |
|      | • config: filename                                                            |
|      | • disk0: filename                                                             |
|      | • ftp: filename                                                               |
|      | • harddisk: filename                                                          |
|      | • rootfs: filename                                                            |
|      | • tftp: filename                                                              |

| show tech support mgbl grpc      | Collects the logs or traces for gRPC module.                                                                                                    |  |
|----------------------------------|----------------------------------------------------------------------------------------------------|--|
| list-CLIs                        | Lists the CLIs related to the manageability components.                                                                                         |  |
| location                         | Specifies the node location.                                                                                                    |  |
| show tech-support mgbl netconf   | Collects the logs or traces for Network Configuration Protocol (NETCONF) module.                                                                |  |
| rack                             | Specifies the rack (0/1/2).                                                                                                    |  |
| show tech-support mgbl telemetry | Collects the logs or traces for telemetry.                                                                                                    |  |
| time-out                         | Specifies the timeout configuration for each show command in seconds. The default value is 900 seconds and its ranges between 120-3600 seconds. |  |

- The command output is compressed.
- The command does not support location-based collection.

#### **Command Modes**

#### XR EXEC mode

#### **Command History**

| Release        | Modification                 |
|----------------|------------------------------|
| Release 24.1.1 | This command was introduced. |

#### **Usage Guidelines**

This command generates tech-support information that is useful for Cisco Technical Support representatives when troubleshooting a router. By default, the output of this command is saved on the router's hard disk in a file with .tgz extension. You can share this file with Cisco Technical Support. To share, use the copy command to copy the .tgz file to a server or local machine. For example, copy harddisk:/showtech/name.tgz tftp://server\_path.

For Cisco Technical Support contact information, see the 'Obtaining Documentation and Submitting a Service Request' section in the Preface.

#### Task ID

| Task ID       | Operations |
|---------------|------------|
| cisco-support | read       |

This example shows the output of the **show tech-support mgbl** command.

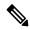

#### Note

The **show tech-support mgbl**command does not support location-based collection.

```
RP/0/RP0/CPU0:R0#show tech-support mgbl location 0/RP0/CPU0
Mon Feb 19 02:37:03.652 UTC
++ Show tech start time: 2024-Feb-19.023703.UTC ++
This show tech-support doesn't support location based collection. Exiting.
++ Show tech end time: 2024-Feb-19.023703.UTC ++
```

## show tech support mgbl grpc

To collect the logs or traces for gRPC module, use the **show tech-support mgbl grpc** command in the XR EXEC mode.

**show tech-support mgbl grpc file** {filename | filepath}

#### **Syntax Description**

| mgbl     | Executes the commands for manageability components.                           |
|----------|-------------------------------------------------------------------------------|
| grpc     | Collects the logs or traces for gRPC module.                                  |
| file     | Specifies a file name with or without a file path where the output is stored. |
| filename | Specifies the name of the file.                                               |
|          | show tech-support mgbl grpc file filename                                     |

filepath Specifies the file path with the file name.

#### show tech-support mgbl grpc file filepath

Valid file path options are:

• apphost: filename

• config: filename

• disk0: filename

• ftp: filename

· harddisk: filename

• rootfs: filename

• tftp: filename

#### **Command Default**

- The command output is compressed.
- The command does not support location-based collection.

#### **Command Modes**

XR EXEC mode

#### **Command History**

#### Release Modification

Release 24.1.1 This command was introduced.

#### **Usage Guidelines**

This command generates tech-support information that is useful for Cisco Technical Support representatives when troubleshooting a router. By default, the output of this command is saved on the router's hard disk in a file with .tgz extension. You can share this file with Cisco Technical Support. To share, use the copy command to copy the .tgz file to a server or local machine. For example, copy harddisk:/showtech/name.tgz tftp://server\_path.

For Cisco Technical Support contact information, see the 'Obtaining Documentation and Submitting a Service Request' section in the Preface.

#### Task ID

#### Task ID Operations

cisco-support read

This example shows the output of the **show tech-support mgbl grpc file** command.

```
RP/0/RP0/CPU0:R0#show tech-support mgbl grpc file disk0:tmp.log
Fri Feb 2 06:12:15.098 UTC
++ Show tech start time: 2024-Feb-02.061215.UTC ++
Fri Feb 2 06:12:16 UTC 2024 Waiting for gathering to complete
......
Fri Feb 2 06:12:53 UTC 2024 Compressing show tech output
Show tech output available at 0/RP0/CPU0 : /disk0:/tmp.log.tgz
++ Show tech end time: 2024-Feb-02.061254.UTC ++
```

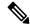

Note

The **show tech-support mgbl grpc** command does not support location-based collection.

RP/0/RP0/CPU0:R0#show tech-support mgbl grpc location 0/RP0/CPU0

```
Fri Feb 2 06:13:34.590 UTC ++ Show tech start time: 2024-Feb-02.061334.UTC ++ This show tech-support doesn't support location based collection. Exiting. ++ Show tech end time: 2024-Feb-02.061335.UTC ++
```

# show tech-support mgbl netconf

To collect the logs or traces for Network Configuration Protocol (NETCONF) module, use the **show tech-support mgbl netconf** command in the XR EXEC mode.

show tech-support mgbl netconf file {filename | filepath}

#### **Syntax Description**

**mgbl** Executes the commands for manageability components.

**netconf** Collects the logs or traces for Network Configuration Protocol (NETCONF) module.

**file** Specifies a file name with or without a file path where the output is stored.

filename Specifies the name of the file.

show tech-support mgbl netconf file filename

filepath Specifies the file path with the file name.

#### show tech-support mgbl netconf file filepath

Valid file path options are:

• apphost: filename

• config: filename

• disk0: filename

• ftp: filename

• harddisk: filename

• rootfs: filename

• tftp: filename

#### **Command Default**

- The command output is compressed.
- The command does not support location-based collection.

#### **Command Modes**

XR EXEC mode

#### **Command History**

#### Release Modification

Release 24.1.1 This command was introduced.

#### **Usage Guidelines**

This command generates tech-support information that is useful for Cisco Technical Support representatives when troubleshooting a router. By default, the output of this command is saved on the router's hard disk in a file with .tgz extension. You can share this file with Cisco Technical Support. To share, use the copy command to copy the .tgz file to a server or local machine. For example, copy harddisk:/showtech/name.tgz tftp://server\_path.

For Cisco Technical Support contact information, see the 'Obtaining Documentation and Submitting a Service Request' section in the Preface.

#### Task ID

#### Task ID Operations

cisco-support read

This example shows the output of the **show tech-support mgbl netconf file** command.

```
RP/0/RP0/CPU0:R0#show tech-support mgbl netconf file disk0:tmp.log
Fri Feb 2 06:12:15.098 UTC
++ Show tech start time: 2024-Feb-02.061215.UTC ++
Fri Feb 2 06:12:16 UTC 2024 Waiting for gathering to complete
......
Fri Feb 2 06:12:53 UTC 2024 Compressing show tech output
Show tech output available at 0/RP0/CPU0: /disk0:/tmp.log.tgz
++ Show tech end time: 2024-Feb-02.061254.UTC ++
```

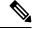

#### Note

The **show tech-support mgbl netconf** command does not support location-based collection.

```
RP/0/RP0/CPU0:R0#show tech-support mgbl netconf location 0/RP0/CPU0
Fri Feb 2 06:13:34.590 UTC
++ Show tech start time: 2024-Feb-02.061334.UTC ++
This show tech-support doesn't support location based collection. Exiting.
++ Show tech end time: 2024-Feb-02.061335.UTC ++
```

## show tech-support mgbl telemetry

To collect the logs or traces for telemetry, use the **show tech-support mgbl telemetry** command in the XR EXEC mode.

**show tech-support mgbl telemetry file** {filename | filepath}

#### **Syntax Description**

| mgbl      | Executes the commands for manageability components.                           |  |
|-----------|-------------------------------------------------------------------------------|--|
| telemetry | Collects the logs or traces for telemetry.                                    |  |
| file      | Specifies a file name with or without a file path where the output is stored. |  |

filename Specifies the name of the file.

show tech-support mgbl telemetry file filename

filepath

Specifies the file path with the file name.

show tech-support mgbl telemetry file filepath

Valid file path options are:

• apphost: filename

• config: filename

• disk0: filename

• ftp: filename

• harddisk: filename

• rootfs: filename

• tftp: filename

#### **Command Default**

- The command output is compressed.
- The command does not support location-based collection.

#### **Command Modes**

XR EXEC mode

#### **Command History**

| Release        | Modification                 |  |
|----------------|------------------------------|--|
| Release 24.1.1 | This command was introduced. |  |

#### **Usage Guidelines**

This command generates tech-support information that is useful for Cisco Technical Support representatives when troubleshooting a router. By default, the output of this command is saved on the router's hard disk in a file with .tgz extension. You can share this file with Cisco Technical Support. To share, use the **copy** command to copy the .tgz file to a server or local machine. For example, **copy harddisk:/showtech/**name.tgz **tftp://server** path.

For Cisco Technical Support contact information, see the 'Obtaining Documentation and Submitting a Service Request' section in the Preface.

#### Task ID

#### Task ID Operations

cisco-support read

This example shows the output of the **show tech-support mgbl telemetry file** command.

```
RP/0/RP0/CPU0:R0#show tech-support mgbl telemetry file disk0:tmp.log
Fri Feb 2 06:12:15.098 UTC
++ Show tech start time: 2024-Feb-02.061215.UTC ++
Fri Feb 2 06:12:16 UTC 2024 Waiting for gathering to complete
............
Fri Feb 2 06:12:53 UTC 2024 Compressing show tech output
```

Show tech output available at 0/RPO/CPU0: /disk0:/tmp.log.tgz ++ Show tech end time: 2024-Feb-02.061254.UTC ++

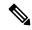

#### Note

The **show tech-support mgbl telemetry** command does not support location-based collection.

#### RP/0/RP0/CPU0:R0#show tech-support mgbl telemetry location 0/RP0/CPU0

Fri Feb 2 06:13:34.590 UTC ++ Show tech start time: 2024-Feb-02.061334.UTC ++ This show tech-support doesn't support location based collection. Exiting. ++ Show tech end time: 2024-Feb-02.061335.UTC ++

show tech-support mgbl telemetry

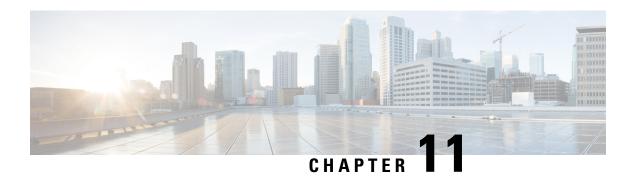

# **System Health Check Commands**

This module describes the system health check commands available on the router. These commands are used to proactively monitor the health of the router.

For detailed information about system health check concepts, configuration tasks, and examples, see the *System Health Check* chapter in the *System Monitoring Configuration Guide for Cisco 8000 Series Routers*.

- healthcheck, on page 295
- healthcheck metric, on page 296
- show healthcheck metric, on page 297
- show healthcheck report, on page 299
- show healthcheck status, on page 300
- use-case, on page 301

### healthcheck

To configure the health check cadence and metrics of a system, use the **healthcheck** command in Configuration mode. To disable health check, use the **no** form of this command.

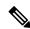

Note

Health check service is an optional RPM. You must download and install the package explicitly to use the service.

 $\label{lem:healthcheck} \begin{array}{ll} \textbf{healthcheck} & \textbf{cadence} & \textbf{configuration} > & \textbf{\{enable\}\{metric \mid cpu \mid fabric-health \mid filesystem \mid fpd \mid free-mem \mid shared-mem\}} \\ \textbf{no healthcheck metric} & \textbf{<metric-name} > & \\ \end{array}$ 

#### **Syntax Description**

| cadence                                                                       | Collects data about system health for enabled metrics at a configured time interval. The cadence can range from 30 to 1800 seconds.       |
|-------------------------------------------------------------------------------|----------------------------------------------------------------------------------------------------|
| enable                                                                        | Enables health check service on the Route Processor (RP).                                                                                 |
| metric {cpu   fabric-health  <br>filesystem   fpd   free-mem  <br>shared-mem} | Specifies the configurable metrics based on a threshold that applies only to system resources (CPU, free-mem, shared-mem and filesystem). |

Health check is disabled.

#### **Command Modes**

XR Config mode

#### **Command History**

| Release        | Modification                 |
|----------------|------------------------------|
| Release 7.0.12 | This command was introduced. |

#### **Usage Guidelines**

None

#### Task ID

|   | Task ID                                                    | Operations     |
|---|------------------------------------------------------------|----------------|
| • | root-system or diag or cisco-support or monitor or root-lr | read,<br>write |

#### **Examples**

This example shows how to enable health check service:

Router(config) #healthcheck enable

This example shows how to configure cadence (in seconds) at which data about system health is collected:

Router(config) #healthcheck cadence 30

This example shows how to configure the average utilization threshold of CPU metric:

Router(config) #healthcheck metric cpu avg-util 15-minute

### healthcheck metric

To disable the health check for the metrics of a system, use the **healthcheck metric** command in Configuration mode.

healthcheck metric { cpu | fabric-health | filesystem | fpd | free-mem | shared-mem | platform | redundancy | interface-counters | asic-errors | fabric-stats } disable

#### **Syntax Description**

| сри           | Specifies system health data for cpu configurations               |  |
|---------------|-------------------------------------------------------------------|--|
| fabric-health | Specifies system health data for fabric configurations            |  |
| filesystem    | Specifies system health data for file-system usage configurations |  |
| fpd           | Specifies system health data for fpd configurations               |  |
| free-mem      | ree-mem Specifies system health data for free memory              |  |
| shared-mem    | Specifies system health data for shared memory                    |  |
| platform      | Specifies system health data for platform configuration           |  |
| redundancy    | Specifies system health data for redundancy configuration         |  |

| interface-counters | Specifies system health data for interface counters |
|--------------------|-----------------------------------------------------|
| asic-errors        | Specifies system health data for asic-errors        |
| fabric-stats       | Specifies system health data for fabric statistics  |
| disable            | Disables the collection of health-check information |

Health-check for metrics is enabled.

#### **Command Modes**

XR Config mode

#### **Command History**

| Release        | Modification                                                                                 |
|----------------|----------------------------------------------------------------------------------------------|
| Release 7.0.12 | This command was introduced.                                                                 |
| Release 7.0.14 | Command options for platform and redundancy infrastructure services and counters were added. |

#### **Usage Guidelines**

None

#### Task ID

| Task<br>ID | Operations           |
|------------|----------------------|
| monitor    | read, write, execute |

#### **Examples**

This example shows how to disable health check service for plaform:

Router(config) #healthcheck metric platform disable
Router(config) #commit

This example shows how to disable health check service for interface-counters:

Router(config) #healthcheck metric intf-counters disable Router(config) #commit

### show healthcheck metric

To view the detailed information about the utilization and state of each metric used to check the health of the system, use the **show healthcheck metric** command in EXEC mode.

 $show \quad healthcheck \ metric \quad cpu \mid free-mem \mid shared-mem \mid filesystem \mid fpd \mid fabric-health \mid platform \mid redundancy \mid interface-counters \quad \{ summary \mid | detail \} \mid asic-errors \quad \{ summary \mid | detail \} \mid fabric-stats \quad \{ summary \mid | detail \} \}$ 

#### **Syntax Description**

cpu | free-mem | shared-mem | filesystem

Name of the system resource for which the metric is viewed.

| fpd   fabric-health   platform   redundancy     | Name of the infrastructure service for which the metric is viewed. |
|-------------------------------------------------|--------------------------------------------------------------------|
| interface-counters   asic-errors   fabric-stats | Name of the counters for which the metric is viewed.               |

None

#### **Command Modes**

XR EXEC mode

#### **Command History**

| Release        | Modification                                                                                  |
|----------------|-----------------------------------------------------------------------------------------------|
| Release 7.0.12 | This command was introduced.                                                                  |
| Release 7.0.14 | Health-check for the platform and redundancy infrastructure services and counters were added. |

#### **Usage Guidelines**

No specific guidelines impact the use of this command.

#### Task ID

# Task Operations ID monitor read

#### **Examples**

This is sample output from the **show healthcheck metric** command to view the CPU usage:

```
{\tt Router\# \textbf{show healthcheck metric cpu}}
```

```
CPU Metric State: Normal
Last Update Time: <date-time>
CPU Service State: Enabled
Number of Active Nodes: 2
Configured Thresholds:
   Minor: 20%
   Severe: 50%
   Critical: 75%
Node Name: 0/RP0/CPU0
   CPU 1 Minute Average Usage: 6%
   CPU 5 Minute Average Usage: 5%
   CPU 15 Minute Average Usage: 5% *
Node Name: 0/0/CPU0
   CPU 1 Minute Average Usage: 4%
   CPU 5 Minute Average Usage: 4%
   CPU 15 Minute Average Usage: 3% *
'*' indicates the traceked average CPU utilization
```

#### **Examples**

#### This is sample output from the **show healthcheck metric platform**:

#### ${\tt Router\# show\ health check\ metric\ platform}$

```
Platform Metric State: Normal ========> Health of the metric
Last Update Time: 25 Jun 05:17:03.508172 ====> Timestamp at which the metric data was collected
Platform Service State: Enabled ====> Service state of Platform
Number of Racks: 1 =====> Total number of racks in the testbed
Rack Name: 0
```

Number of Slots: 12 Slot Name: RP0 Number of Instances: 2 Instance Name: CPU0 Node Name 0/RP0/CPU0 Card Type 8800-RP Card Redundancy State Active Admin State NSHUT Oper State IOS XR RUN

#### **Examples**

#### This is sample output from the show healthcheck metric interface-counters:

#### Router#show healthcheck interface-counters summary

Interface-counters Health State: Normal ======> Health of the metric Last Update Time: 25 Jun 05:59:33.965851 ====> Timestamp at which the metric data was collected

Interface-counters Service State: Enabled =====> Service state of the metric Interface MgmtEth0/RP0/CPU0/0 =====> Configured interface for healthcheck monitoring Counter-Names Count Average Consistently-Increasing

output-buffers-failures 0 0  $\ensuremath{\text{N}}$ 

Counter-Names ====> Name of the counters

Count ====> Value of the counter collected at "Last Update Time"

Average ====> Average of all values available in buffer

Consistently-Increasing =====> Trend of the counter values, as per data available in buffer

Router#show healthcheck interface-counters detail all

Last Update Time: 25 Jun 06:01:35.217089 =====> Timestamp at which the metric data was collected

Interface MgmtEth0/RP0/CPU0/0 =====> Configured interface for healthcheck monitoring Following table displays data for last <x=5> values collected in periodic cadence intervals

Counter-name Last 5 values LHS = Earliest RHS = Latest

\_\_\_\_\_

output-buffers-failures 0 0 0 0 0 parity-packets-received 0 0 0 0 0

## show healthcheck report

To view the health check report for enabled metrics in the system, use the **show healthcheck report** command in XR EXEC mode.

#### show healthcheck report

**Syntax Description** 

This command has no keywords or arguments.

**Command Default** 

None

**Command Modes** 

XR EXEC mode

#### **Command History**

| Release        | Modification                 |
|----------------|------------------------------|
| Release 7.0.12 | This command was introduced. |

#### **Usage Guidelines**

No specific guidelines impact the use of this command.

#### Task ID

Task Operations ID monitor read

#### **Examples**

This is sample output from the **show healthcheck report** command:

```
Router#show healthcheck report
Healthcheck report for enabled metrics
cpu
State: Normal
free-memory
State: Normal
filesystem
State: Normal
shared-memory
State: Normal
fpd
State: Warning
One or more FPDs are in NEED UPGD state
fabric-health
State: Normal
```

### show healthcheck status

To view the status of health check service and configured parameters for each of the enabled metrics, use the **show healthcheck status** command in XR EXEC mode.

#### show healthcheck status

#### **Syntax Description**

This command has no keywords or arguments.

#### **Command Default**

None

#### **Command Modes**

XR EXEC mode

#### **Command History**

| Release        | Modification                 |
|----------------|------------------------------|
| Release 7.0.12 | This command was introduced. |

#### **Usage Guidelines**

No specific guidelines impact the use of this command.

#### Task ID

| Task<br>ID | Operations |
|------------|------------|
| monitor    | read       |

#### **Examples**

This is sample output from the show healthcheck status command:

```
Router#show healthcheck status
Healthcheck status: Enabled
Collector Cadence: 60 seconds
System Resource metrics
      Thresholds: Minor: 10%
                  Severe: 20%
                  Critical: 30%
       Tracked CPU utilization: 15 min avg utilization
   free-memory
        Thresholds: Minor: 10%
                    Severe: 8%
                    Critical: 5%
   filesystem
        Thresholds: Minor: 80%
                    Severe: 95%
                    Critical: 99%
   shared-memory
       Thresholds: Minor: 80%
                    Severe: 95%
                    Critical: 99%
Infra Services metrics
   fpd
   fabric-health
```

#### use-case

To configure a system healthcheck use-case, use the **use-case** command in the healthcheck configuration mode.

Prior to Cisco IOS XR Release 24.1.1:

From Cisco IOS XR Release 24.1.1 onwards:

use-case { asic-reset { disable | drop-tolerance | drop-tolerance-value } | packet-drop { disable | window-size | window-size-value | tolerance | high | medium | low } | drop-tolerance-value } }

#### **Syntax Description**

| asic-reset | Specify ASIC reset system healthcheck use-case                                  |
|------------|---------------------------------------------------------------------------------|
| disable    | Disable ASIC reset or packet-drop use-case. By default the use-case is enabled. |

| drop-tolerance                    | Configure packet-drop tolerance value                                   |  |
|-----------------------------------|-------------------------------------------------------------------------|--|
| drop-tolerance-value              | Default value: 10                                                       |  |
|                                   | Range for drop-tolerance-value: 0 - 100                                 |  |
|                                   | This option is removed from Release 24.1.1 onwards                      |  |
| packet-drop                       | Specify packet-drop system healthcheck use-case                         |  |
| window-size window-size-value     | Configure the number of cadence intervals to alert you of packet-drops. |  |
|                                   | Default value: 10                                                       |  |
|                                   | Range for window-size-value: 5-20                                       |  |
|                                   | This option is available from Release 24.1.1 onwards                    |  |
| tolerance { high   medium         | Specify the NPU trap tolerance level and the drop-tolerance value.      |  |
| <b>low</b> } drop-tolerance-value | Range for drop-tolerance-value: 0-1000000                               |  |
|                                   | This option is available from Release 24.1.1 onwards                    |  |
|                                   |                                                                         |  |

Health check use-case is enabled.

#### **Command Modes**

healthcheck configuration mode

#### **Command History**

| Release                       | Modification                                      |
|-------------------------------|---------------------------------------------------|
| Release 24.1.1                | window-size and tolerance keywords are introduced |
|                               | drop-tolerance keyword is removed                 |
| Release 7.3.3 / Release 7.5.4 | This command was introduced                       |

#### **Usage Guidelines**

System Health check and use-cases are not part of the base package and you must explicitly install the 'xr-healthcheck' optional package to use this service.

#### Task ID

| Task ID                                                    | Operations     |
|------------------------------------------------------------|----------------|
| root-system or diag or cisco-support or monitor or root-lr | read,<br>write |

#### **Example**

This example shows you how to configure the ASIC reset use-case:

```
Router(config) # healthcheck
Router(config-healthcheck) # use-case asic-reset drop-tolerance 10
Router(config-healthcheck) # enable
```

This example shows you how to configure the packet-drop use-case prior to Cisco IOS XR Release 24.1.1:

```
Router(config)# healthcheck
Router(config-healthcheck)# use-case packet-drop drop-tolerance 10
Router(config-healthcheck)# enable
```

This example shows you how to configure the packet-drop use-case from Cisco IOS XR Release 24.1.1 onwards:

```
Router# conf t
Router(config) # healthcheck
Router(config-healthcheck) # use-case packet-drop window-size 5
Router(config-healthcheck) # use-case packet-drop tolerance high 100
Router(config-healthcheck) # enable
Router(config-healthcheck) # commit
```

use-case

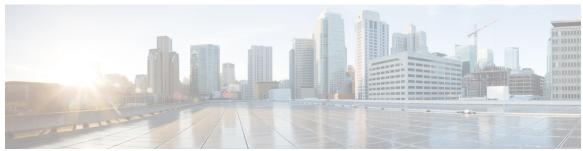

### INDEX

| A                                                                                                    | N                                                                                    |
|----------------------------------------------------------------------------------------------------|--------------------------------------------------------------------------------------|
| access-list command 171 action (IP SLA) command 172                                                             | key-chain command 191                                                                |
| ageout command 173                                                                                              | L                                                                                    |
| B                                                                                                    | life command 191 lives command 192                                                   |
| buckets (history) command 174 buckets (statistics hourly) command 175 buckets (statistics interval) command 176 | low-memory command 194 lsp selector ipv4 command 195 lsr-path command 196            |
| С                                                                                                    | М                                                                                    |
| clear logging onboard command control disable command 177                                                       | maximum hops command 197 maximum paths (IP SLA) command 197 monitor command 109, 198 |
| D                                                                                                    | monitor interface command 112 mpls discovery vpn command 199                         |
| datasize request command 178 destination address (IP SLA) command 179                                           | mpls lsp-monitor command 200                                                         |
| destination port command 180 distribution count command 181                                                     | 0                                                                                    |
| distribution interval command 182                                                                               | operation command 201 output interface command 201                                   |
| E                                                                                                    | output nexthop command 202                                                           |
| exp command 183                                                                                                 | P                                                                                    |
| F                                                                                                    | packet count command 203 packet interval command 204                                 |
| filter command 184                                                                                              | path discover command 205                                                            |
| force explicit-null command 185 frequency (IP SLA) command 186                                                  | path discover echo command path discover path command path discover scan command 208 |
| Н                                                                                                    | path discover session command 209                                                    |
| history command 187<br>hw-timestamp disable command 188                                                         | R                                                                                    |
| 1                                                                                                    | react command 210 react lpd command 213 reaction monitor command 214                 |
| interval command 189                                                                                            | reaction operation command 215 reaction trigger command 216                          |

| reply dscp command 217                                                                                                    | T                                                                                                    |
|----------------------------------------------------------------------------------------------------|----------------------------------------------------------------------------------------------------|
| reply mode command 218                                                                                                    |                                                                                                    |
| samples command 222 scan delete-factor command 222 scan interval command 223 schedule monitor command 224 schedule operation command 225 schedule period command 226 show alarms 27 show event manager environment command 56 show ipsla application command 227 show ipsla history command 228                                                                                                    | tag (IP SLA) command 255 target ipv4 command 256 target pseudowire command 258 target traffic-eng command 259 threshold command 260 threshold type average command 261 threshold type consecutive command 262 threshold type immediate command 263 threshold type xofy command 264 timeout command 265 tos command 267 ttl command 268 type icmp echo command 269 type icmp path-echo command 269 |
| show event manager environment command 56 show ipsla application command 227 show ipsla history command 228 show ipsla mpls discovery vpn command 230 show ipsla mpls lsp-monitor lpd command 231 show ipsla mpls lsp-monitor scan-queue command 233 show ipsla mpls lsp-monitor summary command 234 show ipsla responder statistics ports command 236 show ipsla statistics aggregated command 240 show ipsla statistics command 237 | tos command 267 ttl command 268 type icmp echo command 269                                                                                                    |
| show ipsla statistics enhanced aggregated command source address command 250 source port command 251 start-time command 252 statistics command 254                                                                                                    | verify-data command 276 vrf (IP SLA MPLS LSP monitor) command 278 vrf (IP SLA) command 277                                                                                                    |